### **MAGAZIN FÜR APPLE-COMPUTER**

## $1/2 - 85$

**Poor Man's RAM-Disk** Die RAM-Karten von IBS Universal-Modem WS 2000 Quickcopy für ProDOS **Garbage-Collection Pascal-Directory Ikonen und Deixis** 

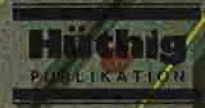

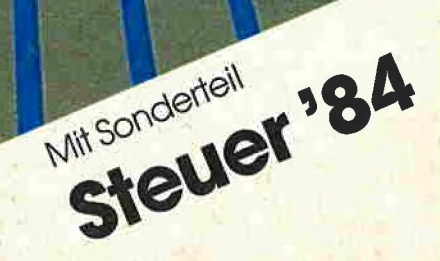

# DEEKER erhalten Sie

- im Abonnement (Jahres-Abo DM 58, - inkl. Porto)
	- Über unseren Verlag
	- über Ihren Apple-Händler
- als Einzelheft (DM 6,50)
	- über alle Bahnhofsbuchhandlungen
	- über Ihren Apple-Händler

Peeker ist also eine Abonnementzeitschrift, die über den üblichen Zeitungshandel z.Zt. noch nicht erhältlich ist.

### Dr. Alfred Hüthig Verlag GmbH Postfach 102869 - 6900 Heidelberg

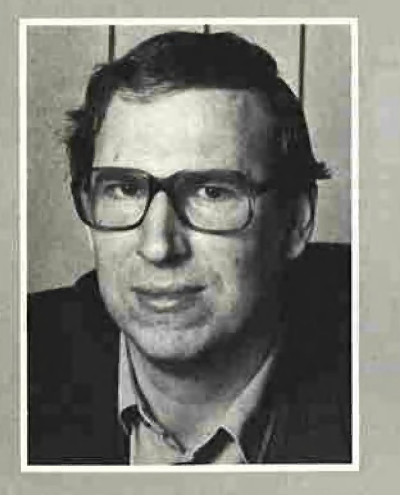

# EdiTORIAL

Dieses Peeker-Heft bringt eine geballte Phalanx nützlicher und extrem schneller Programme.

Unter dem Rubrum "RAM-Disk" beginnen wir mit einer Serie von RAM-Disk-Drivern und sonstigen Utilities zu RAM-Karten unterschiedlicher Produzenten (Apple-LC, Apple-64K-Erweiterung, IBS-RAM-Karten, Balfer-Interface, Titan-Karten u. a.). An einer kleinen "Poor Man's RAM-Disk" wird zunächst das Prinzip eines RAM-Disk-Drivers erläutert und dann anhand der großen IBS-RAM-Karten technisch vertieft.

QUICKCOPY ist ein ProDOS-Kopierprogramm, das für Laufwerke mit 35-80 Spuren ausgelegi ist und eine normale 35- Spur-Diskette in nur 33 Sekunden dupliziert. Daneben wird ein nicht ganz so schnelles PRODOS.COPYA gelistet, das wie das alte DOS.COPYA ohne 64K-Karte ' auskommt.

Wenn Sie bislang Probleme mit der Applesoft-Stringverwaltung unter DOS 3.3 hatten, so können Sie jetzt aufatmen. Eine "blitzartige" Garbage-Collection-Routine, die teilweise auf dem ProDOS-FRE-Befehl basiert, ist sage und schreibe bis zu 2000 mal schneller als die alte Interpreter-Routine. Da sich diese neue Routine mit einem in die Language Card gelegten DOS 3.3 verträgt, Kann in den unteren 48K ein riesiger Stringpool verwaltet werden, was unter ProDOS leider nicht mehr möglich ist.

Schließlich bringen wir neben einer Reihe weiterer Utilities in unserem Sonderteil ein sehr umfangreiches MBASIC-Programm für die Lohn- und Einkommensteuererklärung 1984.

Leser, die nur selten oder gar nicht programmieren, werden sicherlich einige der im "Peeker" enthaltenen professionellen Programme nur mit Mühe verstehen Können. Deshalb gibt es die "Peeker"-Sammeldiskette, die alle abgedruckten Programme in sofort einsatzfähiger Form enthalten. Viele unserer Utilities sind auf dem Softwaremarkt sonst nur für teures Geld zu haben. Beispielsweise ist gerade in den USA ein ProDOS-Kopierprogramm für \$ 30 (rund DM 100,-) erschienen, das genauso schnell wie unser QUICKCOPY ist. Für einen RAM-Disk-Driver würde man einen ähnlichen Betrag zahlen müssen, und für ein Einkommen- und Lohnsteuerprogramm müßte man noch erheblich tiefer in die Tasche greifen. Bei uns bekommen Sie das alles zusammen für eine nominale Gebühr von nur DM 20,- pro Diskette im Fortsetzungsbezug.

Noch ein Hinweis in eigener Sache: Das Peeker-Poster wird erst am 25. 1. 85 verschickt, weil in die Tabellen noch neuere Erkenntnisse zu ProDOS sowie zum 65002 eingearbeitet werden mußten.

Am hum

Ulrich Stiehl

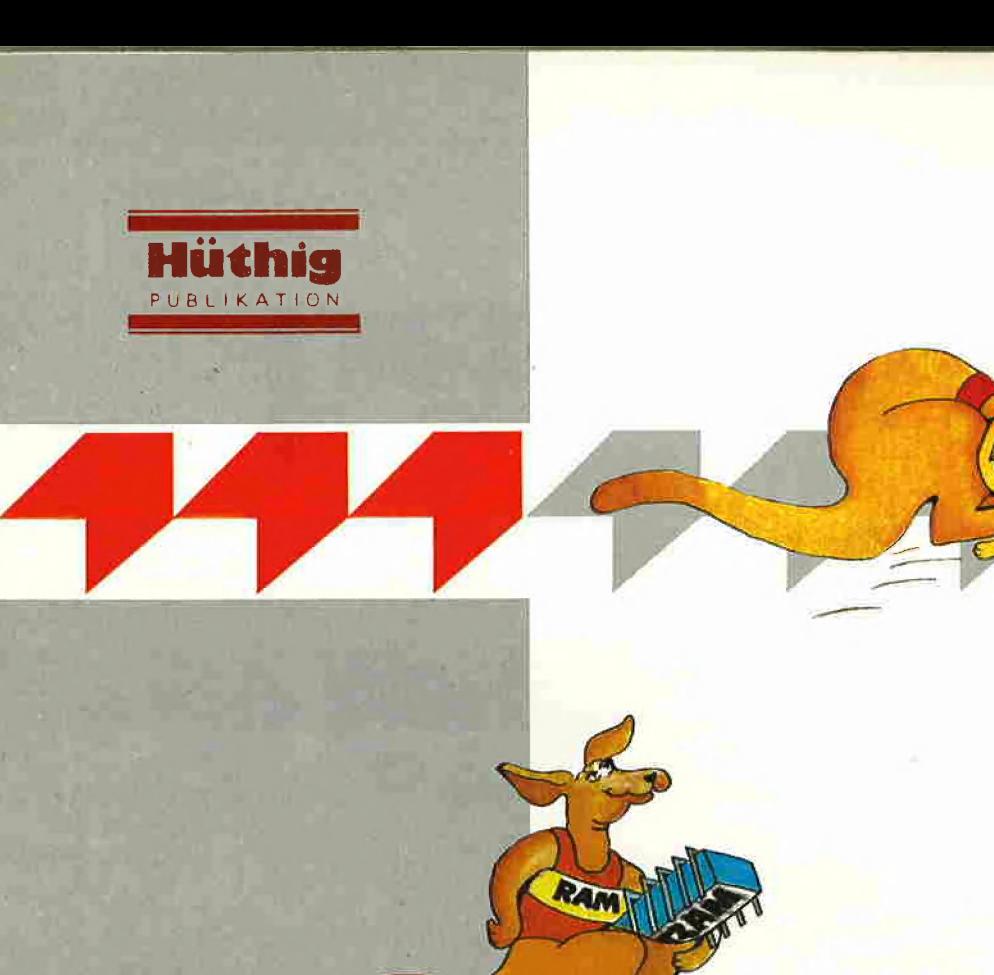

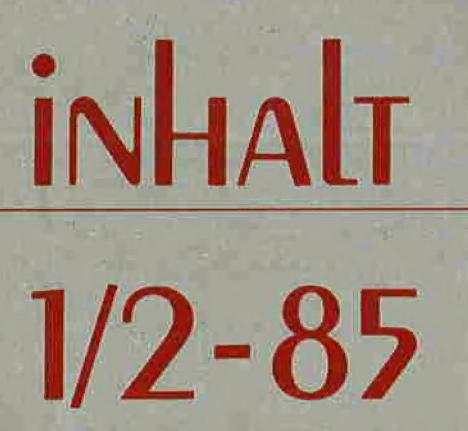

#### Impressum

Peeker Magazin für Apple-Computer<br>2. Jahrgang 1985<br>ISSN 0176-9200 C für den gesamten Inhalt<br>einschließlich der Programme<br>Dr. Alfred Hüthig Verlag, Heidelberg 1985

Verleger und Herausgeber:<br>Dipl.-Kfm. Holger Hüthig<br>Geschäftsführung Zeitschriften:<br>Heinz Melcher Chefredakteur: Ulrich Stiehl (us) Tel. (0 62 21) 48 93 52

D

et in

 $t<sub>h</sub>$ 

### Anzeigenleitung:<br>Jürgen Maurer, Tel. (0 62 21) 48 92 18<br>z. Zt. gilt Anzeigenpreisliste Nr. 2<br>Vertriebsleitung:<br>Ruth Biller, Tel. (0 62 21) 48 92 80

Produktionsleitung: Gunter Sokollek<br>Gestaltung: Rainer Schmitt

**MARINE** 

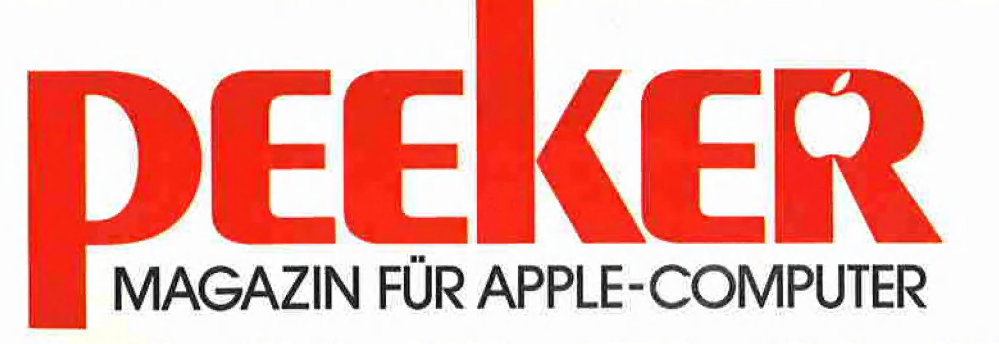

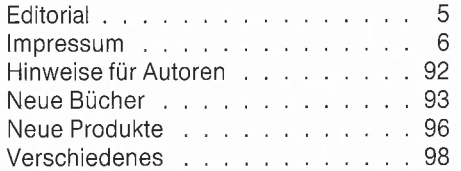

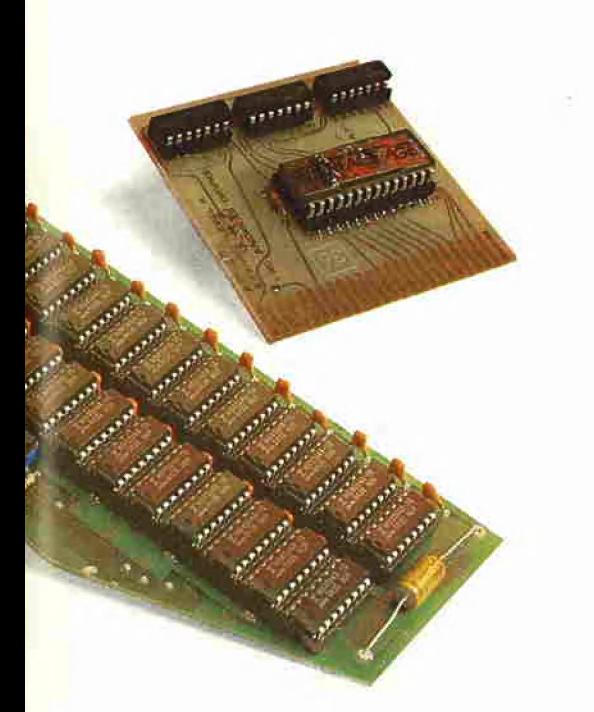

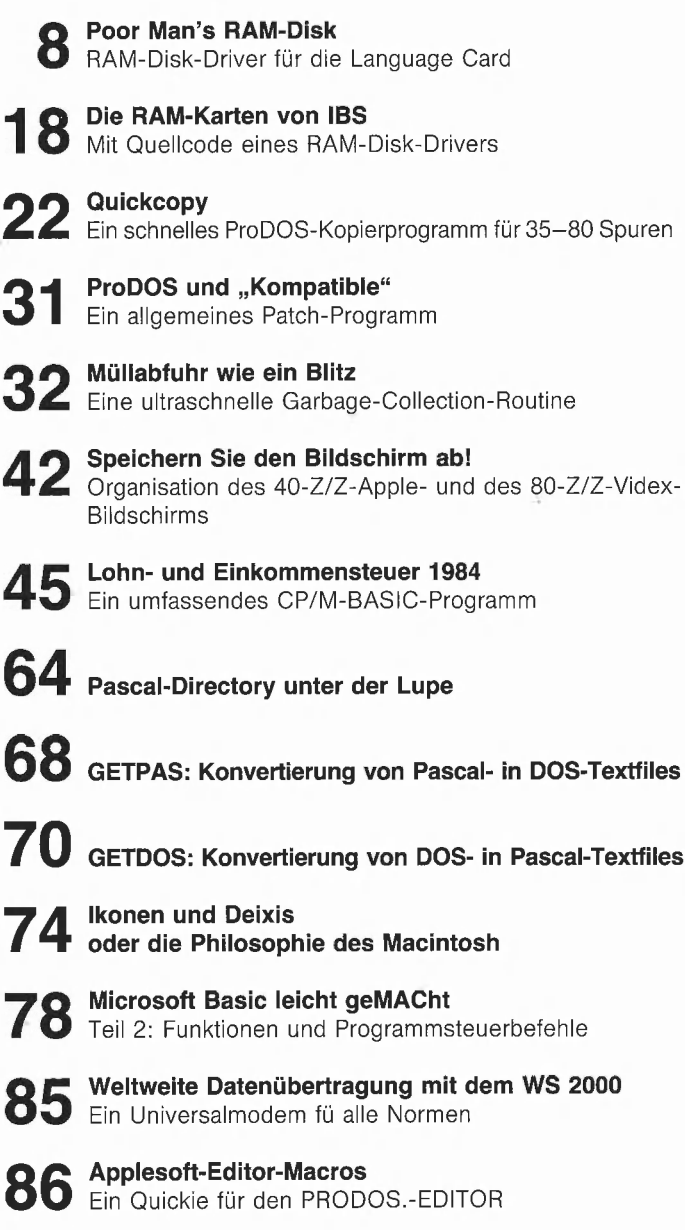

**88** Exbasic Level II im Test

Verlag: Dr, Alfred Hüthig Verlag GmbH<br>Im Weiher 10, Postfach 10 28 69<br>6900 Heidelberg Telefon (0 62 21) 4 89-1<br>Telex 4-6 17 27 hued d.

Erscheinungsweise: i2 Hefte jährlich, Jan./Febr. Doppelheft. Erscheinungstag jeweils 1 Woche vor Monatsbeginn.<br>Jahresabonnement DM 58.–, einschließlich MWSt, im Inland portofrei, Einzelheft DM 6,50

Zahlungen: an den Dr. Alfred Hüthig-Verlag<br>GmbH, D-6900 Heidelberg 1: Postscheckkonten: BRD: Karlsruhe 485 45-753;<br>Österreich: Wien 7555888; Schweiz: Basel 672 70003; Bezirkssparkasse Heidelberg<br>40-24417; Niederlande: Den Haag 1457 28; 20451, BLZ 672 50020. Österreich: Wien 7555888; Schweiz: Basel 67270003; Bezirkssparkasse Heidelberg 40-24417; Niederlande: Den Haag 145728; 20451, BLZ 67250020. ltalien: Mailand 47718; Belgien: Brüssel 7230 26; Dänemark: Kopenhagen<br>34969; Norwegen: Oslo 99424; http://www.markellung: Heidelberger Verlagsanstalt<br>Schweden: Stockholm 5477 76-5

Bankkonten: Landeszentralbank Heidelberg 67 207 341; BLZ 67 200000; Deutsche

Die Language Card (LC) des Apple Il ist ursprünglich als Sprachkarte für Integer-Basic, Pascal usw. gedacht worden, doch kann sie auch generell als Datenspeicher sowie speziell als RAM-Disk (Pseudo-Disk, Disk-Emulator) eingesetzt werden. Nachstehend wird ein mit allen 48K-DOS-Versionen (DOS 3.3,

Diversi-DOS, David-DOS usw.) verträglicher und damit sehr flexibler Driver vorgestellt, der mit einer Datenübertragungsrate von über 50K/s aufwarten kann. Unsere Serie über RAM-Disk-Driver beginnt mit diesem LC-Driver, weil sich hier die Prinzipien einer RAM-Disk besonders einfach erläutern lassen.

Die Besonderheit dieses LC-Drivers gegenüber ähnlichen LC-Drivern, die bereits in "Nibble" und anderen Zeitschriften publiziert worden sind, liegt darin, daß unser Driver selbst in der LC residiert, womit keine Kompatibilitätsprobleme mit unterschiedlichen DOS-Varianten auftreten können.

### Poor Man's RAM-Disk

#### RAM-Disk-Driver für die Language Card

#### 1. Allgemeines zur RWTS

DOS 3.3 läßt sich in 3 Bereiche gliedern:

1. Der Command-Interpreter ("Befehlsdeuter") analysiert die eingegebenen Befehle wie LOAD PROGRAMM usw.

2. Der File-Manager ("Dateiverwalter") überwacht das Laden/Speichern von Dateien.

3. Der Disk-Driver ("Diskettentreiber") oder die RWTS (= Read Write Track Sector) führt das physische Laden/Speichern auf Spur-Sektor-Ebene durch.

Der Command-Interpreter gibt die Befehle an den File-Manager weiter, der seinerseits die benötigten Sektoren über den Disk-Driver abruft. Der normale Disk-Driver für physische Laufwerke beginnt,

wenn DOS 3.3 in den unteren 43K liegt, stets bei der Speicherstelle \$BDO0. Vor dem Sprung zum Disk-Driver bzw. zur RWTS sind bereits vom File-Manager die gewünschten Parameter in dem sog. IOB (= Input-Output-Block) ab Speicherstelle \$B7E8 gesetzt worden, die dann von der RWTS übernommen werden. Ein Maschinenprogramm kann anstelle des normalen IOB ab \$B7E8 seinen eigenen IOB, der irgendwo im Speicher liegen kann, benutzen und im übrigen den File-Manager ganz umgehen, doch muß man dann vor dem Sprung zur RWTS (= JSR \$BDOO oder besser JSR \$03D9 = RWTS-Vektoradresse) das Y-Register mit dem Low Byte und das A-Register mit dem High Byte der Adresse des eigenen IOB laden. Der IOB umfaßt folgende Parameter:

#### Input-Output-Block

(ab \$0300 mit Beispielwerten)

0 \$0300: 01 Konstante 1 \$0301: 30 Jetzt-Slot 3 (3 & 16) 1 \$0302: 01 Jetzt-Drive 1 0 \$0303: FE Jetzt-Volume-Nummer 254 1 \$0304: 11 Spur 17 1 \$0305: 00 Sektor 0 0 \$0306; 11 LL DCT (\$0311) 0 \$0307: 03 HH DCT 1 \$0308: 00 LL Puffer (\$1000) 1 \$0309: 10 HH Puffer 0 \$030A: 00 entfällt 0 \$030B: 00 entfällt 1 \$030C: 01 Read-Befehl (02 = Write)

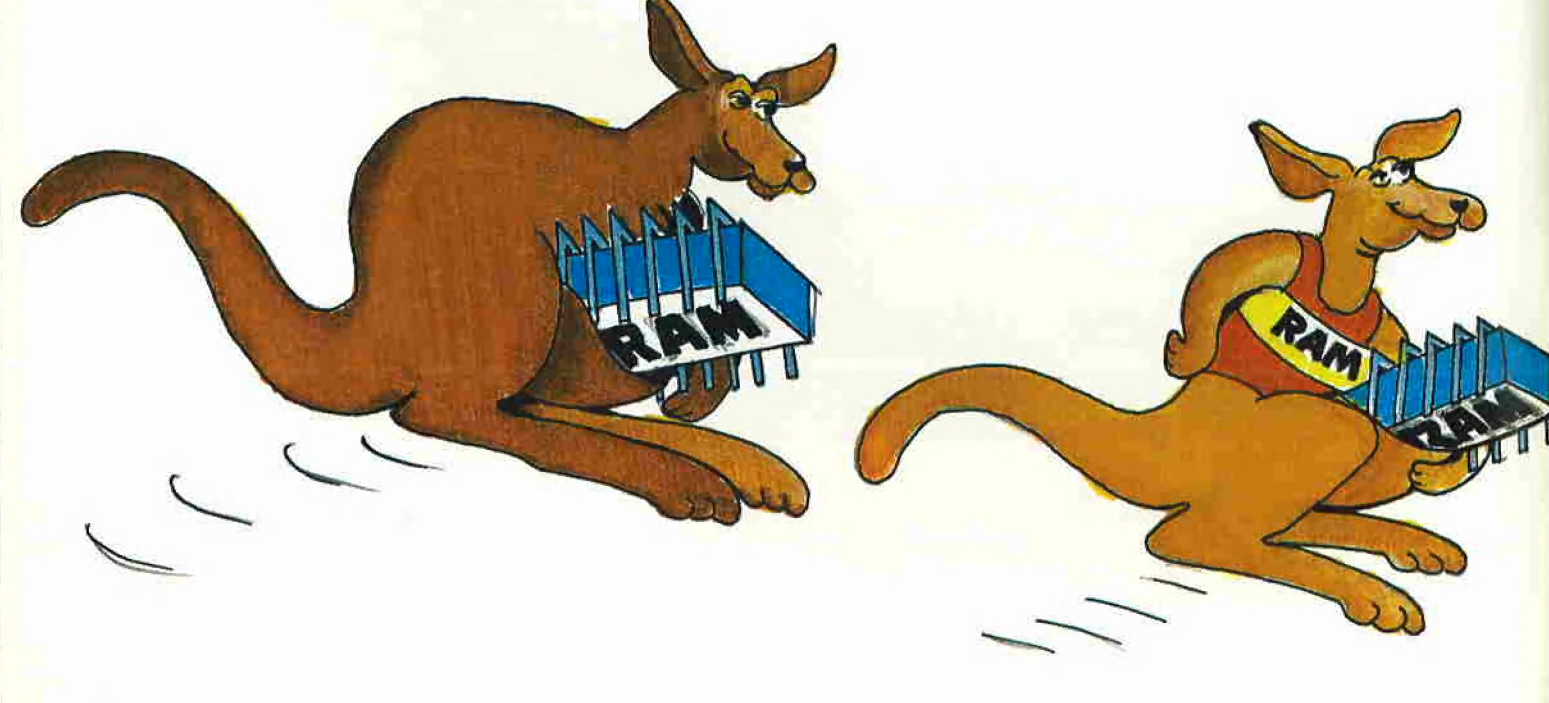

0 \$030D: 00 Fehler-Code (danach) 0 \$030E: 00 Vorher-Volume-Nummer 0 \$030F: 60 Vorher-Slot 6 0 \$0310: 02 Vorher-Drive 2 0 \$0311: 00 DCT-Konstante 0 \$0312: 01 DCT-Konstante 0 \$0313: EF DCT-Konstante 0 \$0314: D8 DCT-Konstante

#### Aufruf der RWTS

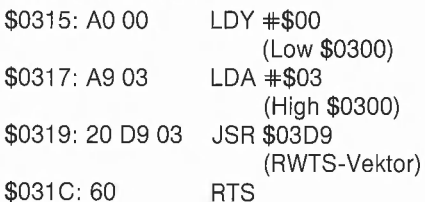

Das obige RWTS-Beispiel würde — nach CALL -151 mit 315G gestartet — den Sektor O von Spur 17 von der LC-RAM-Disk im imaginären Slot 3 in den Puffer \$1000- \$10FF einlesen. DCT steht übrigens für Device Characteristics Table und umfaßt 4 Konstanten für den Laufwerk-Controller, die allerdings bei einem RAM-Disk-Driver nicht benötigt werden. Als Jetzt-Parameter gelten die IOB-Slot-Drive-Volume-Werte vor dem RWTS-Aufruf. Nach der Rückkehr von der RWTS werden die Jetzt-Parameter zu Vorher-Parametern. (Um den Versuch der normalen RWTS, den nicht-vorhandenen Motor der RAM-Disk abzustellen, zu unterbinden, aktualisiert unser LC-RAM-Disk-Driver nicht die Vorher-Parameter.)

Vor den einzelnen Bytes des lOB steht entweder eine O oder eine 1. Falls man wie hier mit einem externen IOB die RAM-Disk per RWTS direkt anspricht, so brauchen vor dem Aufruf der RWTS theoretisch nur die mit 1 markierten Speicherstellen initialisiert werden, da die mit 0 markierten Speicherstellen bei der RAM-RWTS im Gegensatz zur normalen RWTS keine Rolle spielen. Aus Gründen der Mehrfachnutzung eines einzigen IOB innerhalb eines Assemblerprogramms empfiehlt es sich jedoch, den IOB vollständig anzulegen.

Eine RAM-Disk unterscheidet sich von der normalen Diskette lediglich dadurch, daß die Daten auf der RAM-Karte anstatt auf dem magnetischen Datenträger gespeichert werden. Dies hat den Nachteil, daß mit dem Ausschalten des Apple der RAM-Disk-Inhalt verlorengeht, der somit vor Beendigung der Arbeit stets auf einer physischen Diskette gesichert werden muß. Der Vorteil der RAM-Disk liegt in dem ungleich schnelleren Zugriff, weil im Gegensatz zum Diskettenlaufwerk keine physischen Teile bewegt werden (Einschalten des Laufwerkmotors, Rotieren der Diskette, Positionieren des Lesekopfs usw.).

Der normale Disk-Driver übernimmt u.a. die Spur- und Sektornummer sowie die Pufiferadresse (= Pufferanfang) aus dem IOB. Wenn ein Lesebefehl vorliegt (01 = Read), so wird der 256 Bytes umfassende Sektor von der physischen Diskette in den 256 Bytes umfassenden Puffer eingelesen. Wenn umgekehrt ein Schreibbefehl vorliegt (02 = Write), so wird der Pufferinhalt auf den entsprechenden Diskettensektor geschrieben. De facto ist eine Nibble-Kodierung zwischengeschaltet, doch können wir dies hier ignorieren.

RAM-disk

Ein RAM-Disk-Driver verfährt analog zum normalen Disk-Driver. Beim Lesebefehl wird der Pufferinhalt in einen bestimmten Bereich der RAM-Karte eingelesen. Umgekehrt wird beim Schreibbefehl ein bestimmter Bereich der RAM-Karte in den Puffer geschrieben. Lesen und Schreiben sind hier Move- oder Speicherverschiebebefehle.

Ein RAM-Disk-Driver besteht grundsätzlich aus 2 Teilprogrammen: einem Modul, das die RAM-Disk "initialisiert", sowie einem Modul, das den eigentlichen Driver installiert. Beide Module können wie bei unserer RAMDISKLC-Utility zu einem Gesamtprogramm vereint werden.

#### 2. RAM-Disk-Organisation

Der für die RAM-Disk zur Verfügung stehende Speicherbereich - in unserem Fall die LC - kann völlig beliebig in "Spuren" und "Sektoren" (256-Byte-Bereiche) eingeteilt werden. Aus Diagramm 1 ersehen wir, daß z.B. der Bereich \$DO00-\$DFFF der LC-Bank 2 der Spur 19 mit den Sektoren 0-15 entspricht. Sektor 0 von Spur 19 nimmt den Teilbereich \$D000-\$DOFF ein, Sektor 1 den Teilbereich \$D100-\$DiFF usw. Bei einer normalen Diskette gibt es 35 Spuren. Die Spuren 0-2 enthalten das DOS, die Spur 17 umfaßt den Catalog, und die restlichen Spuren ab Spur 18 aufwärts sowie ab Spur 16 abwärts enthalten die eigentlichen Dateien. Da auf einer RAM-Disk normalerweise nicht 35 Spuren untergebracht werden können und im übrigen auch von einer RAM-Disk nicht gebootet werden kann, muß das sog. VTOC (= Volume Table of Contents), das sich immer auf Sektor O von Spur 17 befindet, so modifiziert bzw. "gekürzt" werden, daß das RAM-Disk-VTOC die tatsächlich verfügbaren Spuren und Sektoren widerspiegelt.

Im RAMDISKLC-Listing ist das VTOC in den Programmzeilen 191-310 bzw. (vor der Verschiebung in die LC) im Speicher \$6200-\$62FF enthalten. Die Speicherstelle \$6200 entspricht damit dem 0. Byte und die Speicherstelle \$62FF dem 255. Bytes des VTOC-Sektors. Die wichtigsten relativen Bytes \$00-\$FF des VTOC - weitere Details entnehme man dem Listing — wollen wir nunmehr kurz besprechen.

- \$01: Spur-Nr. des 1. Dateinamensektors (17)
- \$02: Sektor-Nr. des 1. Dateinamensektors  $$03:3 (= Version DOS 3.3)$
- 
- \$06: Volume-Nr. (254)
- \$27: maximale Anzahl der Spur-Sektor-Paare innerhalb einer Spur-Sektor-Liste (122)
- \$30: zuletzt benutzte Spur
- \$31: Richtung: 1 für ab Spur 18 aufwäris, 255 für ab Spur 16 abwärts
- \$34: Anzahl der Spuren pro Diskette (35)
- \$35: Anzahl der Sektoren pro Spur (16)
- \$36: Anzahl der Bytes pro Sektor (in Low-High:  $$0100 = 256$ )

Die eben genannten Bytes von \$00-\$37 machen den "Kopf" des VTOC aus. Ab Byte \$38 folgen je 4 Bytes für je 1 Spur (beginnend mit Spur 0) als Spurenbelegung-Bitmap. Von den je 4 Bytes werden nur jeweils die ersten 2 Bytes zur Verschlüsselung der belegten bzw. freien Sektoren einer Spur benutzt. Beispiel:

FEDCBA9876543210 Bit-Nrn. 11111111111100 Bits selbst

Nehmen wir an, für die Spur 18 seien die 4 Bytes \$FF \$FC \$00 \$00 eingetragen. Wir ignorieren die letzten beiden Bytes und erstellen ein Bitmuster der ersten beiden Bytes. Das 0. Bit (\$0) steht für Sektor O und und das 15. Bit (\$F) für Sektor 15. Wenn ein Bit den Wert 1 hat, dann ist der entsprechende Sektor frei, und wenn es den Wert O hat, belegt. Das obige Bitmuster für Spur 18 besagt also, daß die Sektoren O und 1 bereits belegt sind, während die restlichen Sektoren noch zur freien Verfügung stehen.

#### Diagramm 1: Speicherverteilung bei RAMDISKLC, "Slot 3" (@D Hinsprung zum RAM-Disk-Driver (@) Rücksprung, falls Slot <> 3

 $\overline{a}$ ) Rücksprung, falls Slot = 3

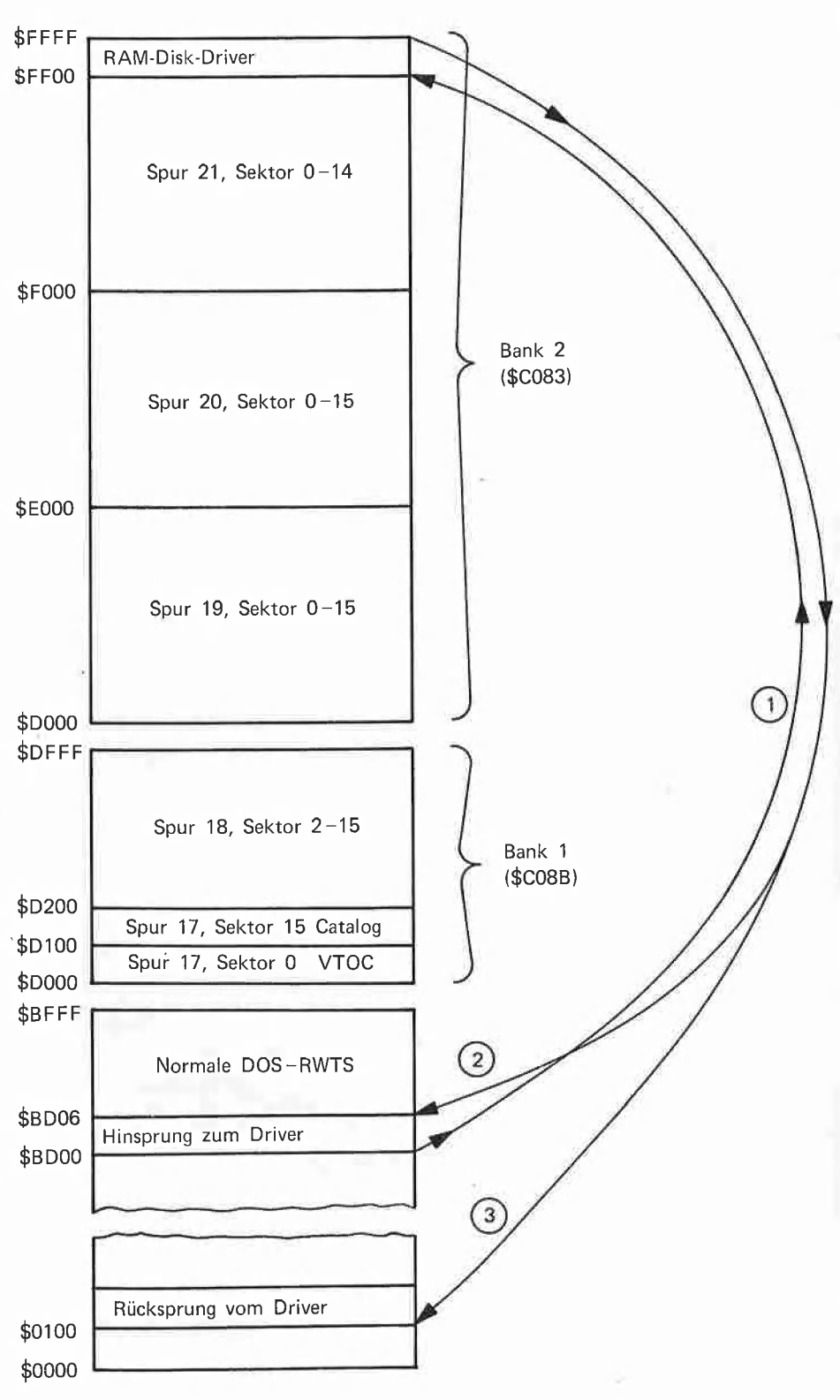

teni

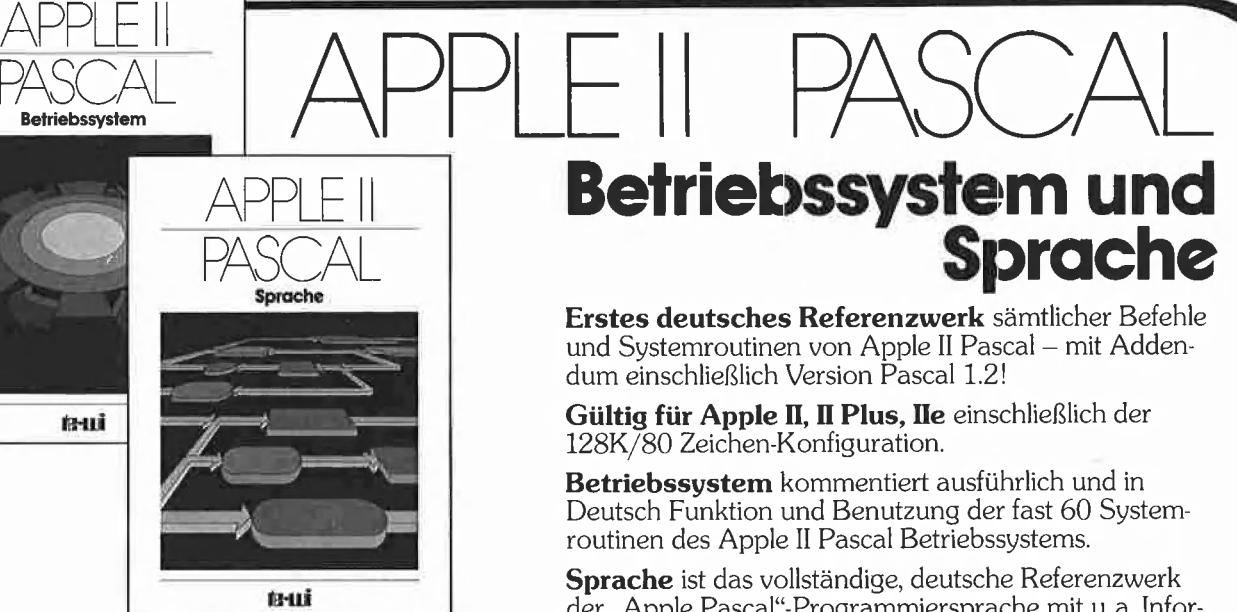

Apple II Betriebssystem, 272 Seiten, DM 49,-

Apple Il Sprache, 216 Seiten, DM 39,-

Pascal 1.2 Addendum, etwa 100 Seiten, DM 36,- (1. Quartal '85)

# Betriebssystem und Sprache

Erstes deutsches Referenzwerk sämtlicher Befehle und Systemroutinen von Apple II Pascal — mit Addendum einschließlich Version Pascal 1.2!

Gültig für Apple II, II Plus, IIe einschließlich der 128K/80 Zeichen-Konfiguration.

Betriebssystem kommentiert ausführlich und in Deutsch Funktion und Benutzung der fast 60 Systemroutinen des Apple II Pascal Betriebssystems.

Sprache ist das vollständige, deutsche Referenzwerk der "Apple Pascal"-Programmiersprache mit u.a. Informationen über professionelle Pascal-Programmierung, Turtlegraphics, Programmbibliothek etc.

Deutsch. In Vorbereitung: Addendum Pascal 1.2, ein Zusatz zum Buch "Betriebssystem" für 1.2-Benutzer in

"Nach Unterlagen von Apple Deutschland hergestelit"

hergestellt"<br>te-wi Verlag GmbH<br>Theo-Prosel-Weg 1 **up Toma** a la 8000 München 40

### Weiterführende Literatur...

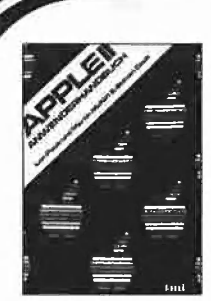

#### ıAPPLEII- Anwenderhandbuch

(L. Poole) Erst mit Hilfe dieses Leitfadens werden Sie Ihren Apple II erfolgreich einsetzen, denn Text und Bildmaterial gehen weit über das<br>hinaus, was herstellerseitig an Literatur angeboten wird, 416 Seiten, Softcover, DM 56,-

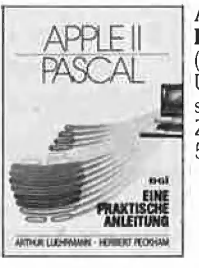

APPLE II PASCAL - Eine praktische Anleitung  $(A.$  Luehrmann, H. Peckham) Unentbehrlich für alle, die die Programmier-<br>| sprache PASCAL lernen wollen und<br>| Zugang zu einem Apple-Computer haben. 544 Seiten, Softcover, DM 59,-

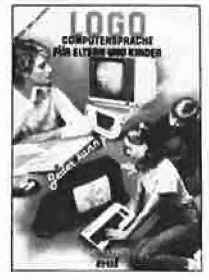

LOGO - Jeder kann programmieren (Daniel Watt)

Buch des Jahres in den USA. Für die<br>1 Computer C64, ATARI, APPLE II, IBM-PC und TI-99.

Hochwertiges Textbuch für Logo-Kurse für zu Hause und im Lehrbereich.<br>A4, DM 59,-

APPLE II - Bewegte 3D-Graphik (Phil Cohen)

Selbstentworfene Graphiken und Dia- gramme — animiert oder als Standbilder eben oder räumlich: alle erforderlichen BASIC-Programme mit Erklärung finden Sie in diesem Buch. ca. 190 Seiten, Softcover, DM 49,- (4. Quartal 85)

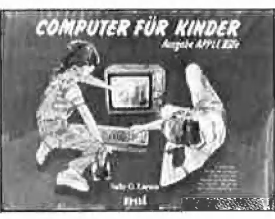

] Computer für Kinder (Sally Greenwood Larson) Ein Buch für Kinder, ihre Lehrer

und Eltern. "Computer für Kinder" richtet sich an Kinder im Alter von 8 bis

13 Jahren, für deren Interesse an | Computern dieses Buch bewußt geschrieben wurde, Unterhaltsam und leicht verständlich.<br>A4 quer, Fadenheftung, DM 29,80

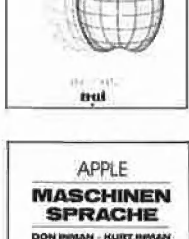

#### Apple Maschinensprache

| Für BASIC-Programmierer der einfachste Zugang zur Muttersprache des Apple. Wesentlich schnellere Maschinenprogramme, direkte Manipulation des Mikroprozessors 6502 im Apple — als Brücke dorthin benötigt dieses Buch nur die drei BASIC-Befehle, POKE, CALL, PEEK. D. Inman/K. Inman. DM 49, —

Noch im Programm: 6502 - Programmieren in Assembler DM 59,- VisiCalc, 50 Programme auf Diskette, DM 79,-

#### In Vorbereitung: Macintosh Programmier-Handbuch DM 59,-

Die Initialisierung der RAM-Disk muß insbesondere für ein dem RAM-Speicher entsprechendes VTOC sorgen. Ferner müssen auch die Dateinamensektoren auf Spur 17 angelegt werden. Bei einer normalen Diskette ist Sektor 15 in Spur 17 der erste und Sektor 1 in Spur 17 der letzte Dateinamensektor, wobei jeder dieser Sektoren 7 Dateieinträge aufnehmen kann. Die Beschreibung der Struktur eines Dateinamensektors würde den Rahmen dieses Aufsatzes sprengen, doch sel darauf hingewiesen, daß die Dateinamensektoren untereinander verkettet sind, d.h. Sektor 15 als 1. Datennamensektor enthält einen Zeiger auf Sektor 14 als 2. Dateinamensektor usw. Der letzte Dateinamensektor (Sektor 1) enthält einen "Null"-Zeiger, womit das Ende der Dateleintragsliste erreicht wird. Die Zeiger in der Form Spur-Nr.- Sektor-Nr., z.B.

 $$11-$0E, d.h. 17-14$ 

befinden sich stets in den relativen Bytes \$01-\$02 eines jeden Dateinamensektors. Im übrigen enthält eine frisch initialisierte Diskette in den Dateinamensektoren zunächst nur "Nullen" (\$00). Aus Platzgründen legen wir für unsere Mini-LC-RAM-Disk nur einen einzigen Dateinamensektor (Spur 17, Sektor 15) an. Zu diesem Zweck brauchen wir lediglich den entsprechenden Speicherbereich auf Null zu setzen, womit auch der Zeiger zum theoretisch nächsten Dateinamensektor zum "Null"-Zeiger wird.

Fassen wir zusammen: Zur "Initialisierung" einer RAM-Disk muß der korrekte VTOC-Sektor sowie mindestens 1 Dateinamensektor angelegt werden. Die eigentlichen Datensektoren selbst müssen nicht initialisiert, d.h. auf Null gesetzt werden, obgleich unsere RAMDISKLC-Utility dies zusätzlich tut, damit man beim Experimentieren mit der RAM-Disk sieht, welche Sektoren tatsächlich bereits benutzt wurden.

#### 3. RAM-Disk-Driver

Die Logik eines RAM-Disk-Drivers funktioniert prinzipiell in der Art der aus Diagramm 1 ersichtlichen eingekreisten Ziffern:

1. Am Anfang des normalen Disk-Drivers (= \$BD00) wird ein Sprung zum RAM-Disk-Driver vorgeschaltet, der sich seinerseits irgendwo im Speicher befinden kann. Unser Driver befindet sich selbst in der LC, womit erstens kein Speicherraum in

den unteren 43K verlorengeht und zweitens keine Konflikte mit gepatchtem DOS 3.3 auftreten. Wir benötigen bei der Speicherstelle \$BDOO nur 2 Assemblerbefehle:

\$BD00: BIT \$C080

\$BD03: JMP \$FFOO

\$BD06: Fortsetzung der RWTS

BIT \$C080 macht die Bank 2 der LC lesefähig und JMP \$FFOO bewirkt den Sprung zum bei \$FF00 beginnenden RAM-Disk-Driver.

Wenn nunmehr die RWTS vom eigenen Assemblerprogramm oder vom File-Manager aufgerufen wird, so erfolgt zunächst ein Sprung via \$BD00 zum RAM-Disk-Driver.

2. Dieser wertet den IOB aus und überprüft zunächst, ob der für die RAM-Disk willkürlich festgelegte Slot, bei unserem Driver Slot 3, als Jetzt-Slot vorgegeben ist. Ist dies nicht der Fall, so wird die Language Card wieder abgeschaltet und die normale RWTS bei \$BDO6 fortgesetzt, wobei selbstverständlich bereits diejenigen Befehle, die ursprünglich bei \$BD00-\$BD05 standen, vom RAM-Disk-Driver erledigt worden sind.

3. Stimmt jedoch der für die RAM-Disk festgelegte Slot 3 mit dem lOB-Jetzt-Slot überein, so holt sich der RAM-Disk-Driver die erforderlichen Parameter aus der RWTS-IOB und überträgt entweder den DOS-Puffer in den entsprechenden LC-Bereich oder umgekehrt. Danach wird der IOB aktualisiert (insbesondere durch Eintrag von Fehler-Nummer 0) und der Driver, nachdem die LC wieder abgestellt worden ist, über RTS verlassen.

Da das Abstellen der LC nicht auf der LC selbst geschehen kann, wird eine 6 Bytes umfassende Mini-Routine in den Stackbereich \$0100-\$0105 kopiert und von dort aus die LC desaktiviert.

Insgesamt gibt es 3 Typen des Rücksprungs vom RAM-Disk-Driver in die unteren 48K:

a) Sprung über den Stack nach \$BDO6, wenn die RAM-Disk laut IOB nicht verlangt war.

b) Sprung über den Stack auf ein RTS bei \$0103 mit gesetzten Carry-Flag und /O-Error in IOB, falls die RAM-Disk illegal angesprochen wurde (z.B. INIT XXX, 53 oder Lesen einer Spur, die laut VTOC gar nicht existiert).

c) Sprung über den Stack auf ein RTS bei \$0103 mit zurückgesetztem Carry-Flag und Error  $= 0$ , falls alle Parameter der IOB gültig waren.

Hinweis: Auf die LC-Softswitches sowie auf Memory-Management-Probleme schlechthin wird in einem späteren Peeker-Artikel eingegangen.

#### 4. Technische Anmerkungen

a) Das Programm RAMDISKLC wird mit BRUN RAMDISKLC gestartet. Danach erscheint ein Kurzmenü mit der Frage "RAMDISKLC mit Init J/N", worauf Sie mit "J" antworten.

b) Die LC-RAM-Disk wird mit Slot 3, Drive 1 oder Slot 3, Drive 2 angesprochen.

c) Der 16K-RAM-Disk stehen 61 reine Datensektoren zur Verfügung, weil die 3 restlichen 256-Byte-Blöcke durch VTOC, Dateinamensektor und den Driver selbst benutzt werden.

d) Der eine und einzige Dateinamensektor kann 7 Dateieinträge aufnehmen. Das Kopieren von Dateien auf die und von der RAM-Disk mit dem FID-Programm der System Master Diskette ist problemlos möglich. Doch sei darauf hingewiesen, daß FID einen Bug hat, der nicht an unserem RAM-DISKLC liegt. Dieser Bug läßt FID stets dann "durchdrehen", wenn die Catalog-Spur voll ist, was bei uns nach 7 Dateieinträgen bereits der Fall ist. Derselbe Bug würde auch auftreten, wenn man mehr als 105 (14 - 7) Dateieinträge auf einer normalen Diskette mit FID erzeugen wollte. Dann können Sie sich nur noch mit Reset retten! e) Wenn aus Versehen neu gebootet worden ist, so starte man RAMDISKLC und antworte auf die Frage "Init J/N" mit "N". Durch Neubooten wird der Inhalt der LC nicht zerstört, doch wird durch DOS 3.3 in die Speicherstelle \$E000 der Wert \$00 gepokt, der eine in diesem Bereich liegende RAM-Disk-Datei modifizieren würde. Bei einer nach dem Patch

\$BFD3: EA EA EA

initialisierten DOS-Diskette findet dieser Poke nicht mehr statt.

Im übrigen starten Sie RAMDISKLC nur dann ein zweites Mal, wenn Sie zuvor neu gebootet haben.

f} RAMDISKLC benutzt in den unteren 48K nur je 6 Bytes ab \$BD00 sowie ab \$0100.

9) Der Driver ist relativ gut gegen illegale Parameter abgesichert (besser als DOS 3.3 selbst), so daß man RÄMDISKLC zum Üben der RWTS benutzten kann. Beispielsweise ist es nicht möglich, einen Binärfile in die Karte zu BLOADen oder eine Spur zu lesen, die auf Grund der VTOC gar nicht existiert.

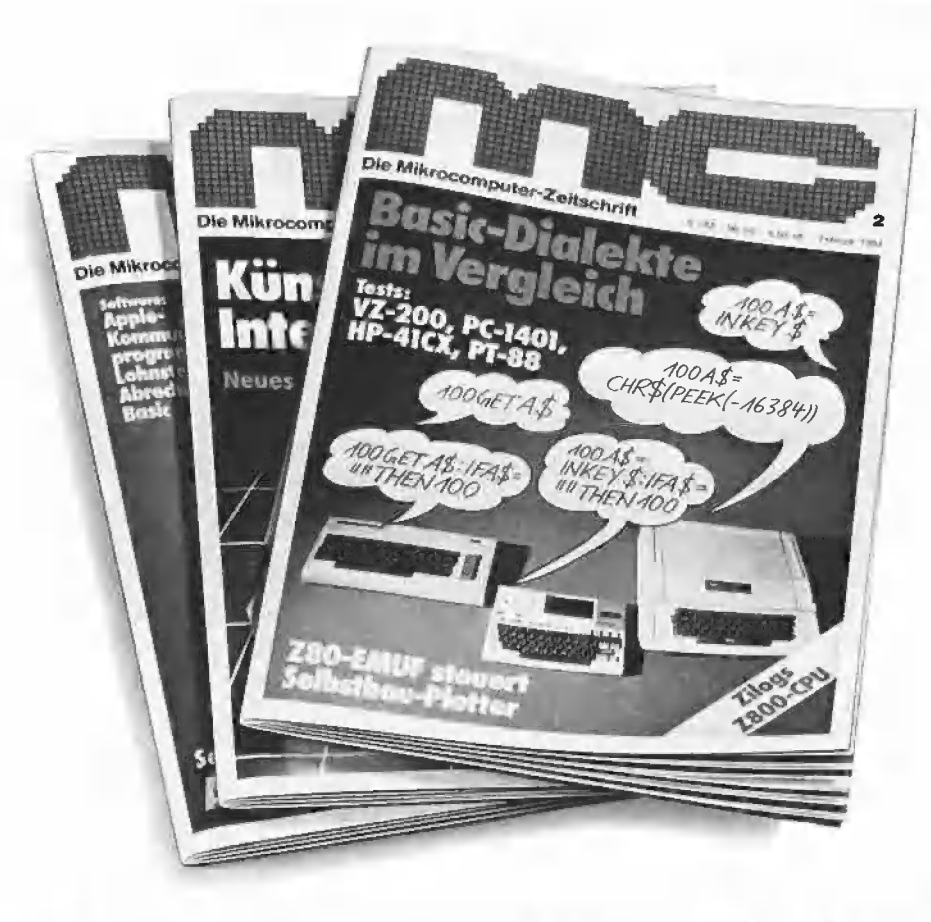

# Die Mikrocomputer-Zeitschrift, die ihre Leser<br>jeden Monat weiterbringt.

Ob Sie die Mikrocomputerei als Freizeitvergnügen oder aus beruflicher Notwendigkeit betreiben: Mit MC dringen Sie jeden Monat tiefer ein in die Mikrocomputertechnik. Und einsteigen können Sie jederzeit...

mc testet Hardware und eine Betriebssysteme...<br>Betriebssysteme... prüft Programme...

MC informiert Sie umfassend über Computer und Peripherie, über Programmiersprachen und

MG liefert Software-Ideen und regt an zum Selberbauen. Sie finden Applikationen vom einfachen Interface bis zum kompletten Seibstbausystem...

MC gibt Ihnen viel, wenn Sie MC mit ein wenig technischem Verständnis entgegenkommen...

MC macht ihre Leser Schritt für Schritt zu Mikrocomputer-Profis. Interessiert? Dann machen Sie doch einfach von unserem nebenstehenden Kennenlern- Angebot Gebrauch...

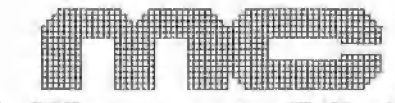

Die Mikrocomputer-Zeitschrift

#### ennenlern-Angebot

Ich möchte die MC unverbindlich kennenlernen. Schicken Sie mir die beiden neuesten Ausgaben kostenlos. Informiere ich Sie danach nicht anders,<br>abonniere ich die mc ab \_\_\_\_

zum Jahrespreis von DM 66,- (im Ausland DM 72-) inkl. Porto.

Name

Beruf **Straße** 

PLZ/Ort

Datum/Unterschrift

Die Kündigung ist jeweils 8 Wochen vor Ablauf des Abonnements möglich, Wichtig: Nach Erhalt des 2. kostenlosen Heftes kann ich innerhalb von 10 Tagen durch einfache schriftliche Mitteilung an den Verlag von einem Abonnement Abstand nehmen.

Bitte hier Ihre zweite Unterschrift PET

Bitte ausschneiden und einsenden an:

**Franzis<sup>3</sup>** Franzis Verlag, Postfach 37 01 20, 8000 München 37

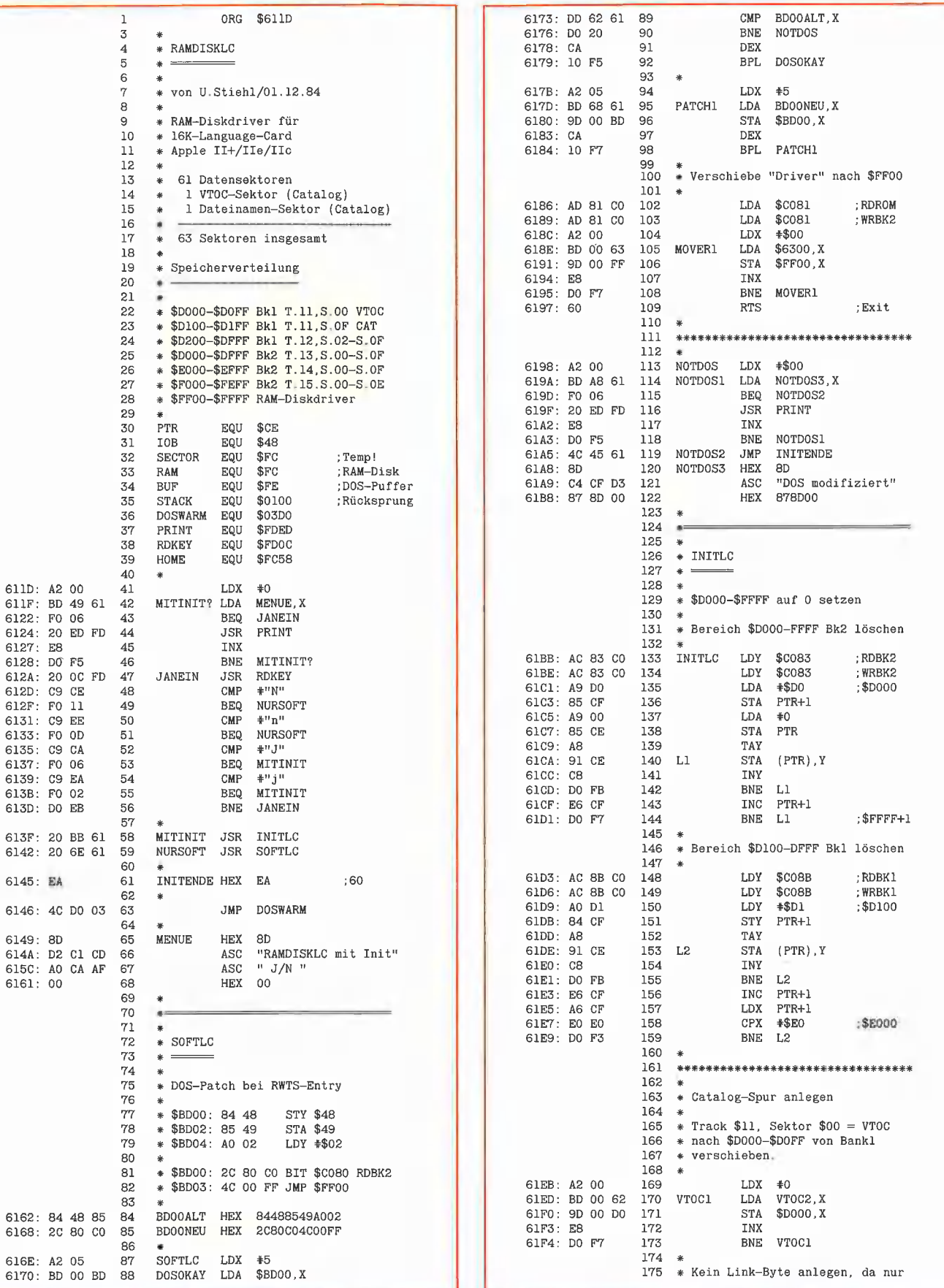

RAM-disk

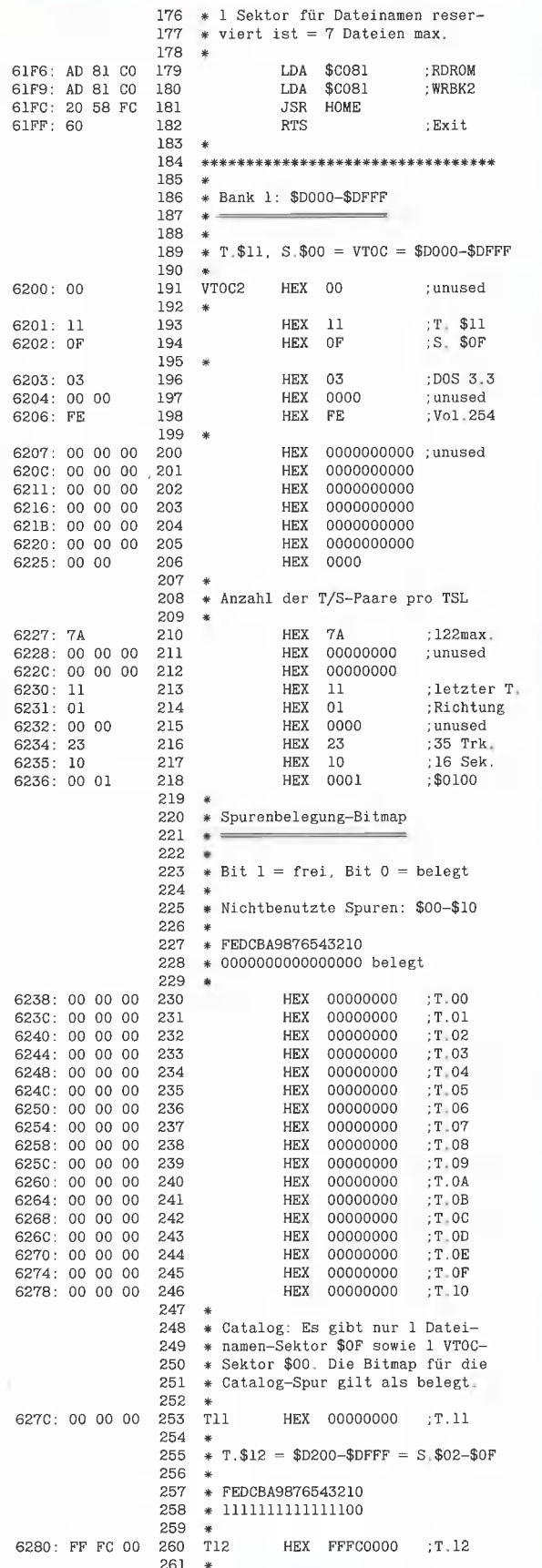

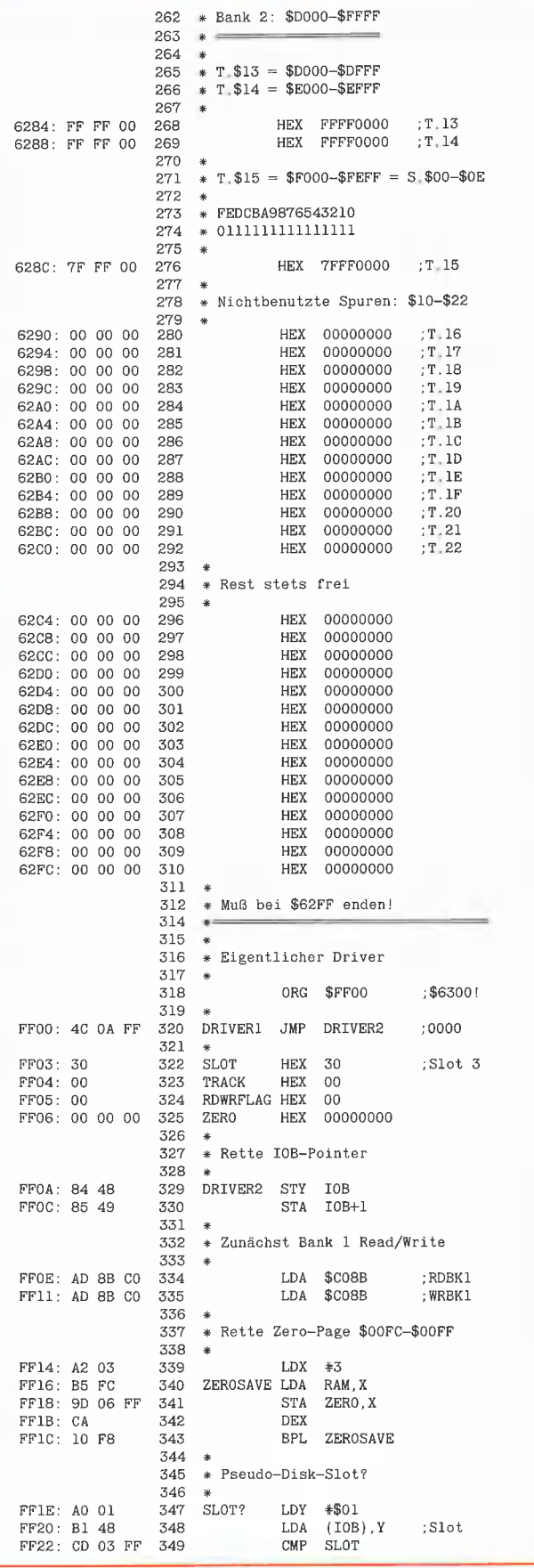

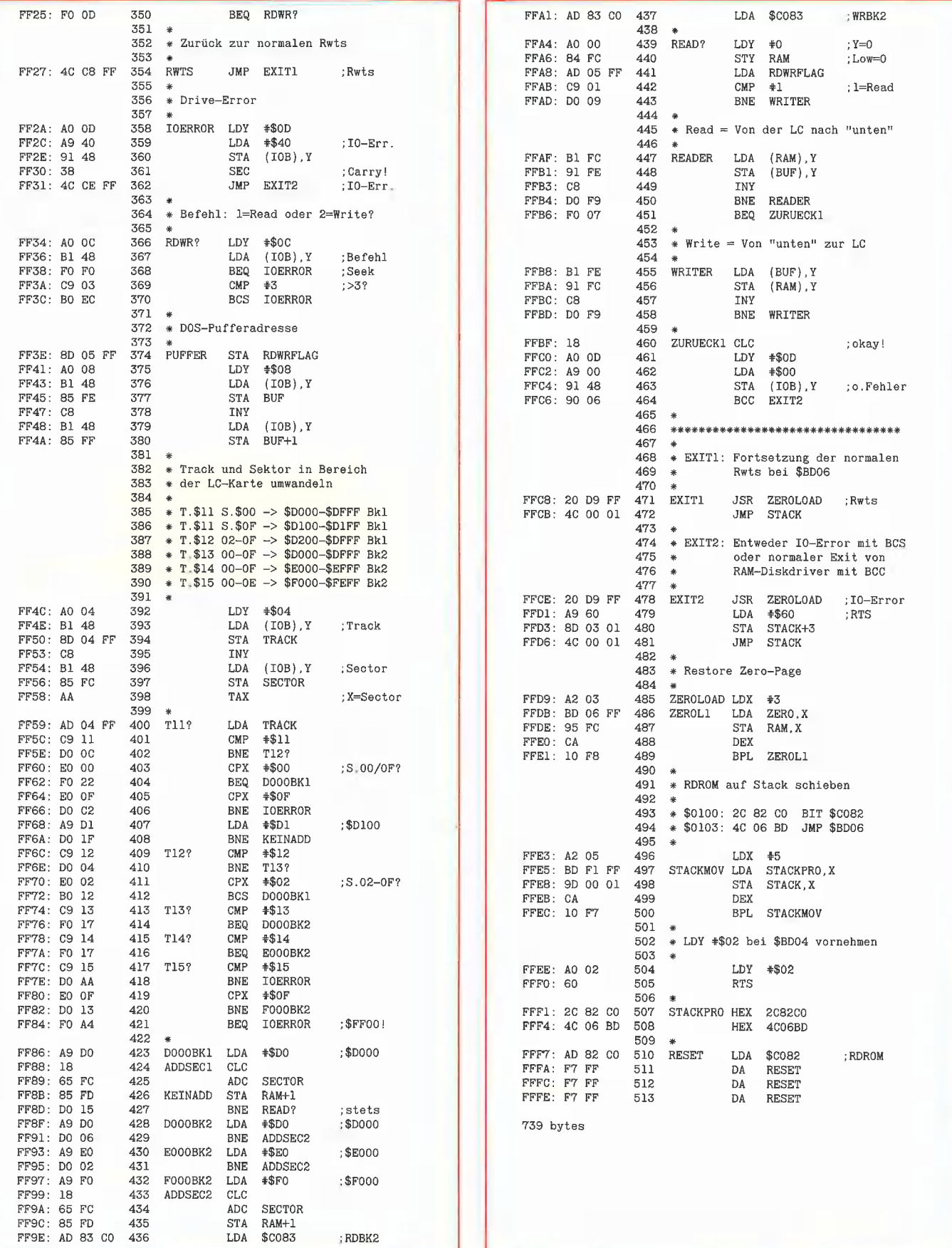

RAMDISKLC

#### BSAVE RAMDISKLC, A24861, L739

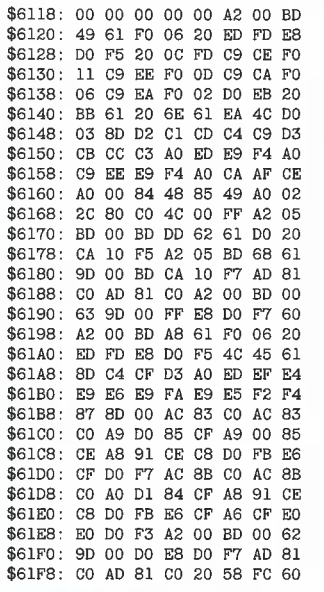

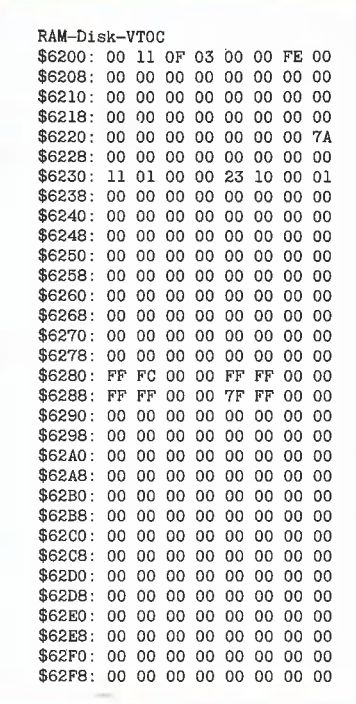

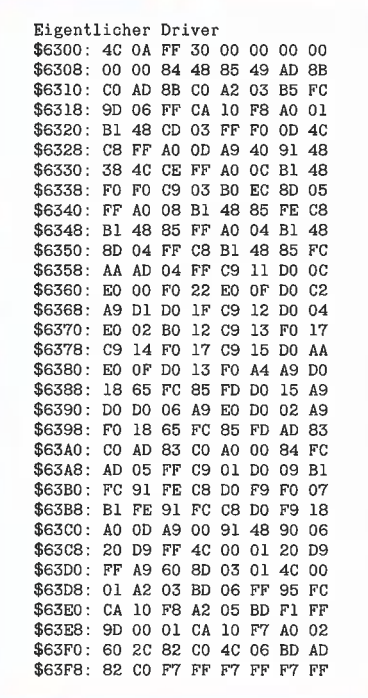

RAM-disk

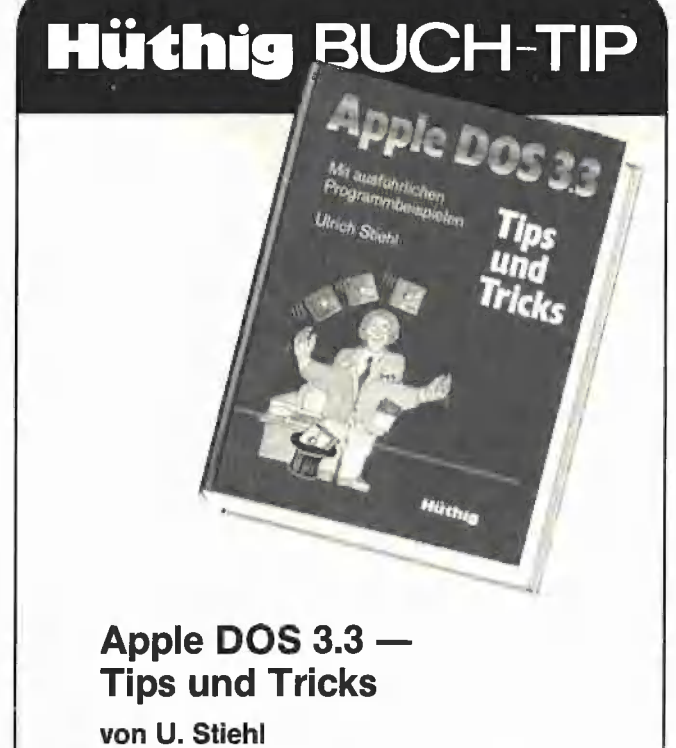

2. Aufl. 1984, 216 S., mit zahlreichen, ausführlich kommentierten Programmlistings, kart., DM 28,-ISBN 3-7785-1049-5

Dr. Alfred Hüthig Verlag · Postf. 10 28 69 · 6900 Heidelberg 1

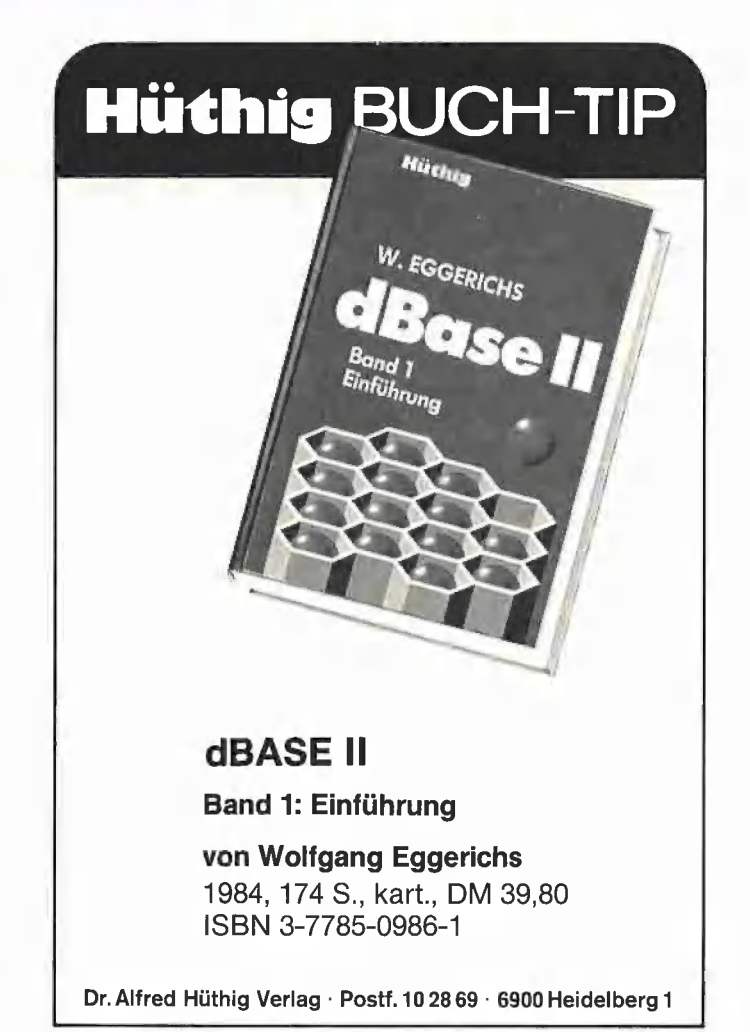

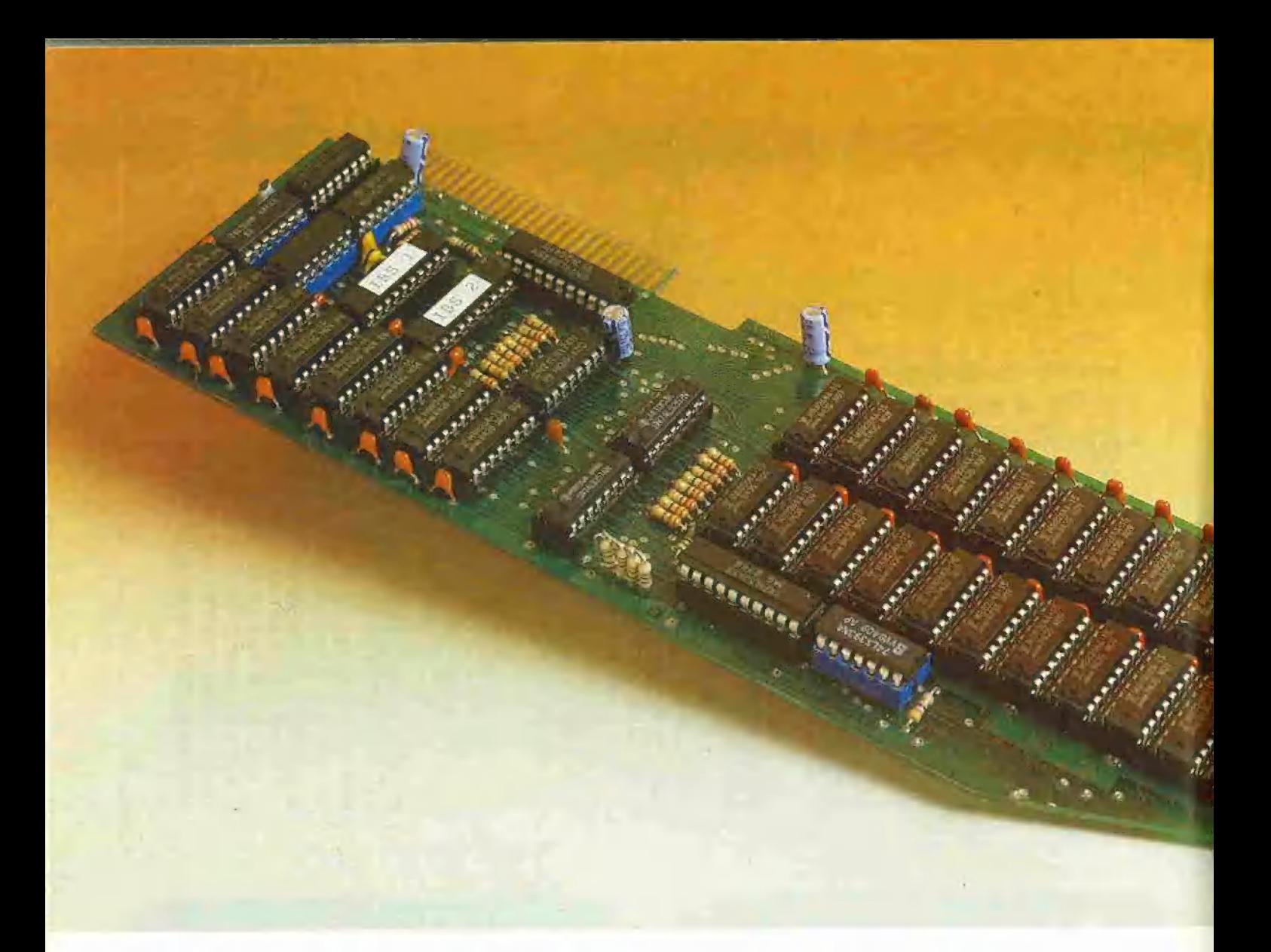

### Die RAM-Karten vo Mit Quellcode eines RAM-Disk-Drivers

Die Firma IBS (Ingenieurbüro Specovius, Olper Str. 10, 4800 Bielefeld) ist bekannt durch eine riesige Auswahl an Zusatzkarten für den Apple Il Plus und lle (nicht lic, da letzteres Gerät keine Slots hat). Wer will, kann z.B. seinen Apple durch eine 68000-Karte (AP 20) oder Z80B-Karte (AP 22) aufwerten. Darüber hinaus sind diverse Interface-Karten für Techniker lieferbar. Im nachfolgenden Beitrag beschränken wir uns auf die RAM-Karten.

RAM-Karten lassen sich in drei Gruppen einteilen:

#### 1. Reine RAM-Karten

Wer eine RAM-Karte nur als RAM-Disk oder als sonstigen schnellen Zwischenspeicher für Daten benutzen will, wird sich selbstverständlich eine reine RAM-Karte kaufen. Zu den reinen RAM-Karten von IBS gehören

— AP 17: RAM-Karte mit maximal 256K, die in unterschiedlichen Ausbaustufen (64K, 128K, 196K und schließlich 256K) geliefert werden kann. Die oben abgebildeten Karten zeigen drei der möglichen Ausbaustufen. Es liegen RAM-Disk-Driver für DOS 3.3, Pascal 1.1 und CP/M 2.2 vor, d.h. ProDOS fehlt z.Zt. noch.

- AP 33: RAM-Karte mit wahlweise 256K oder 1024K (= 1M) RAM. Es liegen die gleichen RAM-Disk-Driver wie bei der AP 17 vor.

#### 2. Prozessor-RAM-Karten

Prozessorkarten, die über zusätzliches RAM verfügen, lassen sich zwar ebenfalls meist als RAM-Disks einsetzen, doch wäre es eine Geldverschwendung, etwa eine 68000-Karte nur als Pseudo-Disk einzusetzen. Umgekehrt, auch wenn man eine Prozessor-Karte normalerweise für den Einsatz eines applefremden Betriebssystems (CP/M usw.) benötigt, ist es ganz nützlich zu wissen, daß man unter DOS 3.3 oder Pascal die Karte nicht brachliegen lassen muß. Zu den IBS-Prozessor-RAM-Karten gehören

—- AP 20: INTEMEX 68000-Karte mit wahlweise 128K oder 512K RAM. Es liegen RAM-Disk-Driver für DOS 3.3, Pascal 1.1 und CP/M 2.2 vor, also auch hier noch nicht für ProDOS.

— AP 25: INTEMEX 8086 mit wahlweise 128K oder 512K RAM. Mit denselben Drivern wie bei der AP 20.

#### 3. Mehrfunktion-RAM-Karten

Unter diesem Begriff fassen wir RAM-Karten zusammen, die vielfältig eingesetzt werden können. Hierzu gehört insbesondere die 64K-Karte des Apple Ile (bei IBS als AP 27 lieferbar), die zusätzlich folgenden Funktionen dienen kann: a) 80-Zeichendarstellung

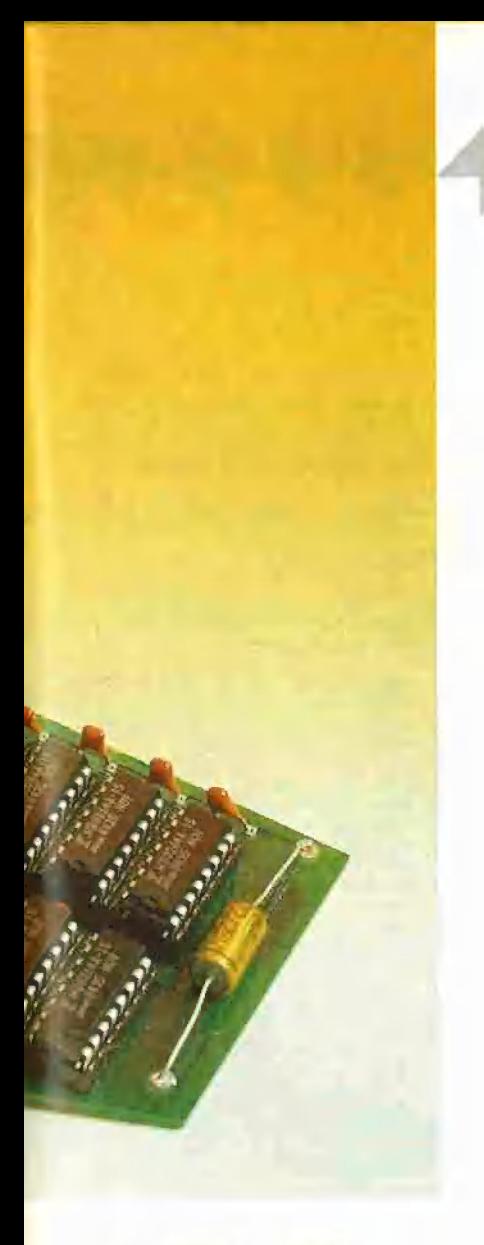

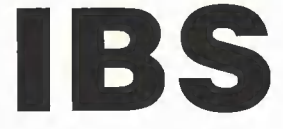

b) Double-Lores-Grafik

c) Double-Hires-Grafik

d) "Pseudo-Coprocessing"

Die letztgenannte Funktion wird Gegenstand eines gesonderten "Peeker"-Artikels sein.

#### 128K-RAM-Karte

Nachfolgend beschränken wir uns auf die AP 20 mit 128K RAM (funktionsgleich mit der AP 17 in der 128K-Ausbaustufe), für die wir bereits vor einem Jahr Utilities für den Transfer von Meßdaten in unserer Hüthig-Zeitschrift "CAL" veröffentlicht haben. Diese Transfer- oder Move-Utilities umgehen den RAM-Disk-Driver, wodurch eine noch höhere Datenübertragungsrate erzielt werden kann, was bei Meßdatenerfassung bisweilen notwendig ist.

Wie aus **Diagramm 1** ersichtlich ist, werden die 128K (\$000000-\$01F0000) der AP 20 softswitchmäßig in 32 Blöcke zu je

4K eingeteilt. Da der 6502-Prozessor nur 64K adressieren kann, läßt sich ein Byte von der oder auf die Karte nicht mit z.B. LDA \$OIFFFF STA \$2000 oder LDA \$1111 STA \$011111 direkt übertragen. Deshalb werden 3 4K-Blöcke \$D000-\$DFFF, \$E000-\$EFFF und \$F000-FFFF als Pseudo-Adressen für die 1258K-RAM-Karte benutzt. Beispiel:

LDA \$C082 LC abstellen STA \$COCF AP einschalten LDA \$1000 \$1000 laden und in STA \$F000 \$01F000 speichern STA \$C0CO AP abstellen RTS

einer RAM-Disk dieser \$01FF00-Bereich (= 1 Sektor) freigehalten werden muß, falls der Driver im Slot-RAM liegt.

RAM-disk

Die skizzierte Methode des Bank-Selecting mit 4K-Biöcken und dem Pseudo-Adreßbereich \$D000-\$FFFF hat den Vorteil, daß die Datenübertragungsrate selbst bei einer RAM-Disk, falls diese per RWTS angesprochen wird, 64K/s beträgt. Nachteilig ist dagegen der Umstand, daß ein direkter Datentransfer zwischen 128K-Karte und Apple-LC nicht möglich ist.

Deshalb dürfte ein ProDOS-RAM-Disk-Driver nur über einen Zwischenpuffer in den unteren 48K zu realisieren sein, weil PRODOS in der Bank 1 der LC liegt. Dadurch sinkt jedoch die Datenübertragungsrate stark ab.

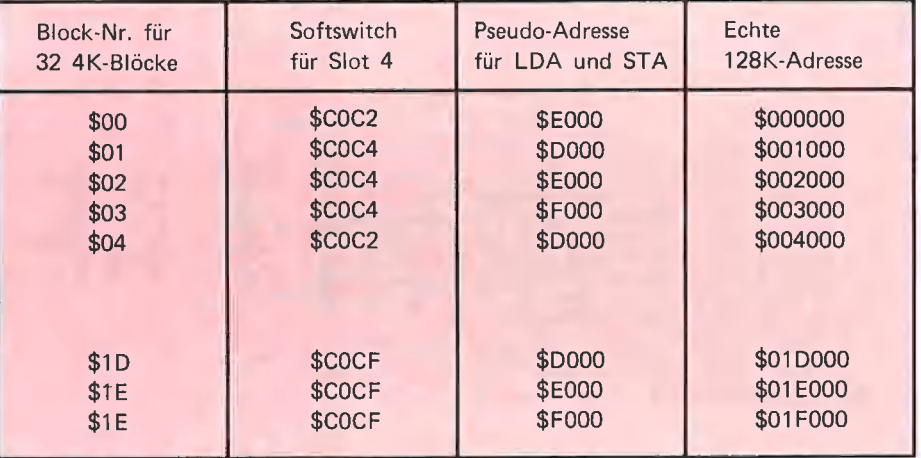

Diagramm 1: Organisation der IBS-128K-RAM-Karte

Dieses Mini-Programm würde das Byte der Speicherstelle \$1000 des Apple-RAM in die Speicherstelle \$01F000 der AP 20 übertragen. Man beachte also, daß STA \$F000 nicht das Byte in die Appie-Language-Card \$F000 oder gar in das Apple-ROM \$F000 pokt. Welche Softswitches im einzelnen angesprochen werden müssen, ergibt sich aus einer (für Anfänger leider nicht besonders übersichtlichen) Tabelle, die in dem AP-20-Handbuch enthalten ist. Die Softswitches sind slotabhängig, wobei die RAM-Karte in einen beliebigen Slot gesteckt werden kann. Der Slotbereich, z.B. \$C400-\$C4FF ist nicht ROM, sondern RAM, so daß man den Driver für die RAM-Disk oder eine sonstige Transfer-Utility in diesen Bereich BLOADen kann, falls das Programm dort platzmäßig unterzubringen ist. Diese Methode hat jedoch einen kleinen Schönheitsfehler, weil der Bereich \$O1FFOO-\$OIFFFF in den Slotbereich \$Cn00-\$CnFF "gemappt" ist, so daß bei

Hinweis zu den Listings: Das Programm IBS-RAM-Diskdriver stellt den diassemblierten Objekt-Code eines von Gerd Blanke für die Firma IBS entwickelten Drivers für die AP 20 dar, Man beachte, daß dieser Driver neben \$BDO0 auch \$A5B2 als absolute DOS-Adressen benutzt, weshalb manche modifizierten DOS-Versionen entsprechend angepaßt werden müssen. Der AP20.RAMDISKTEST zeigt, wie man auf die RAM-Disk per RWTS direkt zugreifen kann, womit eine Datenübertragungsrate erzielt werden kann, die einer Transfer-Utility (ohne RAM-Disk-Driver) sehr nahekommt.

us

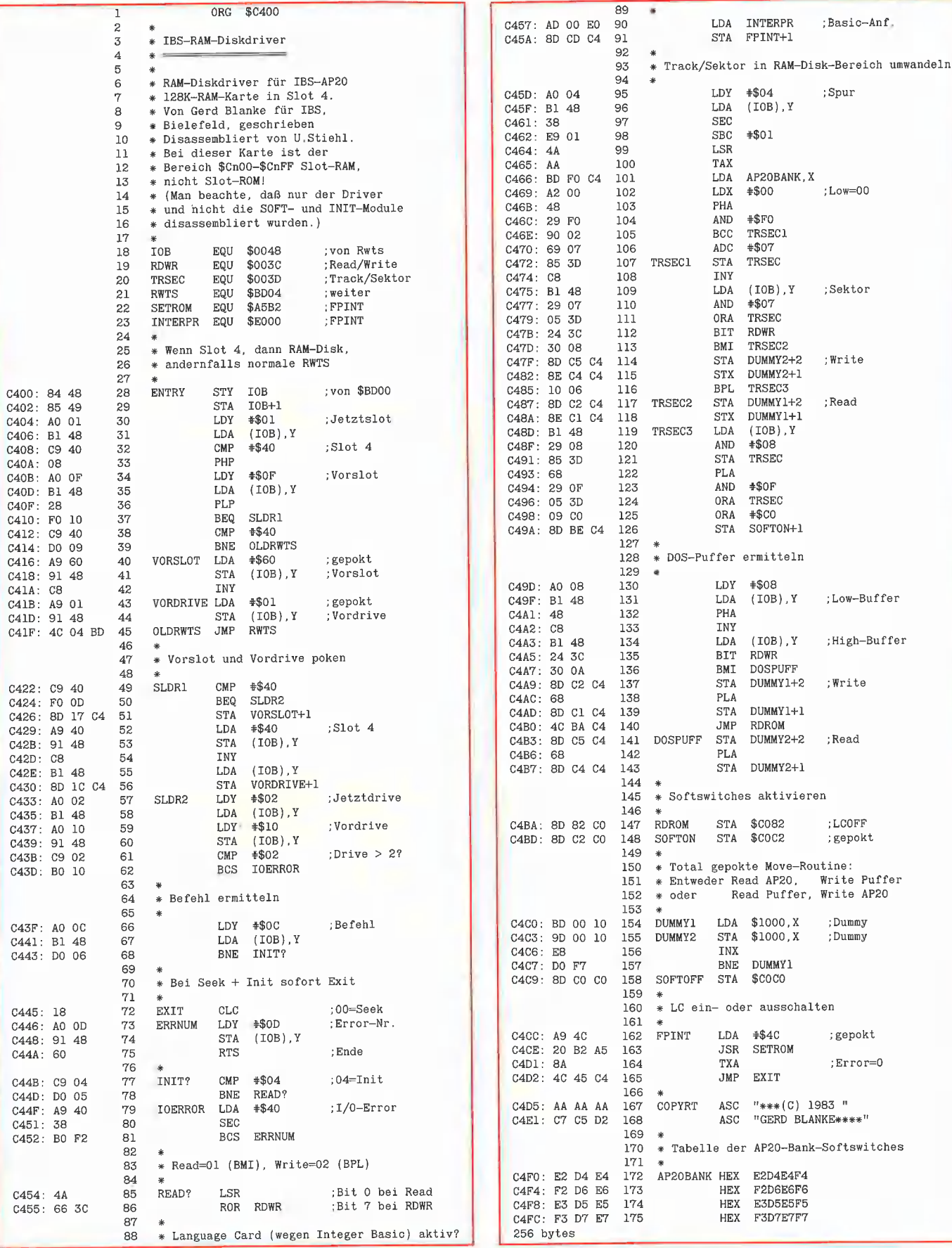

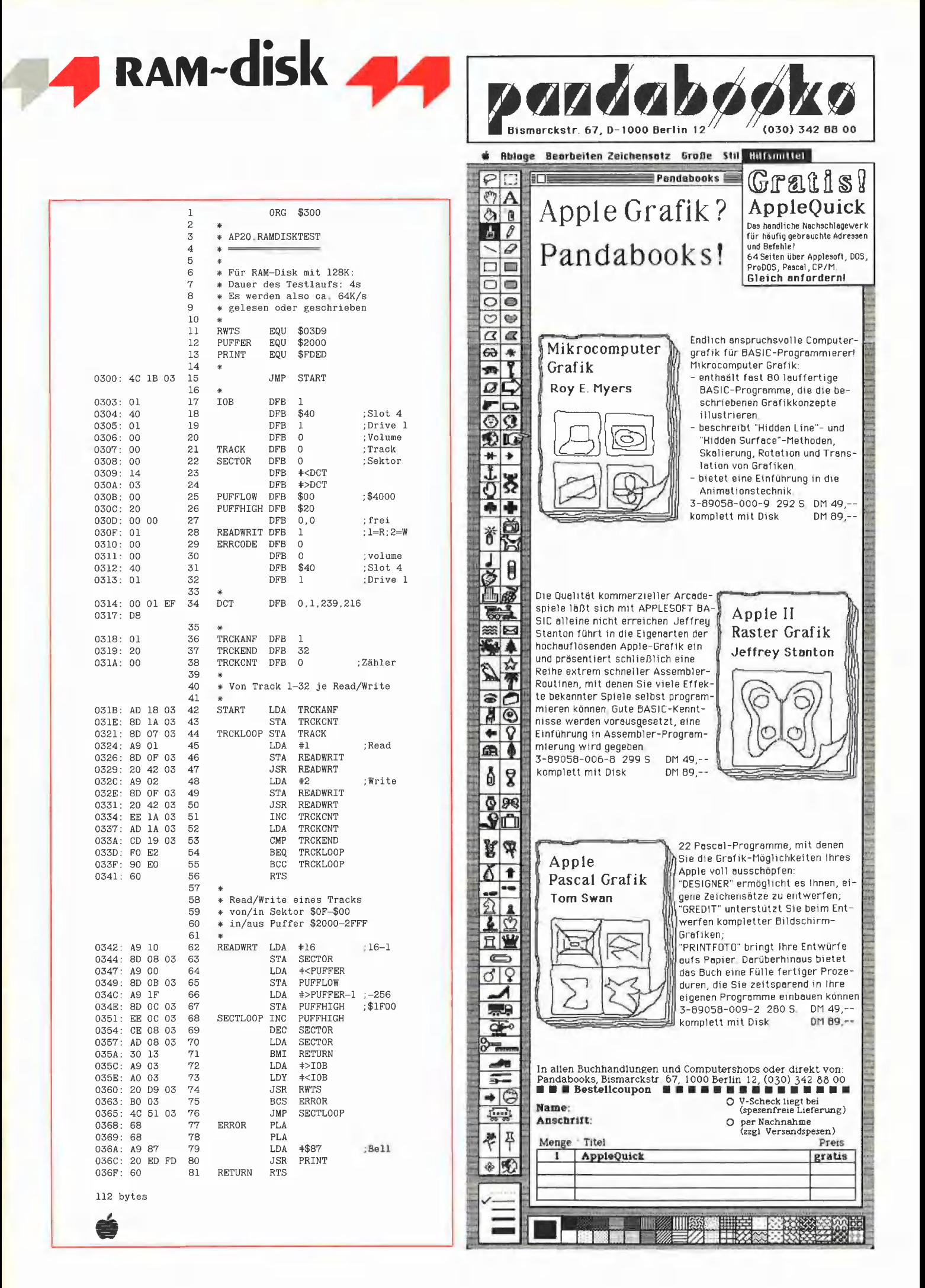

von Ulrich Stiehl

#### Das im ProDOS-FILER enthaltene Teilprogramm zum Kopieren ganzer Disketten hat drei Nachteile:

— Erstens ist es zu langsam, da immer nur schubweise 4 Spuren kopiert werden mit der Folge, daß beispielsweise bei der klassischen 35-Spur-Diskette 9 Durchläufe für Lesen und Schreiben erforderlich sind, was zu einer beachtlichen Geschwindigkeitsreduzierung führt, denn der Laufwerkmotor muß insgesamt 19mal ein- und ausgeschaltet werden (1mal für Formatieren, 9mal für Lesen und 9mal für Schreiben).

— Zweitens können neben dem Profile-Festplattenlaufwerk und dem 35-Spur-Diskettenlaufwerk keine anderen Disk-Drives, z.B. solche für 40- oder 80-Spur-Disketten benutzt werden.

— Drittens kann man vom ProDOS-FILER nicht, wie dies bei dem früheren COPYA für DOS 3.3 der Fall war, direkt in den Applesoft-Modus zurück, sondern muß vielmehr das BASIC.SYSTEM neu laden, wodurch unnötige Zeit verlorengeht.

QUICKCOPY

Nachfolgend werden deshalb zwei neue ProDOS-Kopierprogramme — PRODOS.- COPYA und QUICKCOPY — vorgestellt. Für beide Programme gilt gemeinsam:

1. Sie sind nur für Diskettenlaufwerke, nicht für Festplattenlaufwerke gedacht, doch können beliebig viele Spuren kopiert werden, so daß auch 40- und 80-Spur-Disketten duplizierbar sind.

2, Sie können verlassen werden, ohne daß man danach neu booten muß, d.h. das BASIC.SYSTEM wird nicht gelöscht oder verändert.

3, Sie sind erheblich schneller als der Pro-DOS-FILER. Das Kopieren einer 35-Spur-Diskette dauert beim ProDOS-FILER 76s, beim PRODOS.COPYA 63s und beim QUICKCOPY 57s.

A, Sie sind für Besitzer von 2 Laufwerken gedacht. (Für diejenigen, die nur über ein einziges Drive verfügen, können auf Wunsch der Leser spezielle 1-Drive-Kopierprogramme veröffentlicht werden. Schreiben Sie an die Redaktion von "Peeker" |)

für 35-80 Spuren

5. Sie enthalten als Kleinzitat eine leicht modifizierte Version der Formatierroutine, die Bestandteil des ProDOS-FILERs ist. Diese Routine kann unabhängig vom FILER mit

BLOAD FILER, TSYS, A\$7900, B\$5900, L\$043A

eingeladen werden. Assembler-Programmierer können die Routine dann mit

LDA UNITNUMBER

JSR \$7900

Ein schnelles ProDOS-Kopierprogramm

aufrufen. Zuvor kann man noch mit LDA VOLUME-NUMMER

STA \$79EF

die Volume-Nummer und mit

LDA SPUR-ANZAHL

STA \$79F4

die Anzahl der Spuren festlegen.

6. Sie können neben ProDOS- auch DOS-, Pascal- und CP/M-Disketten kopieren. Allerdings muß vorher auf alle Fälle das ProDOS-Betriebssystem gestartet worden sein.

#### **QUICKCOPY**

QUICKCOPY ist als professionelles Kopierprogramm für Besitzer des Apple Ilc oder des Apple Ile mit 64K-Karte gedacht. Es wird mit BRUN QUICKCOPY gestartet und meldet sich mit "Start J/N". Bevor man "J" oder "j" tippt, muß man bereits Original- und Duplikatdiskette eingelegt haben. Ferner sollte man daran denken, daß durch QUICKCOPY der Inhalt der RAM-Disk zerstört wird.

Man muß bei QUICKCOPY im Gegensatz zum ProDOS-FILER und zum PRODOS.- COPYA keinen Fragenkatalog durchgehen, sondern kann direkt mit dem Kopieren beginnen. QUICKCOPY gestattet eine individuelle Konfigurierung durch entsprechende Pokes:

#### BLOAD QUICKCOPY

POKE 2222 + 3, Original-Slot (1-7) POKE 2222 + 4, Original-Drive (1-2) POKE 2222 + 5, Duplikat-Slot (1-7) POKE 2222 + 6, Duplikat-Drive (1-2) POKE 2222 + 7, Volume-Nummer (1-254) POKE 2222 + 8, INIT (0 = nein; 1 = ja) POKE 2222 + 9, Spur-Anzahl (35-160) POKE 2222 + 10, Durchläufe (?) POKE 2222 + 11, Puffer-Ende (?)

BSAVE QUICKCOPY, A2222, L1881

#### Anmerkungen:

a) Man beachte, daß QUICKCOPY für 2- Drive-Besitzer gedacht ist, d.h. Original-Slot und -Drive dürfen nicht mit Duplikat-Slot und -Drive identisch sein. Die Drives brauchen indes nicht an demselben Slot angeschlossen zu sein.

b) Die Volume-Nummer kann man ignorieren, da sie auch vom ProDOS-Betriebssystem ignoriert wird. Der ProDOS-FILER formatiert übrigens stets mit Volume-Nummer 1.

c) Das INIT-Flag bestimmt, ob die Duplikatdiskette vor dem Kopiervorgang formatiert wird oder nicht. Wenn man als Duplikatdisketten bereits früher initialisierte Disketten benutzt, kann man viel Zeit sparen, da dann QUICKCOPY nur 35s für den gesamten Kopiervorgang benötigt. QUICKCOPY prüft bei INIT-Flag = 0 (= kein INIT), ob die Diskette bereits formatiert war. Wenn dies nicht der Fall sein sollte, erfolgt die Formatierung automatisch. Man könnte also das INIT-Flag permanent auf O setzen.

d) Spur-Anzahl, Anzahl der Durchläufe und Puffer-Ende (als Page) sind technischer Natur. Beispiel: Eine 35-Spur-Diskette hat 140K Speicherkapazität. Da der interne Kopierpuffer von QUICKCOPY maximal 70K beträgt, benötigt man für eine solche Diskette 2 Kopierdurchläufe  $(70K \text{ mal } 2 = 140K)$ . Die Pufferobergrenze beträgt dann \$9A00 und die Page wäre \$9A. Das kleine Applesoft-Programm QUICKCOPY.PUFFER errechnet nach Eingabe der Spur-Anzahl automatisch die zu pokenden Werte für die Durchläufe und das Puffer-Ende.

e) Die Ersatz-Parameter sind bei dem gelisteten Programm auf Slot 6, Drive 1 und 2, INIT ja und 35 Spuren eingestellt, also die normale Konfiguration für 2-Drive-Besitzer.

QUICKCOPY gehört zu jenen sich selbst verschiebenden Programmen, die sehr schwer durchschaubar wären, wenn man nicht über den Quell-Code verfügte. Die nachfolgenden Anmerkungen beziehen sich auf die Zeilennummern des Ässembler-Listings:

**1-118:** Umfaßt Parameter-Liste und Sprung zum Menü.

119-767: Enthält modifizierte und neu assemblierte Formatierroutine aus dem Pro-DOS-FILER (hier nicht gelistet).

**4 prodos** 

768-801: Tastaturabfrage für "Start J/N". 802-844: Dieser Teil kopiert die Global Page von den unteren 48K des Motherboards in die oberen 48K der 64K-Karte, sichert den momentanen Inhalt der Zero-Page und verschiebt dann das eigentliche Kopierprogramm komplett in die Zero-Page. Dies ist ungewöhnlich, jedoch wegen der Softswitches der 64K-Karte hier besonders vorteilhaft, da somit die Disketten-Blocks direkt in die 64K-Karte geladen werden können, womit zeitraubende Move-Routinen entfallen. Die Datenübertragungsrate von ca. 8K/s wäre sonst für den 64K-Karte-Puffer nicht zu erreichen  $(280K : 35s = 8K/s).$ 

845-900: Aufruf der Formatierroutine.

901-920: Aufruf der Kopierroutine in der Zero-Page. Danach wird der alte Zustand der Zero-Page wieder hergestellt und zum Menü zurückgesprungen.

921-940: Unterroutine zum Sichern und Wiederherstellen der Zero-Page.

941-951: Unterroutine, die Slot- und Drive-Nummer zur sog. Unit-Number in ein einziges Byte packt.

952-978: Hier wird erstens die PRODOS-Spurprüfroutine gepatcht, so daß nunmehr auch Disketten mit mehr als 280 Blocks (=

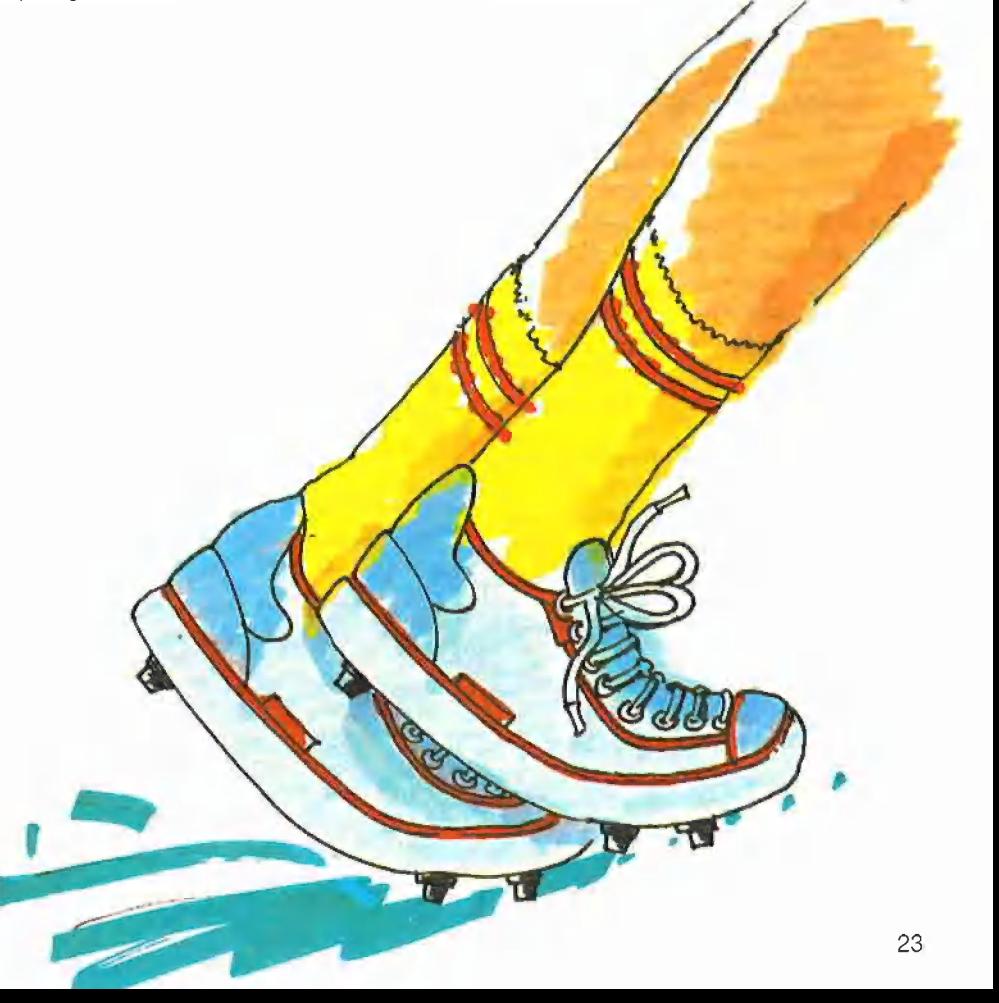

#### **ProDOS-Editor 1.0**

**Applesoft-Editor** unter ProDOS-Betriebssystem

#### von U. Stiehl

1984, Diskette und Manual, DM 98,-ISBN 3-7785-1024-X

Mit diesem neuen Editor - übrigens der bislang einzige deutsche Pro-DOS-Editor - wird dem Applesoft-Programmierer ein Werkzeug zur effektiven Programmierung unter dem Betriebssystem ProDOS gegeben, denn die früheren Editoren sind allesamt unter ProDOS nicht mehr lauffähig.

Unter anderem sind folgende Features implementiert worden:

- Zeilenorientierter Editor mit jedem erdenklichen Redigierkomfort (Insert, Delete, Tab, Restore, freie Cursorbewegung in allen vier Richtungen, Eingabe von Ctrl-Buchstaben in Applesoft-Zeilen usw.)
- Renumber (Zeilen-Umnumerierung)
- Xreference (sortierte Variablenliste)
- Suchen von Tokens, Strings und Variablen
- dezimale und hexadezimale Umrechnungen
- Ausführung von Monitorbefehlen aus dem Editor heraus
- Listen des Applesoft-Programms in speicherinterner Form als Hex-Dump
- Suchen von Hex-Folgen, Adressen oder Speicherstellen im gesamten RAM-Bereich einschließlich der Language-Card
- frei definierbare Tastatur-Macrobefehle

Der Applesoft-Editor liegt in einem von ProDOS geschützten Bereich und läßt sich per Tastendruck vorübergehend abschalten und ebenso einfach wieder aktivieren.

Gerätevoraussetzung: Apple II+, Ile oder IIc

**Hüthig Software Service,** Postfach 10 28 69, D-6900 Heidelberg

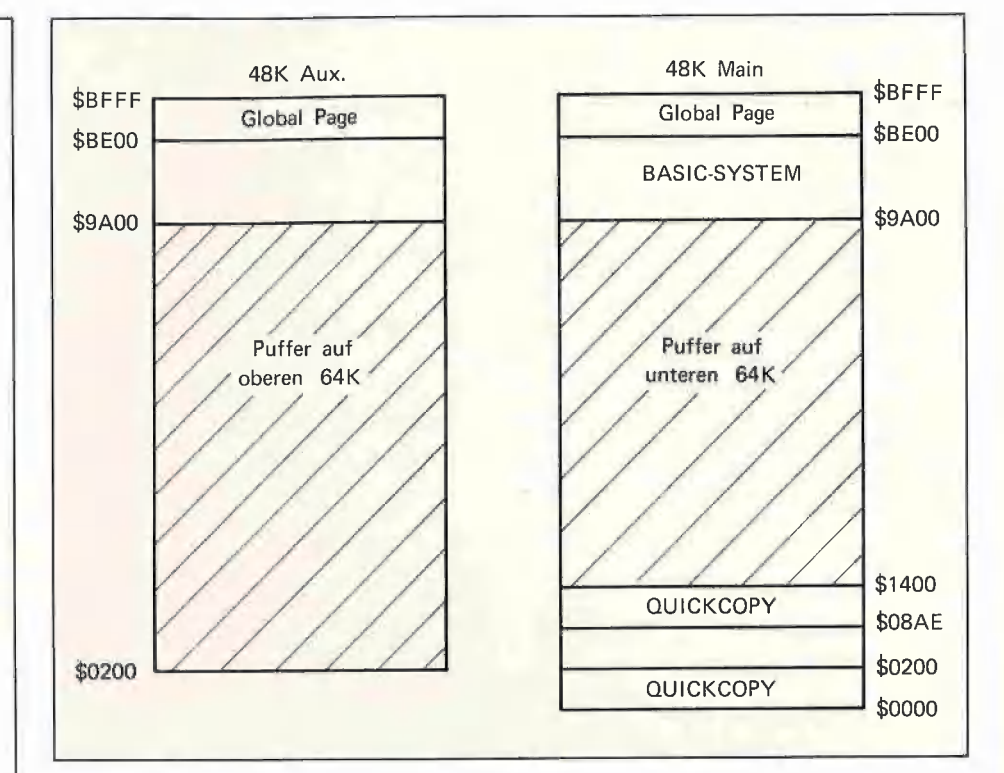

Diagramm 1: Speicherverteilung bei QUICKCOPY

35 Spuren) kopiert werden können, und zweitens wird die RAM-Disk abgestellt, da die 64K-Karte als Puffer verwendet wird. 979-1103: Dies ist die eigentliche Kopierroutine. Wenn eine 35-Spur-Diskette dupliziert wird, wird in nur zwei Durchläufen oder Schüben von je 70K, die sich in 36.5K auf der 64K-Karte und 33.5K auf den unteren 48K einteilen, die ganze Originaldiskette auf die Duplikatdiskette kopiert. Zeile 992-996 kontrolliert die Anzahl der Durchläufe. Zeile 1003-1024 ist die 70K-Hauptlese- und -schreibschleife. Zeile 1037-1045 aktiviert und deaktiviert die 64K-Karte, Zeile 1047-1079 kontrolliert die 70K-Lese-Schreibvorgänge, die durch die Read- und Write-Block-Routinen in Zeile 1081-1103 auf Blockebene durchgeführt werden. Die Block-Routinen gehören zum sog. MLI = Machine Language Interface, das in einem späteren Heft von "Peeker" analysiert wird.

Das Diagramm 1 veranschaulicht die Speicherorganisation von QUICKCOPY.

#### 2. PRODOS.COPYA

PRODOS.COPYA - das dem alten COPYA für DOS 3.3 nachempfunden istläuft auf jedem Apple mit 64K, z.B. Apple II Plus oder Apple IIe ohne 64K-Karte usw. Es benutzt einen konstanten, 32K großen Datenpuffer, der 8 Spuren aufnehmen kann. Für 80-Spurlaufwerke wären damit 10 Durchläufe erforderlich (gegenüber 5 Durchläufen bei QUICKCOPY). PRODOS .-COPYA wird durch das Applesoft-Programm namens PRODOS.COPYA gestarwelches seinerseits PRODOS .tet. COPYOBJ einlädt. In dem Applesoft-Programm können in Zeile 120 die folgenden Variablen geändert werden:

 $OS = Original-Slot$  $OD = Original- Drive$  $DS = Duplikat-Slot$  $DD = Duplikat-Drive$ 

 $S = Spurenanzahl$ 

Wenn man mit dem Programm erst einmal vertraut ist, kann man auf PRODOS .-COPYA gänzlich verzichten und mit BRUN PRODOS.COPYOBJ

das Kopierprogramm direkt starten, da es ein eigenes Menü mit "START J/N" hat. Aus Platzgründen ist zu PRODOS .-COPYOBJ nur der Hex-Dump abgedruckt.

Hinweis: In einem der nächsten Hefte von "Peeker" wird ein FID-ähnliches Programm zum Kopieren von Dateien veröffentlicht werden.

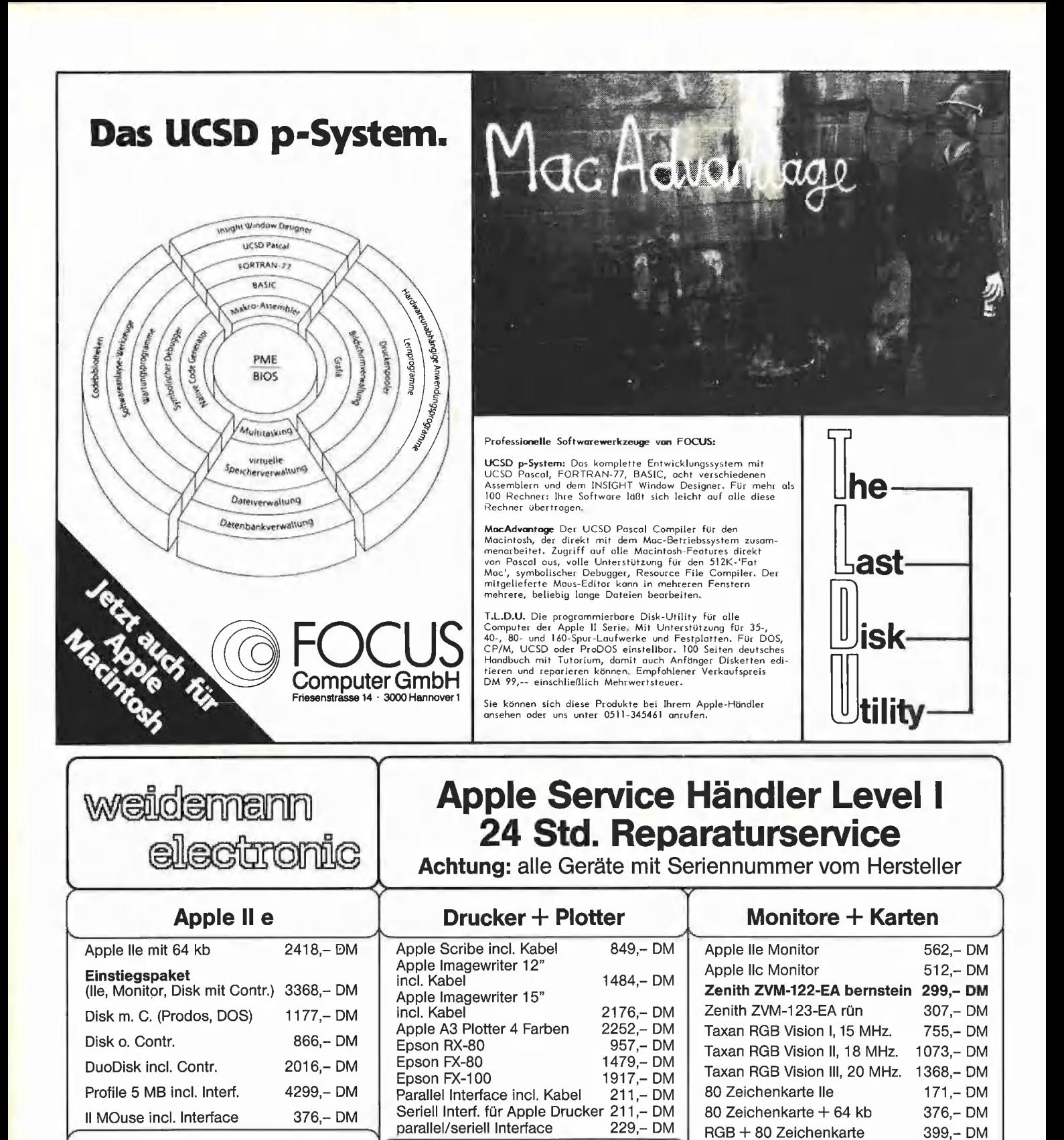

**Anfragen Bestellungen** 

Macintosh 128 kb

Macintosh 128 kb

Macintosh 512 kb

**Externes Laufwerk** 

Aufrüstung auf 512 kb

(110 V. Vers.)

**Macintosh** 

Fordern Sie unsere Softwareliste an!

6299,-DM

5999,-DM

 $9188 - DM$ 

2948,-DM

1239,-DM

**Apple IIc** 

**Auf alle Apple Produkte** 

**1 Jahr Garantie** 

Sonstige 6 Monate (Epson ohne Druckkopf)

Alle Preise incl. Mehrwertsteuer

Apple IIc

Ständer)

Komplettpaket

Ilc 2. laufwerk

(Ilc incl. Monitor und

Ilc Mouse incl. Mousepaint

2655.-DM

3249,-DM

855,-DM

 $262 - DM$ 

Tel. 02634/3636/3637/3638/3639 Telex: 868513 IMCA/Auge Mailbox an U. Weidemann 5455 Rengsdorf Wohnplatz Weidemann

RGB + 80 Zeichen + 64 kb

**Software** 

Wir liefern jede Software für Apple

z.B. Aztek C-Compiler für Macintosh

1699 - DM

Fordern Sie unsere Listen an!

707,-DM

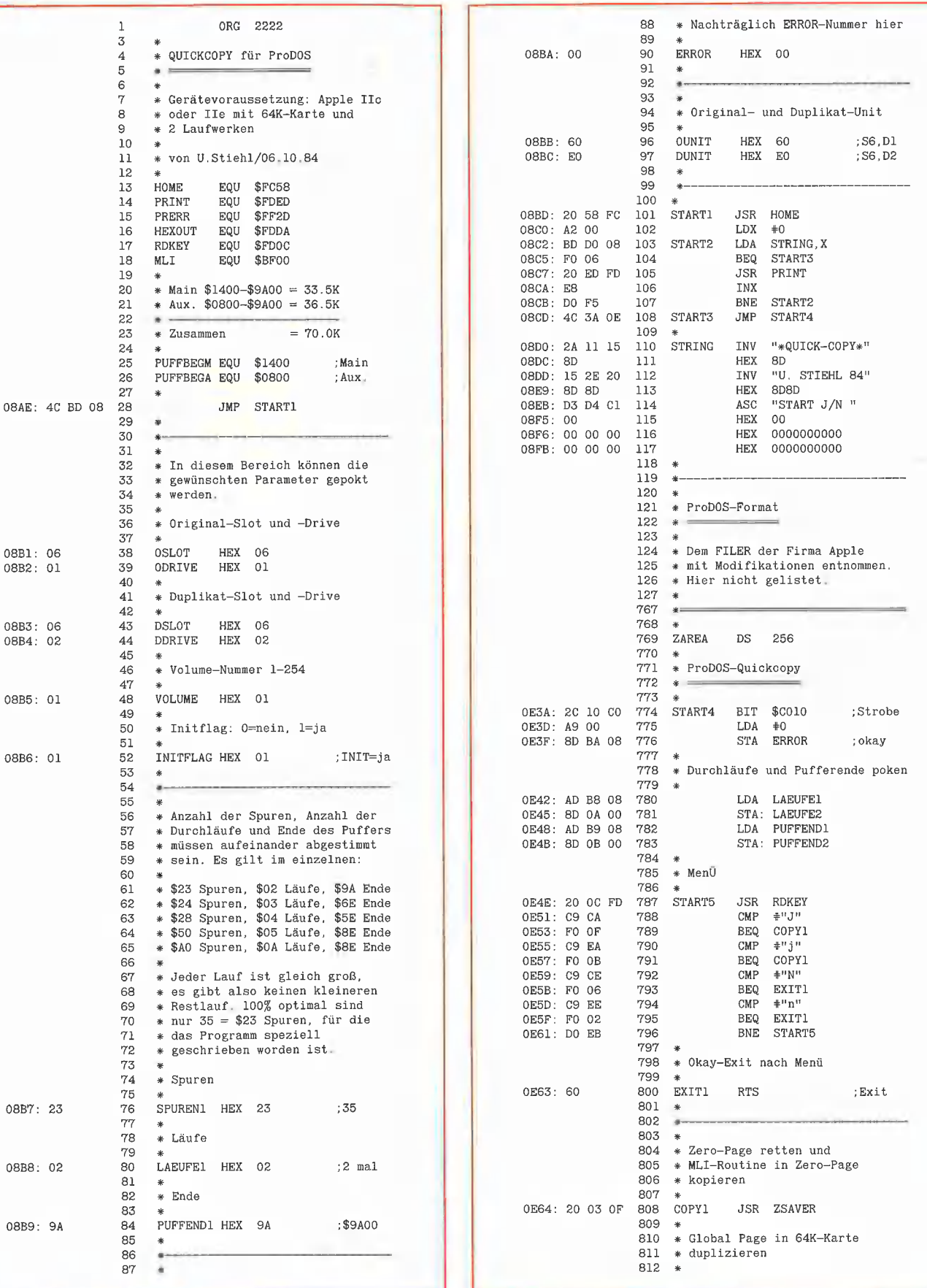

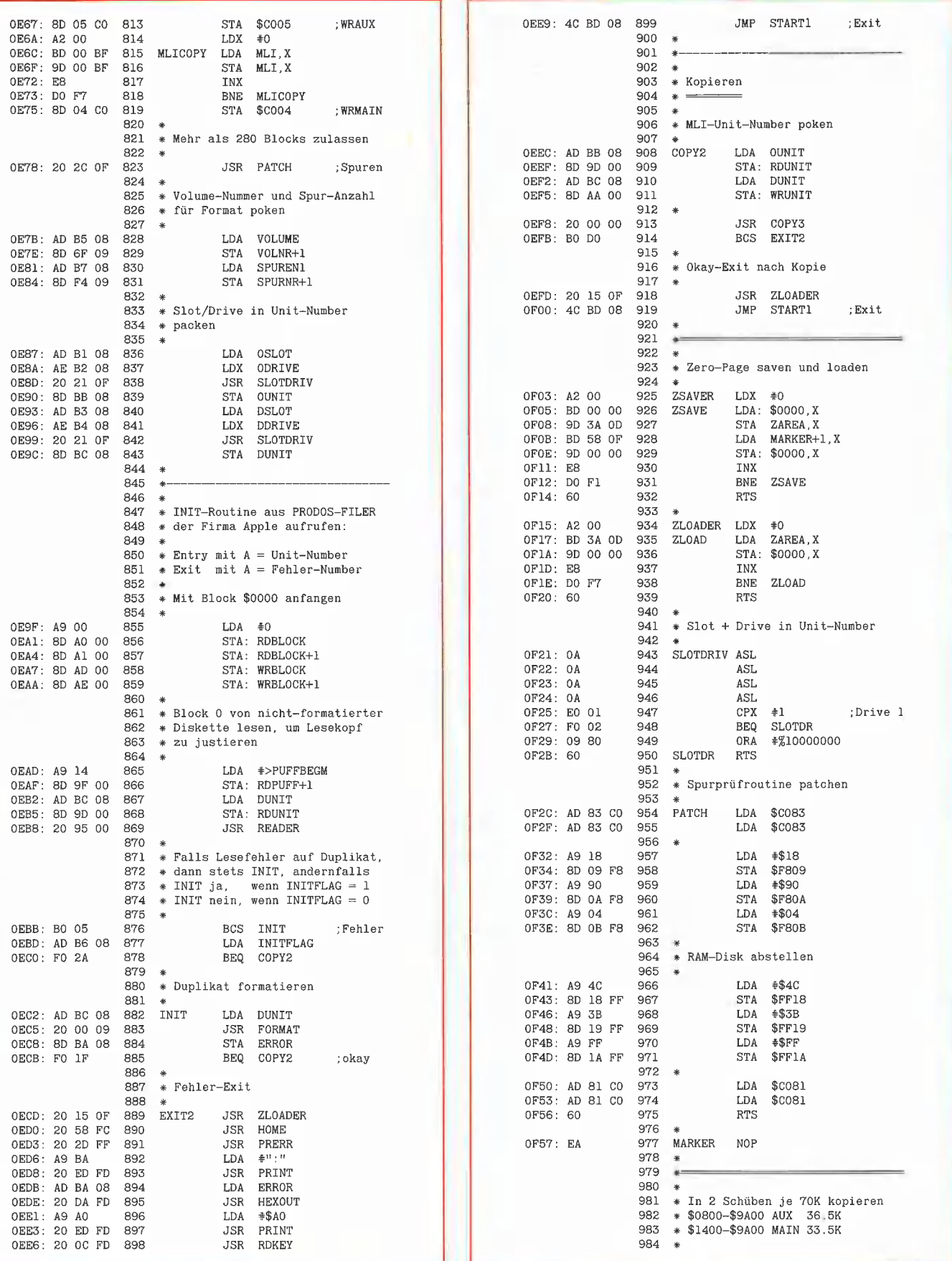

prodos 4

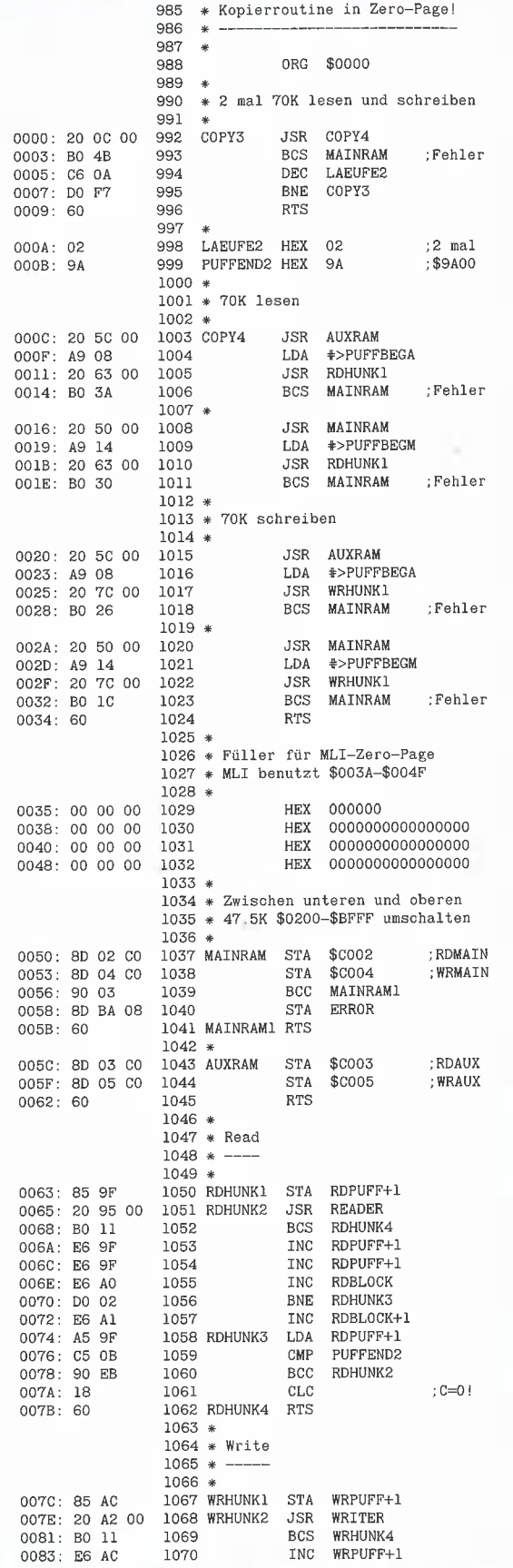

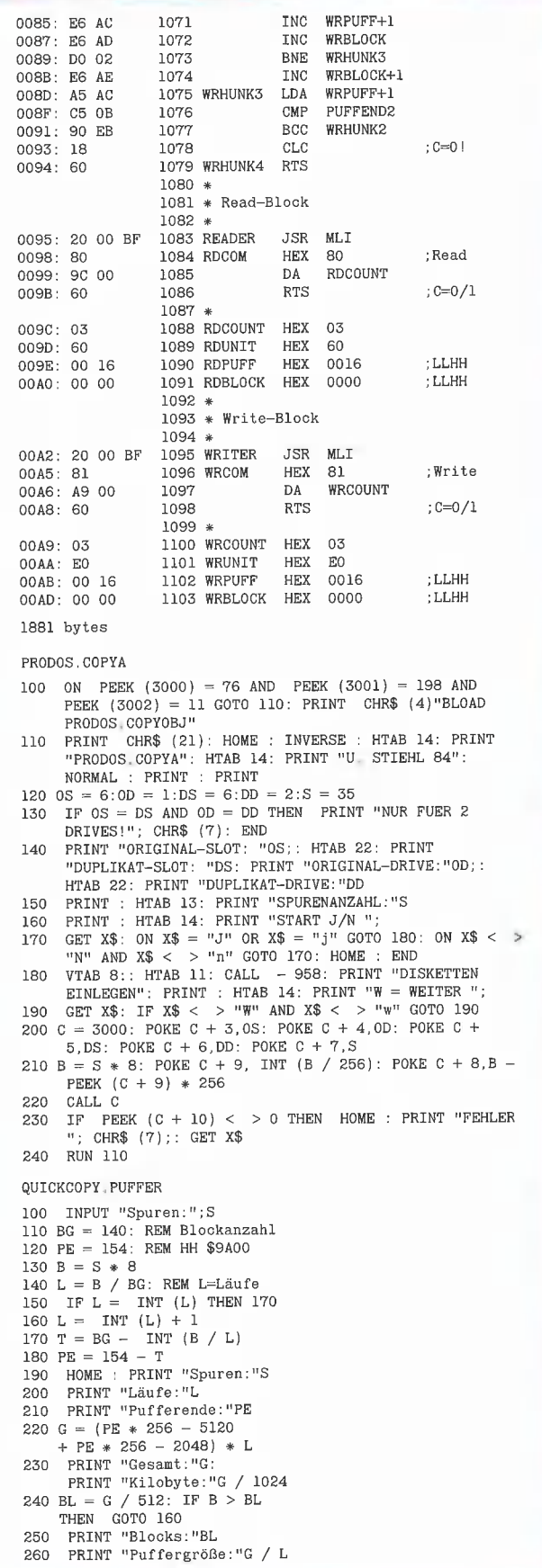

#### QUICKCOPY Hex-Dump

BSAVE QUICKCOPY, A2222, L1881<br>Start mit BRUN QUICKCOPY<br>Neustart mit CALL 2222

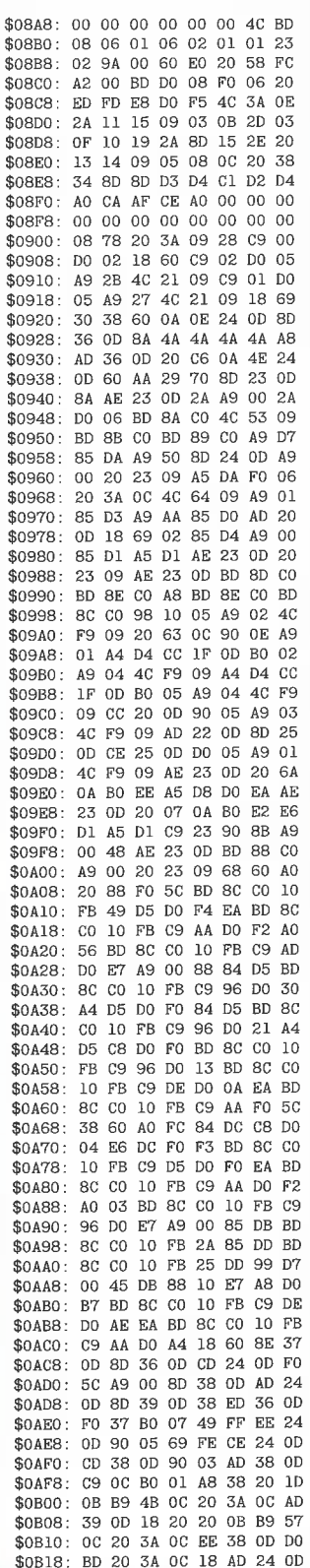

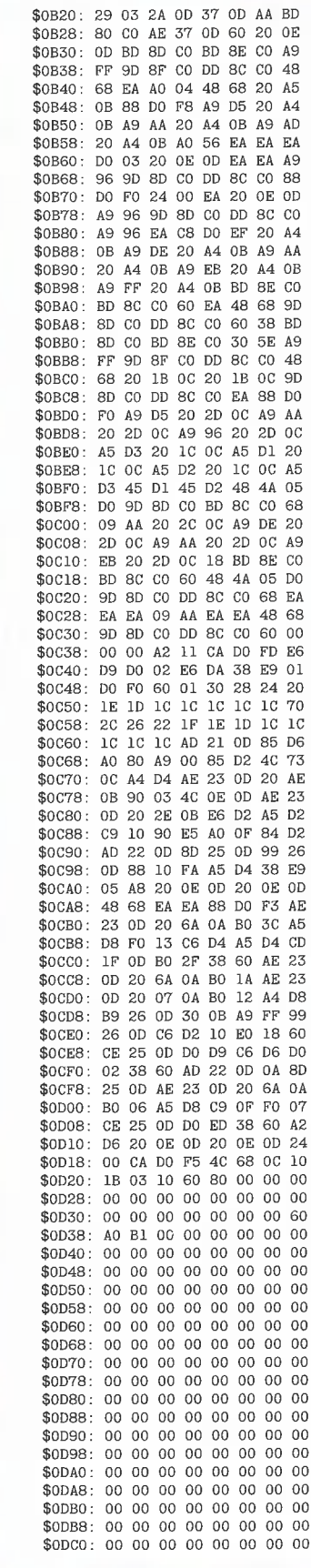

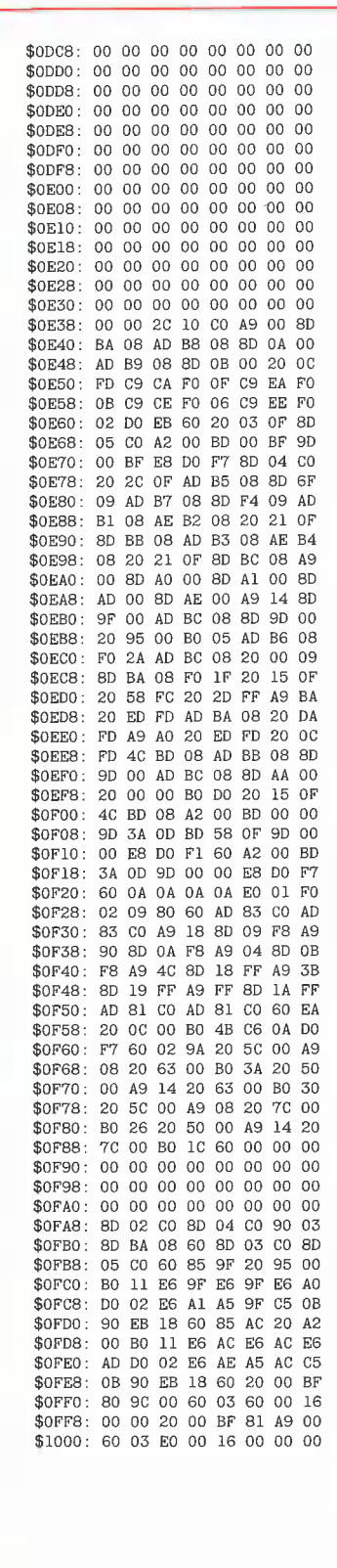

**PROdos** 

#### PRODOS.COPYOBJ Hex-Dump

BSAVE PRODOS COPYOBJ, A3000, L1502<br>Start mit BRUN PRODOS COPYOBJ Neustart mit CALL 3000

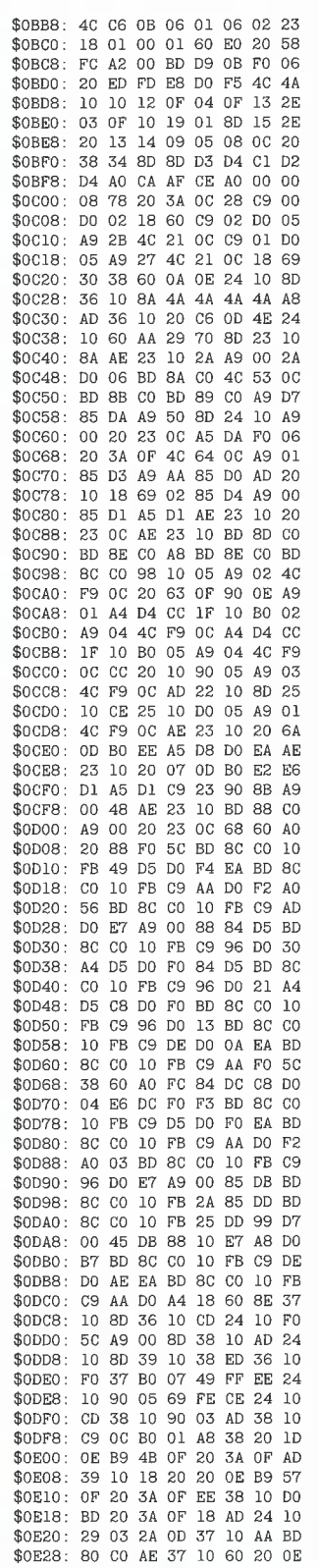

\$0E30: 10 BD 8D CO BD 8E CO AS \$0E38: FF 9D 8F CO DD 8C CO 48 68 EA AO 04 48 68 20 A5  $$0E40:$  $$0E48:$ 0E 88 DO F8 A9 D5  $\frac{1}{20}$  $A4$  $SORES0$ OE A9 AA 20 A4 OE A9 AD \$0E58: 20 A4 OE A0 56 EA EA EA DO 03 20 OE 10 EA \$0E60: EA A9 \$0E68: 96 9D 8D 00 DD 8C 00 88<br>\$0E70: DO F0 24 00 EA 20 0E 10 \$0E78: A9 96 9D 8D CO DD 8C CO \$0E80: A9 96 EA C8 D0 EF 20 A4 \$0E88: 0E 49 DE 20 44 0E 49 44 20 A4 OE A9 EB 20 A4 OE  $S$ OE90: \$0E98: A9 FF 20 A4 OE BD 8E CO<br>\$0EA0: BD 8C CO 60 EA 48 68 9D 8D CO DD 8C CO 60 38 BD  $$0EAB$ : \$0EBO: 8D CO BD 8E CO 30 5E A9 \$0EB8: FF 9D 8F CO DD 8C CO 48<br>\$0ECO: 68 20 1B 0F 20 1B 0F 9D  $$0EC8$ : 8D CO DD 8C CO EA 88 DO \$0ED0: F0 A9 D5 20 2D OF A9 AA \$0ED8: 20 2D OF A9 96 20 2D OF \$0EE0: A5 D3 20 1C OF A5 D1 20 \$0EE8: 1C OF A5 D2 20 1C OF A5 \$0EF0: D3 45 D1 45 D2 48 4A 05 \$0EF8: DO 9D 8D CO BD 8C CO 68 \$0F00: 09 AA 20 2C OF A9 DE 20 \$0F08: 2D OF A9 AA 20 2D OF A9 EB 20 2D OF 18 BD 8E CO  $SOF10:$ \$0F18: BD 8C CO 60 48 4A 05 DO<br>\$0F20: 9D 8D CO DD 8C CO 68 EA EA EA 09 AA EA EA \$0F28: 48 68 \$0F30: 9D 8D CO DD 8C CO 60 00<br>\$0F38: 00 00 A2 11 CA DO FD E6  $$0F40:$ D9 D0 02 E6 DA 38 E9 01 \$0F48: D0 F0 60 01 30 28 24 20<br>\$0F50: 1E 1D 1C 1C 1C 1C 1C 70 20 26 22  $1F$  $1E$   $1D$ **\$0F58:** 10 10 \$0F60: 10 10 10 AD 21 10 85 D6 \$0F68: A0 80 A9 00 85 D2 4C 73 OF A4 D4 AE 23 10 \$0F70:  $20 \text{ AE}$ \$0F78: 0E 90 03 4C 0E 10 AE 23 \$0F80: 10 20 2E 0E E6 D2 A5 D2 \$0F88: C9 10 90 E5 A0 OF 84 D<sub>2</sub> \$0F90: AD 22 10 8D 25 10 99 26<br>\$0F98: 10 88 10 FA A5 D4 38 E9 \$0FA0: 05 A8 20 OE 10 20 OE 10 \$0FA8: 48 68 EA EA 88 DO F3 AE \$0FB0: 23 10 20 6A 0D B0 3C A5 \$0FB8: D8 F0 13 C6 D4 A5 D4 CD \$OFCO: 1F 10 BO 2F 38 60 AE 23 \$0FC8: 10 20 6A 0D BO 1A AE 23  $10, 20, 07$ \$0FDO: OD BO 12 A4 D8 \$0FD8: B9 26 10 30 0B A9 FF 99  $$0FEO: 26 10 06 02 10 00 18 60$ \$0FE8: CE 25 10 DO D9 C6 D6 D0 \$0FF0: 02 38 60 AD 22 10 0A 8D \$0FF8: 25 10 AE 23 10 20 6A 0D  $$1000:$ B0 06 A5 D8 C9 OF F0 07  $$1008:$ CE 25 10 DO ED 38 60 A2 \$1010: D6 20 OE 10 20 OE 10 24 \$1018: 00 CA DO F5 4C 68 OF 10 IB 03 10 60 80 00 00 00 \$1020: \$1028: 00 00 00 00 00 00 00 00<br>\$1030: 00 00 00 00 00 00 00 60  $$1038:$ A0 B1 00 00 00 00 00 00 00 00 00 00 00 00 00 00<br>00 00 2C 10 CO A9 00 8D  $$1040 \cdot$  $$1048:$  $$1050:$ C2 0B 20 0C FD C9 CA FO \$1058: OF C9 EA FO OB C9 CE FO 06 C9 EE F0 02 D0 EB 60  $$1060:$  $$1068:$ AD C3 OB 8D 6F OC AD BF  $$1070:$ 0B 8D F4 0C 20 56 11 AD BB 0B AE BC 0B 20 4B 11  $$1078:$  $$1080:$ 8D C4 OB AD BD OB AE BE \$1088: 0B 20 4B 11 8D C5 0B A9  $00 8D 82$ 11 8D 83 11 8D  $$1090:$  $$1098:$ 94 11 8D 95 11 A9 16 8D \$10A0: 81 11 AD C5 0B 8D 7F 11 \$10A8: 20 72 11 20 35 11 AD C5 0B 20 00 0C 8D C2 0B 20  $$10B0:$ \$10B8: 40 11 AD C2 0B D0 OF AD \$1000: C4 0B 8D 7F 11 AD C5 0B \$1008: 8D 91 11 40 CF 10 60 A9 \$10D0: 16 8D 81 11 20 72 11 B0

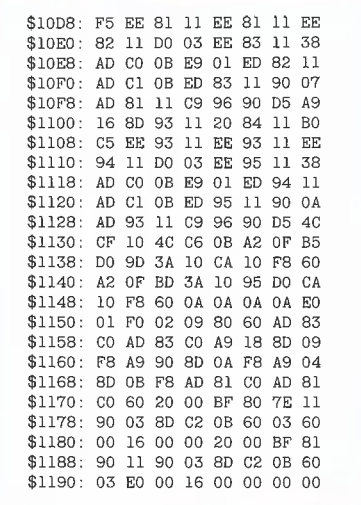

#### Softbreaker 1.0 Eine softwaremäßige Interrupt-Utility

für die Apple Ile 64K-Karte

#### von U. Stiehl

1984, Diskette und Manual, DM 48,-ISBN 3-7785-1022-3

Softbreaker ist ein Assemblerprogramm, mit dessen Hilfe Programme, die sich von der 64K-Karte (= Extended 80 Column Card für den Apple IIe) starten lassen, unterbrochen, gespeichert, geladen und exakt an der Stelle der Unterbrechung fortgeführt werden können. Dadurch ist es auch möglich, Sicherungskopien von sogenannten kopiergeschützten Programmen herzustellen.

Mit Softbreaker unterbrochene Programme werden komplett, d. h. die ganzen 64K einschließlich Language Card, in nur ca. 11 Sekunden auf einer formatierten Diskette gesichert.

Gerätevoraussetzung: Apple IIe mit 64K-Karte

**Hüthig Software Service,** Postfach 10 28 69, D-6900 Heidelberg

#### ProDOS und "Kompatible"

#### Ein allgemeines Patch-Programm

#### von Arne Schäpers

Mit Hilfe der nachfolgenden Patch-Utility PRODOS.PATCH dürfte man ProDOS auf den meisten Kompatiblen zum Laufen bringen. Da der (neugeschriebene) Kommentar zu diesem Programm erst nach Redaktionsschluß einging, haben wir uns entschlossen, in diesem Heft entgegen unseren sonstigen Gepflogenheiten nur das nackte Programm abzudrucken, da bereits viele Besitzer auf eine solche Utility, die über den F8-Kleinschreibumrüstsatz-Patch für Apple-Il-Plus-Geräte aus "Peeker", Heft 1/84 hinausgeht, gewartet haben.

#### Hinweis zum Programm

1. Speichern Sie die Utility PRODOS.- PATCH, nachdem Sie diese eingegeben haben, auf einer DOS-Diskette.

2. Erstellen Sie jetzt eine exakte Kopie der Original-USERS.DISK — ProDOS Version 1.0.1 vom 1. Jan. 84 — mit Hilfe eines normalen DOS-Kopierprogramms, z.B. COPYA.

3, Dann starten Sie das Programm PRO-DOS.PATCH von der DOS-Diskette. Wenn das Menü erscheint, legen Sie die Kopie der USERS.DISK in dasselbe Laufwerk ein und drücken Sie nun eine beliebige Taste. Der Patch-Vorgang ist nach wenigen Sekunden abgeschlossen.

4. Booten Sie nunmehr neu mit PR#6 o.ä.

#### PRODOS. PATCH

10 HIMEM: 8192: TEXT : HOME 20 REM 30 REM RWTS-Aufruf; setzt 767 <> 0 bei Fehler<br>40 FOR X = 0 TO 9: READ A: POKE 768 + X,A: NEXT 50 DATA 32,227,3,32,217,3,110,255,2,96 60 REM TO IOB = 256 \* PEEK (987) + 14 » 16 + 8: REM \$B7E8 für 80 BUFFER = 8192: REM \$2000 90 REM 100 PRINT "Bitte 1:1 kopierte ProDOS 'USERS.DISK'" 105 PRINT 110 PRINT "in den Drive, von dem dieses Programm" 110 PRINT 120 PRINT "aus gestartet wurde, einlegen" 125 PRINT 130 PRINT "und <Return> drücken: ";<br>135 INPUT "";X\$: PRINT 199 REM TEST FBCO 200 IF PEEK {15 \* 256 « 16 + 11 \* 256 + 12 & 16) > 3 205 PRINT " - Patch auf \$2055: JMP \$2076": PRINT 210 220 TRACK = 0:SECTR = 1:CMD = 1: GOSUB 800 IF PEEK (BUF) < > 165 OR PEEK (BUF + 1) < > 67 230 POKE BUF + 85,76: POKE BUF + 86,118: POKE BUF + 240 CMD = 2: GOSUB 800: REM Zurückschreiben 299 REM TEST FBB3 300 305 310 520 330 POKE BUF + 195,208: POKE BUF + 196,21 340 CMD = 2: GOSUB 800: REM Zurückschreiben 399 REM PATCH "Apple II" 400 405 410  $420$  IF PEEK (BUF) < > 169 OR PEEK (BUF + 1) < > 9 450 POKE BUF + 91,56: POKE BUF + 92,234 A440 499 CMD = 2: GOSUB 800: REM zurück REM Test CAFF 500<br>510<br>520<br>530<br>540<br>550 560 POKE BUF + 29,169: POKE BUF + 30,0 570 CNMD = 1: GOSUB 800: REM zurück 380 REM 605 PRINT " - Patch im Relocator: \$2507 LDA #\$00" 610 620 TRACK = 1:SECTR = 10:CMD = 1: GOSUB 800 IF PEEK {BUF}) < > 56 OR PEEK (BUF + 1) < > 208 650 POKE BUF + 7,169: POKE BUF + 8,0  $640$  CMD = 2: GOSUB 800 650 REM 700 PRINT : PRINT "Modifikationen beendet," 710 END 710 END<br>799 REM CALL RWTS: Daten auf \$2000 800 805 POKE IOB + 3,0: REM Volume Number POKE IOB + 8,0: POKE IOB + 9,BUF / 256 8l0 POKE IOB + 4,TRACK: POKE IOB + 5,5SECTR: PORE IOB + 820 POKE 767,0: CALL 768 830 840 842 844 846 860 END 899 REM ERR Exit fÜr Datenprüfung 900 PRINT : PRINT CHR\$ (7}"Fehler: nicht die erwarteten Daten! 905 PRINT 910 PRINT " 48/64K THEN 300 THEN 900 87,52 IF PEEK (15 \* 256 \* 16 + 11 \* 256 + 11 \* 16 + 3) =<br>14 \* 16 + 10 THEN 400<br>PRINT " - Patch auf \$23C3: BNE \$23DA"<br>TRACK = 1:SECTR = 12:CMD = 1: GOSUB 800<br>IF PEEK (BUF) < > 168 OR PEEK (BUF + 1) < > 7 THEN 900 REM immer ausgeführt PRINT " — PATCH AUF \$265B: SEC / NOP" TRACK = 1:SECTR = 9:CMD = 1: GOSUB 800 GOTO 900 SL = PEEK (IOB + 1) / 16<br>
CXLOC = 12 \* 16 \* 256 + 256 \* SL + 255<br>
IF PEEK (CX) = 0 GOTO 700<br>
PRINT " - Patch im Boot: \$081D: LDA #\$00"<br>
TR = 0:SEG = 0:CMD = 1: GOSUB 800<br>
IF PEEK (BUF) < > 1 OR PEEK (BUF + 1) < > 56 GOTO 900 GOTO 900 12, CMD IF PEEK (767) = 0 THEN RETURN<br>ERR = PEEK (IOB + 13)<br>PRINT : PRINT CHR\$ (7)"Fehler: ";<br>IF ERR < > 16 THEN PRINT "I/0"<br>IF ERR < 16 THEN PRINT "Write protected" auf der Diskette."

**d prodos** 

920 END

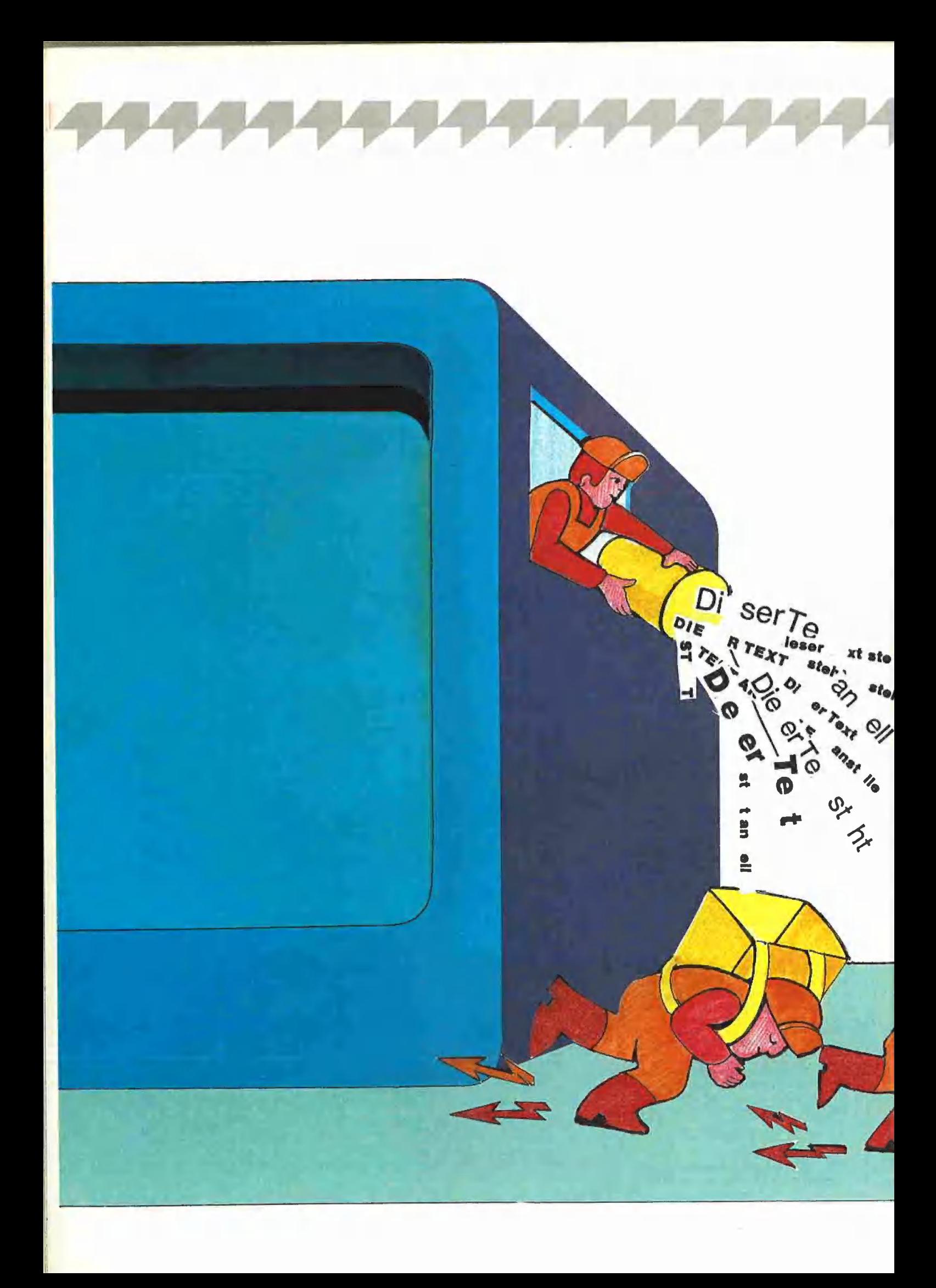

Der FRE-Befehl ist die langsamste Funktion des Applesoft-Interpreters mit einer Ausführungszeit von oft mehreren Minuten. Dem disassemblierten Listing dieser sog. Garbage-Collection, von Microsoft "String Space Compaction" genannt, (eigentlich: Müllabfuhr; in Basic: Beseitigung von nicht mehr benötigten Strings) wird eine auf dem BASIC.SYSTEM-FRE-Befehl basierende DOS-3.3-FRE-Version gegenübergestellt, die alle Rekorde schlägt und deshalb sprichwörtlich den String-Müll wie ein Blitz beseitigt.

Harald Grumser

### Müllabfuhr wie ein Blıtz

#### Eine ultraschnelle Garbage-Collection-Routine

#### 1. Statische und dynamische **Stringverwaltung**

Fast alle problemorientierten Programmiersprachen verfügen über eine mehr oder weniger große Anzahl von Befehlen zur Verwaltung von Strings (= Zeichenketten). Hinsichtlich der Verwaltung von Stringvariablen lassen sich zwei Arten unterscheiden: statische Verwaltung von Strings mit konstanter Länge und dynamische Verwaltung von Strings mit variabler

Länge. Im folgenden soll kurz auf die Unterschiede dieser Verfahren eingegangen und ein Aspekt der dynamischen Stringverwaltung, die Garbage-Collection (G/C), näher beleuchtet werden.

In den meisten Programmiersprachen wird zur Verwaltung von Stringvariablen ein statisches Verfahren angewandt. Dabei muß der Benutzer jeden String zunächst bezüglich seiner Länge definieren, was normalerweise am Anfang des Programms

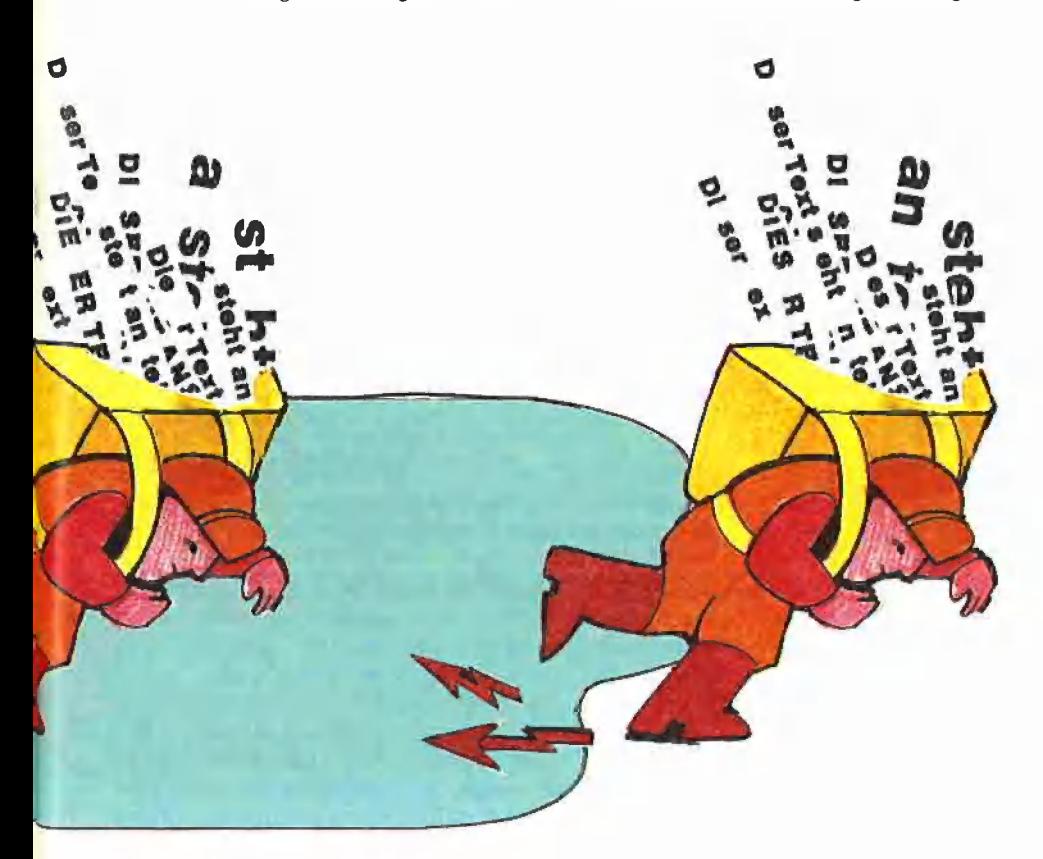

geschieht. Der Rechner ist dann in der Lage, jeder Stringvariablen einen ihrer Länge entsprechenden Speicherbereich zuzuordnen. In der Variablenreferenzliste (Variablenliste, Variablentabelle, VARTAB) wird dann statt des eigentlichen Strings dessen Adresse im Speicher und seine Länge abgelegt. Erfolgt nun eine Zuweisung, so wird die Zeichenkette in den entsprechenden Stringbereich übertragen und die Länge im Deskriptor (= Stringbeschreiber) der Variablenliste aktualisiert. Hier zeigt sich ein entscheidender Nachteil dieses Verfahrens. Abgesehen vom Mehraufwand des Programmierers, der jede einzelne Stringvariable deklarieren muß, wird die Stringlänge ein einziges Mal festgelegt und kann danach nicht mehr geändert werden. Um nun allen Eventualitäten während des Programmlaufs vorzubeugen, ist man gezwungen, die einzelnen Stringlängen so groß wie möglich festzulegen, was zu einer enorm ineffizienten Speicherausnutzung führt. Da der Implementierungsaufwand dieses Verfahrens — gemessen an der dynamischen Stringverwaltung — bedeutend geringer ist, hat sie u.a auch im Integer-Basic des Apple II Anwendung gefunden.

**UTILITIES** 

Die dynamische Handhabung von Stringvariablen offenbart sich dem Anwender in erster Linie durch den Wegfall der Längendeklaration. Wird die Variable zum ersten Mal benutzt, so erfolgt auch hier ein Eintrag im entsprechenden Deskriptor, und die Zeichenkette selbst wird in der Regel oberhalb des freien Speicherbereichs abgelegt. Bei einer erneuten Zuweisung wird der neue String unter die bereits vorhandenen geschrieben und der Deskriptor entsprechend geändert. Erscheint also in einem Programm zunächst die Anweisung  $AS =$  "OTTO" und später die Zuordnung  $AS =$  "FRITZ", so steht sowohl "FRITZ" als auch "OTTO" im Speicher, obwohl "OTTO" jetzt nicht mehr benötigt wird, also Garbage = Müll darstellt. "OTTO" ist damit eine Stringleiche, die nur dazu geeignet ist, den verfügbaren Speicherraum zu schmälern. Im Laufe der Zeit würden sich immer mehr solcher Stringleichen ansammeln, und der Rechner müßte sich wohl dann mit der Meldung "OUT OF ME-MORY"" verabschieden, gäbe es nicht die Garbage-Collection oder Beseitigung der Stringleichen.

Bei der Garbage-Collection werden alle noch aktuellen Strings soweit wie möglich nach oben verschoben, d.h. alle (passiven) Stringleichen werden entfernt und die verbleibenden (aktiven) Strings ab HI-MEM, d.h. ab der Speicherobergrenze, abwärts zusammengepackt.

Der Applesoft-Interpreter führt diese G/C immer dann aus, wenn kein Speicherplatz mehr zur Verfügung steht. Durch Benutzung der FRE-Funktion, die die Anzahl noch verbleibender freier Speicherstellen ermittelt, kann man diese G/C auch erzwingen, etwa durch  $I = FRE$  (0). Eine weitere Möglichkeit besteht im direkten Aufruf der G/C im Applesoft-Interpreter durch CALL 58500 oder CALL -7036 (entspricht \$E484).

#### 2. Die Stringvariablentabelle

Zum Verständnis der hier vorgestellten Programme ist die Kenntnis der Variablenverwaltung des Applesoft-Interpreters wichtig. Es empfiehlt sich in diesem Zusammenhang die Lektüre der Applesoft-Basic-Programmieranleitung, aus der hier noch einmal kurz zusammengefaßt werden soll. Beim Programmlauf legt der Interpreter direkt hinter dem Programm die Variablentabelle an, wobei zuerst alle einfachen Variablen und dann alle indizierten oder dimensionierten (Feld-)Variablen folgen. Es dürfte bekannt sein, daß nur die ersten beiden Buchstaben des Varlablennamens signifikant sind, d.h. XMIN und XMAX werden nicht unterschieden. Somit enthält jeder Variableneintrag zunächst zwei Namensbytes. Bit 7 jedes dieser beiden Bytes wird zur Unterscheidung des Variablentyps benutzt (Integer, Real, String). Stringvariablen werden durch Bit 7  $= 1 =$  on im ersten sowie Bit  $7 = 0 =$  off im zweiten Byte gekennzeichnet. Bei den einfachen Variablen folgen nun noch je 5

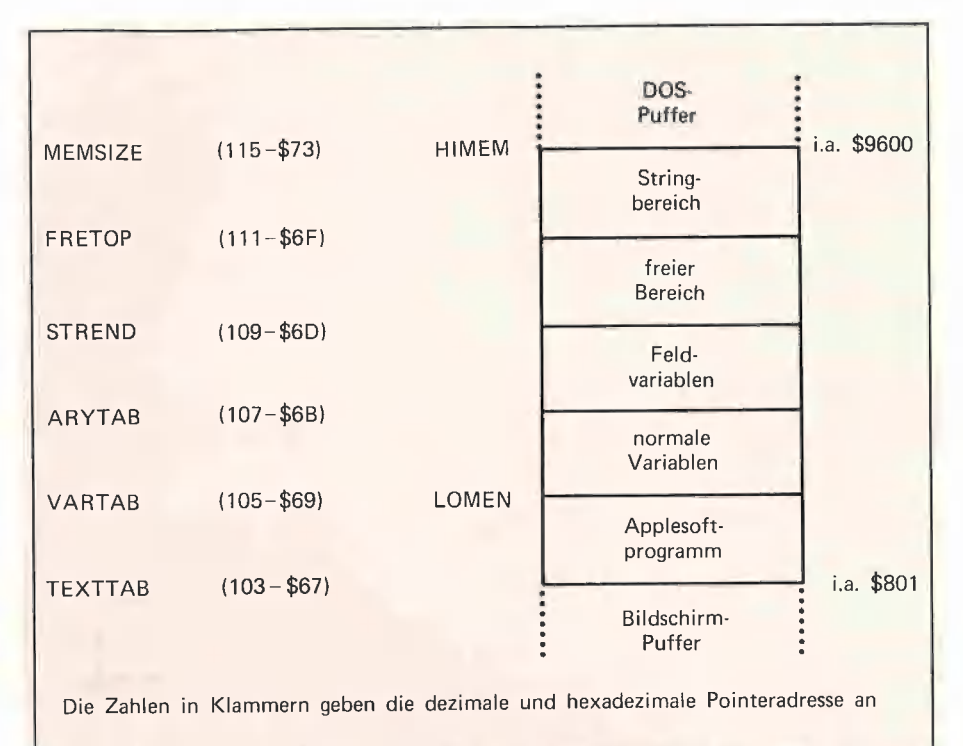

Diagramm 1: Auszug aus der Speicherbelegung

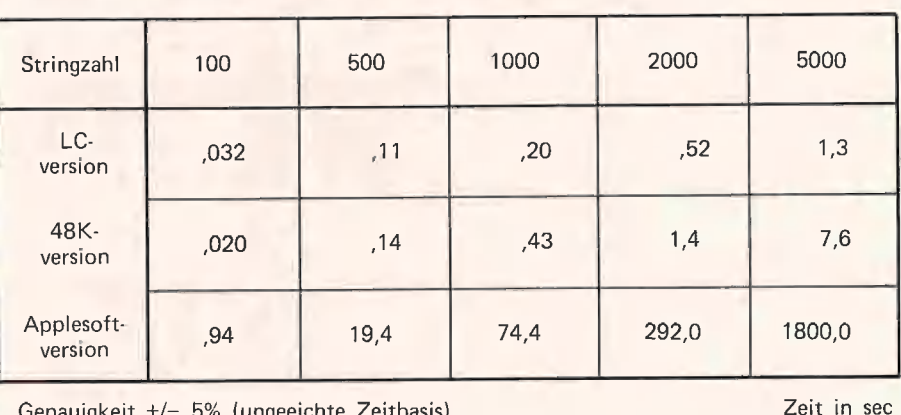

Genauigkeit +/- 5% (ungeeichte Zeitbasis)

Diagramm 2: Laufzeittabelle

Bytes, die den Wert beinhalten. Im Falle von Strings werden indessen nur die ersten 3 der 5 Bytes als Deskriptor genutzt. Feldvariablen (= dimensionierte Variablen) enthalten einige Einträge mehr. Auch hier erscheinen zuerst zwei Namensbytes, gefolgt von einer 2-Byte-Offsetadresse zum nächsten Feld, danach die Anzahl der Dimensionen (1 Byte), gefolgt von je 2 Bytes zur Bestimmung der Größe der einzelnen Dimensionen. Im Anschluß daran erscheinen die Werte der einzelnen Elemente, bei Strings wieder in Form von

Deskriptoren. Eine kleine Lehre läßt sich aus diesen Erkenntnissen ziehen: Bei der Bearbeitung großer Felder erweist es sich als sinnvoll, alle einfachen Variablen vor der Dimensionierung des Feldes zu benennen, da ansonsten bei jeder neuen einfachen Variablen der gesamte Feldblock nach oben verschoben wird. Der Applesoft-Interpreter richtet sich für seine Verwaltungstätigkeit Pointer in der

Zero-Page ein, die in **Diagramm 1** veranschaulicht sind. Dabei entsprechen LO-MEM und HIMEM den Default-Werten.

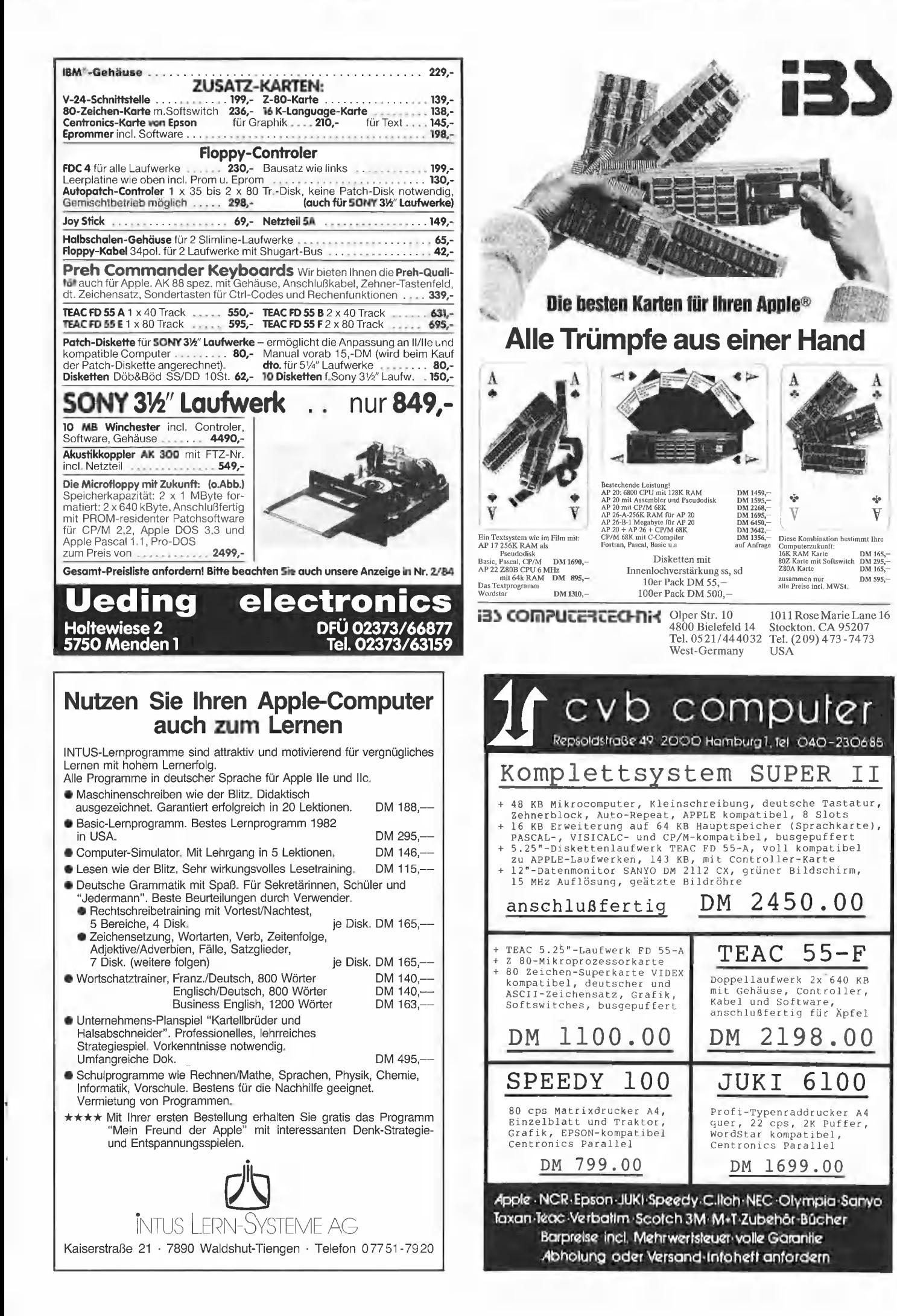

35

#### 3. Die Interpreter-Garbage-Collection

Zum Verständnis der im Applesoft-Interpreter eingebauten G/C-Routine bedarf es einiger Erläuterungen. Die Block-Transfer-Utility ist eine universelle Blockverschieberoutine, die immer dann aufgerufen wird, wenn ein bestimmter Speicherbereich (LOWTR-HIGHTR) verschoben werden muß. Dabei wird das Ende des Zielbereichs (HIGHDS) als Parameter übergeben. Diese Routine ist nicht geeignet für Verschiebungen nach unten mit Überschneidungen von Ziel- und Quellbereich. Der Deskriptorenstack ist ein kurzer Speicherbereich in der Zero-Page (9 Bytes), in dem bei verschiedenen Stringoperationen, wie z.B. LEFT\$, und Stringkonkatenationen (Stringverkettungen, z.B. A\$ + B\$) Deskriptoren vorübergehend abgelegt werden. Da die G/C zu jeder Zeit aufgerufen werden kann, müssen auch diese Zeichenketten mit berücksichtigt werden. Bei dem hier angewandten Algorithmus wird in einer großen Schleife bei jedem Durchgang der bisher noch nicht berücksichtigte String mit der höchsten Adresse ermittelt, und dann unter die bereits bearbeiteten Zeichenketten geschrieben. Somit werden alle Strings, von oben nach unten, neu abgelegt und die entsprechenden Deskriptoren in der Variablenliste aktualisiert. Bei der Suche nach dem höchsten String, dem Top-String, wird folgendermaßen verfahren: Zunächst befinden sich alle potentiellen Top-Strings zwischen STREND und FRETOP, d.h. zwischen der unteren Grenze des zur Verfügung stehenden Stringbereichs und dem zuletzt aktualisierten Top-String. Bei der Durchforstung aller Variablen, wobei die numerischen Variablen natürlich ignoriert werden, rückt die Untergrenze dieses Bereichs durch den zuletzt gefundenen Top-String immer weiter nach oben. Dabei fungiert LOWTR als Untergrenze, TOPSTR als Zeiger auf den letzthöchsten Eintrag und INDEX als Laufvariable innerhalb der Variablenliste. Am Ende aller Variablen steht somit der höchste String fest und kann übernommen werden. Dies wird so lange wiederholt, bis kein Top-String mehr gefunden wird und somit alle Strings verschoben sind. Die Variable TOPSTR wird dabei am Schleifenkopf als Flag auf Null gesetzt; wurde kein Top-String mehr angetroffen, so bleibt sie als Abruchkriterium zurückgesetzt.

Das besondere Merkmal dieses Programms ist der Verzicht auf die Benutzung weiterer Speicherplätze. Einerseits ist der

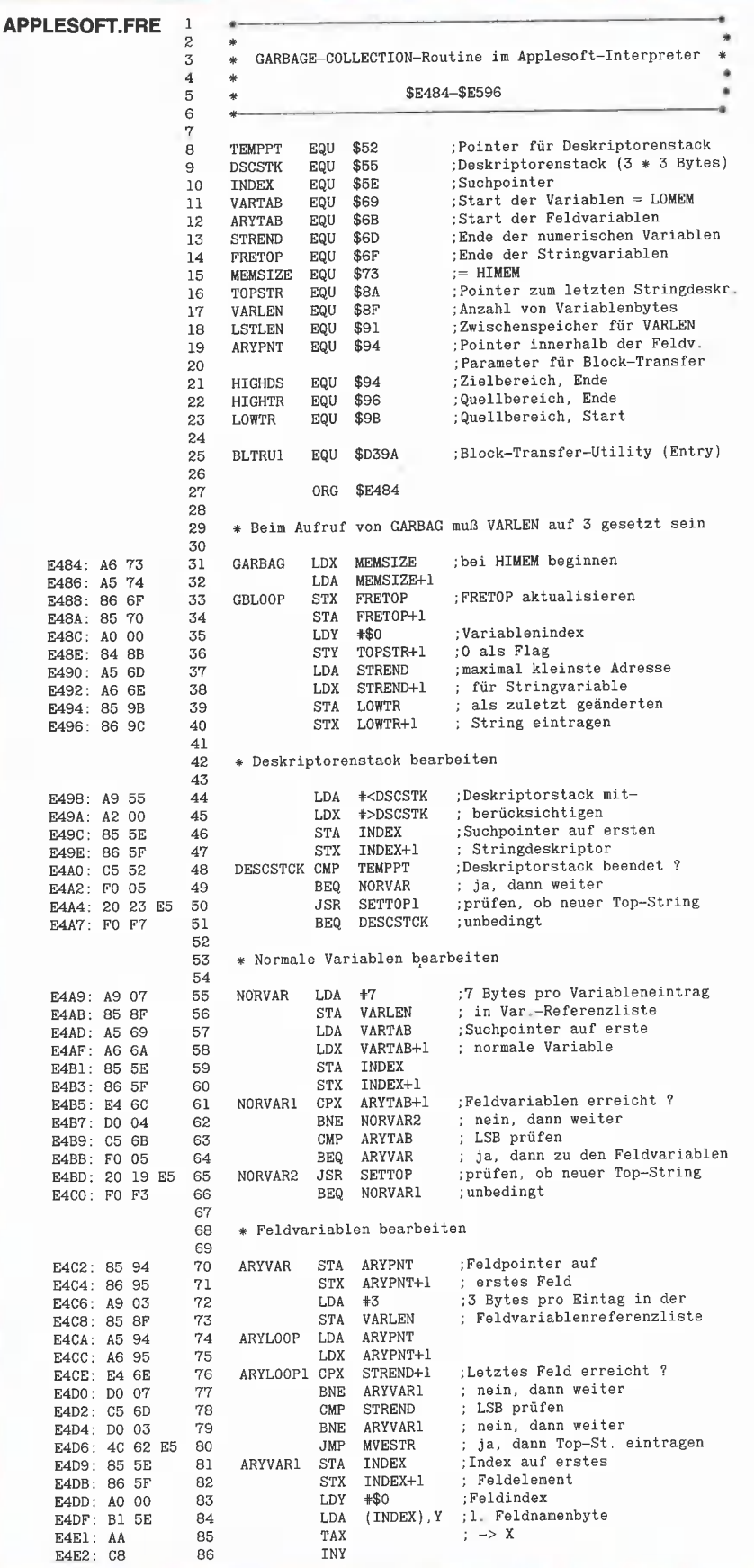

Algorithmus relativ unkompliziert, was sich in der kurzen Code-Länge widerspiegelt. Andererseits ist die Laufzeit sehr beträchtlich, zumal sie in Abhängigkeit von der Anzahl der Stringvariablen etwa quadratisch steigt, da zur Bearbeitung von n Variablen n-mal alle n Strings untersucht werden müssen. Es ist somit nicht verwunderlich, wenn sich der Apple bei Bearbeitung von großen Stringfeldern in minutenlanges Schweigen hüllt, was besonders bei interaktiven Programmen ein mittleres Ärgernis darstellt.

#### 4. Die neue Garbage-Collection: LC.FRE und RAM.FRE

All denen, die auf eine schnelle Garbage-Collection Wert legen, ist das nun folgende Programm LC.FRE gewidmet. Das neue Diskettenbetriebssystem ProDOS bzw. genauer gesagt das Modul BASIC- 'SYSTEM ist in der Lage, Variablen abzuspeichern. Um die Diskette nicht mit unötigen Stringleichen zu füllen, wird vor Abspeicherung von Stringvariablen eine G/C durchgeführt. Sehr wohl um die Problematik der Applesoft-G/C wissend, haben die Programmierer von ProDOS eine eigene Routine implementiert, die bedeutend schneller läuft. Die Geschwindigkeitserhöhung wurde durch die Einrichtung eines Puffers erreicht, der den gesamten freien Bereich zwischen Variablen und Strings umspannt. Stehen dort weniger als 4 Seiten zur Verfügung, so wird auf die PRO-DOS-I/O-Puffer zurückgegriffen.

Dieses Programm läßt sich nun mit einigen Modifikationen auch unter dem alten DOS ausnutzen. Um den freien Speicherplatz nicht zu belasten, residiert das Programm in der Language-Card Bank 1 (die von einem ggf. in die LC gemovten DOS 3.3 belegte Bank 2 bleibt unberührt). Der Puffer wird, um Schwierigkeiten mit eventuell geöffneten Files und den HGR-Puffern zu vermeiden, ebenfalls in die Bank 1 verlegt, was auch einen beim PRODOS-FRE-Befehl möglicherweise auftretenden Fehler (OUT OF MEMORY) vermeidet, zumal 14 Seiten Buffer (ca. 3,5K) bei einer großen Anzahl von Strings auch nicht mehr im freien Bereich vorhanden wären. (Das BA-SIC.SYSTEM bricht exakt dann zusammen, wenn der momentan stringfreie Speicherraum beim Eröffnen eines Textfiles weniger als 1280 Bytes, d.h. weniger als 5 Pages, beträgt, so daß HIMEM theoretisch sicherheitshalber stets bei \$9100 liegen müßte. Anm. d. Red.)

Der Programmablauf sieht etwa folgendermaßen aus: Zunächst wird der obere Be-

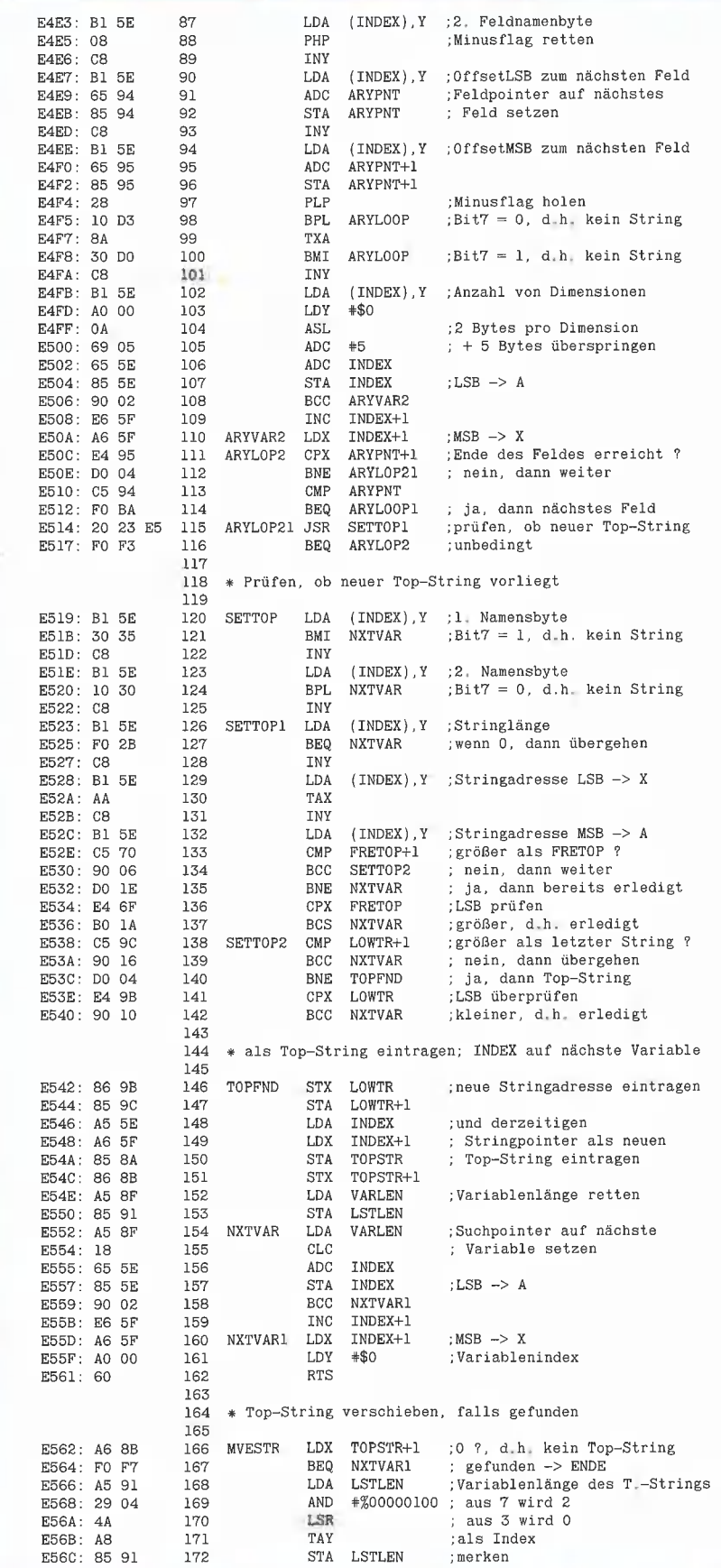

**Experience of the UTILITIES AND** 

reich der Strings in den Pufier übertragen, und dann werden alle Variablen, die in diesem Puffer liegen, nach oben verschoben, wobei die Reihenfolge hierbei keine Rolle spielt, da auschließlich gepuiferte Strings überschrieben werden. Im Anschluß daran wird der nächste Teil der Strings gepuffert und analog verfahren, bis auf diese Weise alle String bearbeitet wurden. Eine Verfeinerung dieses Verfahrens ergibt sich durch die Ausnutzung der durch die G/C bereits gewonnenen Seiten, die nicht gepuffert werden müssen und dennoch im gleichen Zug verarbeitet werden können. Dies führt zur Unterscheidung eines gepufferten Bereichs, der bis auf den letzten Durchgang stets die gleiche Länge besitzt, und eines Savebereichs, der durch den Speicherplatzgewinn immer größer wird. Der Algorithmus gilt als beendet, wenn der Savebereich die Untergrenze des alten FRETOP-Wertes erreicht hat.

Dem Programm ist ein Initialisierungteil und eine Treiberroutine vorangestellt, um es direkt von der Diskette BRUNen zu können, ohne selbst Umschaltungen vornehmen zu müssen. Die Treiberroutine, die in die Page 3 ab \$0300 (dezimal 768) verschoben wird, enthält noch eine kleine Zusatzoption. In der Speicherstelle FREe-PaGES (\$00E3 = dezimal 227) kann die Anzahl der gewünschten freien Seiten im Bereich 1-255 übergeben werden. Sind diese vor der G/C noch vorhanden, so wird sie nicht ausgeführt. Auf die Benutzung des Ampersandvektors wurde zugunsten anderer Erweiterungen verzichtet, der Programmaufruf lautet somit CALL 768:

Die Garbage-Collection wird erzwungen mit: POKE 227, 255 CALL 768

Dagegen erfolgt die Garbage-Collection nach z.B. POKE 227, 3 CALL 768 nur dann, wenn z.Zt. des Aufrufs weniger als 3 Pages = weniger als 768 Bytes im Stringpool frei sind.

Eine Besonderheit des Programms ist die ausschließliche Bearbeitung von ganzen Seiten. Dies führt zwar am Start und am Ende zu kleineren Redundanzen, erspart jedoch die ständige Überprüfung des Low Bytes, was eine Erhöhung der Geschwindigkeit und zugleich ein kürzeres Programm bedingt.

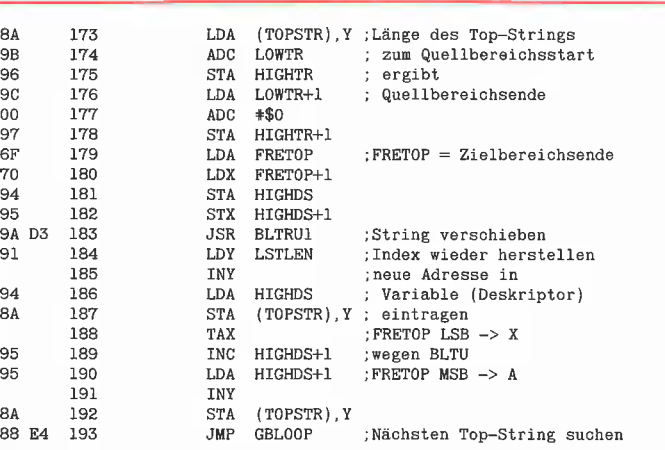

E594: AG 275 bytes

90

 $90.$  $90$ 

E5S6E: Bl E570: 65 EST2: 85 E574: A5 E576: 69 ES78: 85 ESTA: A5 E57C: A6<br>E57E: 85 == . <del>.</del> .<br>E57E : E580: 86 E582: 20 E585: A4<br>E587: C8 E587: E588: A5<br>E58A: 91  $E58A$ : E58C: AA E58D: E6<br>E58F: A5  $E58F$ : E5S91: C8 E5S92: 91

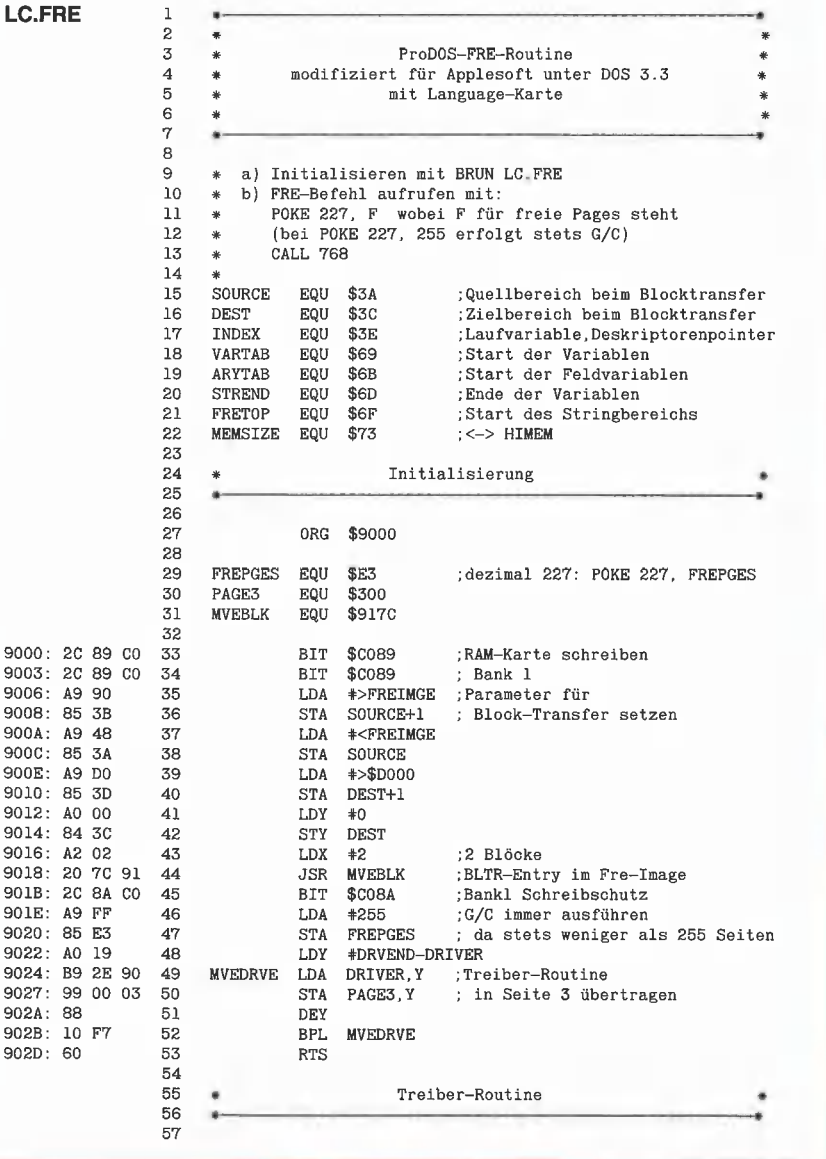
Für Applebenutzer, die über keine Language Card verfügen, ist am Ende dieses Artikels der Hexdump einer nochmals überarbeiteten Version namens RAM.FRE angefügt, die als Puffer ausschließlich den Eingabepuffer ab \$0200 benutzt und unterhalb der DOS-Puffer residiert. Sie wurde zugunsten des Speicherplatzes einiger Intelligenz beraubt, zeigt jedoch gegenüber der Original-G/C erheblich kürzere Laufzeiten. Ein ausführliches Listing würde den Rahmen dieses Artikels sprengen, mit der LC-Version müßte die gekürzte Fassung jedoch verständlich werden. (Der Quell-Code von RAM.FRE befindet sich auf der Peeker-Sammeldiskette.) Auch RAM.FRE kann direkt von der Diskette gestartet werden und wird über die Treiberroutine in der Page 3 mit CALL 768 aufgerufen. Nach BRUN RAM.FRE wird HIMEM automatisch auf \$94ED gesetzt, denn RAM.FRE belegt den Bereich \$94ED-\$95FF.

#### 5. Zeitvergleiche

Zur Messung der Laufzeiten der einzelnen Routinen entstand das kleine Applesoft-Testprogramm namens FRE.TEST, das nichts anderes tut als eine Menge Stringmüll zu erzeugen. Dies geschieht einfach dadurch, daß jedem Feldelement zweimal eine Zeichenkette (hier nur 1 Zeichen) zugeordnet wird. Der Applesoft-Interpreter legt selbst bei gleicher Länge und gleichem Inhalt stets einen neuen String an. Die Zuordnung  $A\$(I) =$  "A" wäre sinnlos, da in diesem Fall der Deskriptor auf die Stelle im Programm selbst verweisen würde, statt auf einen neu angelegten String.

Das Programm gibt vor der Dimensionierung, nach der Zuweisung der Strings und nach der G/C jeweils die Anzahl der durch Strings belegten und der noch freien Speicherplätze an. Vor und nach der G/C erfolgt ein Piepston, um die Zeit stoppen zu können. Es empfiehlt sich, das Programm selbst einmal mit verschiedenen Mengen an Strings zu testen und das Verhältnis der Speicherbereiche zu beobachten. Bei der Benutzung der Original-G/C-Routine ist in der Zeile mit dem CALL 768 statt dessen | = FRE(0) einzusetzen.

Das Diagramm 2 gibt die Laufzeiten der einzelnen Programme bei verschiedenen Stringzahlen an. Ein Kommentar hierzu erübrigt sich. Die Ungenauigkeit rührt daher, daß nur ein frei schwingender Oszillator als Zeitbasis zur Verfügung stand.

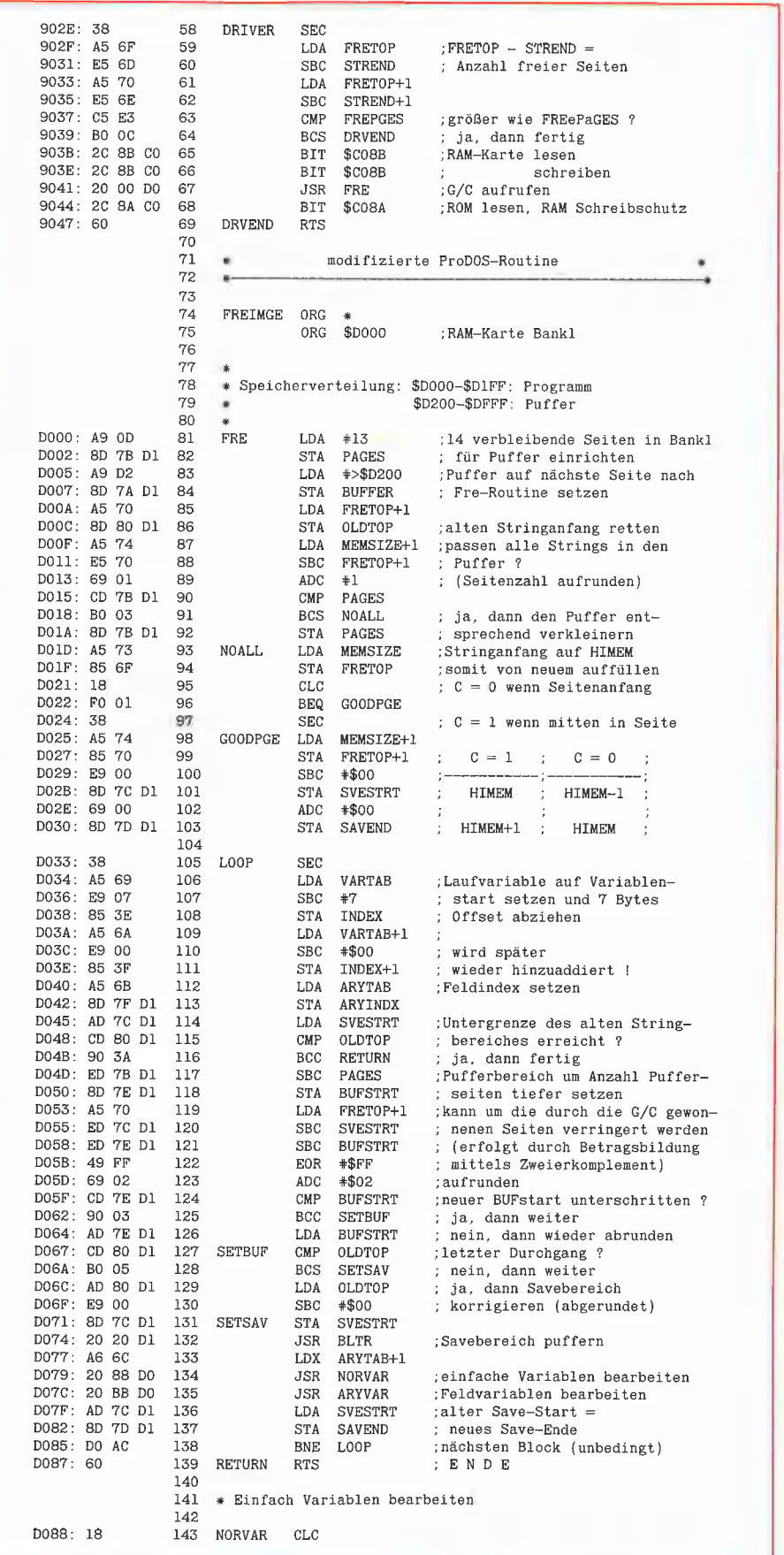

**LITIES** 

#### LC.FRE BSAVE LC. FRE, A\$9000, L\$01C9 \$9000: 2C 89 CO 2C 89 CO A9 90 \$9008: 85 3B A9 48 85 3A A9 DO \$9010: 85.30.40.00.84.30.42.02 \$9018: 20 7C 91 2C 8A CO A9 FF \$9020: 85 E3 A0 19 B9 2E 90 99 60 38 A5 \$9028: 00 03 88 10 F7 \$9030: 6F E5 6D A5 70 E5 6E C5 \$9038: E3 B0 OC 2C 8B C0 2C 8B \$9040: CO 20 00 DO 2C 8A CO 60 \$9048: A9 OD 8D 7B D1 A9 D2 8D \$9050: 7A D1 A5 70 8D 80 D1 A5<br>\$9058: 74 E5 70 69 01 CD 7B D1 \$9060: BO 03 8D 7B D1 A5 73 85 \$9068: 6F 18 F0 01 38 A5 74 85<br>\$9068: 6F 18 F0 01 38 A5 74 85<br>\$9070: 70 E9 00 8D 7C D1 69 00 \$9078: 8D 7D D1 38 A5 69 E9 07 \$9080: 85 3E A5 6A E9 00 85 3F \$9088: A5 6B 8D 7F D1 AD 7C D1 \$9090: CD 80 D1 90 3A ED 7B D1 \$9098: 8D 7E D1 A5 70 ED 7C D1 \$90A0: ED 7E D1 49 FF 69 02 CD \$90A8: 7E D1 90 03 AD 7E D1 CD \$90B0: 80 D1 B0 05 AD 80 D1 E9 \$90B8: 00 8D 7C D1 20 20 D1 A6 \$9000: 60 20 88 DO 20 BB DO AD 7C D1 8D 7D D1 D0 AC 60 \$90C8: \$9000: 18 A5 3E 69 07 85 3E 90<br>\$9000: 18 A5 3E 69 07 85 3E 90<br>\$9008: 02 E6 3F 45 6B D0 04 E4 3F FO EC AO 00 B1 3E C8 \$90E0: \$90E8: 51 3E 10 E4 B1 3E 10 E0<br>\$90F0: A0 04 B1 3E CD 7C D1 90 D8 CD 7D D1 B0 D2 20 43 \$90F8: \$9100: D1 F0 CD 20 E7 D0 B0 5F \$9108: AO 02 B1 3E CD 7C D1 90 08 CD 7D D1 B0 03 20 43 \$9110: \$9118: D1 18 A9 03 65 3E 85 3E \$9120: 90 02 E6 3F CD 7F D1 D0 \$9128: DF E4 3F DO DB F0 D4 18 \$9130: AD 7F D1 85 3E 86 3F 45 \$9138: 6D DO 04 E4 6E FO 28 AO \$9140: 02 B1 3E 65 3E 8D 7F D1 \$9148: C8 B1 3E 65 3F AA A0 00<br>\$9150: B1 3E C8 51 3E 10 D8 A0 \$9158: 04 B1 3E 0A 69 05 65 3E \$9160: 85 3E 90 03 E6 3F 18 60<br>\$9168: AD 7E D1 85 3B AD 7A D1 85 3D AO 00 84 3A 84 3C \$9170: \$9178: AE 7B D1 E8 B1 3A 91 3C C8 DO F9 E6 3D E6 3B CA  $$9180:$ \$9188: DO F2 60 CD 7E D1 90 07 ED 7E D1 18 6D 7A D1 85<br>3B 88 B1 3E 85 3A 88 38 \$9190:  $$9198.$ A5 6F F1 3E 85 6F C8 91 \$91A0: 3E A5 70 E9 00 85 70 C8 \$91A8: \$91B0: 91 3E 88 88 B1 3E F0 09 \$91B8: A8 88 B1 3A 91 6F 98 D0 \$91CO: F8 60 00 00 00 00 00 00 RAM. FRE BSAVE RAM. FRE, A\$94CO, L\$0140 \$94C0: A0 10 B9 DC 94 99 00 03 88 10 F7 A9 FF 85 E3 A9 \$94C8: 94 AO ED 85 74 85 70 84 \$94D0: 73 84 6F 60 38 A5 6F E5 \$94D8: \$94E0: 6D A5 70 E5 6E C5 E3 B0 03 4C ED 94 60 A5  $70B$ \$94E8: FF 95 A5 73 85 6F 18 FO \$94F0: \$94F8: 01 38 A5 74 85 70 E9 00 8D FD 95 38 A5 69 E9 07 \$9500:  $$9508:$ 85 3E A5 6A E9 00 85 3F \$9510: A5 6B 8D FE 95 20 BE 95<br>\$9518: A6 6C 20 2C 95 20 5C 95 CE FD 95 AD FD 95  $CD$   $FF$ \$9520:

\$9528: 95 B0 D9 60 18 A5 3E 69 \$9530: 07 85 3E 90 02 E6

\$9540: 00 B1 3E C8 51 3E 10 E4 \$9548: B1 3E 10 E0 A0 04 B1 3E \$9550: CD FD 95 90 D8 D0 D5 20

6B DO 04 E4 3F FO EC AO

 $3F$  45

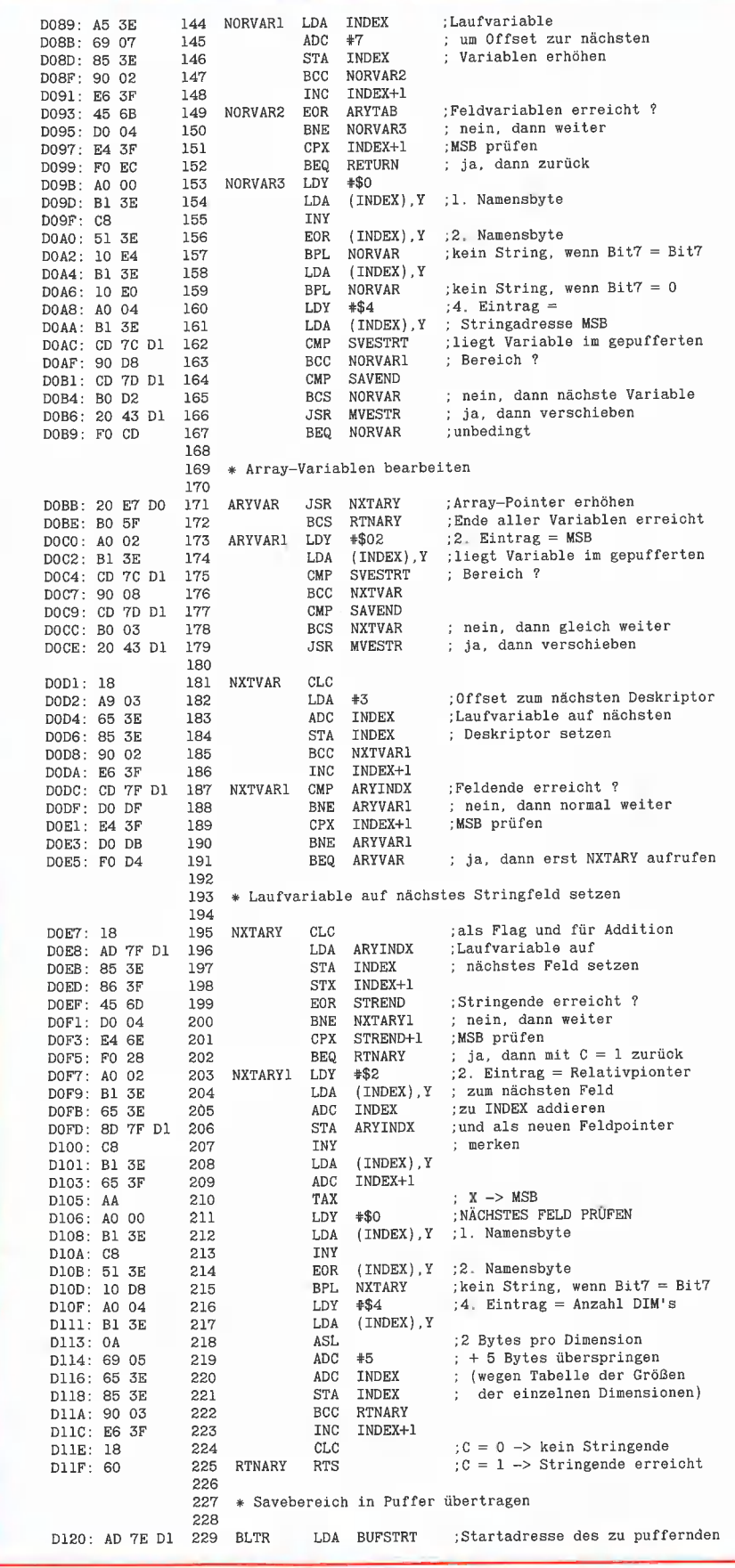

\$9538:

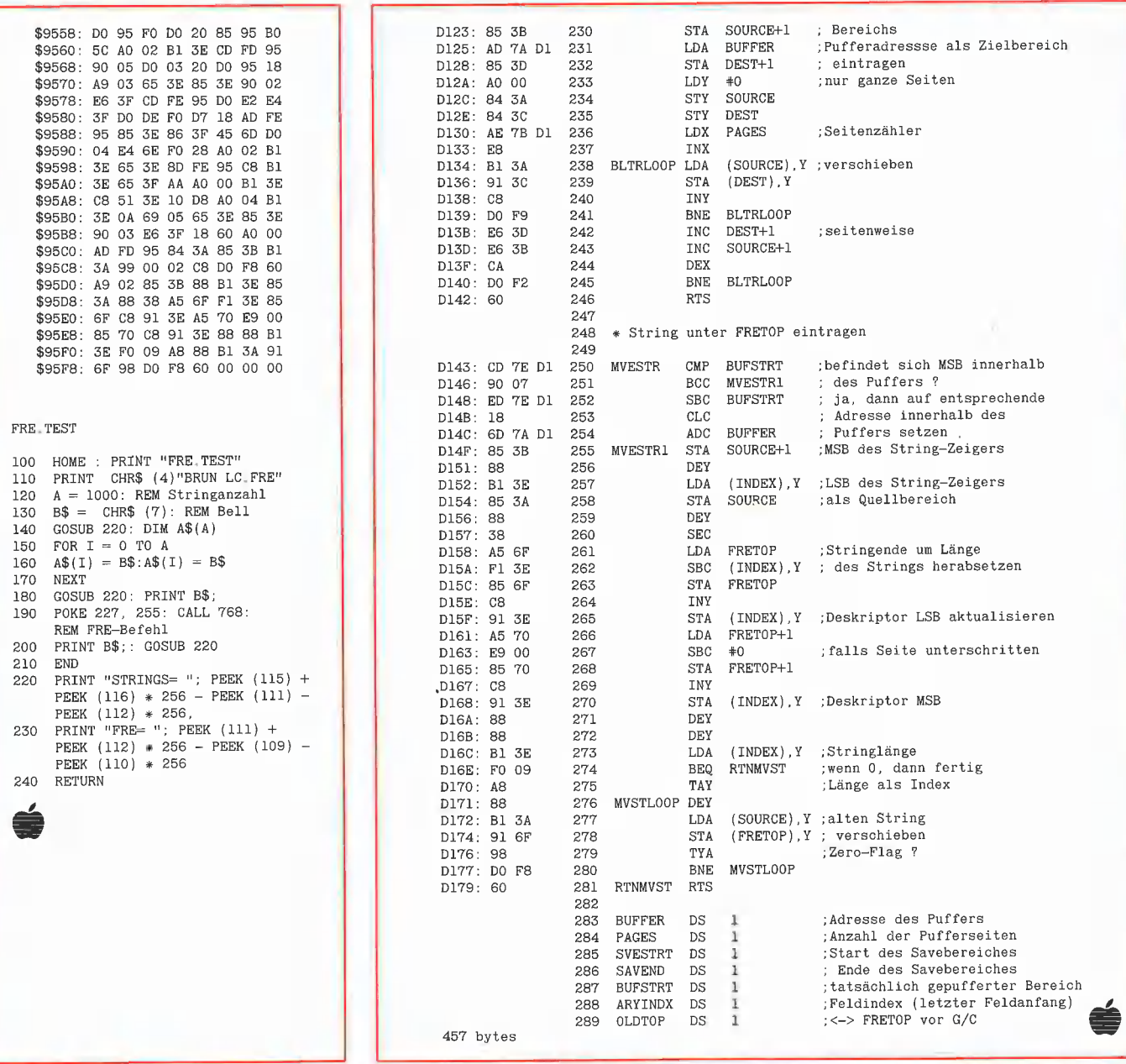

Neu im Hüthig Software Service

## SUPERPLOT

#### Double-Hires-Utility

von Karl-Walter Bott, erscheint Mitte Dezember 1984, Programmdiskette und Manual, DM 48,-

SUPERPLOT ist eine neue, ungewöhnlich kompakte und schnelle Ampersand-Utility für Double Hires, die einschließlich eines vollständigen ASCII-Shape-Zeichensatzes wahlweise in Bank 1 oder Bank 2 der Language Card liegt und damit sowohl unter ProDOS als auch unter DOS 3.3, falls letzteres in die LC-Bank geschoben wurde, benutzt und in eigene Applesoftprogramme integriert werden kann. SUPERPLOT unterstützt die üblichen HGR-Befehle, denen lediglich ein & vorangestellt werden muß, also z. B. & HPLOT 500, 100 TO 500, 150 usw. SUPERPLOT ist speziell für das Plotten von beschrifteten wissenschaftlichen Funktionskurven mit hoher Auflösung gedacht und weniger für HGR-Spiele.

Hüthig Software Service - Postfach 102869 - 6900 Heidelberg 1

 $\blacksquare$  utilities  $\blacksquare$ 

## Speichern Sie den Bildschirm ab!

Organisation des 40-Z/Z-Apple- und des 80-Z/Z-Videx-Bildschirms

#### von Dr. Jürgen B. Kehrel

Den Inhalt einer Bildschirmseite in gedruckter Form vorliegen zu haben kann zu Dokumentationszwecken nützlich sein. Eine Reihe von "intelligenten" Druckerinterfaces ist in der Lage, auf einen einfachen Befehl hin eine sogenannte "Hardcopy" auf einem Drucker zu erzeugen. Was aber, wenn Sie diesen Ausdruck gern mitten in einem längeren Text stehen hätten oder weiterbearbeiten wollen? Hier ergibt sich die Notwendigkeit, eine Bildschirmseite als einen Textfile auf Diskette abzuspeichern, der dann in ein Textverarbeitungsprogramm wie z.B. Applewriter Il eingelesen und von beliebigem Text eingerahmt werden kann. Die im folgenden beschriebenen Programme "SCHIRMDISK" und "VIDEXT" erledigen genau diese Aufgabe.

#### Das SCHIRMDISK-Programm

SCHIRMDISK kann auf zwei Arten benutzt werden: Die eine eignet sich zur Einbindung in Programme, aus denen heraus es aufgerufen werden kann. Die zweite Art ist für solche (Fremd-)Programme gedacht, bei denen man einen CALL-Befehl nicht einbauen kann. Einzige Voraussetzung hier: Mit Reset muß man das Programm verlassen können, und beim Laden darf das SCHIRMDISK-Programm nicht überschrieben werden. Die Diskettenkopie Ihres Bildschirms wird ausgeführt und als Textfile "SCHIRMTEXT" auf das aktuelle Laufwerk geschrieben, wenn Sie die Reset-Taste drücken (Ctrl + Reset auf Apple Ile).

Nun zum Programm selbst. Vor der Anwendung muß es einmal mit "BRUN SCHIRMDISK" initialisiert werden. Dadurch werden die Vektoren in \$OSF2- \$03F4 auf die zweite Einsprungstelle gelegt, denn der Apple schaut nach dem Drücken der Reset-Taste hier nach, wohin er springen soll, \$O3F2 und \$03F3 stellen die Adresse dar und \$03F4 eine Prüfzahl, das sogenannte "Power-up-Byte". Es muß den Wert von \$03F3 Exklusiv-Oder verknüpft mit der Hexadezimalzahl \$A5 besitzen. Falls das nicht der Fall ist, macht Ihr Appie immer einen Kaltstart, benimmt sich also so, als hätten Sie ihn gerade eingeschaltet. Kaum jemand wird im Kopf EOR \$A5 ausrechnen können, doch gibt es glücklicherweise im Monitor eine Routine bei \$FB6F, die das für uns erledigt und den richtigen Wert nach \$03F4 schreibt. Damit ist die Initialisierungsphase abgeschlossen. Wenn Sie SCHIRMDISK aus einem Programm starten wollen, können Sie dies, auch ohne Reset drücken zu müssen, mit einem CALL 798 direkt tun.

#### Der Apple-Textbildschirm

Der Apple kann auf seinem Textbildschirm 24 Zeilen (0-23) mit je 40 Zeichen (0-39) darstellen, also insgesamt 960 Zeichen. Es existieren zwei Textbildschirmseiten, von denen normalerweise nur die Seite 1 angezeigt und benutzt wird. Jedem Zeichen auf dem Bildschirm entspricht eine Speicherposition im RAM des Apple. Die Seite 1 benutzt Speicherstellen von \$0400 bis \$07FF, die Seite 2 von \$0800 bis \$OBFF, Letztere werden auch von Applesoft zur Speicherung des Programms verwendet, so daß die Benutzung der zweiten Textseite einige Änderungen erfordert, die in diesem Zusammenhang nicht erläutert werden sollen. Befassen wir uns also nur näher mit der Textseite 1.

Jedes Zeichen wird repräsentiert durch seinen ASCII (American Standard Code for Information Interchange)-Wert. Dem Apple Il Reference Manual entnehmen wir, wie jeder Code von \$00 bis \$FF auf dem Bildschirm dargestellt wird. Jeder Großbuchstabe ist viermal vorhanden, entsprechend NORMAL, INVERSE und FLASH sowie als nicht-sichtbares Otrl-Zeichen. Zahlen existieren drei- oder viermal, je nachdem ob der Apple Kleinbuchstaben anzeigen kann oder nicht, denn die Codes von \$EO bis \$FE sind im Apple Ile oder im umgerüsteten II Plus mit dem kleinen normalen Alphabet belegt. So ist es auch verständlich, warum wir keine blinkenden oder inversen Kleinbuchstaben haben.

(Diese Angaben beziehen sich vornehmlich auf den Apple Il Plus mit Kleinschreibumrüstsatz. Beim Ile und lic gibt es erstens gegenüber dem Apple Il einen zusätzlichen, "alternativen" Zeichensatz ALTCHAR und zweitens sind diese alternativen Zeichensätze beim Ile und Ile nicht identisch wegen der sog. Maus-Sonderzeichen beim Ilc. Auf die diesbezüglichen Unterschiede wird in einem gesonderten Screen-Dump-Aufsatz eingegangen. Anm. d. Red.)

Aufeinanderfolgende Zeilen stehen nun leider nicht auch aufeinanderfolgend im Speicher. Vielmehr wird folgendes Muster verwendet:

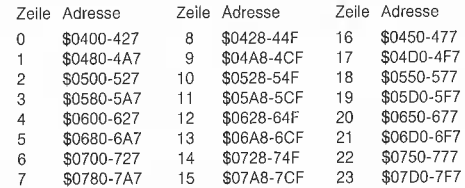

Wenn wir horizontal durch diese Tabelle schauen, so sehen wir, daß immer 7 Zeilen übersprungen werden. \$0400-\$047F stellt also die Zeilen 0, 8 und 16 dar. Es bleiben 8 Bytes übrig, die nicht gesehen werden können und die als sogenanntes<br>"Scratchpad"-Stellen oder "Screen-"Scratchpad"-Stellen oder Holes" den Erweiterungskarten zugeordnet sind.

#### Speichern des Bildschirms

Wollen wir den Bildschirm-Inhalt als Textfile speichern, so müssen wir diesem Muster folgen, da sonst die Zeilen durcheinandergeraten. Für jede Zeile muß das Maschinenprogramm die Anfangsadresse errechnen. Zum Glück besorgt das für uns wieder eine Routine im Apple-Monitor namens BASCALC bei \$FBC1, die ihr Ergebnis in BASL, BASH (\$0023, \$0029) ablegt. Um BASCALC mitzuteilen, welche Zeile wir lesen wollen, benutzen wir die Routine VTABZ (\$FC24). Die Zeilennummer muß beim Aufruf im Akkumulator stehen (deshalb der TXA-Befehl). Die Startadresse wird dann nach \$0028-\$0029 geschrieben, von wo wir durch indirekt indizierte Adressierung mit dem Y-Register die folgenden 40 Zeichen lesen und ausgeben. Dabei werden alle Zeichen in NORMAL umgewandelt, Ctrl-Zeichen werden zu Leerzeichen gemacht.

#### DOS und DIRECT MODE

Soweit ist unser Programm jetzt fertig, wir müssen nur noch die Diskettenbefehle geben. Wir tun dies genauso, wie wir es in BASIC auch gemacht hätten, und zwar mit Ctrl-D OPEN SCHIRMTEXT <Return> Ctrl-D WRITE SCHIRMTEXT <Return> Ctrl-D CLOSE <Return> am Ende. Wir drucken die Befehle in einer Schleife über COUT aus, wodurch sie von DOS erkannt werden Können. Dieses Verfahren funktioniert leider nur mit DOS 3.3 und nicht mit ProDOS. (Ein Screen-Dump-Programm für ProDOS ist ebenfalls in Vorbereitung. Anm. d. Red.)

Würden wir unser Programm jetzt starten, so erhielten wir nicht den gewünschten Textfile, weil noch drei Fehler vorliegen. Der erste hat damit zu tun, daß wir unser Programm auch über Reset starten wollen. Dadurch wird DOS abgekoppelt, so daß keine Diskettenbefehle mehr möglich sind. Die Routine DOSHOOK oder CON-NECT (\$03EA) verbindet DOS wieder mit

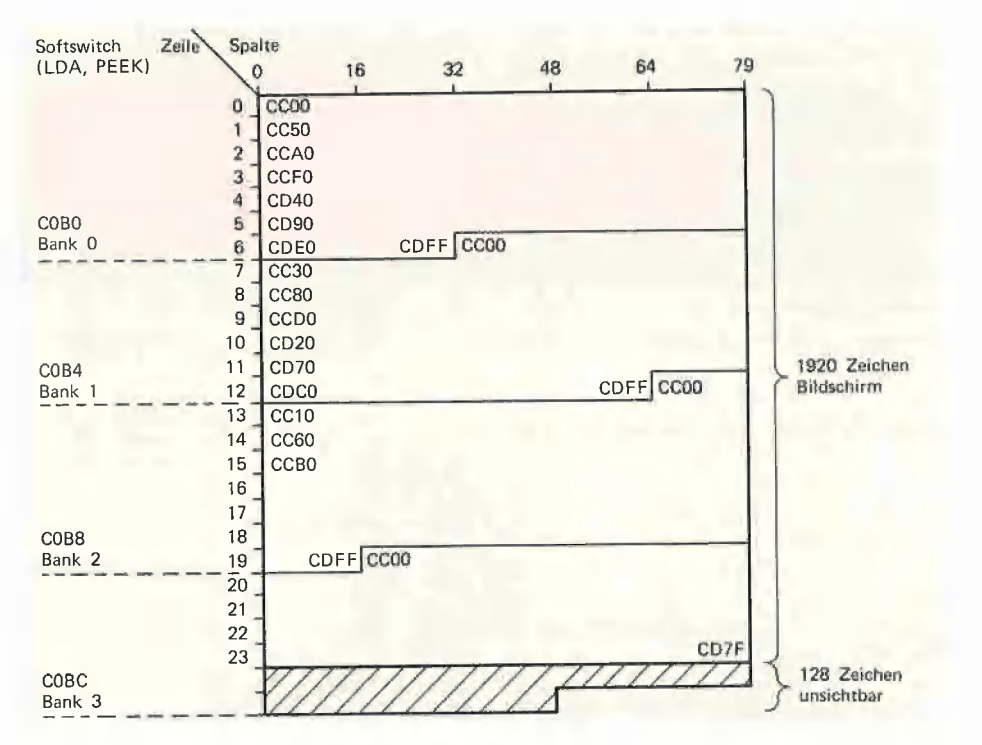

**u Tilities** 

Diagramm 1: Organisation des Videx-Bildschirms

dem Informationsfluß. Trotzdem bekämen wir eine Fehlermeldung, nämlich "NOT DIRECT COMMAND", OPEN und WRITE läßt DOS nämlich nur aus einem laufenden BASIC-Programm zu und nicht als direkte Tastatureingabe. Ein Maschinenprogramm ist für DOS aber wie eine Tastatureingabe. Also müssen wir ein laufendes Programm vortäuschen. Mit den Befehlen in Zeile 38 bis 44 wird dies erreicht. In einem BASIC-Programm enthält \$AAB6 eine Codezahl für das verwendete BASIC (\$40 = Applesoft ROM), CURLIN und CURLIN+1 die laufende Zeilennummer. Befinden wir uns nicht in einem Programm, ist CUR-LIN+1 gleich \$FF. Das normale Promptzeichen  $\ddot{\mathsf{U}} = $ \mathsf{D} \mathsf{D}$  wird in \$0033 abgespeichert und ändert sich bei einem laufenden Programm in \$06. Schließlich ist Bit 7 bei \$00D9 = RUNMODE in einem Programm gesetzt. Bringen wir diese kleinen Änderungen an, glaubt DOS, ein BASIC-Programm auszuführen, und alles läuft so, wie von uns geplant.

Einen kleinen Schönheitsfehler hat das Programm immer noch. Wenn wir Reset drücken oder es mit einem CALL 798 starten, springt der Bildschirm um eine Zeile hoch, so daß uns die obersten 40 Zeichen verlorengehen. Dies liegt nicht an der Reset-Routine selbst, sondern an der Tatsache, daß wir vor einem Diskettenbefehl ein Return (= \$8D) ausgeben müssen. Wieder hilft ein Trick weiter. Mit den Befehlen in Zeile 34 bis 37 koppeln wir schlicht und einfach den Bildschirm ab. Wenn der Apple ein Zeichen über die Routine COUT (= \$FDED) sendet, schaut er in den Speicherstellen \$0036 und \$0037 (= CSWL, CSWH) nach, wohin er es weitergeben soll. Ohne DOS steht hier \$FDFO (= COUT1). DOS schaltet sich nun in den Informationsfluß ein, indem es den Zeiger in sich selber hinein nach \$9EBD verweisen läßt. Hier werden die DOS-Beiehle ausgefiltert und alles übrige normalerweise an COUT1 übergeben. Diese Weiterleitungsadresse (Vektor-Adresse) steht in \$AAB53 und \$AAS54. Schreiben wir hier einfach die Adresse einer Speicherstelle hinein, die eine RTS-Instruktion enthält, bleibt der Bildschirm unangetastet, DOS erhält aber noch immer alle Informationen.

SCHIRMDISK wurde für den Bereich von \$0300 an assembliert und kann mit dem Befehl

BSAVE SCHIRMDISK, A\$0300, L\$00B3 abgespeichert werden.

#### Der Videx-Videoterm-Bildschirm

Wenden wir uns nun der zweiten Aufgabe zu, den Schirm einer Videx-80-Zeichenkarte komplett abzuspeichern. Wieder ist es unser erstes Ziel, den Aufbau des Bildes zu verstehen.

Der Videoterm-Bildschirm ist grundsätzlich anders organisiert als der Apple-40-Zeichenschirm. Der komplette Bildschirmspeicher liegt auf der Videoterm-Karte in einem RAM von 2K Umfang. Er ist in die vier Bänke 0-3 aufgeteilt, die jeweils den Adreßraum von \$CC00-\$CDFF belegen. \$C800-\$CBFF wird von der Videoterm-Firmware benutzt, \$CE00-\$CFFF ist frei. Alle Zeichen stehen sequentiell im Speicher, d.h. aufeinanderfolgende Zeichen liegen hintereinander, die Zeilen folgen einander. Von den 2048 Bytes  $(= 2K)$  sind immer nur 80  $\cdot$  24 = 1920 Bytes sichtbar. Die vier Bänke werden aktiviert durch eine Leseoperation (LDA oder PEEK) der Speicherstellen \$C0B0 (Bank 0), \$C0B4 (Bank 1), \$C0B8 (Bank 2) oder \$C0BC (Bank 3). Insoweit ist die Videx-Karte einfacher zu verstehen als der Apple-Bildschirm. Kompliziert wird alles erst durch die Tatsache, daß den Bildschirmpositionen keine festen Speicherplätze zugeordnet sind, sondern der Bildanfang irgendwo in einer der vier Speicherbänke liegt. Diese Methode wurde gewählt, um ein einfaches Auf- und Abwärts-Scrollen zu ermöglichen. Die variable Bildstartadresse, der Angelpunkt des Bildes, wird an einer definierten Stelle abgelegt (\$06FB), um für alle Positionsberechnungen zur Verfügung zu stehen. Ganz beliebig liegt der Start nun aber auch wieder nicht, denn er kann sich immer nur in Sprüngen von 80 Zeichen (= 1 Zeile) fortbewegen. Damit erhalten wir als mögliche Startpositionen \$0000, \$0050, \$00A0, \$00F0, \$0140, \$0190 usw. Wie Sie leicht sehen können, ändern sich nur die beiden mittleren Ziffern, und genau diese werden in das eine Byte bei \$06FB gepackt.

Cursorposition zählt horizontal Die (CHORZ) von 0 bis 79 (\$00-\$49) und vertikal (CVERT) von 0 bis 23 (\$00-\$17). Die Startadresse der augenblicklich bearbeiteten Zeile, die im Bereich von \$0000 bis \$07FF einschließlich liegt, ist in BASEL und BASEH abgelegt. Befindet sich der Cursor in der ersten Position der ersten Zeile (HOME Cursor), so sind Bildstart und Zeilenstart identisch. Wir werden diese Tatsache benutzen, um eine einfache Methode zum Abspeichern des Bildschirms zu entwickeln.

Fassen wir noch einmal die wichtigsten Adressen zusammen, wie sie für eine Videx-Videoterm in Slot 3 gelten:

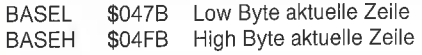

**COUTDMATCH** 

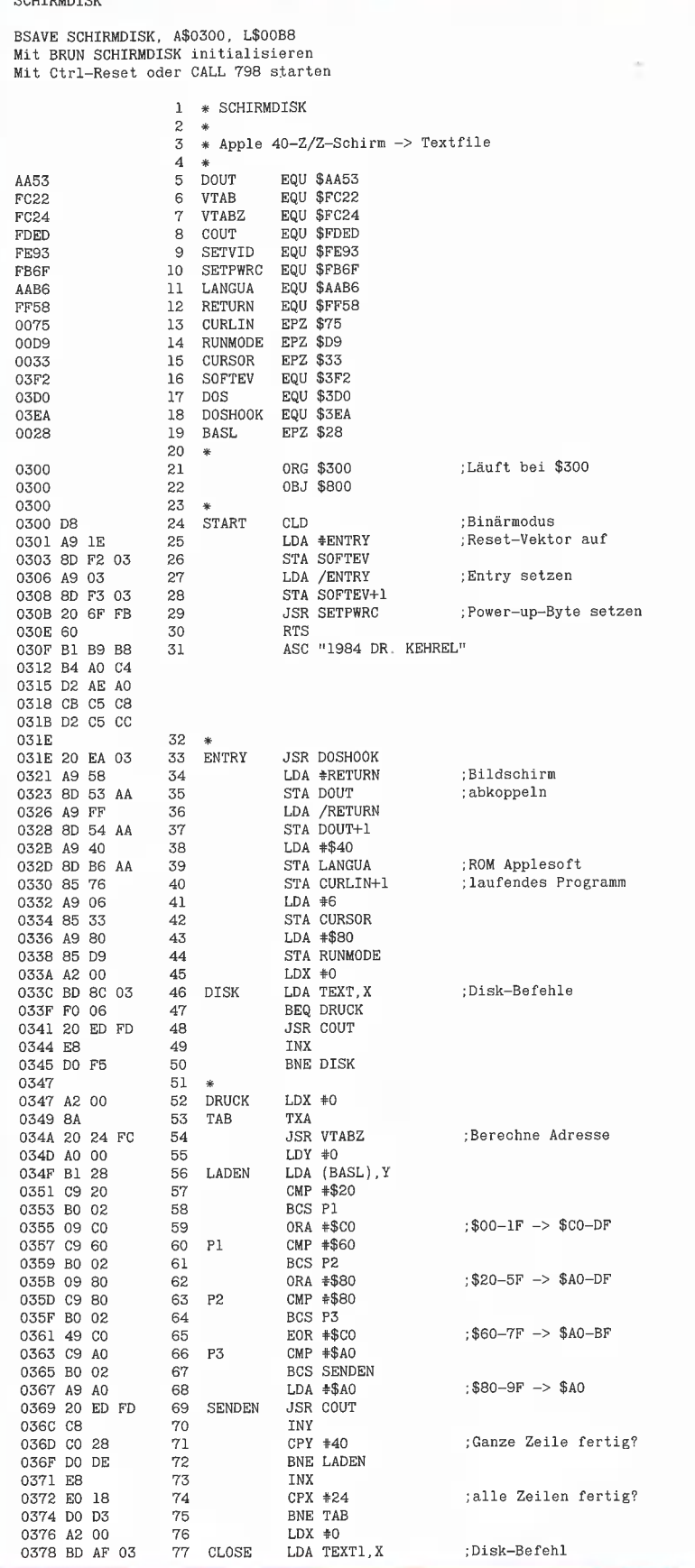

# Lohn- und Einkommensteuer 1984

Ein umfassendes CP/M-MBASIC-Programm

 $\mathbf{0}$ 

## 1984 Lohn- und Einkommensteuer

### Ein umfassendes CP/M-MBASIC-Programm

von Volker Duske

Unter dem Motto — alle Jahre wieder, da schlachten wir ein Schwein — ist es auch jetzt wieder an der Zeit, vom Vater Staat die Steuern zurückzuverlangen. Abertausende von Arbeitnehmern schenken dem Staat jährlich Millionen Deutsche Mark, indem sie gesetzlich verankerte Steuervorteile nicht ausschöpfen. Sie nehmen weder die ihnen zustehenden Freibeträge für das laufende Jahr noch den Lohn/Einkommensteuer-Jahresausgleich in Anspruch, oder sie nutzen mangels entsprechender Kenntnisse und Aufklärung die Ihnen zustehenden Vergünstigungen nicht voll aus.

Noch schwieriger wird es mit der Berechnung der Steuer. Dieses Programm soll Ihnen eine Hilfestellung geben. Das Programm gibt keine Ratschläge in Rechtsfragen, sondern ermöglicht nur dem Laien eine schnelle Berechnung des zu versteuernden Einkommens. Wer also dieses Programm benutzt, muß sich im klaren darüber sein, welchen Betrag er wo ansetzen kann oder nicht.

Das Programm ist in Microsoft Basic (MBASIC) geschrieben und erfordert das Betriebssystem CP/M 56 und folgende Hardware:

Apple II+/e **Monitor** Z80-Karte 80-Zeichen-Karte 1 Diskettenlaufwerk Um einige Programme schneller zur Verfügung zu haben, könnte man eine 128K/ 256K-Karte als Pseudo-Floppy benutzen, was jedoch nicht unbedingt erforderlich ist.

Wenn Sie das abgebildete Listing eintippen möchten, hier einige wichtige Hinweise:

Da das Programm sehr lang ist und MBA-SIC allein 24K in Anspruch nimmt, ist der Speicherplatz für Programm und Daten recht gering. Dies wurde durch etliche Unterprogramme umgangen, die mit A, B,C, .. N, PASS, MENUE und HELP bezeichnet wurden. Die Übergabe der Variablen erfolgt durch die Anweisungen COMMON und CHAIN. Die Variablen sind im Programm PASS durch die DIM-Anweisungen dimensioniert, d.h. dies ist zugleich das spätere Startprogramm.

Der Code-Name "PEEKERDUSKE" muß eingegeben werden, da sonst alle Programme außer MENUE und MBASIC gelöscht werden. Falls Sie sich die Mühe machen wollen und das Programm abtippen, so können Sie einige Unterprogramme weglassen, wenn diese nicht bei Ihrem Antrag benötigt werden. Ein kleines Beispiel:

Sie haben keine Einkünfte aus Gewerbebetrieb oder aus Kapitalvermögen. Damit brauchen Sie die entsprechenden Unterprogramme nicht einzutippen. Das gilt auch für andere Unterprogramme, z.B. HELP. Allerdings ist es ratsam, sich zunächst einmal diese Help-Menüs durchzulesen, da hier sämtliche Instruktionen zum Arbeiten mit dem Steuerprogramm zu er sehen sind. (Das HELP-Modul als Programm bzw. Listing befindet sich nur auf der Peeker-Sammeldiskette. Statt dessen haben wir hier der besseren Übersicht halber die Bildschirm-Menüs selbst reproduziert. Anm. d. Red.)

Abschließend noch ein wichtiger Hinweis: Das vorliegende Programm kann trotz mehrfacher Überprüfung Fehler enthalten, Dies sei nicht nur zum Schutz des Autors und der Redaktion erwähnt, sondern auch zum Schutz vor übereiltem Handeln. Bitte erklären Sie bei Abweichungen der Rechenergebnisse dieses Programmes von denen des Finanzamtes den Steuerbescheid nicht gleich für falsch, da es sich auch um rechtliche Differenzen handeln kann. Dieses Programm kann keine rechtlichen Entscheidungen treffen.

Das Programm kann als gesonderte Peeker-Sammeldiskette im CP/M-Format zum Einzeipreis von DM 28,- (bzw. DM 20,- für Peeker-Sammeldiskette-Abonnenten) erworben werden. Diese Sammeldiskette enthält alle Programmdateien, nicht jedoch MBASIC, das zuvor von der eigenen Systemdiskette geladen werden muß. Danach wird das Steuerprogramm gestartet mit:

A> PASS

Programm Lohn- und Einkommensteuer

#### **PASS.BAS: Password**

#### **1000 HOME**

1005 COMMON A(), B(), C(), D(), E(), M(), N()<br>1010 UTAB 8:HTAB 35:PRINT"STEUER '84"<br>1015 UTAB 8:HTAB 35:PRINT"STEUER '84"<br>1020 HTAB 38:PRINT"1984"<br>1020 HTAB 38:PRINT"1984"<br>1025 HTAB 34:PRINT"Volker Duske" 1030 HTAB 32: PRINT"Kieler Str. 309 B"<br>1036 HTAB 32: PRINT"Kieler Str. 309 B"<br>1035 HTAB 32: PRINT"2350 Neumünster"<br>1040 HTAB 32: PRINT" ---------1065 CODE\$=""<br>1070 FOR I = 1 TO 11 1075 T\$=INKEY\$<br>1080 IF T\$="" THEN 1075 1085 CODE\$=CODE\$+T\$ 1090 NEXT I 1095 IF CODES="PEEKERDUSKE" THEN 1125 1100 HOME 1100 HOME<br>
100 HOME<br>
110 KILL "N.BAS": KILL "PASS.BAS": KILL "A.BAS": KILL<br>
1110 KILL "N.BAS": KILL "C.BAS"<br>
1115 KILL "C.BAS": KILL "E.BAS": KILL "F.BAS": KILL<br>
"G.BAS": KILL "M.BAS": KILL "F.BAS": KILL<br>
"C.BAS": KILL "M. 1125 DIM A(120), B(120), C(70), D(70), E(20), M(10), N(5)<br>1130 CHAIN "MENUE"

#### **MENUE.BAS: Hauptmenü**

1135 REM MENUE 1140 COMMON A(), B(), C(), D(), E(), M(), N()<br>1145 HOME: PRINT"Hauptmenue : ": FOR I = 1 TO 1149 HOME: FRANT "HAUDIT DERT I: FRINT"<br>150 VTAB 4: FRINT" -{A> Grundangaben"<br>1155 PRINT" <B> Einkünfte aus Land- und Forstwirtschaft"<br>1166 PRINT" <D> Einkünfte aus Land- und Forstwirtschaft"<br>1166 PRINT" <D> Einkünfte aus 1175 PRINT" <B> Einkünfte aus Hopitalvermögen"<br>1175 PRINT" <G> Einkünfte aus Kapitalvermögen"<br>1180 PRINT" <G> Einkünfte aus Vermietung und Verpachtung"<br>1185 PRINT" <H> Sonstige Einkünfte" 1190 PRINT" <I> Doppelbesteuerung u. außerordentliche Einkünfte"<br>
1195 PRINT" <J> Sonderausgaben"<br>
1200 PRINT" <K> Außergewöhnliche Belastungen"<br>
1205 PRINT" <L> Besondere Abzugsbeträge u. ausländische<br>
Steuern"<br>
1205 PRINT" <L> Besondere Abzugsbeträge u. ausländische<br>
Steuer Schein<br>
1210 PRINT" <M> Einkünfte zur An- u. Abrechnung"<br>
1215 PRINT" <N> Berechnungen durchführen"<br>
1220 PRINT:PRINT" <?> HELP 1220 PRINT:PRINT" <7> HELP<br>
1225 PRINT" <X> NEUER DURCHLAUF"<br>
1230 PRINT" <Z> REUER DURCHLAUF"<br>
1235 IF M(1) = 1 THEN VTAB 4:HTAB 11:PRINT"\*"<br>
1240 IF M(2) = 1 THEN VTAB 5:HTAB 11:PRINT"\*" 1246 IF  $M(3) = 1$  THEN VTAB 6:HTAB 11:PRINT"\*"<br>1250 IF  $M(3) = 1$  THEN VTAB 6:HTAB 11:PRINT"\*"<br>1255 IF  $M(5) = 1$  THEN VTAB 7:HTAB 11:PRINT"\*"<br>1255 IF  $M(5) = 1$  THEN VTAB 8:HTAB 11:PRINT"\*" 1260 IF  $M(6) = 1$  THEN VTAB 9:HTAB 11:PRINT"\*"<br>1265 IF  $M(7) = 1$  THEN VTAB 10:HTAB 11:PRINT"\*"<br>1270 IF  $M(8) = 1$  THEN VTAB 11:HTAB 11:PRINT"\*" 1275 IF  $M(9) = 1$  THEN VTAB 12:HTAB 11:PRINT"\*"<br>1280 IF  $M(10) = 1$  THEN VTAB 12:HTAB 11:PRINT"\*"<br>1280 IF  $M(10) = 1$  THEN VTAB 13:HTAB 11:PRINT"\*"<br>1295 IF  $N(1) = 1$  THEN VTAB 14:HTAB 11:PRINT"\*"<br>1290 IF  $N(2) = 1$  THEN VTAB 1295 IF  $N(3) = 1$  THEN VTAB 16:HTAB 11:PRINT"\*"<br>1300 IF  $N(4) = 1$  THEN VTAB 17:HTAB 11:PRINT"\*" 1305 VTAB 23:HTAB 20: PRINT"Bitte wählen Sie <A - M, ?, X,  $\rightarrow$  < >"  $25 -$ 1310 WTAGE\$="ABCDEFGHIJKLMN?XZ' 1315 VTAB 23:HTAB 67:GET WOS<br>1320 VTAB 23:HTAB 67:GET WOS<br>1320 VTAB 23:HTAB 67:PRINT WOS 1330 IF P=0 THEN 1315  $1335 P1 = P$ 1340 ON P1 GOTO 1350, 1350, 1350, 1350, 1350, 1350, 1350, 1350, 1350, 1350, 135 0, 1350, 1350, 1350, 1350, 1350, 1435 1345 GOTO 1145 1350 FOR  $I = 1$  TO 3: VTAB 1: HTAB 60: PRINT SPC(16); : FOR S = 1350 FOR I = 1 TO 3:VTAB 1:HTAB 60:PRINT SPC(16);:FOR S<br>
1 TO 100:NEXT S:VTAB 1:HTAB 60:PRINT"B1tte warten<br>
...":FOR S1 = 1 TO 100:NEXT S1:NEXT I<br>
1355 IF P1 = 2 THEN M(1) = 1:CHAIN "A"<br>
1360 IF P1 = 2 THEN M(2) = 1:CHAIN

1380 IF P1 = 6 THEN  $M(6) = 1$ : CHAIN "F"<br>
1385 IF P1 = 7 THEN  $M(7) = 1$ : CHAIN "G"<br>
1390 IF P1 = 8 THEN  $M(8) = 1$ : CHAIN "H"<br>
1395 IF P1 = 9 THEN  $M(9) = 1$ : CHAIN "T"<br>
1406 IF P1 = 10 THEN  $M(10) = 1$ : CHAIN "J"<br>
1406 IF P 1425 IF  $P1 = 15$  THEN CHAIN "HELP"<br>1425 IF  $P1 = 15$  THEN CHAIN "HELP"<br>1430 IF  $P1 = 16$  THEN CLEAR:RUN "PASS"<br>1435 IF  $P1 = 17$  THEN HOME:SYSTEM

#### **A.BAS: Grundangaben**

```
1440 REM GRUNDANGABEN
 1445 COMMON A(), B(), C(), D(), E(), M(), N()<br>1450 HOME:PRINT"Grundangaben :"<br>1450 HOME:PRINT"Grundangaben :"<br>1455 FOR I = 1 TO 79:PRINT"-";:NEXT I:PRINT
 1460 VTAB 5: PRINT"Familienstand : <1> ledig, <2>
          verheiratet
 1465 PRINT"Geburtsdatum (TTMMJJ) : steuerpflichtiger
         Ehemann
 1470 PRINT"Geburtsdatum (TTMMJJ) : steuerpflichtige
         Ehefrau
 1475 PRINT"Religion : < 0> keine, <1> ev., < 2> rk. Ehemann
 1480 PRINT"Religion : < 0> keine, <1> ev., < 2> rk. Ehefrau
 1485 PRINT"Kinder : Anzahl (1, 2, 3, 4, ...)
 1490 PRINT"Zahlkinder : Anzahl (1, 2, 3, 4, ...)1495 PRINT"Witwensplitting : \langle J \rangle ja, \langle N \rangle nein
 1500 PRINT: PRINT"Bestehen für die Ehefrau Einkünfte oder
         Ausgaben, die in diesem"
1510 VTAB 5:HTAB 65:INPUT<sup>11</sup>, A(1)<br>1510 VTAB 5:HTAB 65:INPUT<sup>11</sup>, A(1)<br>1515 IF A(1) = 1 OR A(1) = 2 THEN VTAB 5:HTAB 65:PRINT<sup>11</sup><br>":A(1):ELSE 1510<br>"A(1):ELSE 1510<br>1520 VTAB 6:HTAB 6:
 1520 VTAB 6: HTAB 65: INPUT"", A$
 1525
         AS1=VAL(RIGHT$(A$, 2)): AS2=VAL(MID$(A$, 3, 2)): AS3=VAL(I
EFT$(A$, 2))<br>1530 IF LEN(A$) = 6 AND AS1 < 99 AND AS2 < 13 AND AS3 <<br>32 THEN VTAB 6:HTAB 65:PRINT" ";A$:ELSE 1520
 1535 A=VAL(RIGHT$(A$, 2)+MID$(A$, 3, 2)+LEFT$(A$, 2))
 1540 A(2)=11545 IF A < 3501021 THEN A(2)=5<br>1550 IF A < 2001021 THEN A(2)=7<br>1555 IF A(1) = 1 THEN VTAB 7:HTAB 74:PRINT"------";:GOTO
          1595
 1560 VTAB 7: HTAB 65: INPUT"", A$
 1565
         AS1=VAL(RIGHT$(A$,2)): AS2=VAL(MID$(A$,3,2)): AS3=VAL(I
1570 IF LEN(A$) = 6 AND AS1 < 99 AND AS2 < 13 AND AS3 <<br>32 THEN VTAB 7:HTAB 65:PRINT" "; A$:ELSE 1560
 1575 A=VAL(RIGHT$(A$,2)+MID$(A$,3,2)+LEFT$(A$,2))
1580 B(2)=1<br>
1585 IF A < 350102! THEN B(2)=5<br>
1595 IF A < 200102! THEN B(2)=7<br>
1595 VTAB 8:HTAB 63:INPUT", A(3)<br>
1600 IF A(3) = 0 OR A(3) = 1 OR A(3) = 2 THEN VTAB 8:HTAB<br>
65:PRINT" ";A(3):ELSE 1595<br>
1600 IF A(1) = 1 THEN
 1580 B(2)=11630 VTAB 11:HTAB 65:INPUT"", A(5)<br>1635 VTAB 11:HTAB 65:INPUT"", A(5)<br>1635 VTAB 11:HTAB 65:PRINT" "; A(5)<br>1640 IF A(1) = 1 THEN 1680
1645 VTAB 12: HTAB 65: GET Y$<br>1650 IF Y$ = "J" OR Y$ = "N" THEN VTAB 12: HTAB 65: PRINT"
         ":Y$:ELSE 1645
1655 IF YS = "J" THEN A(6) = 1:IF A(6) = 1 THEN E(1) = 1<br>1660 VTAB 15:HTAB 65:GET YS<br>1665 IF YS = "J" OR YS = "N" THEN VTAB 15:HTAB 65:PRINT"
1670 IF Y$: ELSE 1660<br>1670 IF Y$ = "N" THEN A(118) = 1<br>1675 IF Y$ = "N" THEN A(1) = 11680 VTAB 23: PRINT"Eingabefehler : sind alle Angaben
richtig ? \langle J/N \rangle ...."<br>1685 VTAB 23:HTAB 65:GET E$<br>1690 IF E$ = "J" OR E$ = "N" THEN VTAB 23:HTAB 65:PRINT"<br>";E$:ELSE 1685<br>1695 IF E$ = "N" THEN VTAB 3:HTAB 65:INVERSE:PRINT"-><br>1695 IF E$ = "N" THEN VTAB 3:HTAB 65:INVER
1710 FOR I = 1 TO 3: VTAB 1: HTAB 60: PRINT SPC(16); : FOR S =
```
1 TO 100: NEXT S: VTAB 1: HTAB 60: PRINT"Bitte warten ":FOR  $SI = 1$  TO  $100$ :NEXT  $SI$ :NEXT I 1715 CHAIN "MENUE"

#### **B.BAS: Einkünfte aus Land- und Forstwirtschaft**

1720 REM EINKUENFTE AUS LAND- UND FORSTWIRTWIRTSCHAFT 1726 COMMON A(), B(), C(), D(), E(), M(), N()<br>1730 HOME: PRINT"Einkünfte aus Land- und Forstwirtschaft 1735 FOR I = 1 TO 79: PRINT"-";: NEXT I: PRINT<br>1740 VTAB 7: PRINT"Gewinne : sämtliche Gewinne ........  $\sin$  DM $>$  ... 1745 PRINT"darin Veräußerungen : nach Par. 14. 14a ESTG  $\sin$  DM $>$ 1750 PRINT"Angabe der Ermäßigung : 1. Betr.: Gewinn 83/84 1750 PRINT" - dito - : 1. Betr.: Anteil am Betrag. <br/> < : 1755 PRINT" - dito - : 1. Betr.: Anteil am Betrag. < : 1760 PRINT" - dito - : 2. Betr.: Gewinn 83/84 .... < \tips <br/> 1760 PRINT" - dito - : 2. Betr.: Gewinn **DMS** DM> ..."<br>1765 PRINT" - dito - : 2. Betr.: Anteil am Betrag. <in  $DM >$ 1770 VTAB 4: HTAB 65: INVERSE: PRINT"--> EHEMANN <--": NORMAL<br>1775 VTAB 7: HTAB 65: INPUT"", A(15)<br>1780 VTAB 7: HTAB 65: PRINT" ": VTAB 7: HTAB 65: PRINT USING **THE RESERVE OF SERVICE SERVICE SERVICE SERVICE SERVICE SERVICE SERVICE SERVICE SERVICE SERVICE SERVICE SERVICE SERVICE SERVICE SERVICE SERVICE SERVICE SERVICE SERVICE SERVICE SERVICE SERVICE SERVICE SERVICE SERVICE SERVIC** 1020 VIAO 11.0120 OCTRINI" "IVEAB 11.01718 65: FRINT USING<br>
1830 HTAB 65: INPUT", A(106)<br>
1835 VTAB 12: HTAB 65: FRINT" ": VTAB 12: HTAB 65: PRINT USING<br>
"\*\*\*\*\*\*\*\*\*\*\*\*\*\*\*\*\*\*\*\*\*";A(106) 1840 VTAB 23: PRINT"Eingabefehler : sind alle Angaben richtig  $\gamma$  <J/N> .... "::GET E\$<br>1845 IF E\$ = "J" OR E\$ = "N" THEN VTAB 23:HTAB 65:PRINT" ";E\$: ELSE 1840 1850 IF E\$ = "N" THEN VTAB 3:HTAB 65: INVERSE: PRINT"-><br>KORREKTUR <-":NORMAL 1855 IF  $ES = "N"$  THEN VTAB 23: HTAB 79: PRINT " "; : GOTO 1775 1775<br>
1860 VTAB 3:HTAB 65:PRINT SPC(15)<br>
1865 IF A(1) = 1 THEN 1985;<br>
1870 IF A(118) = 1 THEN 1985<br>
1875 VTAB 22:PRINT SPC(79):HTAB 79:PRINT" "<br>
1880 VTAB 4:HTAB 65:INVERSE:PRINT"---> EHEFRAU <---":NORMAL<br>
1880 VTAB 4:HTA SPC(10); VTAB 12:HTAB TO:PRINT SPC(10)<br>1895 VTAB 7:HTAB 65:INPUT"", B(15)<br>1995 VTAB 7:HTAB 65:INPUT"", B(15)<br>1900 VTAB 7:HTAB 65:PRINT" ";VTAB 7:HTAB 65:PRINT USING 1905 HTAB 65: INPUT"", B(16)<br>1910 VTAB 8: HTAB 65: PRINT" ": VTAB 8: HTAB 65: PRINT USING 1915 IF B(15) = 0 THEN 1960<br>1920 HTAB 65:INPUT"", B(103)<br>1925 VTAB 9:HTAB 65:PRINT" ":VTAB 9:HTAB 65:PRINT USING **1980 HTAB 65: INPUT"", B(103)**<br>1930 HTAB 65: INPUT"", B(104)<br>1935 VTAB 10: HTAB 65: PRINT" ": VTAB 10: HTAB 65: PRINT USING **1990 HTAB 65: INPUT"", B(104)**<br>1940 HTAB 65: INPUT"", B(105)<br>1945 VTAB 11: HTAB 65: PRINT" ": VTAB 11: HTAB 65: PRINT USING "\*\*\*\*\*\*\*\*\*\*\*\*\*\*\*";B(105) 1950 HTAB 65: INPUT"", B(106)<br>1955 VTAB 12: HTAB 65: PRINT" ": VTAB 12: HTAB 65: PRINT USING "\*\*\*\*\*\*\*\*\*\*\*\*\*\*\*\*";B(106) 1960 VTAB 23: PRINT"Eingabefehler : sind alle Angaben richtig ? <J/N> .... ";:GET E\$<br>1965 IF E\$ = "J" OR E\$ = "N" THEN VTAB 23: HTAB 65: PRINT" 1960 I. B. S. ELSE 1960<br>1970 IF ES = "N" THEN VTAB 3:HTAB 65:INVERSE:PRINT"-><br>1970 IF ES = "N" THEN VTAB 3:HTAB 65:INVERSE:PRINT"-><br>1975 IF ES = "N" THEN VTAB 23:HTAB 79:PRINT " ";:GOTO 1895 1980 VTAB 3: HTAB 65: PRINT" " 1985 FOR I = 1 TO 3: VTAB 1: HTAB 60: PRINT SPC(16);:FOR S = 1 TO 100: NEXT S: VTAB 1: HTAB 60: PRINT"Bitte warten<br>...":FOR S1 = 1 TO 100: NEXT S1: NEXT S1: NEXT I 1990 CHAIN "MENUE"

#### **C.BAS: Einkünfte aus Gewerbebetrieb**

1995 REM EINKUENFTE AUS GEWERBEBETRIEB 1995 REM EINKUENFTE AUS GEWERBEBETKIEB<br>2000 COMMON A(), B(), C(), D(), E(), M(), N()<br>2005 HOME: PRINT"Einkünfte aus dem Gewerbebetrieb :"<br>2010 FOR I = 1 TO 79: PRINT"-";:NEXT I: PRINT<br>2015 VTAB 7: PRINT"Gewinne : sämtliche  $\sin$  DM $>$ 2020 PRINT"darin Veräußerungen : nach Par. 16 u. 17 ESTG  $\sin$  DM $>$ 2025 VTAB 4: HTAB 65: INVERSE: PRINT"---> EHEMANN <--": NORMAL 2030 VTAB 7: HTAB 65: INPUT"", A(20) "\*\*\*\*\*\*\*\*\*\*\*\*\*\*\*\*";A(20) 2040 HTAB 65: INPUT"", A(21)<br>2045 VTAB 8: HTAB 65: PRINT" ": VTAB 8: HTAB 65: PRINT USING<br>"\*\*\*\*\*\*\*\*\*\*\*\*\*\*\*\*\*; A(21) 2050 VTAB 23: PRINT<sup>IP</sup>Eingabefehler : sind alle Angaben<br>richtig ? <J/N> .... ";:GET E\$<br>2055 IF E\$ = "J" OR E\$ = "N" THEN VTAB 23: HTAB 65: PRINT" ";E\$: ELSE 2050 2060 IF E\$ = "N" THEN VTAB 3:HTAB 65: INVERSE: PRINT"-><br>
KORREKTUR <=": NORMAL XORRENTUR <- ":NORMAL 23:HTAB 79:PRINT" ";:GOTO 2030<br>2005 IF E\$ = "N" THEN VTAB 23:HTAB 79:PRINT" ";:GOTO 2030<br>2070 VTAB 3:HTAB 65:PRINT SPC(15)<br>2075 IF A(1) = 1 THEN 2140<br>2080 VTAB 22:PRINT SPC(79):HTAB 79:PRINT" "<br>2085 V  $SPC(10)$ SPU(10)<br>2095 VTAB 7:HTAB 65:INPUT"",B(20)<br>2100 VTAB 7:HTAB 65:PRINT" ":VTAB 7:HTAB 65:PRINT USING "\*\*\*\*\*\*\*\*\*\*\*\*\*\*\*";B(20) 2105 VTAB 8: HTAB 65: INPUT"", B(21)<br>2110 VTAB 8: HTAB 65: INPUT"", B(21)<br>2110 VTAB 8: HTAB 65: PRINT" ": VTAB 8: HTAB 65: PRINT USING "\*\*\*\*\*\*\*\*\*\*\*\*\*\*\*";B(21) 2115 VTAB 23: PRINT"Eingabefehler : sind alle Angaben<br>richtig ? <J/N> .... ";:GET E\$<br>2120 IF E\$ = "J" OR E\$ = "N" THEN VTAB 23: HTAB 65: PRINT" THE WAY THE MAIL THE SOUTH THE SAME RESERVED ON THE SAME RESERVED ON THE SAME RESERVED TO THE SAME RESERVED ON THE SAME RESERVED ON THE SAME RESERVED ON THE SAME RESERVED ON THE SAME RESERVED ON THE SAME RESERVED ON THE SA 2130 IF  $ES = "N"$  THEN VTAB 23: HTAB 79: PRINT " "; : GOTO 2095 2135 VTAB 3: HTAB 65: PRINT SPC(15) 2140 FOR I = 1 TO 3: VTAB 1: HTAB 60: PRINT SPC(16): FOR S = 1 TO 100: NEXT S: VTAB 1: HTAB 60: PRINT"Bitte warten<br>...": FOR S1 = 1 TO 100: NEXT S! VTAB 1: HTAB 60: PRINT"Bitte warten 2145 CHAIN "MENUE" D.BAS: Einkünfte aus selbständiger Arbeit 2150 REM EINKUENFTE AUS SELBSTAENDIGER ARBEIT 2155 COMMON A(), B(), C(), D(), E(), M(), N()<br>2155 COMMON A(), B(), C(), D(), E(), M(), N()<br>2166 HOME: PRINT"Einkünfte aus selbständiger Arbeit :"<br>2165 FOR I = 1 TO 79: PRINT"~";:NEXT I: PRINT 2170 VTAB 7: PRINT"Gewinn : aus freiberuflicher Arbeit <in  $DM >$ 2175 PRINT"Gewinn : aus sonstiger Tätigkeit ... < in DM> 2180 PRINT"Werbungskosten : angefallene Werbungskosten  $\leq$ in DM $>$ 2185 PRINT"dar. Veräußerungs-Gew. : nach Par. 18 Abs. 3 ESTG  $\frac{1}{\sin DM}$ 2190 VTAB 4:HTAB 65:INVERSE:PRINT"--> EHEMANN <--":NORMAL<br>2195 VTAB 7:HTAB 65:INPUT"",A(25)<br>2200 VTAB 7:HTAB 65:PRINT" ":VTAB 7:HTAB 65:PRINT USING **EXAMPLE 1999 1225**<br> **EXAMPLE 1999 1225**<br> **EXAMPLE 1235**<br> **EXAMPLE 1236**<br> **EXAMPLE 1236**<br> **EXAMPLE 1236**<br> **EXAMPLE 1236**<br> **EXAMPLE 1236**<br> **EXAMPLE 1236**<br> **EXAMPLE 1247**<br> **EXAMPLE 1247**<br> **EXAMPLE 1247**<br> **EXAMPLE 1247**<br> **EXA**  $2195$ 

- 2255 VTAB 3: HTAB 65: PRINT SPC(15)<br>2260 IF A(1) = 1 THEN 2345<br>2265 VTAB 22: PRINT SPC(79): HTAB 79: PRINT" "
- 
- 
- 
- 2270 VTAB 4:HTAB 65:INVERSE:PRINT"--> EHEFRAU <--":NORMAL<br>2275 VTAB 4:HTAB 65:INVERSE:PRINT"--> EHEFRAU <--":NORMAL<br>2275 VTAB 7:HTAB 70:PRINT SPC(10):VTAB 9:HTAB 70:PRINT<br>SPC(10):VTAB 9:HTAB 70:PRINT SPC(10):VTAB 10:HTAB 70: PRINT SPC(10)
- 
- 2280 VTAB 7:HTAB 65:INPUT"",B(25)<br>2285 VTAB 7:HTAB 65:PRINT" ":VTAB 7:HTAB 65:PRINT USING
- 11.1.1.2 001.12.1.1.2 001.12.1.1.2 001.12.1.1.2 001.12.1.1.2 001.12.1.1<br>2290 HTAB 65:INPUT"",B(26)<br>2295 VTAB 8:HTAB 65:PRINT" ":VTAB 8:HTAB 65:PRINT USING "\*\*\*\*\*\*\*\*\*\*\*\*\*\*\*";B(26)
- 2300 HTAB 65:INPUT"", B(27)<br>2305 VTAB 9:HTAB 65:PRINT" ":VTAB 9:HTAB 65:PRINT USING
- "\*\*\*\*\*\*\*\*\*\*\*\*\*\*\*";B(27)
- 
- 2310 HTAB 65: INPUT"", B(28)<br>2315 VTAB 10: HTAB 65: PRINT" ": VTAB 10: HTAB 65: PRINT USING
- 
- 2320 VTAB 23: PRINT"Eingabefehler : sind alle Angaben<br>
richtig ? <J/N> .... ";:GET E\$<br>
2325 IF E\$ = "J" OR E\$ = "N" THEN VTAB 23: HTAB 65: PRINT" ":E\$:ELSE 2320<br>2330 IF E\$ = "N" THEN VTAB 3:HTAB 65:INVERSE:PRINT"->
- KORREKTUR <- ": NORMAL
- IF  $ES = "N"$  THEN VTAB 23: HTAB 79: PRINT " "; : GOTO 2335 2280
- VTAB 3: HTAB 65: PRINT SPC(15) 2340
- 2340 VTAB 3:HTAB 63:FRINT SPC(15)<br>
2345 FOR I = 1 TO 3:VTAB 1:HTAB 60:PRINT SPC(16); FOR S =<br>
1 TO 100:NEXT S:VTAB 1:HTAB 60:PRINT"Bitte warten<br>
...":FOR S1 = 1 TO 100:NEXT S1:NEXT I<br>
2350 CHAIN "MENUE"
- 

#### E.BAS: Einkünfte aus nichtselbständiger Tätigkeit

- 
- 2355 REM EINKUENFTE AUS NICHTSELBSTAENDIGER TAETIGKEIT<br>2360 COMMON A(), B(), C(), D(), E(), M(), N()<br>2365 HOME:PRINT"Einkünfte aus nichtselbständiger Arbeit
- 
- 2370 FOR  $I = 1$  TO 79: PRINT"-"; : NEXT I: PRINT
- 2375 VTAB 7: PRINT"Brutto-Arbeitslohn : 1fd. Arbeitslohn  $\sin$  DM>
- 2380 PRINT"Bezüge : Versorgungsbezüge .......... <in DM>
- 2385 PRINT"Kosten : Werbungskosten ............. <in DM>
- 2390 PRINT"Beträge für : ALG, SWG, KUG oder ALB .... <in  $DM > 0$
- 
- 2395 VTAB 4:HTAB 65:INVERSE: PRINT"--> EHEMANN <--": NORMAL 2400 VTAB 7:HTAB 65:INPUT"", A(30) 2405 VTAB 7:HTAB 65:PRINT" ": VTAB 7:HTAB 65:PRINT USING
- 
- **EXECUTE AND SET AND SET AND SET ASSESSED ASSESSED AND SET AND SET AND SET AND SET AND SET AND SET AND SET AND SET AND SET AND SET AND SET AND SET AND SET AND SET AND SET AND SET AND SET AND SET AND SET AND SET AND SET AND PARTICLE AND SET OF SET OF SET OF SET OF SET OF SET OF SET OF SET OF SET OF SET OF SET OF SET OF SET OF SET OF SET OF SET OF SET OF SET OF SET OF SET OF SET OF SET OF SET OF SET OF SET OF SET OF SET OF SET OF SET OF SET O**
- 
- 
- **EXECUTE 1999 12430**<br> **EXECUTE 1999 12430**<br> **EXECUTE 1999 12430**<br> **EXECUTE 1999 12435**<br> **EXECUTE 12435**<br> **EXECUTE 12435**<br> **EXECUTE 12435**<br> **EXECUTE 12435**<br> **EXECUTE 12435**<br> **EXECUTE 12435**<br> **EXECUTE 12435**<br> **EXECUTE 12435**
- 
- 2445 IF E\$ = "J" OR E\$ = "N" THEN VTAB 23:HTAB 65:PRINT"<br>2450 IF E\$.ELSE 2440<br>2450 IF E\$ = "N" THEN VTAB 3:HTAB 65:INVERSE:PRINT"-><br>2455 IF E\$ = "N" THEN VTAB 23:HTAB 79:PRINT" ";:GOTO 2400<br>2460 VTAB 3:HTAB 65:PRINT SPC(1
- 
- 
- 
- 
- 
- 2465 IF A(1) = 1 THEN 2555<br>2470 VTAB 22:PRINT SPC(79):HTAB 79:PRINT" "<br>2475 VTAB 22:PRINT SPC(79):HTAB 79:PRINT" "<br>2475 VTAB 4:HTAB 65:INVERSE:PRINT"--> EHEFRAU <---":NORMAL 2480 VTAB 7: HTAB 70: PRINT SPC(10): VTAB 8: HTAB 70: PRINT
- SPC(10) 2485 VTAB 9: HTAB 70: PRINT SPC(10): VTAB 10: HTAB 70: PRINT
- $SPC(10)$
- 2490 VTAB 7:HTAB 65:INPUT"", B(30)<br>2495 VTAB 7:HTAB 65:PRINT" ":VTAB 7:HTAB 65:PRINT USING
- 2500 VTAB 8: HTAB 65: INPUT"", B(31)<br>2505 VTAB 8: HTAB 65: PRINT" ": VTAB 8: HTAB 65: PRINT USING
- 
- 
- 2510 VTAB 9:HTAB 65:INPUT"", B(32)<br>2510 VTAB 9:HTAB 65:INPUT"", B(32)<br>2515 VTAB 9:HTAB 65:PRINT" ":VTAB 9:HTAB 65:PRINT USING
- 2520 VTAB 10:HTAB 65:INPUT"", B(67)<br>2525 VTAB 10:HTAB 65:INPUT"", B(67) 10:HTAB 65:PRINT USING
- 2530 VTAB 23: PRINT"Eingabefehler : sind alle Angaben<br>richtig ? <J/N> .... ";:GET E\$<br>2535 IF E\$ = "J" OR E\$ = "N" THEN VTAB 23: HTAB 65: PRINT"
- ":E\$:ELSE 2530
- 2540 IF E\$ = "N" THEN VTAB 3:HTAB 65: INVERSE: PRINT"-><br>KORREKTUR <-": NORMAL
- 2545 IF E\$ = "N" THEN VTAB 23: HTAB 79: PRINT " "; : GOTO 2490
- 2550 VTAB 3: HTAB 65: PRINT SPC(15)
- 2555 FOR I = 1 TO 3: VTAB 1: HTAB 60: PRINT SPC(16): FOR S = 1 TO 100: NEXT S: VTAB 1: HTAB 60: PRINT"Bitte warten<br>... ": FOR S = 1 TO 100: NEXT S: VTAB 1: HTAB 60: PRINT"Bitte warten<br>... ": FOR S1 = 1 TO 100: NEXT S1: NE
- 2560 CHAIN "MENUE"

#### F.BAS: Einkünfte aus Kapitalvermögen

- 2565 REM EINKUENFTE AUS KAPITALVERMOEGEN<br>2570 COMMON A(), B(), C(), D(), E(), M(), N()<br>2575 HOME:PRINT"Einkünfte aus Kapitalvermögen :" 2580 FOR I = 1 TO 79: PRINT"-";: NEXT I: PRINT"<br>2580 FOR I = 1 TO 79: PRINT"-";: NEXT I: PRINT"<br>2585 VTAB 7: PRINT"Einnahmen : aus dem Kapitalvermögen ...
- $\sin$  DM>
- 2590 PRINT"Werbungskosten : durch das Kapitalvermögen  $\sin$  DM $>$
- 
- <a>
<a>
<a>
<a>
<a>
<a>
<a>
<a>
<a</a>
<a</a>
<a>
B5:INVERSE:PRINT"--->
EHEMANN <---":NORMAL
2600 VTAB 7:HTAB 65:INVERSE:PRINT" --->
EHEMANN <---":NORMAL
2600 VTAB 7:HTAB 65:PRINT" ":VTAB 7:HTAB 65:PRINT USING<br>
2605 VTAB 7
- 
- 2610 HTAB 65: INPUT"", A(36)<br>2615 VTAB 8: INPUT"", A(36)<br>2615 VTAB 8: HTAB 65: PRINT" ": VTAB 8: HTAB 65: PRINT USING<br>"\*\*\*\*\*\*\*\*\*\*\*\*\*\*\*\*\*\*\*; A(36)
- 2620 VTAB 23: PRINT<sup>IP</sup>Eingabefehler : sind alle Angaben<br>richtig ? <J/N> .... ";:GET E\$<br>2625 IF E\$ = "J" OR E\$ = "N" THEN VTAB 23: HTAB 65: PRINT"
- ";E\$: ELSE 2620
- 
- 2630 IF E\$ = "N" THEN VTAB 3:HTAB 65:INVERSE: PRINT"-><br>KORREKTUR <-":NORMAL<br>2635 IF E\$ = "N" THEN VTAB 23:HTAB 79:PRINT" ";:GOTO 2600
- 
- 
- 
- 2640 UTAB 3:HTAB 65:PRINT SPC(15)<br>2640 UTAB 3:HTAB 65:PRINT SPC(15)<br>2640 UTAB 3:HTAB 65:PRINT SPC(15)<br>2650 UTAB 22:PRINT SPC(79):HTAB 79:PRINT" "<br>2655 UTAB 4:HTAB 65:INVERSE:PRINT"--> EHEFRAU <--":NORMAL<br>2660 UTAB 7:HTAB  $SPC(10)$
- 
- 2665 VTAB 7: HTAB 65: INPUT"", B(35)<br>2670 VTAB 7: HTAB 65: PRINT" ": VTAB 7: HTAB 65: PRINT USING
- 
- 2675 HTAB 65: INPUT"", B(36)<br>2680 VTAB 8: HTAB 65: PRINT" ": VTAB 8: HTAB 65: PRINT USING "\*\*\*\*\*\*\*\*\*\*\*\*\*\*\*\*";B(36)
- 2685 VTAB 23: PRINT"Eingabefehler : sind alle Angaben<br>richtig ? <J/N> .... ";:GET E\$<br>2690 IF E\$ = "J" OR E\$ = "N" THEN VTAB 23: HTAB 65: PRINT"
- 
- ": E\$: ELSE 2685<br>2695 IF E\$ = "N" THEN VTAB 3: HTAB 65: INVERSE: PRINT"-><br>KORREKTUR <-": NORMAL
- 2700 IF  $E$ = "N" THEN VTABLE 23:HTABLE 79:PRINT " "::GOTO"$ 2665
- 2705 VTAB 3: HTAB 65: PRINT SPC(15)
- FOR I = 1 TO 3:VTAB 1:HTAB 60:PRINT SPC(16): FOR S = 1 TO 100:NEXT S:VTAB 1:HTAB 60:PRINT"Bitte warten<br>...":FOR S1 = 1 TO 100:NEXT S:VTAB 1:HTAB 60:PRINT"Bitte warten 2710
	-
- 2715 CHAIN "MENUE"

#### G.BAS: Einkünfte aus Vermietung und Verpachtung

- 2720 REM EINKUENFTE AUS VERMIETUNG UND VERPACHTUNG<br>2725 COMMON A(), B(), C(), D(), E(), M(), N()<br>2730 HOME:PRINT"Einkünfte aus Vermietung und Verpachtung<br>: ";:HTAB 69:INVERSE:PRINT"SEITE 1":NORMAL<br>2735 FOR I = 1 TO 79:PRI 2740 VTAB 7: PRINT"Einheitswert : selbstgen. Haus/Eigentumsw. <in DM> ..." 2750 PRINT"Selbstnutzung : Wohnnutzung in Monaten ....  $\sin MMS$
- 2755 PRINT"Schuldzinsen : vor der Selbstnutzung ..... <in  $DM >$
- 2760 PRINT"Schuldzinsen : bei Selbstnutzung ......... <in  $DM >$
- 2765 PRINT"A F A (insgesamt) : Absetzung für Abnutzung  $\sin$  DM $>$
- 2770 PRINT: PRINT"Wurde der Antrag auf Baugenehmigung nach
- 2770 PRINT:PRINT"Wurde der Antrag auf Baugenenmigung nammen<br>
dem 30.09.82 einge-"<br>
2775 PRINT"reicht u. das Gebäude bis 01.01.83<br>
fertiggestellt . <J/N>...."<br>
2780 PRINT:PRINT"sonstige Mieteinnahmen: andere<br>
Häuser/Wohnung
- 
- $\sin$  DM> .
- 2790 VTAB 4:HTAB 65:INVERSE:PRINT"--> EHEMANN <--":NORMAL<br>2795 VTAB 7:HTAB 65:INPUT"",A(40)<br>2800 VTAB 7:HTAB 65:PRINT" ":VTAB 7:HTAB 65:PRINT USING
- 
- 
- 
- 
- 2815 VTAB 8: HTAB 65: PRINT" ": VTAB 8: HTAB 65: PRINT USING "\*\*\*\*\*\*\*\*\*\*\*\*\*\*\*\*\*\*; A(41)
- 2820 VTAB 9: HTAB 65: INPUT"", A(42)
- 

2825 IF A(42) > 12 THEN 2820<br>2830 VTAB 9:HTAB 65:PRINT" ":VTAB 9:HTAB 65:PRINT USING<br>"\*\*\*\*\*\*\*\*\*\*\*\*\*\*\*\*\*\*;A(42)

49

2835 IF A(42) > 12 THEN 2820<br>2840 HTAB 65:INPUT"", A(43)<br>2845 VTAB 10:HTAB 65:PRINT" ":VTAB 10:HTAB 65:PRINT USING

2850 HTAB 65: INPUT"", A(44)

2855 VIAB 11: HIAB 65: KINET TIVIAD 11: HIAD 66: INDEED THAT 11: HIAD 11: HIAD 11: HIAD 12: HTAB 65: INPUTT", A(45)<br>2860 HTAB 65: INPUTT", A(45)<br>2865 VIAB 12: HTAB 65: PRINT" ": VIAB 12: HTAB 65: PRINT USING "+++++++++++++ 2870 VTAB 15:HTAB 65:GET Y\$<br>2875 IF Y\$ = "J" OR Y\$ = "N" THEN VTAB 15:HTAB 65:PRINT"<br>";Y\$:ELSE 2870 2880 IF  $Y_0^* = "J"$  THEN  $A(49) = 1$ <br>2880 VTAB 17:HTAB 65:INPUT"",  $A(46)$ <br>2890 VTAB 17:HTAB 65:FRINT" ":VTAB 17:HTAB 65:PRINT USING "\*\*\*\*\*\*\*\*\*\*\*\*\*\*\*\*\*";A(46) 2895 HTAB 65: INPUT"", A(47)<br>2900 VTAB 18: HTAB 65: PRINT" ": VTAB 18: HTAB 65: PRINT USING "\*\*\*\*\*\*\*\*\*\*\*\*\*\*\*";A(47) 2905 VTAB 23:PRINT"Eingabefehler : sind alle Angaben<br>richtig ? <J/N> .... ";:GET E\$<br>2910 IF E\$ = "J" OR E\$ = "N" THEN VTAB 23:HTAB 65:PRINT" ": E\$: ELSE 2905<br>2915 IF E\$ = "N" THEN VTAB 3:HTAB 65: INVERSE: PRINT"-><br>KORREKTUR <-": NORMAL 2920 IF  $ES = "N"$  THEN VTAB 23: HTAB 79: PRINT " "; : GOTO 2795 2925 VTAB 3:HTAB 65:PRINT SPC(15)<br>
2930 IF A(1) = 1 THEN 3090<br>
2935 VTAB 22:PRINT SPC(79):HTAB 79:PRINT" "<br>
2946 VTAB 4:HTAB 65:INVERSE:PRINT"--> EHEFRAU <--"NORMAL<br>
2946 VTAB 4:HTAB 70:PRINT SPC(10):VTAB 8:HTAB 70:PRINT<br> 2925 VTAB 3: HTAB 65: PRINT SPC(15) 2970 VTAB 8:HTAB 65:INPUT"", B(41)<br>2975 IF B(41) > 100 THEN 2970<br>2980 VTAB 8:HTAB 65:PRINT" ":VTAB 8:HTAB 65:PRINT USING 2980 VTAB 8:HTAB 6:HTAB 8:HTAB 8:HTAB 6:HTAB 9:HTAB 1991<br>2985 VTAB 9:HTAB 6:INPUT<sup>10</sup> (1)<br>2985 VTAB 9:HTAB 6:INPUT<sup>10</sup> (8(42)<br>2990 IF 8(42) > 12 THEN 2985<br>2995 VTAB 9:HTAB 65:PRINT<sup>10</sup> ''.VTAB 9:HTAB 65:PRINT USING **ACCESSIBLE 2018**<br> **ACCESSIBLE 2018 12:20:2018 12:30 12:30:20 12:30:20 12:30:20 12:40 13:30:20 12:47:48 11:47:48 65:PRINT USING EXECUTE 1999 12:**<br> **EXECUTE 1999 12:**<br> **EXECUTE 1999 12:**<br> **EXECUTE 1999 12:**<br> **EXECUTE 12:**<br> **EXECUTE 12:**<br> **EXECUTE 12:**<br> **EXECUTE 12:**<br> **EXECUTE 12:**<br> **EXECUTE 12:**<br> **EXECUTE 12:**<br> **EXECUTE 12:**<br> **EXECUTE 12:**<br> **EXECUT** 3030 IF Y\$ = "J" THEN B(49) = 1<br>3040 IF Y\$ = "J" THEN B(49) = 1<br>3045 VTAB 17:HTAB 65:INPUT"", B(46)<br>3050 VTAB 17:HTAB 65:PRINT" ":VTAB 17:HTAB 65:PRINT USING 3060 VTAB 18:HTAB 65: PRINT" ": VTAB 18:HTAB 65: PRINT USING  $"$ \*\*\*\*\*\*\*\*\*\*\*\*\*\*\*\*\*\*;B(47) **THE EXECUTE IN THE SET AND SET ASSESS TRIVE IN THE SET AND SET AND SET AND THE SET AND THE SET ASSESS THAT SET ASSESS THAT ASSESS THAT ASSESS THAT SET ASSESS THAT SET ASSESS THAT SET ASSESS THAT SET ASSESS THAT SET ASSES** 3075 IF E\$ = "N" THEN VTAB 3:HTAB 65: INVERSE: PRINT"-><br>KORREKTUR <-":NORMAL 3080 IF E\$ = "N" THEN VTAB 23:HTAB 79:PRINT " ";:GOTO 2960 3085 VTAB 3: HTAB 65: PRINT SPC(15)<br>3090 HOME: PRINT"Einkünfte aus Vermietung und Verpachtung<br>: ";: HTAB 69: INVERSE: PRINT"SEITE 2": NORMAL<br>3095 FOR I = 1 TO 79: PRINT"-";: NEXT I: PRINT<br>3100 VTAB 7: PRINT"Erhöhte Absetz  $< J/N$ 3105 PRINT: PRINT"Erfolgte der Bauantrag oder der Beginn der Bauarbeiten oder" 3110 PRINT"der Erwerb des Vertrages nach dem 29.07.1981 3125 VTAB 7:HTAB 65:GET  $Y$ \$<br>3130 IF  $Y$ \$ = "J" OR  $Y$ \$ = "N" THEN VTAB 7:HTAB 65:PRINT" ; Y\$: ELSE 3125 3135 IF  $Y\$  = "N" THEN 3155<br>3140 VTAB 10:HTAB 65:GET  $Y\$ <br>3145 IF  $Y\$  = "J" OR  $Y\$  = "N" THEN VTAB 10:HTAB 65:PRINT" 7: THEN  $A(48) = A(4) - 1$ : IF  $A(48) < 0$ <br>
THEN  $A(48) = 0$ <br>
THEN  $A(48) = 0$ 

2855 VTAB 11: HTAB 65: PRINT" ": VTAB 11: HTAB 65: PRINT USING

3155 VTAB 23: PRINT<sup>TH</sup>Eingabefehler : sind alle Angaben<br>richtig ? <J/N> ... ";:GET E\$<br>3160 IF E\$ = "J" OR E\$ = "N" THEN VTAB 23: HTAB 65: PRINT"

";E\$:ELSE 3155

3165 IF  $ES = "N"$  THEN VTAB 3: HTAB 65: INVERSE: PRINT"-> KORREKTUR <- ": NORMAL 3170 IF ES = "N" THEN VTAB 23: HTAB 79: PRINT " ";: GOTO 3125 3175 FOR I = 1 TO 3: VTAB 1: HTAB 60: PRINT SPC(16); : FOR S = 1 TO 100: NEXT S: VTAB 1: HTAB 60: PRINT"Bitte warten<br>...": FOR S1 = 1 TO 100: NEXT S1: NEXT I 3180 CHAIN "MENUE" **H.BAS: Sonstige Einkünfte** 3185 REM SONSTIGE EINKUENFTE 3190 COMMON A(), B(), C(), D(), E(), M(), N()<br>3195 HOME:PRINT"Sonstige Einkünfte :"<br>3200 FOR I = 1 TO 79:PRINT"-";:NEXT I:PRINT 3205 VTAB 7: PRINT"Einnahmen : nach Par. 22 Nr. 1 u. la <in  $N =$ 3210 PRINT"Werbungskosten : auf die Einnahmen ..... <in 3215 PRINT"Einnahmen : sonstige Einnahmen ... <in DM> 3220 PRINT"Werbungskosten : auf sonstige Einnahmen <in  $N =$ 3225 VTAB 4:HTAB 65:INVERSE: PRINT"--> EHEMANN <-- ": NORMAL 3230 VTAB 7:HTAB 65:INPUT"",A(50)<br>3230 VTAB 7:HTAB 65:INPUT"",A(50)<br>3235 VTAB 7:HTAB 65:PRINT" ":VTAB 7:HTAB 65:PRINT USING 3240 HTAB 65:INPUT"", A(50)<br>3240 HTAB 65:INPUT"", A(51)<br>3245 VTAB 8:HTAB 65:PRINT" ":VTAB 8:HTAB 65:PRINT USING 3240 VARD 0.11120 0.11120 0.11120 0.11121 0.2121<br>3250 HTAB 65:INPUT"",A(52)<br>3255 VTAB 9:HTAB 65:PRINT" ":VTAB 9:HTAB 65:PRINT USING 3265 VTAB 10:HTAB 65: PRINT" ": VTAB 10:HTAB 65: PRINT USING  $"$ \*\*\*\*\*\*\*\*\*\*\*\*\*\*\*\*';A(53) 3270 VTAB 23: PRINT"Eingabefehler : sind alle Angaben richtig ? <J/N> ... ";:GET E\$<br>3275 IF E\$ = "J" OR E\$ = "N" THEN VTAB 23:HTAB 65:PRINT"  $\overline{1}$  E\$: ELSE 3270 3280 IF E\$ = "N" THEN VTAB 3:HTAB 65:INVERSE:PRINT"-><br>KORREKTUR <-":NORMAL<br>3285 IF E\$ = "N" THEN VTAB 23:HTAB 79:PRINT" ";:GOTO 3230 3290 UTAB 3:HTAB 65:PRINT SPC(15)<br>3295 IF  $A(1) = 1$  THEN 3380<br>3300 UTAB 22:PRINT SPC(79):HTAB 79:PRINT" " 3305 VTAB 4:HTAB 65:INVERSE:PRINT"--> EHEFRAU <--":NORMAL<br>3310 VTAB 4:HTAB 65:INVERSE:PRINT"--> EHEFRAU <--":NORMAL<br>3310 VTAB 7:HTAB 70:PRINT SPC(10):VTAB 8:HTAB 70:PRINT<br>SPC(10):VTAB 9:HTAB 70:PRINT SPC(10):VTAB 10:HTAB 70: PRINT SPC(10) 3315 VTAB 7:HTAB 65:INPUT"",B(50)<br>3320 VTAB 7:HTAB 65:INPUT"",:VTAB 7:HTAB 65:PRINT USING "\*\*\*\*\*\*\*\*\*\*\*\*\*\*\*\*";B(50) 3325 HTAB 65:INPUT"", B(51)<br>3330 WTAB 65:INPUT"", B(51)<br>3330 WTAB 8:HTAB 65:PRINT" ":VTAB 8:HTAB 65:PRINT USING "\*\*\*\*\*\*\*\*\*\*\*\*\*\*\*\*";B(51) 3335 HTAB 65:INPUT"", B(52)<br>3335 HTAB 65:INPUT"", B(52)<br>3340 VTAB 9:HTAB 65:PRINT" ":VTAB 9:HTAB 65:PRINT USING "<del>\*\*\*\*\*\*\*\*\*\*\*\*\*\*</del>\*";B(52) 3345 HTAB 65:INPUT"", B(53)<br>3350 VTAB 10:HTAB 65:PRINT" ":VTAB 10:HTAB 65:PRINT USING<br>"\*\*\*\*\*\*\*\*\*\*\*\*\*\*\*\*";B(53) 3355 VTAB 23: PRINT"Eingabefehler : sind alle Angaben<br>richtig ? <J/N> ..... ";:GET E\$<br>3360 IF E\$ = "J" OR E\$ = "N" THEN VTAB 23: HTAB 65: PRINT" ";E\$:ELSE 3355 3365 IF E\$ = "N" THEN VTAB 3:HTAB 65: INVERSE: PRINT"-><br>KORREKTUR <-":NORMAL 3370 IF E\$ = "N" THEN VTAB 23:HTAB 79:PRINT" ";: GOTO 3315 3375 VTAB 3: HTAB 65: PRINT SPC(15)<br>3380 FOR I = 1 TO 3: VTAB 1: HTAB 60: PRINT SPC(16); :FOR S =<br>1 TO 100: NEXT S: VTAB 1: HTAB 60: PRINT"Bitte warten  $\cdot$  FOR S1 = 1 TO 100: NEXT S1: NEXT I<br>3385 CHAIN "MENUE" I.BAS: Doppelbesteuerungsabkommen und außerordentliche Einkünfte 3390 REM DOPPELBESTEUERUNGSABKOMMEN UND AUSSERORDENTLICHE EINKUENFTE<br>
3395 COMMON A(), B(), C(), D(), E(), M(), N()<br>
3400 HOME:PRINT<sup>TD</sup>Oppelbesteuerungsabkommen u.<br>
außerordentliche Einkünfte :" 3405 FOR I = 1 TO 79: PRINT"-"; :NEXT I: PRINT<br>3410 VTAB 7: PRINT"Steuerfrei : nach Doppelbesteurungsabk.<br><in DM> "  $\sin$  DM $\rightarrow$  ... 3415 PRINT"darin Einkünfte : außerordentliche Einkünfte

 $\sin$  DM $>$ 3420 PRINT"Entschädigungen : nach Par.24 Nr.1 ESTG .....

 $\sin$  DM $>$ 3425 PRINT"Nutzungsvergütungen : nach Par.24 Nr.3 ESTG

3430 VTAB 4:HTAB 65:INVERSE: PRINT"--> EHEMANN <--":NORMAL 3435 VTAB 7: HTAB 65: INPUT"", A(65)

3475 VTAB D:HTAB 63: PRINT<sup>1</sup>: VTAB 10:HTAB 63: PRINT<br>3475 VTAB 23: PRINT<sup>11</sup>Eingabe fehler : sind alle Angaben<br>richtig ? <J/N> .... "::GET E\$<br>3480 IF E\$ = "J" OR E\$ = "N" THEN VTAB 23:HTAB 65: PRINT"  $\frac{1}{1}$  : E\$: ELSE 3475 3485 IF E\$ = "N" THEN VTAB 3:HTAB 65:INVERSE: PRINT"-><br>KORREKTUR <-":NORMAL<br>3490 IF E\$ = "N" THEN VTAB 23:HTAB 79:PRINT" ";:GOTO 3435 3495 VTAB 3: HTAB 65: PRINT SPC(15) 3500 IF  $A(1) = 1$  THEN 3585<br>3505 VTAB 22: PRINT SPC(79): HTAB 79: PRINT" SSIO VTAB 4:HTAB 65:INVERSE:PRINT"--> EHEFRAU <--":NORMAL<br>3510 VTAB 4:HTAB 65:INVERSE:PRINT"--> EHEFRAU <--":NORMAL<br>3515 VTAB 7:HTAB 70:PRINT SPC(10):VTAB 8:HTAB 70:PRINT<br>SPC(10):VTAB 9:HTAB 70:PRINT SPC(10):VTAB 10:HTAB  $70:PRINT$   $SPC(10)$ 3520 VTAB 7:HTAB 65:INPUT"", B(65)<br>3525 VTAB 7:HTAB 65:PRINT" ":VTAB 7:HTAB 65:PRINT USING "<del>\*\*\*\*\*\*\*\*\*\*\*\*\*\*</del>\*";B(65) 3530 HTAB 65: INPUT"", B(66)<br>3535 VTAB 8: HTAB 65: PRINT" ": VTAB 8: HTAB 65: PRINT USING "<del>\*\*\*\*\*\*\*\*\*\*\*\*\*\*</del>\*";B(66) 3540 HTAB 65: INPUT"", B(60)<br>3545 VTAB 9: HTAB 65: PRINT" ": VTAB 9: HTAB 65: PRINT USING <del>the child contain</del><br>'<del>\*\*\*\*\*\*\*\*\*\*\*\*\*\*</del>\*';B(60) 3550 HTAB 65:INPUT"", B(61)<br>3550 HTAB 65:INPUT"", B(61)<br>3555 VTAB 10:HTAB 65:PRINT" ":VTAB 10:HTAB 65:PRINT USING 3560 VTAB 23: PRINT"Eingabefehler : sind alle Angaben<br>richtig ? <J/N> .... ";:GET E\$<br>3565 IF E\$ = "J" OR E\$ = "N" THEN VTAB 23: HTAB 65: PRINT"

3440 VTAB 7: HTAB 65: PRINT" ": VTAB 7: HTAB 65: PRINT USING

**3445 HTAB 65: INPUT"", A(65)**<br>3445 HTAB 65: INPUT"", A(66)<br>3450 VTAB 8: HTAB 65: PRINT" ": VTAB 8: HTAB 65: PRINT USING

**EXECUTE AND STATE SERVICE SERVICE SERVICE SERVICE SERVICE SERVICE SERVICE SERVICE SERVICE SERVICE SERVICE SERVICE SERVICE SERVICE SERVICE SERVICE SERVICE SERVICE SERVICE SERVICE SERVICE SERVICE SERVICE SERVICE SERVICE SER** 

- 3570 IF E\$ = "N" THEN VTAB 3:HTAB 65: INVERSE: PRINT"-><br>3570 IF E\$ = "N" THEN VTAB 3:HTAB 65: INVERSE: PRINT"-> KORREKTUR <- ": NORMAL
- 3575 IF E\$ = "N" THEN VTAB 23: HTAB 79: PRINT" "; : GOTO 3520 3580 VTAB 3: HTAB 65: PRINT SPC(15)<br>3585 FOR I = 1 TO 3: VTAB 1: HTAB 60: PRINT SPC(16); FOR S =
- 1 TO 100:NEXT S:VTAB 1:HTAB 60:PRINT"Bitte warten ...":FOR  $SI = I$  TO  $100$ :NEXT  $SI$ :NEXT I<br>3590 CHAIN "MENUE"

#### **J.BAS: Sonderausgaben**

#### **3595 REM SONDERAUSGABEN**

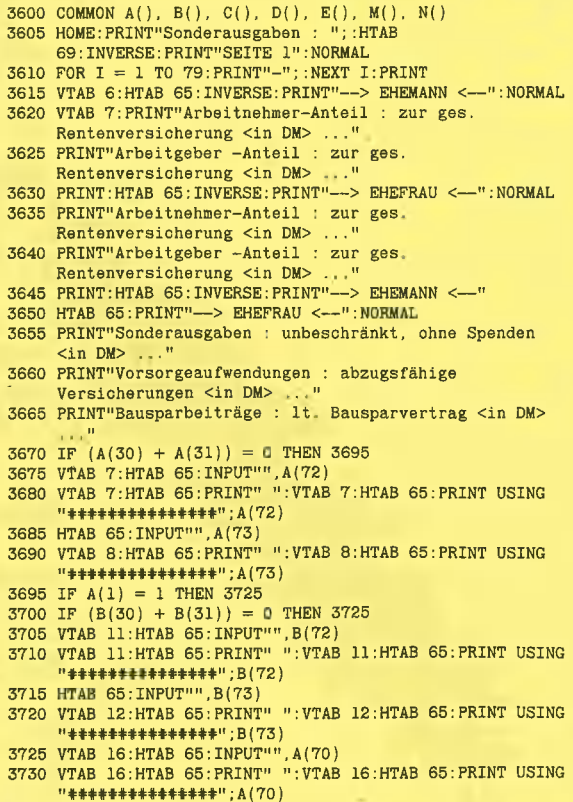

3735 HTAB 65: INPUT"", A(71)

- 3740 VTAB 17:HTAB 65: PRINT" ": VTAB 17:HTAB 65: PRINT USING "\*\*\*\*\*\*\*\*\*\*\*\*\*\*\*\*\*;A(71)<br>3745 HTAB 65:INPUT"",A(74)
- - 3750 VTAB 18:HTAB 65:PRINT" ":VTAB 18:HTAB 65:PRINT USING  $"$ \*\*\*\*\*\*\*\*\*\*\*\*\*\*\*\*\*;A(74)
- 3755 VTAB 23: PRINT"Eingabefehler : sind alle Angaben richtig ? <J/N> .... ";:GET E\$<br>3760 IF E\$ = "J" OR E\$ = "N" THEN VTAB 23:HTAB 65:PRINT"
- $\overline{N}$ ; E\$: ELSE 3755
- 3765 IF E\$ = "N" THEN VTAB 5: HTAB 65: INVERSE: PRINT"-><br>KORREKTUR <-": NORMAL<br>3770 IF E\$ = "N" THEN VTAB 23: HTAB 79: PRINT" ";: GOTO
- 3670
- 3775 HOME: PRINT"Sonderausgaben : "; :HTAB<br>69: INVERSE: PRINT"SEITE 2": NORMAL<br>3780 FOR I = 1 TO 79: PRINT"-"; :NEXT I: PRINT
- 
- 
- 3785 VTAB 4:HTAB 65:INVERSE:PRINT"--> EHEMANN <--"<br>3790 HTAB 65:PRINT"--> EHEFRAU <--":NORMAL
- VTAB 6: PRINT"Spenden : an politische Parteien .... 3795
- $\sin$  DM> ..." 3800 PRINT"sonstige Spenden : an andere Institutionen ...
- $\sin$  DM $>$ 3805 PRINT: PRINT"Sind in den sonstigen Spenden auch
- Spenden für wissenschaft-"<br>PRINT"liche, staatspolitische u. als besonders 3810 förderungswürdig"
- 3815 PRINT"anerkannte Zwecke ? Bitte die Höhe angeben  $\sin$  DM $>$
- S820 PRINT:HTAB 30:INVERSE:PRINT"WAHLRECHT":NORMAL<br>3825 PRINT"Sie können die Begrenzung des Spendenabzugs
- wählen : 3830 PRINT" <A> 5 % des Gesamtbetrages der Einkünfte"<br>3835 PRINT" <B> 2 v.T. der Summe der gesamten Löhne u.
- Gehälter"
- 
- Genarter<br>3840 PRINT"--> <B> gilt nur für Arbeitgeber"<br>3845 PRINT:PRINT"Bitte wählen Sie <A> oder <B>
- 3850 PRINT: PRINT"Es folgt nun die Gesamtsumme der Löhne u. Gehälter <in DM> ..."<br>VTAB 6:HTAB 65:INPUT"", A(76) 3855
- 3860 VTAB 6:HTAB 65: PRINT" ": VTAB 6:HTAB 65: PRINT USING
- 
- 3870 VTAB 7: HTAB 65: PRINT" ": VTAB 7: HTAB 65: PRINT USING 3875 IF A(75) = 0 THEN 3915<br>3875 IF A(75) = 0 THEN 3915<br>3880 VTAB 11:HTAB 65:INPUT", A(78)<br>3886 VTAB 11:HTAB 65:INPUT", A(78)<br>3885 VTAB 11:HTAB 65:PRINT" ":VTAB 11:HTAB 65:PRINT USING
- 
- $+ + + + + + + + + + + \cdots$
- 
- 3890 VTAB 19:HTAB 65:GET Y\$<br>3895 IF Y\$ = "A" OR Y\$ = "B" THEN VTAB 19:HTAB 65:PRINT" "; Y\$: ELSE 3890
- 3900 IF  $Y$ = "A" THEN 3915$
- 
- 3905 VTAB 21:HTAB 65:INPUT"",A(77)<br>3905 VTAB 21:HTAB 65:INPUT"",A(77)<br>3910 VTAB 21:HTAB 65:PRINT" ":VTAB 21:HTAB 65:PRINT USING
- 3915 VTAB 23: PRINT"Eingabefehler : sind alle Angaben<br>richtig ? <J/N> .... ";:GET E\$<br>3920 IF E\$ = "J" OR E\$ = "N" THEN VTAB 23: HTAB 65: PRINT"
- 
- USES THE RESULT OF THE SET OF THE CONTRACTORS OF THE RESULTS OF THE RESULT OF THE RESULTS OF THE RESULTS OF THE RESULTS OF THE RESULTS OF THE RESULTS OF THE RESULTS OF THE RESULTS OF THE RESULTS OF THE RESULTS OF THE RESUL
- XORRENTUR <- "NORMAL<br>
XORRENTUR "NEN VIAB 23:HTAB 79:PRINT" ";:GOTO 3855<br>
3935 HOME:PRINT"Sonderausgaben : ";:HTAB<br>
69:INVERSE:PRINT"SEITE 3":NORMAL<br>
3940 FOR I = 1 TO 79:PRINT"-";:NEXT I:PRINT<br>
3946 FOR I = 1 TO 79:PRIN
- 
- 
- 
- 
- $< J/N>$ 3960 PRINT"Verlust '80 : für das Jahr 1980 ......... <in  $DM >$
- 3965 PRINT"Verlust '81 : für das Jahr 1981 ......... <in  $DM>$
- PRINT"Verlust '82 : für das Jahr 1982 ......... <in 3970 DM<sub>></sub>
- 3975 PRINT"Verlust '83 : für das Jahr 1983 .......... <in  $DM >$
- 3980 PRINT"Verlust '85 : für das Jahr 1985 ......... <in  $DM >$
- 3985 PRINT"Verlust '86 : für das Jahr 1986 .......... <in  $NMS$
- UM> ..."<br>3990 VTAB 8:HTAB 65:GET Y\$<br>3995 IF Y\$ = "J" OR Y\$ = "N" THEN VTAB 8:HTAB 65:PRINT"
- ": Y\$: ELSE 3990<br>4000 IF Y\$ = "N" THEN 4065
- 
- 4005 HTAB 65:INPUT"",A(80)<br>4010 VTAB 9:HTAB 65:INPUT"",A(80)<br>4010 VTAB 9:HTAB 65:PRINT" ":VTAB 9:HTAB 65:PRINT USING<br>"\*\*\*\*\*\*\*\*\*\*\*\*\*\*\*\*\*;A(80)
- 4015 HTAB 65: INPUT"", A(80)<br>
4020 VTAB 10: HTAB 65: FRINT" ": VTAB 10: HTAB 65: FRINT USING<br>
4020 VTAB 10: HTAB 65: FRINT" ": VTAB 10: HTAB 65: FRINT USING<br>
4025 HTAB 65: INPUT"", A(82)<br>
4030 VTAB 11: HTAB 65: FRINT" ": V
- 
- 
- 4035 HTAB 65: INPUT"", B(79)

4040 VTAB 12: HTAB 65: PRINT" ": VTAB 12: HTAB 65: PRINT USING 4040 VTAB 12:HTAB 65:FRINT" ":VTAB 12:HTAB 65:FRINT USING<br>
"\*\*\*\*\*\*\*\*\*\*\*\*\*\*\*\*\*\*"; 5(79)<br>
4050 VTAB 55:INPUT"", B(80)<br>
4050 VTAB 13:HTAB 65:FRINT" ":VTAB 13:HTAB 65:FRINT USING<br>
"\*\*\*\*\*\*\*\*\*\*\*\*\*\*\*\*\*; 5(80)

4055 HTAB 65:INPUT"", B(81)<br>4055 HTAB 65:INPUT"", B(81)<br>4060 VTAB 14:HTAB 65:PRINT" ":VTAB 14:HTAB 65:PRINT USING

4065 VTAB 23: PRINT<sup>w</sup>Eingabefehler : sind alle Angaben<br>richtig ? <J/N> .... "::GET E\$<br>4070 IF E\$ = "J" OR E\$ = "N" THEN VTAB 23: HTAB 65: PRINT"

4075 IF E\$ = "N" THEN VTAB 4:HTAB 65: INVERSE: PRINT"-><br>KORREKTUR <=":NORMAL

4080 IF E\$ = "N" THEN VTAB 23: HTAB 79: PRINT" ";: GOTO

4100 REM AUSSERGEWOEHNLICHE BELASTUNGEN<br>4105 COMMON A(), B(), C(), D(), E(), M(), N()<br>4110 HOME:PRINT"Außergewöhnliche Belastungen :";:HTAB<br>69:INVERSE:PRINT"SEITE 2":NORMAL<br>4115 FOR I = 1 TO 79:PRINT"-";:NEXT I:PRINT<br>4120

4125 PRINT"Aufwendung / DDR : Pakete, Päckchen, Besuch ...<br>4125 PRINT"Aufwendung / DDR : Pakete, Päckchen, Besuch ...

Xin DN> ..."<br>4130 PRINT"Aufwendung / Haushalt : Gehilfin, Heim, Pflege

4135 PRINT"Anzahl der Kinder : mit Unterhaltszahlungen  $\frac{1}{2}$ ,  $\frac{1}{2}$ ,

1140 VAD TAHAD OULINVERSETRINT"-> EHEMANN <--"<br>4145 HTAB 65: PRINT"--> EHEMANN <--":NORMAL<br>4150 VTAB 7: HTAB 65: INPUT"", A(85)<br>4155 VTAB 7: HTAB 65: PRINT" ": VTAB 7: HTAB 65: PRINT USING<br>"14111111111111111111111111111111

**ALIAN 1997**<br> **ALIAN 1997**<br> **ALIAN 1997**<br> **ALIAN 1997**<br> **ALIAN 1997**<br> **ALIAN 1997**<br> **ALIAN 1997**<br> **ALIAN 1997**<br> **ALIAN 1997**<br> **ALIAN 1997**<br> **ALIAN 1997**<br> **ALIAN 1997**<br> **ALIAN 1997**<br> **ALIAN 1997**<br> **ALIAN 1997**<br> **ALIAN 1997** 

4210 HOME: PRINT"Außergewöhnliche Belastungen : "; : HTAB<br>69: INVERSE: PRINT"SEITE 2": NORMAL<br>4215 FOR I = 1 TO 79: PRINT"-"; : NEXT I: PRINT

4225 VTAB 7: PRINT"Sind Aufwendungen für Unterhalt oder

4230 PRINT"Personen entstanden, für die kein Anspruch

 $\begin{array}{c} \sim 1/N > \ldots \end{array}$  4240 PRINT:PRINT"Personen – Nr. : automatische Anzeige

4245 PRINT"Aufwendung : Höhe des Unterhalts ....... <in

4255 PRINT"Einkünfte u. Löhne : für die unterstützte<br>Person <in DM> ..."<br>4260 PRINT"Zeitraum : Unterstützungszeit (Mon.) . <in MM>

4265 VTAB 4:HTAB 65:INVERSE:PRINT"--> EHEMANN <--"<br>4270 HTAB 65:PRINT"--> EHEFRAU <--":NORMAL<br>4275 VTAB 9:HTAB 65:GET Y\$<br>4280 IF Y\$ = "J" OR Y\$ = "N" THEN VTAB 9:HTAB 65:PRINT"

4300 VTAB 11: HTAB 78: PRINT U<br>4305 VTAB 12: HTAB 65: INPUT"", U1<br>4310 VTAB 12: HTAB 65: PRINT" ": VTAB 12: HTAB 65: PRINT USING

**4315 HTAB 65: INPUT"", U2<br>4315 HTAB 65: INPUT"", U2<br>4320 VTAB 13: HTAB 65: PRINT" ": VTAB 13: HTAB 65: PRINT USING** 

4250 PRINT"Unterhaltsaufwendung : dritter Personen

FOR I = 1 TO 3:VTAB 1:HTAB 60:PRINT SPC(16)::FOR S =<br>1 TO 100:NEXT S:VTAB 1:HTAB 60:PRINT"Bitte warten<br>...":FOR S1 = 1 TO 100:NEXT S1:NEXT I

\*\*\*\*\*\*\*\*\*\*\*\*\*\*\*\*\*\*\*\*\*\*\*\*\*\*\*\*\*\*

4085 VTAB 3: HTAB 65: PRINT SPC(15)

 $\sin$  DM $>$ 

4150

 $AUf^H$ 

 $DM > ...$ 

"; Y\$: ELSE 4275

4290 IF  $Y\$  = "N" THEN 4475

"\*\*\*\*\*\*\*\*\*\*\*\*\*\*\*";U2

4285  $U = 0$ 

4295  $U = U + 1$ 

Berufsausbildung für"

4235 PRINT"Kindergeld bestand ? :

 $\langle \text{Nr.} \rangle$  ....

 $\ldots$  <in DM>.

4220  $U = 0$ 

K.BAS: Außergewöhnliche Belastungen

";E\$:ELSE 4065

 $3990$ 

4095 CHAIN "MENUE"

4090

4325 HTAB 65: INPUT"", U3 4330 VTAB 14: HTAB 65: PRINT" ": VTAB 14: HTAB 65: PRINT USING "+++++++++++++++";03 4335 VTAB 15:HTAB 65:INPUT"", U4<br>4340 IF U4 > 12 THEN 4335<br>4345 VTAB 15:HTAB 65:PRINT" ":VTAB 15:HTAB 65:PRINT USING 4345 VTAB 15:HTAB 65:PRINT ":VTAB 15:HTAB 65:PRINT USIN<br>4350 IF (U1 + U2 = 0) THEN 4380<br>4355 UU = 3600: IF U1 < 3600 THEN UU = U1<br>4360 U5 = UU = U1 < 3600 THEN UU = U1<br>4366 U5 = UU = U1 / (U1 + U2)<br>4365 UE = U3 - 4200:IF 4380 VTAB 17: PRINT"Abzugsfähig für : Berechnung für Person "; U; " ................. "; : HTAB 65: PRINT USING "\*\*\*\*\*\*\*\*\*\*\*\*\*\*\*\*\*\*"; U7 4385 VTAB 18: PRINT"Abzugsfähig insgesamt : Berechnung für<br>alle Personen ........":: HTAB 65: PRINT USING alle Personen ........."<br>"\*\*\*\*\*\*\*\*\*\*\*\*\*\*\*\*\*\*";A(90) 4390 U1 = 0 : U2 = 0 : U3 = 0 : U4 = 0 : U5 = 0 : U6 = 0<br>: U7 = 0 : UU = 0 4395 VTAB 23: PRINT"Eingabefehler : sind alle Angaben richtig ? <J/N> .... "::GET E\$<br>4400 IF E\$ = "J" OR E\$ = "N" THEN VTAB 23:HTAB 65:PRINT" ";E\$:ELSE 4395 7:28: ELSE 435<br>
TERS = "N" THEN A(90) = 0<br>
4410 IF E\$ = "N" THEN VTAB 3:HTAB 65: INVERSE: PRINT"-><br>
KORREKTUR <-":NORMAL<br>
4415 IF E\$ = "N" THEN VTAB 23:HTAB 79:PRINT" ";:GOTO 4275<br>
4420 VTAB 3:HTAB 65:PRINT SPC(15)<br>
4425 4430 VTAB 23: PRINT"Unterstützung : weiterer Personen ?<br>4430 VTAB 23: PRINT"Unterstützung : weiterer Personen ? 4435 IF  $ES = "N"$  THEN 4475 4440 VTAB 22: PRINT SPC(79)<br>4440 VTAB 22: PRINT SPC(79)<br>4445 VTAB 12: HTAB 70: PRINT SPC(10)<br>4450 VTAB 13: HTAB 70: PRINT SPC(10) 4455 VTAB 14: HTAB 70: PRINT SPC(10)<br>4460 VTAB 15: HTAB 70: PRINT SPC(10)<br>4465 VTAB 17: HTAB 70: PRINT SPC(10)<br>4465 VTAB 17: HTAB 70: PRINT SPC(10) 4470 GOTO 4295 4475 HOME:PRINT"Außergewöhnliche Belastungen : ";:HTAB<br>69:INVERSE:PRINT"SEITE 3":NORMAL<br>4480 FOR I = 1 TO 79:PRINT"-";:NEXT I:PRINT 4485 VTAB 7: PRINT" Ausbildungsfreibetrag : wurde einer beantragt ...... <J/N> ..."<br>4490 PRINT"Personen - Nr. : automatische Anzeige .......  $\langle$ Nr.> ..." 4495 PRINT"Anspruch Kindergeld : für diese Person  $< J/N>$ 4500 PRINT"Alter des Kindes : ist das Kind 18 Jahre alt ?  $< J/N>$ 4505 PRINT"Wohnung d. Kindes : < A> Eltern, <B> auswärtig  $<$ A/B> . 4515 PRINT"BAFOEG : BAFOEG Beträge ............... < in DM> 4520 PRINT"Kindergeldanspruch : im 18. Lebensjahr 4520 FRINT-Ringergation : Im is, Lebensjam<br>
(Monate) . <10 MM> ..."<br>
4525 VTAB 4:HTAB 65:INVERSE:PRINT"--> EHEMANN <--"<br>
4530 HTAB 65:PRINT"--> EHEFRAU <--":NORMAL<br>
4535 VTAB 7:HTAB 65:GET Y\$<br>
4540 IF Y\$ = "J" OR Y\$ = "N" "; Y\$: ELSE 4520 4545  $U = 0$ 4550 IF  $Y\$  = "N" THEN 4780<br>4555 U = U + 1 4560 VTAB 8: HTAB 78: PRINT U 4565 VTAB 9:HTAB 65:GET U\$<br>4570 IF U\$ = "J" OR U\$ = "N" THEN VTAB 9:HTAB 65:PRINT" "; U\$: ELSE 4565 4575 IF US = "N" THEN 4685<br>4580 VTAB 10:HTAB 65:GET Y\$<br>4585 IF Y\$ = "J" OR Y\$ = "N" THEN VTAB 10:HTAB 65:PRINT"  $"$ ; Y\$: ELSE 4580 4590 YTAB 11:HTAB 65:GET U\$<br>4595 IF U\$ = "A" OR U\$ = "B" THEN VTAB 11:HTAB 65:PRINT" "10%:ELSE 4590<br>4600 VTAB 12:HTAB 65:INPUT"",U1<br>4605 VTAB 12:HTAB 65:INPUT"",'VTAB 12:HTAB 65:PRINT USING **4610 HTAB 65: INPUT"", U2**<br>4610 HTAB 65: INPUT"", U2<br>4615 VTAB 13: HTAB 65: PRINT" ": VTAB 13: HTAB 65: PRINT USING "\*\*\*\*\*\*\*\*\*\*\*\*\*\*\*";U2 4620 VTAB 14: HTAB 65: INPUT"", U3<br>4625 IF U3 > 12 THEN 4620 4630 VTAB 14: HTAB 65: PRINT" ": VTAB 14: HTAB 65: PRINT USING 4650 VTAB 14:HTAB 65:<br>
4635 IF Y\$ = "N" AND U\$ = "B" THEN UU = 900<br>
4640 IF Y\$ = "N" AND U\$ = "B" THEN UU = 1200<br>
4645 IF Y\$ = "J" AND U\$ = "B" THEN UU = 2100<br>
4645 IF Y\$ = "J" AND U\$ = "B" THEN UU = 2100<br>
4660 U4 = U1 -

 $4665 A(91) = A(91) + U5$ 

4670 VTAB 17:PRINT"Abzugsfähig für : Berechnung für Person ";U;" .............";:HTAB 65:PRINT USING "\*\*\*\*\*\*\*\*\*\*\*\*\*\*\*\*\*;U5 4675 VTAB 18: PRINT"Abzugsfähig insgesamt : Berechnung für alle Personen .........";:HTAB 65:PRINT USING "#\*\*\*\*\*\*\*\*\*\*\*\*\*\*\*";A(91) 4680 UU = 0 : U3 = 0 : U3 = 0 : U4 = 0 : U5 = 0<br>4680 UU = 0 : U3 = 0 : U3 = 0 : U5 = 0<br>4685 VTAB 23:PRINT<sup>IP</sup>Eingabefehler : sind alle Angaben<br>richtig ? <J/N> .... ";:GET E\$<br>4690 IF E\$ = "J" OR E\$ = "N" THEN VTAB 23:HTAB ":ES: ELSE 4685 ":EWS:ELSE 4685<br>4695 IF ES = "N" THEN A(91) = 0<br>4700 IF ES = "N" THEN VTAB 3:HTAB 65:INVERSE:PRINT"-><br>KORREKTUR <-":NORMAL<br>4705 IF ES = "N" THEN VTAB 23:HTAB 79:PRINT" ";:GOTO 4535 4710 VTAB 3:HTAB 65:PRINT SPC(15)<br>4715 VTAB 3:HTAB 65:PRINT SPC(15)<br>4715 VTAB 23:HTAB 79:PRINT" "<br>4720 VTAB 23:PRINT"Ausbildungsfreibetrag : weitere 4730 VTAB 22: PRINT SPC(79)<br>4740 VTAB 8: HTAB 70: PRINT SPC(10)<br>4740 VTAB 9: HTAB 70: PRINT SPC(10)<br>4745 VTAB 10: HTAB 70: PRINT SPC(10)<br>4755 VTAB 12: HTAB 70: PRINT SPC(10)<br>4755 VTAB 12: HTAB 70: PRINT SPC(10) 4760 VTAB 13:HTAB 70:PRINT SPC(10)<br>4766 VTAB 13:HTAB 70:PRINT SPC(10)<br>4765 VTAB 14:HTAB 70:PRINT SPC(10)<br>4770 VTAB 17:HTAB 70:PRINT SPC(10) 4775 GOTO 4555 4780 HOME: PRINT"Außergewöhnliche Belastungen : "; : HTAB CONSIDERED FRINT SETTE 4":NORMAL<br>4785 FOR I = 1 TO 79:PRINT"-";:NEXT I:PRINT<br>4790 VTAB 7:PRINT"Körperbehinderte : Pauschbetrag n. Par.33b ... < J/N> ...."<br>4795 VTAB 10:PRINT"Erwerbsunfähigkeit : Minderung 4750 VIAB 10. FRINT ENWERTED HIMBROTTEL. MINGETURE<br>
4800 PRINT "ENWERTHIGHT" SINGLET : durch<br>
Blindheit/Hilfslosigk.  $\langle J/N \rangle$ ..."<br>
4805 PRINT "Hinterbliebenenbezug : laufender Bezug  $< J/N>$ 4810 VTAB 15: PRINT"Erwerbsunfähigkeit : Minderung 4815 PRINT"Erwerbsunfähigkeit : durch PRINT Erwerbsuntanigkeit : durch<br>Blindheit/Hilfslosigk. <J/N> ..."<br>PRINT"Hinterbliebenenbezug : laufender Bezug 4820 FRINT HIRITOILEUM DE L'AUTORIOT DE SHEMANN <--"<br>4830 VTAB 4:HTAB 65:INVERSE:PRINT"--> EHEMANN <--"<br>4830 VTAB 5:HTAB 65:PRINT"--> EHEFRAU <--"<br>4835 VTAB 9:HTAB 65:PRINT"--> EHEFRAU <--"<br>4840 VTAB 14:HTAB 65:PRINT"--> E 4845 VTAB 7: HTAB 65: GET Y\$ 4850 IF Y\$ = "J" OR Y\$ = "N" THEN VTAB 7:HTAB 65: PRINT"<br>"; Y\$: ELSE 4845<br>4855 IF Y\$ = "N" THEN 4945 4860 VTAB 10:HTAB 65:INPUT"", A(93)<br>4865 VTAB 10:HTAB 65:INPUT"", A(93)<br>"\*\*\*\*\*\*\*\*\*\*\*\*\*\*\*\*\*\*; A(93) 4870 VTAB 11:HTAB 65:GET ES<br>4875 IF ES = "J" OR ES = "N" THEN VTAB 11:HTAB 65:PRINT"<br>":ES:ELSE 4870 4880 IF E\$ = "J" THEN  $A(93) = 300$ <br>4885 VTAB 12:HTAB 65:GET Y\$<br>4890 IF Y\$ = "J" OR Y\$ = "N" THEN VTAB 12:HTAB 65:PRINT" "; Y\$: ELSE 4885 4915 VTAB 16:HTAB 65:GET E\$ 4920 IF E\$ = "J" OR E\$ = "N" THEN VTAB 16: HTAB 65: PRINT"<br>";E\$:ELSE 4915 4925 IF E\$ = "J" THEN B(93) = 300<br>4930 VTAB 17:HTAB 65:GET Y\$<br>4935 IF Y\$ = "J" OR Y\$ = "N" THEN VTAB 17:HTAB 65:PRINT" : Y\$: ELSE 4930 The Secret True of the MACS and the Secret 11 THEN A(94) = 1<br>4945 VTAB 23: PRINT Eingabefehler : sind alle Angaben<br>richtig ? <J/N> .... ";:GET E\$<br>4950 IF E\$ = "J" OR E\$ = "N" THEN VTAB 23: HTAB 65: PRINT" 4900 IF ES = "N" THEN VIAB 23.HTAB 65: INVERSE: PRINT"-><br>4965 IF ES = "N" THEN VTAB 3: HTAB 65: INVERSE: PRINT"-><br>KORREKTUR <-": NORMAL<br>4960 IF ES = "N" THEN VTAB 23: HTAB 79: PRINT" "; : GOTO 4845 4965 VTAB 3: HTAB 65: PRINT SPC(15) 4970 FOR I = 1 TO 3:VTAB 1:HTAB 60:PRINT SPC(16);:FOR S = 1 TO 100:NEXT S:VTAB 1:HTAB 60:PRINT"Bitte warten<br>...":FOR S1 = 1 TO 100:NEXT S:VTAB 1:HTAB 60:PRINT"Bitte warten<br>...":FOR S1 = 1 TO 100:NEXT S1:NEXT I<br>4975 CHAIN

L.BAS: Besondere Abzugsbeträge und ausländische **Steuer** 4980 REM BESONDERE ABZUGSBETRAEGE UND AUSLAENDISCHE **STEUER** 4985 COMMON A(), B(), C(), D(), E(), M(), N()<br>4990 HOME:PRINT"Besondere Abzugsbeträge u. ausländische Steuer" 4995 FOR  $I = 1$  TO 79: PRINT"-"; :NEXT I: PRINT 5000 VTAB 7: PRINT"Ermäßigungsbetrag : nach Par. 16, 17 Berlin FG .. < in DM> . 5005 PRINT"Ermäßigungsbetrag : als<br>
Arbeitgeber/Verm -Leist.<in DM> ..."<br>
5010 PRINT"Ausl Einkünfte : nach Par 34c, Abs.I,II,V ..  $\sin$  DM $>$ 5015 PRINT"Ausl. Steuern : nach Par.34c. Abs.I, II, V .. in DM> 5020 PRINT"Ausl. Steuern : nach Par.34c. Abs.III .... 5025 PRINT"Begünstigste Einkünfte: für Erfinder  $\sin$  DM $>$ 5030 PRINT"Ausbildungsplatzeink, : nach Par. 24b ESTG 5035 PRINT:PRINT"Einkünfte aus der :<br>5035 PRINT:PRINT"Einkünfte aus der :<br>Ausbildungsplatzschaffung . <in DM> ..." 5040 PRINT: PRINT"Einkünfte aus der : 5050 PRINT" <A> Abzug von der EST nach Par. 34c I"<br>5055 PRINT" <A> Abzug von der EST nach Par. 34c I"<br>5055 PRINT" <B> Abzug von Gesantbetrag d. Einkünfte nach<br>Par. 34c II" 5060 PRINT"Bitte hier eingeben : Ihre Wahl <A> oder <B>  $\leq$   $\leq$  A/B> 5065 VTAB 4: HTAB 65: INVERSE: PRINT"--> EHEMANN <- " 5070 HTAB 65: PRINT"--> EHEFRAU <--"<br>
5075 VTAB 14:HTAB 65: PRINT"--> EHEFRAU <--"<br>
5075 VTAB 14:HTAB 65: PRINT"--> EHEFRAU <--"<br>
5085 VTAB 16:HTAB 65: PRINT"--> EHEFRAU <--":NORMAL<br>
5085 VTAB T:HTAB 65: PRINT" ":VTAB 7:H 5070 HTAB 65: PRINT"-> EHEFRAU <-- " 5140 VTAB 12:HTAB 65: PRINT" ": VTAB 12:HTAB 65: PRINT USING **1145** CONTRINITY TIVIAB 12:HTAB 65:PRINT USING<br>
145 VTAB 13:HTAB 65:CET Y\$<br>
5150 IF Y\$ = "J" OR Y\$ = "N" THEN VTAB 13:HTAB 65:PRINT"<br>
";Y\$:ELSE 5145<br>
5155 IF Y\$ = "N" THEN 5185<br>
5155 IF Y\$ = "N" THEN 5185 5160 VTAB 15: HTAB 65: INPUT"", A(101)<br>5166 VTAB 15: HTAB 65: INPUT"", A(101)<br>5165 VTAB 15: HTAB 65: PRINT" ": VTAB 15: HTAB 65: PRINT USING<br>"\*\*\*\*\*\*\*\*\*\*\*\*\*\*\*\*\*\*; A(101) 5170 IF A(1) = 1 THEN 5185<br>5175 VTAB 17:HTAB 65:INPUT"", B(101)<br>5180 VTAB 17:HTAB 65:INPUT"", VTAB 17:HTAB 65:PRINT USING "\*\*\*\*\*\*\*\*\*\*\*\*\*\*\*\*";B(101) 5185 IF  $A(97) = 0$  AND  $A(98) = 0$  THEN 5205<br>5190 VTAB 21:HTAB 65:GET Y\$<br>5195 IF Y\$ = "A" OR Y\$ = "B" THEN VTAB 21:HTAB 65:PRINT" 5195 IF Y\$ = "A" OR Y\$ = "B" THEN VTAB 21:HTAB 65:FRIN<br>
"): Y\$:ELSE 5185<br>
5200 A(99) = 1: IF Y\$ = "B" THEN A(99) = 2<br>
5205 VTAB 23:PRINT"Eingabefehler : sind alle Angaben<br>
richtig ? <J/N> .... ";:GET E\$<br>
5210 IF E\$ = "N" 5215 IF E\$ = "N" THEN VTAB 23: HTAB 79: PRINT" ";: GOTO 5085<br>5220 IF E\$ = "N" THEN VTAB 23: HTAB 79: PRINT" ";: GOTO 5085  $\frac{1}{1}$  : E\$ : ELSE 5205 5225 VTAB 3:HTAB 65:PRINT SPC(15)<br>5230 FOR I = 1 TO 3:VTAB 1:HTAB 60:PRINT SPC(16);:FOR S = 1 TO 100:NEXT S:VTAB 1:HTAB 60:PRINT"Bitte warten  $P: FOR SI = 1 TO 100: NEXT SI: NEXT I$ <br>5235 CHAIN "MENUE"

#### M.BAS: Angaben für die An- und Abrechnung

5240 REM ANGABEN FUER DIE AN- U. ABRECHNUNG 5245 COMMON A(), B(), C(), D(), E(), M(), N()<br>5250 HOME:PRINT"Einkünfte für An- u. Abrechnung :":NORMAL<br>5255 FOR I = 1 TO 79:PRINT"-";:NEXT I:PRINT 5260 VTAB 7: PRINT"Angaben : An- u. Abrechnung  $< J/N>$ 

5265 PRINT"Lohnsteuer : Gesamt-Lohnsteuer ......... <in  $DM > ...$ 

```
5270 PRINT"Kirchensteuer : evangelische Kirche ......
      \sin DM>5275 PRINT"Kirchensteuer : katholische Kirche ....... <in
5280 PRINT"Kapitalertragssteuer : insgesamt
                            \sin DM>
5285 PRINT"Körperschaftssteuer : anrechenbare Steuer
              \frac{1}{2} \frac{1}{2} \frac{1}{2}5290 PRINT"Einkommenssteuer : vorausgezahlte Beträge ....
      \sin DM>5295 PRINT"Kirchensteuer : vorausgezahlte Beträge ev. <in
      DM5300 PRINT"Kirchensteuer : vorausgezahlte Beträge rk. <in
      DMS
5305 VTAB 4:HTAB 65: INVERSE: PRINT"--> EHEMANN <-- "
5310 HTAB 65: PRINT"-> EHEFRAU <-
 -" : NORMAT.
-".NONMAL<br>5315 YTAB 7:HTAB 65:GET Y$<br>5320 IF Y$ = "J" OR Y$ = "N" THEN VTAB 7:HTAB 65:PRINT"
\frac{1}{12}<br>5325 IF Y$ = "N" THEN 5440<br>5330 IF A(30) = 0 AND A(31) = 0 AND B(30) = 0 AND B(31) =
5370 VTAB 10:HTAB 65:FRINT" ":VTAB 10:HTAB 65:FRINT USING<br>
"***********************;A(112)<br>
5380 VTAB 11:HTAB 65:INPUT"",A(113)<br>
5380 VTAB 11:HTAB 65:INPUT"",A(113)<br>
5385 VTAB 11:HTAB 65:FRINT" ":VTAB 11:HTAB 65:FRINT USI
3390 VTAB 12:HTAB 65:INPUT"",A(114)<br>5390 VTAB 12:HTAB 65:INPUT"",A(114)<br>5395 VTAB 12:HTAB 65:INPUT"",A(114)
5440 VTAB 23: PRINT<sup>WE</sup>ingabefehler : sind alle Angaben<br>richtig ? <J/N> .... ";:GET E$<br>5445 IF E$ = "J" OR E$ = "N" THEN VTAB 23: HTAB 65: PRINT"
       ";E$: ELSE 5440
5450 IF E$ = "N" THEN VTAB 3:HTAB 65: INVERSE: PRINT"-><br>KORREKTUR <-":NORMAL
```
- 5455 IF E\$ = "N" THEN VTAB 23:HTAB 79: PRINT" ";: GOTO 5315
- 5460 VTAB 3:HTAB 65:PRINT SPC(15)<br>5465 FOR I = 1 TO 3:VTAB 1:HTAB 60:PRINT SPC(16);:FOR S = 1 TO 100: NEXT S: WTAB 1: HTAB 60: PRINT"Bitte warten<br>
...": FOR S1 = 1 TO 100: NEXT S1: NEXT I<br>
5470 CHAIN "MENUE"

#### **N.BAS: Rechenteil**

5475 REM RECHENTEIL 5475 NEM NECHENIER(1, B(1, C(1, D(1, E(1, M(1, N(1)<br>5485 COMMON A(1, B(1, C(1, D(1, E(1) + A(118)<br>5485 IF A(118) = 1 THEN A(1) = A(1) + A(118)<br>5490 REM EINKUENFTE AUS LAND- U. FORSTWIRTSCHAFT<br>5495 C(1) = INT(A(15)): D(1) 5495 C(1) = INT(A(25):  $U(1) = 1$ NT(B(15))<br>5500 REM EINKUENFTE AUS DEM GEWEREEBETRIES<br>5505 C(2) = INT(A(20)): D(2) = INT(B(20))<br>5510 REM EINKUENFTE AUS SELBSTAENDIGER ARBEIT<br>5515 C(3) = INT(A(25) + A(26) - A(27)): D(3) = I  $+ B(26) - B(27)$ 5520 REM EINKUENFTE AUS NICHTSELBSTAENDIGER ARBEIT 5525 C(4) = INT(A(30) + A(31)): D(4) = INT(B(30) + B(31))<br>5530 V = INT(40 \* A(31) / 100 + .5): IF V > 4800 THEN V = 5535 V1 =  $1 \text{N}T (40 + B(31) / 100 + .5)$ : IF V1 > 4800 THEN<br>
V1 = 4800<br>
5540 C(4) = C(4) - V - 600 - 480: D(4) = D(4) - V1 - 600<br>
5540 C(4) = C(4) - V - 600 - 480: D(4) = D(4) - V1 - 600 4800 - 480<br>
5545 IF  $C(4) < 0$  THEN  $C(4) = 0$ <br>
5550 IF  $D(4) < 0$  THEN  $D(4) = 0$ <br>
5555 IF A(32) < 564 AND A(32) > C(4) THEN 5575<br>
5560 IF A(32) < 564 THEN  $C(4) = C(4) - 564$ : MM = 1: IF<br>
6656 IF MM < > 1 THEN  $C(4) = 0$ <br>
5565 IF MM 5570 GOTO 5580<br>5575 C(4) = INT(C(4) - A(32)) 5580 IF  $B(32) < 564$  AND  $B(32) > D(4)$  THEN 5600

```
5585 IF B(32) < 564 THEN D(4) = D(4) - 564: NN = 1: IF
5580 IF p(3\kappa) > 0 THEN p(4) = 0<br>5590 IF NN < > 1 THEN 5600
 5595 GOTO 5605
5600 D(4) = INT(D(4) - B(32))<br>5605 REM EINKUENFTE AUS KAPITALVERMOEGEN<br>5610 IF A(35) = 0 AND B(36) = 0 AND A(36) = 0 AND B(36) =
             0 THEN 5805
5615 P = 100: IF A(1) = 2 THEN P = 200<br>5620 IF (A(36) + B(36)) < = P) AND ((A(36) + B(36)) ><br>(A(35) + B(35))) THEN KK = 1: G0T0 5655<br>5625 IF P < (A(36) + B(36)) THEN 5655<br>5630 C(5) = INT(A(35) - (P = A(35) / (A(35) + B(35
 5635 IF C(5) < 0 THEN C(5) = 0<br>5640 D(5) = INT(B(35) - (P = B(35) / (A(35) + B(35))) +
                \overline{5}5645 IF D(5) < 0 THEN D(5) = 05650 GOTO 5665<br>5655 C(5) = INT(A(35) - A(36)): D(5) = INT(B(35) - B(36))
 9566 IF KK = 1 THEN 5605<br>5666 IF KK = 1 THEN 5605<br>5666 IF KK = 1 THEN 5605<br>5665 IF A(1) = 1 THEN 5690<br>5675 IF C(5) < = 0 AND D(5) < = 0 THEN 5725<br>5680 IF C(5) < 0 AND D(5) > 0 THEN 5725<br>5680 IF C(5) > 0 AND D(5) < = 0 THE
 5685 GOTO 5765
 5690 SO = 300<br>5695 IF C(5) < 0 THEN SO = 0: GOTO 5705<br>5700 IF C(5) < 300 THEN SO = C(5)
 5705 C(5) = C(5) - S0<br>5710 G0T0 5790<br>5715 S0 = 0; SP = 0
 5720 GOTO 5790
 5725 SO = 0: SP = 600<br>5730 D(5) = D(5) - 600
  5735 IF D(5) < 0 THEN D(5) = 0: GOTO 5790
 5740 GOTO 5790<br>5745 SO = 600: SP = 0
 8743 SU = 600: SF = .00<br>
8756 C(5) = C(5) - 600<br>
8755 IF C(5) < 0 THEN C(5) = 0: G0T0 5790<br>
8766 G0T0 5790<br>
8765 S0 = 300: SF = 300<br>
8765 S0 = 300: SF = 300
 5770 IF C(5) > 300 AND D(5) > 300 THEN C(5) = C(5) - 300:<br>D(5) = D(5) - 300: GOTO 5790
 5775 IF C(5) < 300 AND D(5) < 300 THEN C(5) = 0: D(5) =<br>0: GOTO 5790<br>5780 IF C(5) < 300 THEN SP = 300 - C(5): C(6) = 0: D(5) =<br>D(5) - 300 - SP: GOTO 5790<br>5780 IF C(5) < 300 THEN SP = 300 - C(5): C(5) = 0: D(5) =<br>5785 SO =
               GOTO 5790
 5790 IF (C(5) < 0) AND (S0 > 0) THEN C(5) = 0<br>5795 IF (D(5) < 0) AND (SP > 0) THEN D(5) = 0<br>5800 GOTO 5805
  5805 REM EINKUENFTE AUS VERMIETUNG U. VERPACHTUNG
 5805 REM EINKUENFTE AUS VERMIETUNG U. VERPACHTUNG<br>5810 A = A(40) + 1.4 / 100 + A(41) / 100 + A(42) / 12<br>5815 B = B(40) + 1.4 / 100 + B(41) / 100 + B(42) / 12<br>5820 C = A(44): IF (A(44) > A) THEN C = A: IF A(49) = 1<br>THEN C 
  5845 REM SONSTIGE EINKUENFTE
  5850 P = 200: P1 = 200<br>5850 P = 200: P1 = 200<br>5850 P = 200: P1 = 200<br>5850 IF A(51) < P AND A(51) > A(50) THEN 5875<br>5860 IF A(51) > P THEN 5875<br>5865 C(7) = A(50) - P: IF C(7) < 0 THEN C(7) = 0<br>5870 GOTO 5880
  8870 G010 6880<br>
6876 C(7) = A(50) - A(51)<br>
5880 IF B(51) < = P1 AND B(51) > B(50) THEN 5900<br>
5885 IF B(51) > P1 THEN 5900<br>
5890 D(7) = B(50) - P1: IF D(7) < 0 THEN D(7) = 0
  5890 D(7) = B(50) - P1: IF D(7) < 0 THEN D(7) = 0<br>5895 G0T0 5905<br>5900 D(7) = B(50) - B(51)<br>5905 C(7) = INT(C(7) + A(52) - A(53) + .5)<br>5910 D(7) = INT(D(7) + B(52) - B(53) + .5)<br>5910 EMM GESAMTSUMMEDER EINKUENFTE<br>5920 C(8)
  5930 IRM BETHAC DER ALTERATORION<br>5940 A = 40 + A(30) / 100<br>5940 A = 40 + A(30) / 100<br>5945 B = C(1) + C(2) + C(3) + C(4) + C(5) + C(6)<br>5950 C(13) = A: IF B > 0 THEN C(13) = C(13) + B + 40 /
                100
  5955 IF C(13) > 3000 THEN C(13) = 3000<br>5960 C(13) = INT(C(13))<br>5965 IF B(2) < > 7 THEN 5995<br>5970 A = 40 * B(30) / 100<br>5975 B = D(1) + D(2) + D(3) + D(5) + D(6)
   5980 D(13) = A: IF B > 0 THEN D(13) = D(13) + B + 40 /
                100
  5985 IF D(13) > 3000 THEN D(13) = 3000<br>5990 D(13) = INT(D(13))<br>5995 REM AUZUGSBETRAG FUER AUSBILDUNGSPLATZSCHAFFUNG
```

```
6000<br>6005<br>6015<br>6020<br>6025<br>6035<br>6045<br>6055<br>6065<br>6065<br>6070
6075 
6080 
6085 
6030 
6095 
6100 
6105 
6110 REM SONDERAUSGABEN OHNE VORSORGEPAUSCHALE<br>6115 REM SPENDEN
6115 
6120 
6125 
6130 
6135 
6140 
6145 
6150 
6155 
6160 
6165 
6170 
6175 IF A > P THEN A = P<br>6180 SP = INT(SP + A + .5)<br>6185 C(18) = INT(SP + A(70) + .5)<br>6190 P = 270: IF A(1) = 2 THEN P<br>6195 IF C(18) < P THEN C(18) = P
6200 
6205 
6210 
6215 
E2RO 
6225 
6250 
62355 
6240 
6245 
6250 
6255 
6260 
6265 
6270 
6275 
6280 
6285 
6290 
6295 
6300 
6305 
6310 
6315 
6320 
6325 
63530 
6335 
63540 
6345 
6350 
6355 
6360 
6365 
6370 
6375 
6580 
6385 
63590 
6395 
6400 
6405 
6410 
6415 
6420 
6425 
6430 
6435 
6440 
6445 
REM VORSORGEPAUSCHALE FUER BEIDE EHEGATTEN 
6450 \text{ P} = 4680 + 600 + \text{A}(4) + 300 + \text{A}(5): IF M + N = 2
                       C(14) = INT(A(101) + .5)<br>D(14) = INT(B(101) + .5)<br>REM FREIBETRAG FUER LAND- U. FORSTWIRTSCHAFT<br>IF A(15) = 0 AND B(15) = 0 THEN 6070
                       A = 2000: IF A(1) = 2 THEN A = 4000<br>
IF (C(1) < 0) OR (D(1) < 0) THEN 6040<br>
B = A * C(1) / (C(1) + D(1))<br>
C = A * D(1) / (C(1) + D(1))<br>
C = A * D(1) / (C(1) + D(1))<br>
IF D(1) < 0 THEN B = A<br>
IF B > C(1) THEN B = 0<br>
IF C > 0 THEN C = D(1)REM AUSLAENDISCHE STEUERN<br>
C(12) = INT(A(100))<br>
IF A(99) = 2 THEN C(12) = C(12) + INT(A(98))<br>
IF A(1) = 2 THEN C(12) = INT(C(12) / 2): C(12) =<br>
REM CESAMTBETRAG DER EINKUENFTE<br>
REM CESAMTBETRAG DER EINKUENFTE<br>
C(16) = C(8
                      REM HOECHSTBETRAG<br>
A = 0: B = 0: B = 0: P = 0: H = 0<br>
A = 0: B = 0: B = 73)<br>
A = A(71) + A(72) + B(72)<br>
B = 9 * A(30) / 100: B1 = 9 * B(30) / 100<br>
IF A(30) > 62400! THEN B = 62400! * 9 / 100<br>
IF B(30) > 62400! THEN B1 = 62
                      P = P / 2: A = A / 2<br>
IF R < P THEN H = H + A<br>
IF (P < = A) THEN H = H + P<br>
REM VORSORGEPAUSCHALE<br>
E(2) = H: REM HOECHSTBETRAG<br>
A = 40 * A(30) / 100: IF A > 3000 THEN A = 3000<br>
A1 = 40 * A(30) / 100: IF A1 > 3000 THEN A1 = 3000<br>
                                                                                                                               BIF B1 = 92400: NEW B1 = 62400:<br>B: K4 = 18 / 100 * B1<br>M= 0: N = 0<br>M= 0: N = 0<br>IF A(73) < = 0 THEN M = 1<br>IF B(73) < = 0 THEN M = 1<br>IF B(73) < = 0 THEN M = 1<br>IF A(1) = 2 AND ((M + N = 0) OR (M + N = 2)) THEN
                      6445<br>
IF A(1) = 2 AND M = 1 AND N = 0 THEN 6475<br>
IF A(1) = 2 AND M = 0 AND N = 1 THEN 6520<br>
REM VORSORGEPAUSCHALE FUER LEDIGE<br>
P = 2340 + 600 * A(4) + 300 * A(5): IF M = 1 THEN P<br>
= 1000 + 600 * A(4) + 150 * A(5): IF M =
```

```
6455 
6460 
6465 
6470 
GOTO 6560 
6475 
REM VORSORGEPAUSCHALE FUER DEN STEUERPFLICHTIGEN 
6480 Pl = 0: Al = Kl: IF Kl > (1000 + 600 * A(4) + 300 *6485 
6490 
6495 
6500 
6505 
6510 
6515 
6520 REM VORSORGEPAUSCHALE FUER DEN STEUERPFLICHTIGEN
6525 
6530 
6535 
6540 
6545 
6550 
6555 
6560 P = P + P1<br>6565 VP = INT(P / 54) * 54: IF VP < 300 * A(l) THEN VP =
6570 IF (A(30) + A(31) + B(30) + B(31)) = 0 THEN VP = 3006575 
6580 
6585 
6590 
6595 
6600 
6605 
6610 
6615 
6620 
6625 
6650 
6655 
6640 C(21) = A + B6645 
REM AUSSERGEWOEHNLICHE BELASTUNGEN 
6650 
6655 
6660 
6665 
6670 
6675 
6680 
6685 
6690 
6695 
6700 
6705 IF A > = 3 AND C > 100000! THEN D = 26710 
6715 
6720 
6725 
6730 
6735 
6740 A = A(93): GOSUB 6745: A = B(93): GOSUB 6745: GOTO
6745 B = 06750 IF A > = 25 AND A < = 34 THEN B = 600
6755 
6760 
6765 
6770 
6775 
6780 
6785 
6790 
6795 
6800 \text{ C}(22) = C(22) + B:RETURN<br>6805 A = 0: B = 0
6810 C(24) = C(16) - C(18) - C(19) - C(21) - C(22): REM
              THEN P = 2000 + 600 * A(4) + 300 * A(5): IF M + N = 2<br>
Pl = 2340 + 300 * A(4) + 150 * A(5): IF M + N = 2<br>
THEN Pl = 2000 + 300 * A(4) + 150 * A(5)<br>
IF (K1 + K2) < PI THEN P = K1 + K2<br>
IF (K1 + K2) < P1 THEN P1 = K1 + K2
              EHEGATTEN 
              A(5)) THEN Al = 1000 + 600 = A(4) + 300 = A(5)<br>
A2 = K1: IF K1 > (1000 + 300 = A(4) + 150 = A(5))<br>
THEN A2 = 1000 + 300 = A(4) + 150 = A(5)<br>
TI = A1 + A2 + K4: IF T1 > (4680 + 600 = A(4) + 300<br>
= A(5)) THEN T1 = 4680 + 60
              300 \bullet A(5)) THEN Al = 2000 + 600 \bullet A(4) + 300 \bullet A(5)<br>
A2 = Kl: IF Kl > (2000 + 300 \bullet A(4) + 150 \bullet A(5)<br>
THEN A2 = 2000 + 300 \bullet A(4) + 150 \bullet A(5)<br>
Al = Al + A2: P = Tl: IF Al > Tl THEN P = Al<br>
GOTO 656
              EHEGATTEN 
              Pl = 0: Al = K2: IF K2 > (1000 + 600 * A(4) + 300<br>
A(5)) THEN Al = 1000 + 600 * A(4) + 300 * A(5)<br>
A2 = K2: IF K2 > (1000 + 300 * A(4) + 150 * A(5)<br>
THEN A2 = 1000 + 300 * A(4) + 150 * A(5)<br>
THEN A2 = 1000 + 300 * A(4) + 
              THEN T2 = (4660 + 600 \cdot A(4) + 300 \cdot A(5)) / 2<br>T1 = T1 + T2: A1 = K1: IF K2 > (2000 + 600 \cdot A(4) +<br>300 - A(5)) THEN A1 = 2000 + 600 \cdot A(4) + 300 \cdot A(5)<br>A2 = K2: IF K2 > (2000 + 300 \cdot A(4) + 150 \cdot A(5))<br>THEN A2 = 2000 + 300 + 300
              300 * A(1)* A(1)<br>E(3) = VP: REM VORSORGEPAUSCHALE
              C(19) = H: IF VP > H THEN C(19) = VP<br>C(19) = INT(C(19) + ;5)<br>REM FREIBETRAG FUER FREIBERUFLICHE
              A = 0: B = 0<br>
IF A(25) < = C(18) - C(3) THEN 6615<br>
A = INT(A(25) * 5 / 100 +, 5)<br>
IF A > 1200 THEN A = 1200<br>
IF B(25) < = D(8) - D(3) THEN 6630<br>
B = INT(B(25) * 5 / 100 + .5)<br>
IF B > 1200 THEN B = 1200<br>
IF A < 0 THEN A = 
              A = A(4) + A(5): B = A(1): C = C(16)<br>IF B = 1 AND A = 0 AND C < = 30000 THEN D = 5<br>IF B = 1 AND A = 0 AND C > 30000 THEN D = 7<br>IF B = 1 AND A = 0 AND C > 100000! THEN D = 7<br>IF B = 2 AND A = 0 AND C < = 30000 THEN D = 4
              IF B = 2 AND A = 0 AND C > 30000 THEN D = 5<br>IF B = 2 AND A = 0 AND C > 100000! THEN D = 6<br>IF A < 2 AND A > 0 AND C < 30000! THEN D = 2IF A \leq = 2 AND A > 0 AND C > 30000 THEN D = 2<br>
IF A \leq = 2 AND A > 0 AND C > 100000! THEN D = 4<br>
IF A > = 3 AND C \leq = 100000! THEN D = 1
             IF A > = 3 AND C > 100000! THEN D = 1<br>
IF A > = 3 AND C > 100000! THEN D = 2<br>
A = D \bullet C(16) / 100<br>
IF A(85) = 0 THEN A = 0<br>
IF (A(85) < 4) THEN A = A(85)<br>
EG D = A<br>
REM AUSSERGEWOEHNLICHE BELASTUNGEN<br>
REM AUSSERGEWO
              IF A > = 25 AND A < = 44 THEN B = 840<br>IF A > = 45 AND A < = 54 THEN B = 1110<br>IF A > = 55 AND A < = 74 THEN B = 1740<br>IF A > = 75 AND A < = 74 THEN B = 2070<br>IF A > = 75 AND A < = 84 THEN B = 2070IF A > = 85 AND A < = 90 THEN B = 2400<br>IF A > = 91 AND A < = 100 THEN B = 2760<br>IF A = 300 THEN B = B + 7200EINKOMMEN
```

```
6815 
 6820 
6825 
6830 
6835 C(24) = C(24) - B(80): IF C(24) < 0 THEN E(15) = E(15) + C(24): C(24) = 0: GOTO 6900
6840 E(15) = 06845 C(24) = C(24) - A(80): IF C(24) < 0 THEN E(11) =6850 E(11) = 06855 C(24) = C(24) - A(81): IF C(24) < 0 THEN E(12) =6860 
6865 
 6870 
6875 
 6880 
6885 
 6890 
6895 
6900 REM ALTERSFREIBETRAG
 6905 IF A(2) = 7 THEN C(25) = 720<br>6910 IF B(2) = 7 THEN C(25) = C(25) + 720
6915 REM HAUSHALTSFREIBETRAG
 6920 
6925 
6950 
6935 
6940 C(29) = C(24) - C(25) - C(26) - C(27): IF C(29) < 0<br>THEN C(29) = 0
 6945 
6950 
6955 REM EINKOMMENSTEUER-BERECHNUNG
 6960 
6965 
 6960 IF A(1) = 1 THEN C(30) = 1<br>6966 IF A(1) = 2 THEN C(30) = 2<br>6970 IF A(6) = 1 THEN C(30) = 2<br>6975 IU = INT(A(16) + B(16) + A(21) + B(21) + A(28) +<br>B(28) + A(60) + B(60) + A(61) + B(61)): AN = 0: AV
 6980 IF AU > C(29) THEN AU = C(29): AN = 4212
 6985 
6990 
6995 
7000 
 7005 GOSUB 7075: IF S1 > 0 THEN T1 = INT((C(29) - AV) \bulletST / SI<br>
7010 S2 = C(29) + A(65) + A(67) + B(67): E = S2: CP =
 7015 
7020 
7025 
7030 
7035 
 7040 
7045 
7050 
 7055 IF AU > 0 THEN E(8) = INT (T4 * 100 / AV * 100) /7060 E(9) = I - 1: IF (A(65) > 0) OR (A(66) > 0) OR
 7065 
 7070<br>7075<br>7080<br>7085<br>7095<br>7106<br>7110<br>7110<br>7110
 7120 
7125 
7130 
 7135 
7140 
7145 
7150 
 7155 
REM AUSLAENDISCHE STEUER 
 7160 IF C(16) < = 0 THEN 7185<br>7165 AS = INT(A(97) * C(34) / C(16))
 7170 
7175 
Cc(35) = INT(A(98)) 
IF AS < = A(98) THEN C(35) = AS 
           E(11) = A(80): E(12) = A(81): E(13) = A(82): E(14) = B(79): E(15) = B(80): E(16) = B(81)IF (24) = 0 THEN 6900<br>
C(23) = C(24) - A(79): IF C(24) < = 0 THEN C(24) =<br>
C(23) = C(24) - A(79): IF C(24) < = 0 THEN E(15) =<br>
C(24) = C(24) - B(80): IF C(24) < = 0 THEN E(15) =<br>
E(15) + C(24): C(24) = 0: GOTO 6900<br>
E(15)
           AU 
           IF C(29) < = 0 THEN AN = 0<br>FOR I = AN TO AU: REM KUERZUNGSBETRAG = I<br>T1 = 0: T2 = 0: AV = AU - I<br>S1 = C(29) - AV + A(65) + A(67) + B(67) - A(66): E =
           S1: CP = C(30)C(30)<br>
C(30)<br>
C(30)<br>
T = T1 + T2: IF (T > = TV) AND (I > AN) THEN 7030<br>
TV = T: T3 = T1: T4 = T2: S3 = S1: S4 = S2: NEXT I<br>
E(17) = C(29) - AV<br>
IF (A(65) > O) OR (A(66) > O) OR (A(67) > O) OR<br>
(B(67) > O) OR (A(66) > O) O
           100 
           (A(67) > 0) OR (B(67) > 0) THEN C(32) = C(31): C(31) = 0: E(7) = E(6): E(6) = 0<br>C(33) = INT (T4): C(34) = C(31) + C(33): IF C(31) = 0 THEN C(34) = C(32) + C(33)7070 GOTO 7155
7075 REM UNTERPROGRAMM - TABELLE
7080 IF CP = 2 THEN E = E / 2E = INT(E / 54)<br>
IF E < = 4212 THEN ST = 0: GOTO 7140<br>
IF E > 18000 THEN 7105<br>
ST = INT(.22 E - 926): GOTO 7140<br>
IF E > = 60000! THEN 7120<br>
Y = (E - 18000) / 10000<br>
* Y + 3034): GOTO 7140<br>
F E > 130000! THEN 7135<br>
* Y + 30
```

```
7180 IF A(99) = 2 THEN C(35) = 07185 
7190 
71953 
7200 
7205 REM ERMAESSIGUNG FUER LAND- U. FORSTWIRTSCHAFT
 7210 
7215 
 7220 
 7225 
7240: \sqrt{3} = 0: IF \sqrt{3} < 0 THEN \sqrt{3} = 0<br>7230 A = D(1): B = D(15): C = B(105): D = B(106): GOSUB
 7235 
7240 
 7245 
7250 
7255 
 7260 
7265 
7270 
 7275 
7280 
7285 
7290 
7295 
 7300<br>7305<br>7310<br>7320<br>7320
 7330 
* 1800) 
IFT<=0THENT=O 
 7335 
REM STEUER AUS S.D.E. 
 7340 
1345 
7350 
 7355 
7360 
7365 
7370 
7375 
 7380 GOTO 7390
 7385 KI = 9 * T / 100
 7390 
7395 
7400 
7405 
7410 
 7415 REM KIRCHENSTEUER FUER EHEGATTEN
 7420 
7425 
 7430 
7435 
7440 
7445 
7450 
7455 
7460 
7465 
7470 
7479 
 7480 IF C(47) > C(44)<br>7485 C(52) = C(44) -<br>- C(53) - C(54)
 7490 \text{ } C(60) = C(45) - C(56) - C(58); C(61) = C(46) - C(57)7495 \text{ C}(62) = C(60) + C(61): C(63) = C(62) + C(55)7500 
REM AUSDRUCK AUF DEM BILDSCHIRM 
 7505 
 7510 
7515 
1520 
 7525 
 7930 
 7535 PRINT"Selbständiger Arbeit";:HTAB 44:PRINT USING<br>"++++++++":C(3)::HTAB 62:PRINT USING "++++++++":D(3)
 7540 
PRINT"Nichtselbständiger Arbeit"; :HTAB 44: PRINT 
 7545 
PRINT"Kapitalvermögen"; :HTAB 44: PRINT USING 
 7545 PRINT"Kapitalvermögen";:HTAB 44:PRINT USING<br>"**********";C(5);:HTAB 62:PRINT USING "********";D(5)<br>7570 PRINT:PRINT"Alterentlastungsbetrag";:HTAB 44:PRINT<br>USING "*********";C(13)::HTAB 62:PRINT USING
            IP A(99) = 2 THEN C(35) = 0<br>
REM ERMAESS. F. ERFINDER<br>
IF C(16) < = 0 THEN 7205<br>
C(37) = INT(A(102) + C(34) / C(16) / 2 + .5)<br>
IF C(16) < A(102) THEN C(37) = INT(C(16) + C(34) /<br>
C(16) / 2 + .5)<br>
REM ERMAESSICONG FUER LAN
                                                                                                                       AA 
AA 
7305 REM KIRCHENSTEUER-BERECHNUNG
7310 T = C(44)IF A(4) = 1 THEN T = C(44) - 600<br>IF A(4) = 2 THEN T = C(44) - 600 - 960<br>IF A(4) > 2 THEN T = C(44) - 600 - 960 - ((A(4) - 2)
             CP = 1: E = C(8): GOSUB 7080: T3 = ST<br>
CP = 1: E = D(8): GOSUB 7080: T4 = ST<br>
IF A(1) = 1 THEN 7385IF (A{3) > 0) AND (B{3) > 0) THEN 7385<br>IF A(3) = O THEN 7370<br>KI = T * T3 / (T3 + T4): KI = 9 * KI / 100<br>IF B{3) = 0 THEN 7390<br>KI = T * T4 / (T3 + T4): KI = 9 * KI / 100<br>GOTO 7390<br>KEM KIRCHENSTEUER FUER LEDIGE
             KI = INT(KI = 100) / 100<br>
IF A(3) = 1 THEN C(46) = KI<br>
IF A(3) = 2 THEN C(46) = KI<br>
IF A(1) = 1 THEN 7455<br>
REM KIRCHENSTEUER FUER EHECATTEN<br>
IF A(3) = 1 THEN C(45) = .5<br>
IF A(3) = 2 THEN C(46) = .5<br>
IF B(3) = 1 THEN C(46)
              -C(59)HOME: PRINT"An- u. Abrechnung : ";:HTAB<br>69:INVERSE: PRINT"SEITE 1":NORMAL<br>FOR I = 1 TO 79: PRINT"-";:NEXT I:PRINT<br>VTAB 4: PRINT"E i n kün f t e : Ehemann: Ehefrau:<br>FOR I = 1 TO 79: PRINT"*";: NEXT I
             "C." and "contraint", remain<br>"Historiand- u. Forstwirtschaft"; :HTAB 44: PRINT USING<br>"########";C(l); :HTAB 62: PRINT USING "########";D(l)<br>PRINT"Gewerbebetrieb"; :HTAB 44: PRINT USING
             "*********";C(2);:HTAB 62: PRINT USING "**********";D(2)
            USING "*********";C(4);:HTAB 62: PRINT USING
             "4444 D(A) 
             "********";D(13)
```
7575 PRINT"Ausbildungsplatz-Abzugsbetrag"; :HTAB 44: PRINT

7580 #44+44+##'",D(14) PRINT"Freibetrag für Land- u. Forstwirtschaft"; :HTAB 44:PRINT USING "######44#",C(15); :HTAB 62: PRINT USING 7585 PRINT"Ausländische Steuer n, Par.34c"':HTAB 44: PRINT USING "#4####+#+#+#",C(12); :HTAB 62: PRINT USING 7590 7595 7600 7605 7610 7615 VTAB 6: PRINT"Ausgaben, Aufwendungen, Freibeträge Ehemann/Ehefrau"<br>7620 FOR I = 1 TO 79: PRINT"\*";:NEXT I 7625 PRINT"Sonderausgaben"; :HTAB 60: PRINT USING %#########";C(18)<br>7630 PRINT"Vorsorgeaufwendungen";:HTAB 60:PRINT USING<br>"#########";C(19) 7635 PRINT"Freibetrag für Freiberufler";:HTAB 60:PRINT<br>USING "\*\*\*\*\*\*\*\*";C(21) 7640 PRINT"Außergewöhnliche Belastungen"; :HTAB 60: PRINT USING "\*\*\*\*\*\*\*\*\*";C(22)<br>
7645 PRINT"Verlustabzug"; :HTAB 60: PRINT USING<br>
"\*\*\*\*\*\*\*\*\*";C(23) 7650 FOR I = 1 TO 79:PRINT"=";:NEXT I<br>7655 PRINT"Einkommen";:HTAB 60:PRINT USING<br>"\*\*\*\*\*\*\*\*\*":C(24) 7660 PRINT: PRINT"Altersfreibetrag"; :HTAB 60: PRINT USING 7665 PRINT'"Haushaltsfreibetrag"; :HTAB 60: PRINT USING 7670 PRINT"Kinderfreibetrag"; :HTAB 60: PRINT USING "Est"; 0 (27) 7675 7680 7685 7690 7695 7700 7705 7710<br>7715<br>7720 77<mark>25</mark><br>7730<br>7735 7740 7745 7750 7755 7760 7765 PRINT"Ermäßigung aus Land- u. Forstwirtschaft"; :HTAB 60:PRINT USING "#+#+444+#";C(36) rd PRINT"Ermäßigung für Erfinder";:HTAB 60: PRINT USING on Print"Ermäßigung für Erfinder";:HTAB 60:PRINT US<br>- "<del>#######</del>#";C(37)<br>775 PRINT"Ermäßigung Berlin FG n. Par. 16, 17";:HTAB<br>- 60:PRINT USING "<del>#######</del>";C(40) 7780 7785 7790 7795 PRINT"Festzusetzende Kirchensteuer ev,"::HTAB 7800 7805 7810 7815 7820 7825 7830 7835 7840 FOR I = 1 TO 79: PRINT"#";:NEXT I PRINT"Festzusstzende Einkommen/Lohn-Steuer"; :HTAB "++++++++"; D(15) "\*\*\*\*\*\*\*\*";D(12)<br>FOR I = 1 TO 79:PRINT"=";:NEXT I<br>PRINT"Gesamtbetrag der Einkünfte für<br>Ehemann/frau";:HTAB 55:PRINT USING "\*\*\*\*\*\*\*\*";C(16)<br>VTAB 23:HTAB 25:PRINT"--> ";:INVERSE:PRINT"Drücken<br>Sie eine Taste";:NORMAL:PRINT" <  $"$ \*\*\*\*\*\*\*\*";C(18) "#444"; C0(25) " \*\*\*\*\*\*\*\*\*" ; C(26) FOR I = 1 TO 79:PRINT"=";:NEXT I<br>PRINT"Zu versteuerndes Einkommen";:HTAB 60:PRINT<br>USING "\*\*\*\*\*\*\*\*\*;"C(29)<br>VTAB 23:HTAB 23:PRINT"--> ";:INVERSE:PRINT"<W>eiter,<br>VTAB 23:HTAB 23:PRINT"--> ";:INVERSE:PRINT"<W>eiter,<br>VTAB 23:HT VTAB 5:PRINT"Einkommen/Lohn-Steuer Ehemann/Ehefrau"<br>FOR I = 1 TO 79:PRINT"\*";:NEXT I<br>PRINT"laut "; IF C(30) = 1 THEN PRINT"Grundtabelle ";<br>IF C(30) = 2 THEN PRINT"Splitting ";<br>PRINT"<";E(17);" \* ";E(6);" %>";:HTAB 60:PRINT USING<br>"\*\*\*\*\*\*\*\*";C(31) PRINT"laut Progressionsvorbehalt <";E(18);" \*<br>";E(7)" %>";:HTAB 60:PRINT USING "\*\*\*\*\*\*\*\*\*";C(32)<br>PRINT"Ermäßigte Steuer n.Par.34 <";E(19);" \* ";E(8)"<br>%>";:HTAB 60:PRINT USING "\*\*\*\*\*\*\*\*\*;C(33)<br>FOR I = 1 TO 79:PRINT"="::NEXT PRINT"Tarifliche Einkommen/Lohn-Steuer"; :HTAB 60:PRINT USING "#444#4+#";0(34) PRINT: PRINT"Ausländische Steuer n. Par.34c"; :HTAB 60:PRINT USING "#t4##+#4+#";C(35) PRINT"Ermäßigung Vermögensbildungsgestz n, Par.<br>14";:HTAB 60:PRINT USING "########";C(41)<br>FOR I = 1 TO 79:PRINT"=";;NEXT I<br>PRINT"Festzussetzende Einkommen/Lohn-Steuer";:HTAB<br>60:PRINT USING "########";C(44) 60: PRINT USING "\*\*\*\*\*\*\*\*\*";C(45)<br>PRINT"Pestzaustzonde Kirchensteuer rk.";:HTAB<br>RO: PRINT"Pestzaustzonde Kirchensteuer rk.";:HTAB<br>GO: PRINT USING "\*\*\*\*\*\*\*\*";C(46)<br>VTAB 23:HTAB 23:PRINT"---> ";:INVERSE: PRINT" <--";GET Y\$<br>

USING  $"$ \*\*\*\*\*\*\*\*";C(14);:HTAB 62: PRINT USING

- 7840 PRINT"Festzusetzende Einkommen/Lohn-Steuer";:<br>60:PRINT USING "<del>\$\$\$\$\$\$</del>#";C(44)<br>7845 PRINT"Abzug n. Par. 34f";:HTAB 60:PRINT USING<br>"\*\*\*\*\*\*\*\*\*":C(47)
- 7850 PRINT"Kapitalertragssteuer";:HTAB 60:PRINT USING<br>"<del>#4+4+4++</del>";C(50)<br>PRINT"Anrechnung Körperschaftssteuer";:HTAB 60:PRINT<br>USING "\*\*\*\*\*\*\*\*\*";C(51)
- 7855

7860 FOR  $I = 1$  TO 79: PRINT"="; : NEXT I 7865 PRINT"Verbleiben"; :HTAB 60: PRINT USING 7865 PRINT"Verbleiben";:HTAB 60:PRINT USING<br>"<del>\*\*\*\*\*\*\*\*</del>";C(52)<br>7870 PRINT:PRINT"Lohnsteuer";:HTAB 60:PRINT USING 7875 PRINT"Vorausgezahlte Einkommen/Lohn-Steuer"; :HTAB 7880 7885 7890 7895 7900 79205 7910 7915 7920 FOR I = 1 TO 79:PRINT"\*";:NEXT I<br>7925 PRINT"Einkommen/Lohn-Steuer";:HTAB 60:PRINT USING<br>"\*\*\*\*\*\*\*\*";C(55) 7930 7935 7940 USING "+##+4+4+4+4#";0(46) PRINT"Lohn-Kirchensteuer ev.";:HTAB 60: PRINT USING 7945 7950 7955 7960 7965 7970 7375 7980 7985 7990 7995 8000 8005 8010 8015 8020 VTAB 7: PRINT"Lohn/Einkommensteuer Erstattung oder Erhebung, sowie Erläuterungen"<br>8025 FOR I = 1 TO 79: PRINT"\*":: NEXT 8030 8035 8040 8045 8050 8055 8060 8065 8070 8075 8080 8085 8090 PRINT" aus 1981 : ";E(12);:HTAB 30:PRINT"aus 1982 : ";E(13) 8095 PRINT" aus 1983 : ";E(14);:HTAB 30: PRINT"aus 1983 : 8100 Verlustrücktrag" PRINT" aus 1985 : ":E(15);:HTAB 30: PRINT"aus 1987 : 8105 8110 PRINT" aus 1986 : ";E{16) IF C{16) = 0 THEN 8125 8115 PRINT: PRINT"Verlustrücktrag des negativen 8120 8125 8130 8135 8140 8145  $*$ \*\*\*\*\*\*\*\*'; C(53) 60:PRINT USING "<del>44444444"</del>;C(54)<br>FOR I = 1 TO 79:PRINT"=";:NEXT I<br>PRINT"Einkommen/Lohn-Steuer";:HTAB 60:PRINT USING "\*\*\*\*\*\*\*\*";C(55)<br>VTAB 23:HTAB 23:PRINT"---> ";:INVERSE:PRINT"<W>eiter<br><Z>urück...<W/Z>";:NORMAL:PRINT" <--":GET Y\$<br>IF Y\$ = "W" OR Y\$ = "Z" THEN 7900:ELSE 7890<br>HDME:PRINT"An- u. Abrechnung : ";:HTAB<br>TO:INVERSE:PRINT"SEITE 5 PRINT"Festgesetzte Kirchensteuer ev.";:HTAB 60:PRINT<br>USING "########";C(45)<br>PRINT"Festgesetzte Kirchensteuer rk.";:HTAB 60:PRINT "##+#t4r+#",0(56) PRINT"Lohn-Kirchensteuer rk.";:HTAB 60:PRINT USING<br>"<del>\*\*\*\*\*\*\*\*</del>";C(57)<br>PRINT"Vorausgezahlte Kirchensteuer ev.";:HTAB 60:PRINT USING "#########";C(58) PRINT"Vorausgezahlte Kirchensteuer rk.";:HTAB<br>60:PRINT USING "\*\*\*\*\*\*\*\*\*";C(59)<br>FOR I = 1 TO 79:PRINT"=";:NEXT I<br>PRINT"Restbetrag Kirchensteuer ev.";:HTAB 60:PRINT<br>USING "\*\*\*\*\*\*\*\*\*;C(60) PRINT"Restbetrag Kirchensteuer rk.";:HTAB 60:PRINT<br>USING "########";C(61)<br>PRINT"Restbetrag Gesamt-Kirchensteuer ev. u. rk.";:HTAB 60:PRINT USING "<del>\*\*\*\*\*\*\*\*</del>";C(62)<br>FOR I = 1 TO 79:PRINT"=";:NEXT I<br>PRINT"Gesamt-Einkommen/Lohn-Steuer";:HTAB 60:PRINT USING  $"$ \*\*\*\*\*\*\*\*";C(63) HTAB 60:PRINT"<br>
VTAB 23:HTAB 23:PRINT"-> ";:INVERSE:PRINT"<R>oiter<br>
<Z>urück ...<R/Z>";:NORMAL:PRINT"<--";GET Y\$<br>
IF Y\$ = "W" OR Y\$ = "Z" THEN 8005:ELSE 7995<br>
IF Y\$ = "Z" THEN 7820<br>
HOME:PRINT"An- u, Abrechnung : ";:HTAB<br> FOR I = 1 TO 79:PRINT"\*";:NEXT I<br>IF C(63) = 0 THEN 8045<br>IF C(63) > 0 THEN 8045<br>IF C(63) > 0 THEN PRINT"Restbetrag";:HTAB 60:PRINT<br>USING "\*\*\*\*\*\*\*\*\*\*\*\*\*\*\*\*\*;C(63);:PRINT" DM"<br>IF C(63) < 0 THEN PRINT"Erstattungsbetrag";:HTAB<br> IF  $(A(4) + A(5)) > 0$  THEN PRINT"Es wurde(n) "; $A(4)$ ;"<br>Kind(er) und "; $A(5)$ ;" Zahlkind(er) berücksichtigt."<br>IF  $(A(79) + A(80) + A(81) + A(82) + B(79) + B(80) + B(80)$ <br>B(81)) = 0 THEN 8110<br>PRINT"In 1984 noch abzugsfähige Verluste:"<br>PRIN  $"$ ; E(11) Verlustvortrag" Gesamtbetrags der Einkünfte in 1983 + 1982" PRINT"in Höhe von ";ABS (C({16));" DM" IF A(85} > O THEN PRINT: PRINT"Von den außergewöhnlichen Belastungen n. Par.33 ESTG wurde<br>eine zumutbare":PRINT"Eigenleistung I.H.V. ";E(5);"<br>DM abgezogen." IF E(9) > 0 THEN PRINT"Die begünstigten Einkünfte<br>wurden zu Gunsten um ":E(9);" DM gekürzt"<br>VTAB 23:HTAB 23:PRINT"--> ";:INVERSE:PRINT"<M>enue,<br><Z>urück ... <M/Z>";:NORMAL:PRINT" <--":GET Y\$<br>IF Y\$ = "M" OR Y\$ = "Z" THEN 8

8150 CHAIN "'MENUE'"

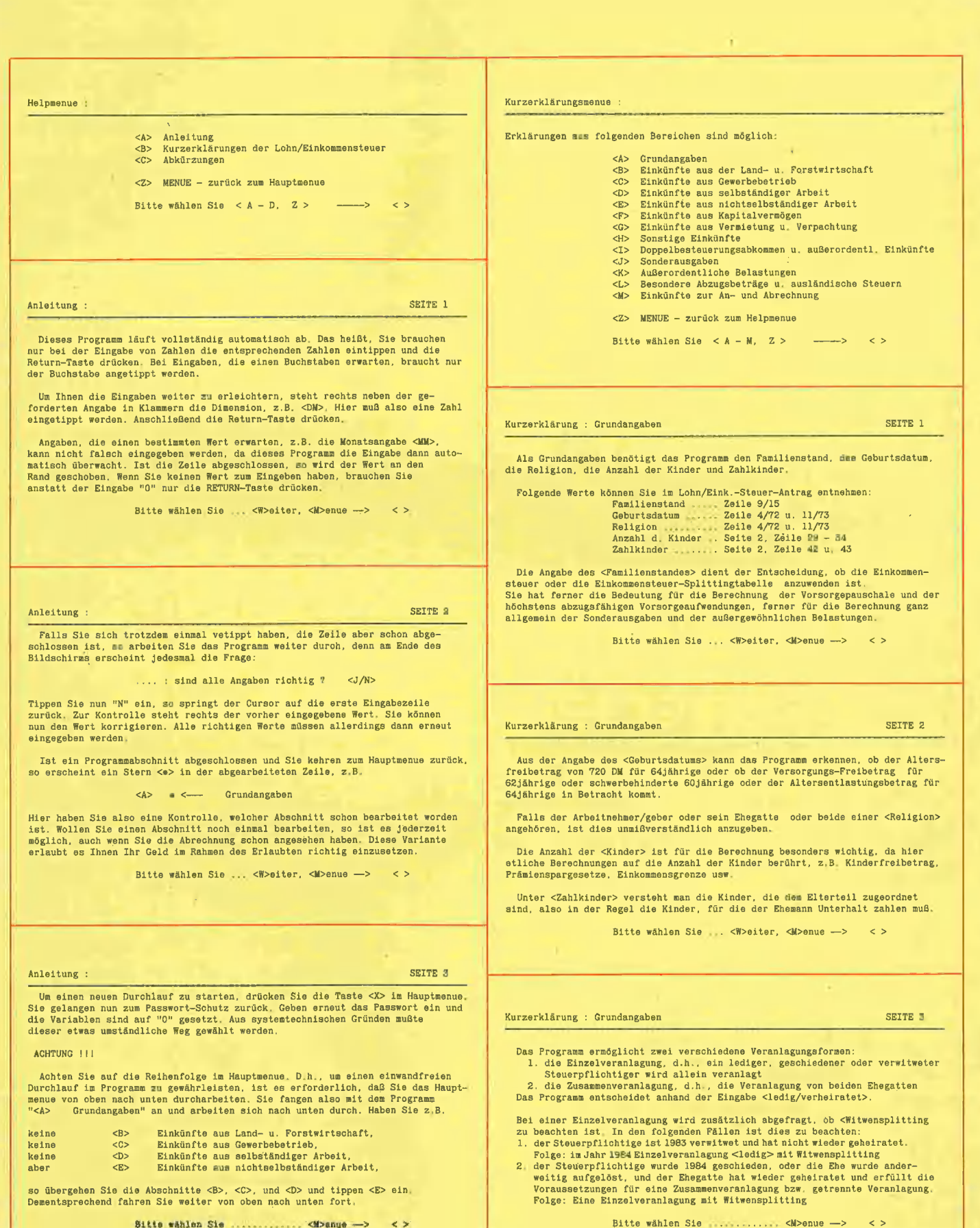

Te a

 $\blacksquare$ 

## Kurzerklärung : Einkünfte aus Land- u, Forstwirtschaft Nurzerklärung : Einkünfte aus Land- u, Forstwirtschaft<br>Der Start in Schafte aus Land- u, Forstwirtschaft<br>Der Start in Schafte aus Land- u, Forstwirtschaft

Angegeben wird hier der <Gewinn> aus der Land- u. Forstwirtschaft nach<br>Paragraph 13 ESTG. Außerdem ist der <Veräußerungsgewinn> einzugeben, der in<br>diesem Gewinn steckt. Der Freibetrag für die Land- u. Forstwirtschaft wird automatisch ermittelt.

Für den <Ermäßigungsbetrag> nach Par, 34e ESTG wird der <Gewinn 84/85><br>aus den verschiedenen Land- u, Forstwirtschaftsbetrieben angegeben, bzw. der<br>duroh den Feststellungsbescheld festgestellten Höchstbetrag,

Die Angaben für die Einkünfte aus Land- u. Forstwirtschaft können Sis der Anlage L entnehmen, dis Sie beim FA erhalten.

Bitte wählen Sie .............. <  $M>0.0010$  -> < >

Kurzerklärung : Einkünfte aus dem Gewerbebetrieb

Anzugeben ist hier der <Gewinn> nach Par. 15 ESTG und außerdem auch der im Gewinn enthaltene <Veräußerungsgerinn>.

Die Angaben für die Einkünfte aus den Gewerbebetrieb können Sie der der Anlage GSE entnehmen, dis Sie belm FA erhalten.

Bitte wählen Sie ................ < > < > < >

Kurzerklärung : Einkünfte aus salbständiger Arbeit

Eingsgeben wird der <Gewinn> aus der <freiberuflichen Arbeit> und aus der <sonstigen Tätigkeit>, Diese beiden Unterschiede werden in der Berechnung<br>berücksichtigt, da der Freibetrag ebenfalls unterschiedlich ist.

Weiterhin sollen dis <Werbungskosten> sowie der <Veräußerungsgewinn> nach Paragraph 18, Abs. 3 angegeben werden.

- Für die «Veräußerungsgewinne> gibt as einen ermäßigten Steuersatz nach<br>Paragraph 34e ESTG, Bei Angabe des «Veräußerungsgewinns» wird in jedem Fall<br>mur der steuerpflichtige Teil eingegeben, d.h., nach Abzug eines Freibetr

Die Angaben für die Einkünfte aus selbständiger Arbeit können Sie der Anlage GSE entnehmen, die Sie beim FA erhalten.

Bitte wählen Sie  $\ldots$  .......... <  $\blacksquare$  <  $\blacksquare$  <  $\spadesuit$  <  $\spadesuit$ 

Kurzerklärung : Einkünfte aus nichtselbständiger Arbeit SEITE i

Die Werte für Bruttolohn, Bezüge, Merbungskosten und die Beträge von Arbeits-losengeld <ALG>, Schleohtwettergeld <S#WG>, Kurzarbeitergeld <KUG> und Arbeitslosengeld <ALG>, Schlechtwettergeld <SWG>, losenbeihilfe <ALB> werden hier eingegeben.

Folgende Werte können Sie im Lohn/Eink.-Steuer-Antrag entnehmen:<br>
Arbeitslohn ...... Anlage N. Zeile 3/10 u. 3/11<br>
Versorgungsbezüge. Anlage N. Zeile 21/32 u. 21/33<br>
Werbungskosten .... Anlage N. Seite 2, Zeilen 37 - 63<br>
A

Der <Bruttoarbeitslohn> ergibt sich aus dem lfd. Lohn aus der aktiven Tätigkeit. <Versorgungsbezüge> sind z.B. Beamtenbezüge aus ehemaliger Tätigkeit.

Für <Werbungskosten> erhält jeder Arbeitnehmer einen Pauschbetrag von 564 DM,<br>pro Jahr. Wird dieser Betrag durch tatsächliche Aufwendungen nicht erreicht.<br>erübrigt sich der Eintrag auf Anlage N. Beim LST-Jahresausgleich mu

Bitte wählen Sie ... < W>eiter, <M>enue -->

Kurzerklärung : Einkünfte aus nichtselbständiger Arbeit SEITE 2

Die <\terbungskosten> beinhalten :

Fahrten Wohnung — Arbeitsstätte Beiträge zu Berufsverbänden Aufwendungen für Arbeitsmittel<br>Mehraufwendg, f. Verpflegung<br>Mehraufwendg, f. dopp. Haushalt

Fortbildungskosten Kilometergeld – Telefongebühren<br>Arbeitszimmer – Umzugskosten<br>Berufskrankheit<br>Pauschsätze für bestimmte Berufsgruppen Bewerbungskosten

Ab 1982 unterliegen das <Arbeitslosengeld>, das <Kurzarbeitergeld>, das <Schlechtwettergeld> und die <Arbeitslosenhilfe> dem Progressionsvorbehalt, der<br>ausschließlich durch das FA zu berücksichtigen ist. Die genannten Lohnersatz-<br>leistungen bleiben dabei steuerfrei, Auf das zu versteuernde Ei mit Ihrem Bruttobsetrag, wie Arbeitslohn, in die Einkommensberechnung nit einbezogen wird,

Bitio wählen Sie .. <M>onug —> >

Kurzerklärung : Einkünfte aus Kapitalvermögen

Bei den Angaben über Ihr Kapitalvermögen werden die Werte <Einnahmen> und<br>«Werbungskosten> erwartet, Zu den Einnahmen gehören z.B. Sparzinsen und Divi-<br>denden. Bei den Dividenden ist zu beachten, daß die zu versteuernden E

Auszahlungsbotrag + Kapitalertragssteuer + Körperschaftssteuer = Einkommen'

Die Angaben für dis Einkünfte aus dem Kapitalvermögen können Sia der Anlags KS0O entnehmen, die Sie beim FA erhalten.

Bitte wählen Sie .............. <M>enue -->  $\langle \rangle$ 

Kurzerklärung : Einkünfte aus Vermietung u. Verpachtung SEITE ı

Die Einkünfte aus Vermietung u, Verpachtung unterteilen sich in zwei Gruppen: l} Die Rerte für <selbstganutztes Einfamillenhaus>, <selbstgenutzte Eigen-tumswohnung> und das völlig selbstgenutzto Haus.

Hierbei wird der <Einheitswert>, bzw. Anteil, laut Einheitswertbescheid, der <Wohnzweck> mit seiner Prozentangabe über Nutzung des Hauses oder der<br>Eigentumswohnung, der Angabe der <Selbstnutzung> in Monaten, die <Schuldzinsen><br>vor der Selbstnutzung (diese sind übrigens voll als Werbungskosten a zugsfähig), eingegeben.

sollte ein Bauantrag nach dem 30.09.82 gestellt worden sein und ist das Ge-<br>bäude bis zum 01.01.87 fertiggestellt, so können bis zu 10000 DM pro Jahr an<br>Schuldzinsen für drei Jahre abgezogen werden.

Außerdem dürfen Sie die Absetzung für die Abnutzung <AFA> für sämtliche zulässigen Abschreibungen nach Far,7b IV/V ESTG und Par.82a - ge ESTDV geltend machen.

Bitte wählen Sie ... <W>eiter, <M>enue --> <>

Kurzerklärung : Einkünfte aus Vermietung u. Verpachtung SEITE 2

2) Unter diesen Abschnitt fallen die <Wietelnnahmen> und die <#erbungskosten>

Hierbei sind die «Mieteinnahmen» für vermietate Häuser und die darauf ent-<br>fallenden «Werbungskosten» einzugeben. Unter «Einnahmen» fällt auch der Werbungswert der selbstgenutzten Wohnung und die Nutzungsrechte. Zu den «We 23,07.81 gestellt, bzw. datiert sind. :

Die Angaben für die Einkünfte aus Vermietung u. Verpachtung können Sie der<br>Anlage V entnehmen, die Sie beim FA erhalten, '

Bitte wählen; Sie ................ <Noenue ->> <>

#### Kurzerklärung : Sonstige Einkünfte

Zu den sonstigen Einkünften gehören, die <Einnahmen>, die <Werbungskosten>,<br>sonstige Einnahmen> und die <Werbungskosten> für die sonstigen Einnahmen.

Bei den <Einnahmen> handelt am sich um Einnahmen nach Par 22 1 ESTG. Das sind Bei den <br/> <br/> den Skannamens nannen i sannen um mannen nann rer, Z. I Este Renten und wiederkehrende Bezüge Die Renten werden mit ihrem Betragsanteil und die Bezüge werden voll geltend gemacht Der Ertragsanteil ist d in diesem Fall entstehen, werden ebenfalls einzegeben.

Bei den <sonstigen Eingaben> handelt es sich um Einnahmen, wenn sie im Par 22 Nr,2 ff ESTG genannt sind, unter anderem Einkünfte aus Spekulationsgeschäften Auch hier können Sie <Werbungskosten> geltend machen.

Angaben für die sonstigen Einkünfte können Sie der Anlage KSO entnahmen, die beim FA erhalten.

Kurzerklärung : Doppelbesteuerung u außerordentl. Einkünfte

Einkünfte die unter ein <Donnelbesteuerungsabkommen> fallen und dadurch von der Einkommensteuer befreit werden, sind hier anzugeben, D.h., sie werden zwar<br>nicht besteuert, aber für die Ermittlung des Steuersatzes herangezogen. Die daran enthaltenen <auBerordentlichen Einkunfte> mind genondert anzugaben.

Ebenfalls anzugeben sind <Entschädigungen> nach Par.24 Nr 1 ESTG und «Nutzungsvergütungen> nach Par.24 Nr 3 ESTG «Entschädigungen> und «Nutzungs-vergütungen» nässen jedoch bereits in einer der sieben Einkunftsarten berück

Daraus ergibt sich folgende Aufstellung

Veräußerungsgewinn + Entschädigung + Nutzungsvergütung = außerordent1, Eink.

Angaben finden Sie in der Anlage N, Zeile 18/36 u. 39

Kurzerklärung : Sonderausgaben

Kurzerklärung : Sonderausgaben

SETTE 1

SEITE 2

Als Sonderausgaben bezeichnet das ESTG bestimmte Kosten der Lebenshaltung, die förderungswürdig erscheinen. Dazu gehören z.B., «Kirchensteuer>, «Steuer-beratungskosten>, «Aufwendungen> für die «Berufsausbildung», «Spenden

Zu den <Vorsorgeaufwendungen> zählen abzugsfähige Versicherungen, wie Zu den «Vorsorgeaufwendungen» zählen abzugsfählge Versicherungen, wie Ranken-, Unfall-, Haftpflicht- und Lebensversicherungen. «Bausparbeiträge» sind nur dann einzugeben, wenn keine Sparprämie beantragt wurde. «Spenden an Berufsausbildung.

> Bitte wählen Sie (Weiter, KN>enue --->  $\sim$

Kurzerklärung : Außergewöhnliche Belastungen

Außergewöhnliche Belastungen sind: <Aufwendungen> n. Par 33, Pakete, Päck-<br>en in die DDR, Besuch aus der DDR, <Unterhaltszahlungen> an Personen ohne characteristic behaviors of the Sales of the Sales Controller School and Schuler School and School and School and School and School and School and School and School and School and School and School and School and School an

Unter <Aufwendungen n. Par. 33> fallen: Krankheitskosten -soweit nicht er-<br>stattet-, Ehescheidungskosten, Beerdigungskosten, Kurkosten, Heim- u. Pflege-<br>kosten usw.

.<br>Für die <Unterhaltszahlungen> an Personen sollten Sie folgendes beachten Fur die Kunternatiszahlungen> an rersonen soliten bie der Unterhaltsaufwendunden sind tatsächlich gezahlte Beiträge Unterhaltsauhungen Dritter sind geleistete Zahlungen von Dritten an dieselbe Person.<br>Unter Einkünfte und

Für den <Ausbildungsfreibetrag gilt dasselbe wie vorgenannt,

Die Angaben für die außergewöhnlichen Belastungen können Sie dem LST-Antrag aus den Zeilen 86 - 94 entsehmen.

Kurzerklärung : Besondere Ermäßigungen

Zu den besonderen Abzugsbeträgen gehört die Anrechnung ausländischer Steuer-<br>beträge, die auf ausländische Einkünfte entfällt. Bei Staaten ohne Doppelbe-<br>steuerungsabkommen gilt Par 34c ESTG> Weiterhin gehört die Ermäßigun Leistungen des Arbeitgebers, sowie die Ermäßigung für die Schaffung von Ausbildungsplätzen

Die Angaben können Sie der Anlage N. Zeile 23 - 30 entnehmen.

Bitte wählen Sie .............. <M>enue -->  $\leftrightarrow$ 

Kurzerklärung : An- u. Abrechnung

Einzugeben sind die Eintragungen der <Lohnsteuer>, <Kirchensteuer>, <Kapitalertragssteuer> und <Körperschaftssteuer> laut Dividendenbescheinigung,

Die Angaben der Lohn/Kirchen-Steuer kann der Anlage N. Zeile 1 - 5 entnommen werden

Bitte wählen Sie .............. < M>enue -> <>

#### Abkürzungen

Die wichtigsten Abkürzungen in alphabetischer Reihenfolge

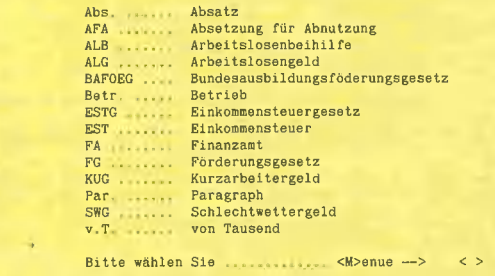

Zu den Sonderausgaben gehört weiterhin der <Arbeitnehmer/geber-Anteil> und der <Verlustausgleich>

Der <Arbeitsehmerantell> beinhaltet den Arbeitnehmer-Anteil zur gesetzlichen<br>Rentenversicherung. Der <Arbeitgeberanteil> dementsprechend den Arbeitgeber-<br>anteil zur ges. Rentenversicherung. Der <Verlustausgleich> beinhalte

Angaben können Sie dem EST-Antrag auf Seite 3 entnehmen. Hier sind die Zeilen 62 - 85 einzusehen.

Bitte wählen Sie .............. <M>enue -->  $\langle \rangle$ 

#### Fortsetzung von Seite 44

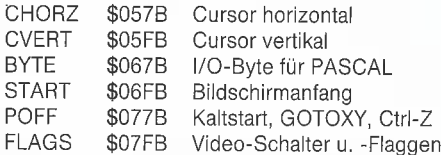

BYTE, POFF und FLAGS sollen uns in diesem Zusammenhang nicht weiter interessieren. Fassen wir außerdem den Bildschirmaufbau grafisch zusammen, wobei wir vereinfachend annehmen, daß sich der Bildanfang bei \$CC00 in Bank 0 befindet (siehe Diagramm 1).

Wir betrachten also aus dem 2K-RAM immer nur ein großes Fenster, das jetzt beliebig herauf- und heruntergeschoben werden kann, denn intern schließt sich an die Bank 3 wieder die Bank 0 an. Wird für uns der Bildschirm z.B. um eine Zeile nach oben geschoben, verändert die Videx-Karte den tatsächlichen Speicherinhalt nicht. Lediglich das Fenster wandert eine Zeile nach unten, indem die Zeiger neu gesetzt werden. Das geht bedeutend schneller, als fast 2K um jeweils 80 Bytes zu verschieben!

#### Das Auslesen des Bildschirms

Nachdem wir nun das Prinzip des Bildschirmaufbaus verstanden haben, können wir beginnen, ihn auszulesen und abzuspeichern. Eigentlich funktioniert das genauso wie beim 40-Zeichen-Schirm, nur daß wir hier eine andere Art der Positionsberechnung durchführen müssen. Der Apple-Monitor hat leider keine Routine bereit. aber wir können einen Teil des Videoterm-ROMs adaptieren. Wir benötigen folgende Informationen:

- 1) Start des Bildes
- 2) Start der jeweiligen Zeile
- 3) RAM-Bank
- 4) Seite \$CC00 oder \$CD00.

Wenn wir den Cursor in die erste Zeile stellen, sind Zeilenanfang und Bildstart identisch, so daß die Punkte 1) und 2) zu einer Aufgabe verschmelzen. Ctrl-Y bewirkt dieses "HOME CURSOR", ohne den Bildschirm zu löschen. BASEL und BA-SEH liefern dann die Adresse, aus der wir nur noch RAM-Bank und Speicherseite extrahieren müssen. Dies geschieht durch "Bitschieben" und ist erst auf den zweiten Blick durchsichtig.

Der Zeilenbeginn liegt irgendwo zwischen \$0000 und \$07FF. Betrachten wir hiervon nur das höherwertige Byte, so gibt es acht Möglichkeiten, die folgende Tabelle zusammenfaßt:

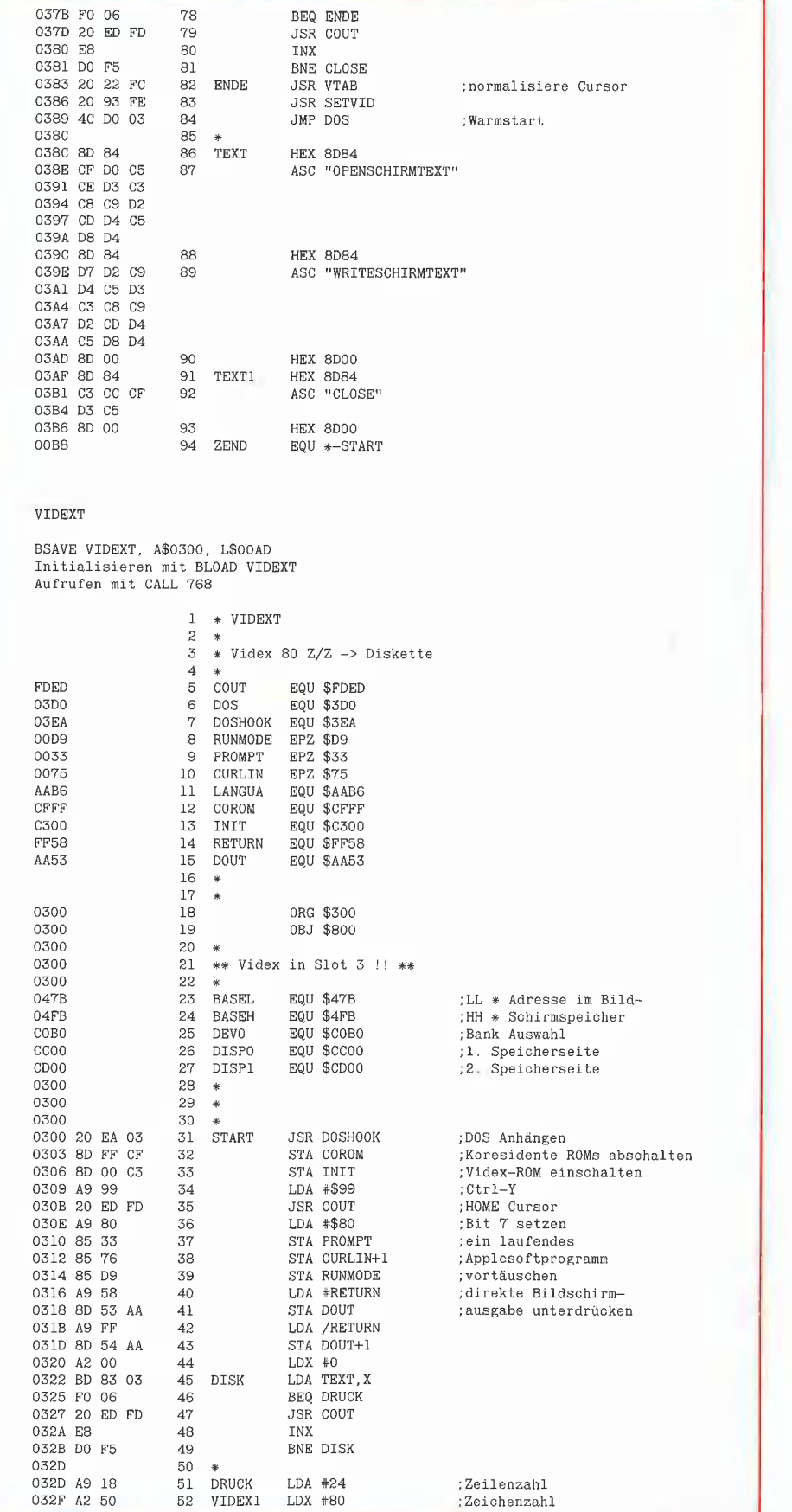

**İTIES** 

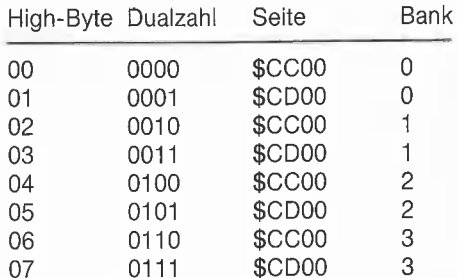

Schauen wir uns die Dualzahi genauer an, so stellen wir fest, daß immer eine 0 in Bit O und Seite \$CC00 bzw. eine 1 in BitO und Seite \$CD00 zusammenfallen. Um das niederwertige Bit zu testen, schieben wir es mit der LSR-Instruktion ins Carry-Bit, das mit PHP "gerettet" wird. Es dient in Zeile 65 des Listings zur Auswahl der Seite,

Bleibt die Frage nach der Bank. Unsere Dualzahl hatte vor dem Schieben Einsen in den Bits 0, 1 und 2. Nach dem Rechtsschieben befinden sie sich nur noch in den Bits O und 1. Mit dem Befehl AND #\$03 blenden wir den Rest des Bytes (Bit 7-2) weg. Jetzt wird zweimal nach links geschoben und hinten jeweils eine 0 angefügt (= ASL). Dadurch erhalten wir für die High-Bytes \$00 und \$01 eine \$00, für \$02 und \$03 eine \$04, für \$04 und \$05 eine \$08 und schließlich für \$06 und \$07 eine \$0C. Für High-Byte = \$06 noch einmal die Einzelschritte:

 $$06 = 0110$  Carry ? LSR  $\rightarrow$  0011 Carry 0  $\rightarrow$  Seite \$CC00  $ASL \leftarrow 0110$  $ASL \leftarrow 1100 = $0C$ 

Den erhaltenen Wert tauschen wir ins Y-Register und sprechen damit indiziert den richtigen Bank-Schalter an.

Unser Ausleseprogramm ist noch in eine innere Schleife für 80 Zeichen und eine äußere Schleife für 24 Zeilen eingebettet. Die Diskettenbefehle entsprechen dem Programm SCHIRMDISK, nur wurde eine Variante zur Vortäuschung eines laufenden BASIC-Programms verwendet. VI-DEXT (= VIDex zu tEXTfile) wurde für den Speicherbereich ab \$0300 assembliert und kann mit

#### BSAVE VIDEXT, A\$0300, L\$00AD

abgespeichert werden. Von BASIC aus wird es mit einem CALL 768 gestartet und legt dann einen Textfile namens "VIDEX-TEXT" auf Diskette ab. Ein Programmstart mittels Reset wurde nicht realisiert, weil dabei einige Register in Unordnung geraten.

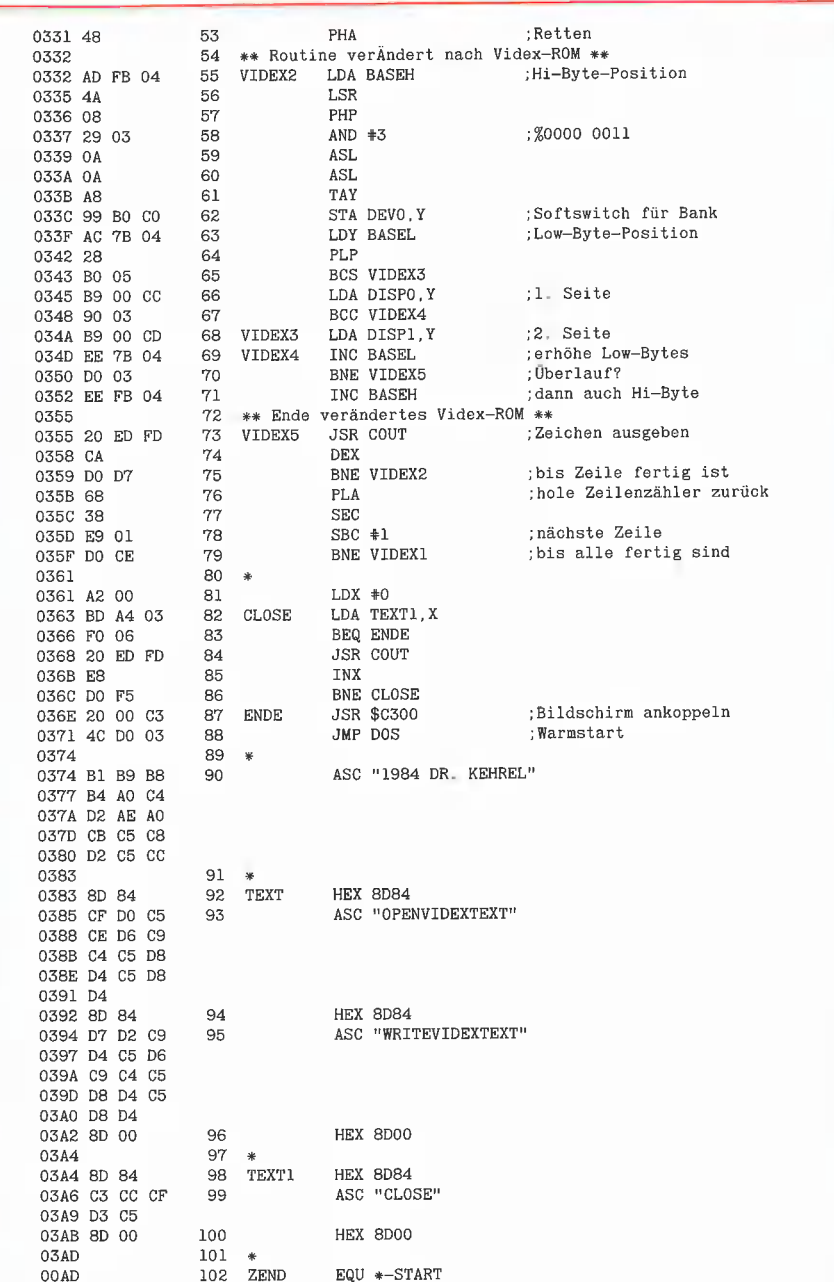

Hinweis: Diese Programm wurde mit dem LISA-Assembler erstellt.

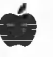

**WS 2000** Programmierzeit auf die Hälfte gekürzt! Speicherbedarf auf ein Drittel reduziert! **EXBASIC LEUEL IT** Mit EXBASIC LEVEL II können Sie Ihren Computer um ein Vielfaches einfacher und effizienter programmieren. Sie haben über 75 neue, äußerst leistungsfähige Funktionen, die den Erfordernisœ sen moderner Software-Erstellung entsprechen. Tx DATA **R**. DATA Für Computer von CARRIER **Ecommodore MIRACLE** EXBASIC LEVEL II ist bereits weltweit im Einsatz. Schreiben Sie sofort "Schicken Sie kostenlos ausführliche Informationen zu EXBASIC LEVEL II für. (genauen Computertyp angeben!)" **INJERFACE AGE** Verlag GmbH Josefsburgstraße 6 8000 München 80 wärts usw. Tel.: 089/43 4089 ☆ Garantie (auf ROM) packung frei) ELECTRONIC ARTS ORIGIN SYSTEMS DATASOFT In Amerika schon Standard **TRATEGI**  $ON-L$ hier groß im Kommen: Mockingboard SIERRA Sprach- und Tongenerator für Apple II, //e TITILAIS 6-stimmiger Stereoton mit den neuen Programmen der großen Softwarehöuser: PENGUIN \*Music Construction Set \*One On One \*Skyfox \*Ultima III \*Zaxxon .u.v.m. SNO Appleland Walliser & Co. Mönchseestr. 99 7100 Heilbronn Tel.07131/60048

*WORLD STANDARD* **MODEM** CGFT-T .<br>VIEW TEXT 高度 niain. ANS yan<br>Kau 1200 **CONTROL** 1700<br>| 1911 **ON LINE** 600 **OFINI** цh, **LOCAL TEST** WS 2000 Die neue Version dieses weltweit benutzten professionellen Modems - immer noch zum unschlagbaren Preis von DM 798.-! Datenaustausch und Kommunkation mit praktisch jedem Computer weltweit möglich Zugriff zu Datenbanken, Mailboxen, Btx, Btx rück- $\dot{\mathbf{x}}$  Telex für alle durch einen neuen Dienst – mit Ihrem Computer und dem WS 2000 (fragen Sie uns) Alle gängigen Baudraten (75, 300/300, 600, 1200, 1200/75, 75/1200) und international üblichen Übertragung-Standards (CCITT, BELL) - umschaltbar per Hand oder per Computer (IC-Satz SK1 hierfür DM 96,90; Anschlußkabel UPL DM 48,-) Automatisches Wählen mit Zusatzplatine AD2 (DM 199,50) und Kabel UPL Automatisches Annehmen von Anrufen mit Zusatzplatine AA2 (DM 199,50)

- Einfacher Anschluß (parallel zur Telefonleitung); eingebautes Netzteil; deutsche Anleitung; 1 Jahr
- $\dot{\varphi}$  Viele Interfaces lieferbar; z. B. CBM I für C64/VIC20 einschl. Listing DM 136,80 AC Kommunikations-Karte für APPLE DM 330.60 SPEC für SPECTRUM einschl. Software DM 256,50
- Anschlußkabel zwischen Computer und Modem (bitte benötigten Steckertyp angeben) DM  $57-$
- ☆ Liefermöglichkeit: sofort ab Lager Hamburg
- Alle Preise einschließlich MwSt. zuzüglich Verpackung, Porto und Nachnahme (Bei Vorauszahlung durch V-Scheck/Überweisung Porto und Ver-

#### **Claus F. Erbrecht**

**Computer Related Products** Lappenbergsallee 37 · 2000 Hamburg 20 Telefon 040/850 52 55 Bankverbindung: Bank für Gemeinwirtschaft BLZ 200 101 11, Konto-Nr. 1 241 223 700

Achtung: Nur für hausinterne Telefon-Anlagen und nicht amtsberechtigte Nebenstellen - in der BRD ist der Anschluß an das öffentliche Telefonnetz nicht gestattet!

## Pascal-Directory unter der Lupe

#### von Dieter Geiß

Viele Berichte und Aufsätze befassen sich mit dem Aufbau des Inhalisverzeichnisses (Directory) auf pascalformatierten Disketten. In den meisten Darstellungen werden jedoch nicht alle Komponenten des Directory erfaßt, in keinem Artikel wirklich alle Komponenten genau erklärt. Deshalb bringen wir nunmehr eine umfassende Analyse des Directory, die auch als theoretische Basis für das GETPAS-Programm dient.

Jede Diskette, die unter einem UCSD-Pascal-Betriebssystem für Apple-Computer formatiert wurde, ist in logische Blöcke unterteilt. Ein Block beherbergt 512 Bytes, und auf einer normalen 140K-Diskette haben 280 Blöcke Platz. Auf Block 0 und I steht das Maschinenprogramm für den Boot-Vorgang. Ab Block 2-5 folgt das Directory, das genau 4 Blöcke umfaßt. Die letzten 20 Bytes bleiben unbenutzt. Ab Block 6 folgt dann entweder ein zweites Directory, das sog. "Duplicate-Directory", oder der freie Diskettenplatz zum Abspeichern der Files (siehe Abb. 1).

Das "Duplicate-Directory" wird vom Pascalsystem wie das Original-Directory geführt, und sollte letzteres einmal defekt sein, was nicht selten vorkommt, so kann man mittels eines kleinen Programms (s. **COPYDUPDIR**) das "Duplicate-Directory" auf das Original-Directory überspielen. Voraussetzung ist allerdings, daß das "Duplicate-Directory" angelegt wurde. Dies kann man im FILER mit Hilfe des Zero-Kommandos bewerkstelligen. Für Datendisketten, auf denen sich viele Pascal-Programme befinden, ist das durchaus anzuraien.

In Listing 1 ist die vollständige Definition des Directory enthalten

#### Die Konstanten

**Maxdir** (Maximum Number of Directory Entries) gibt die maximale Anzahl der Einträge im Directory an. Der erste Eintrag ist mit Null indiziert und definiert die Art des Directory. Dann kommen die Angaben für insgesamt 77 Files. Mehr Files können niemals im Directory stehen, auch wenn man die Anzahl der Directory-Blöcke künstlich erhöht.

In der Anleitung, die zu den Teac-Laufwerken mitgeliefert wird, ist zu lesen, daß die Kapazität des Directory erhöht wurde, da die Laufwerke bis zu 1280 Blöcke pro Diskette ansprechen können. Da alle Systemkomponenten wie SYSTEM.PAS-

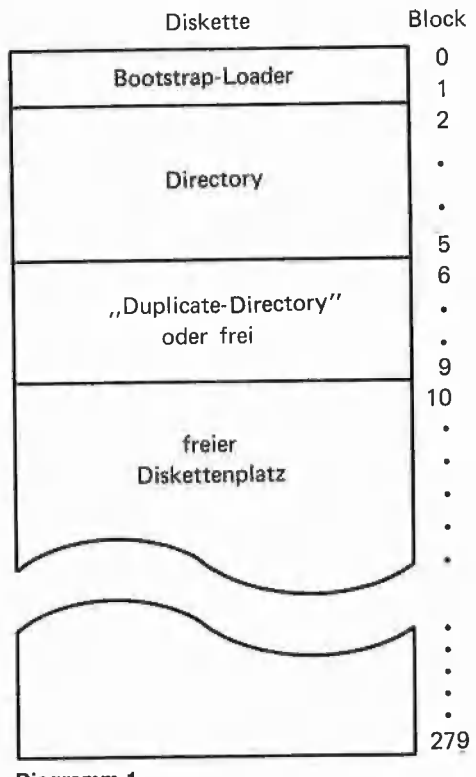

Diagramm 1

CAL, SYSTEM.FILER etc. immer nur 4 Blöcke einlesen können, kann die Modifikation, die die Teac-Techniker ansprechen, niemals funktionieren, es sei denn, daß das Betriebssytem selbst völlig umgeschrieben wurde.

Vidleng (Volume Identification Length) begrenzt die Anzahl der Buchstaben in einem "Volume-Namen" auf 7.

Tidleng (Title Identification Length) gibt an, aus wievielen Buchstaben sich ein File-Name maximal zusammensetzt. Diese 15 Buchstaben dürfen keine Leerzeichen oder Ctrl-Zeichen enthalten.

Fblksize (File Block Size) bedeutet die Anzahl der Bytes pro Diskettenblock (Block Size = Blockgröße).

Dirbik (Directory Block) definiert die Stelle auf einer Diskette, auf der das Directory steht (erster Block).

**Dupdirblk** (Duplicate Directory Block) zeigt auf die Stelle des "Duplicate-Directory" (erster Block).

#### Die Typen

Daterec (Date Record) ist die Definition des Datums im Pascal-Betriebssystem. Ein Datum ist, da es in einem gepackten Record steht, immer 16 Bit groß. Beim Jahr muß man sich ein 19.. hinzudenken, was einen Bereich von 1900 — 1999 abdeckt. Steht im Directory-Eintrag eines Files das Jahr des dazugehörigen Datums auf 100, so ist dieser File nicht-permanent. Einen solchen File kann man in einem Programm mittels des Rewrite-Befehls erzeugen. Schließt man den File nicht mit der Lock-Option im Close-Befehl, sondern nur mit der Normal-Option, dann wird der File nicht im Directory gespeichert. Normalerweise kann man diesen File dann nicht mehr sehen, wenn man ein L{ist der Diskette ausgibt. Ein normaler Close-Befehl wird vom Compiler immer in den Code eingefügt, wenn irgendwelche Files benutzt werden. Deswegen dürfte eigentlich der Fall eines falschen Jahrs im Datum niemals auftreten.

Manchmal steigt der Compiler aber auch wegen zu geringen Speicherplatzes mit Stack Overflow aus. Dann kann dieses Datum nicht mehr verbessert werden, weil das System neu gebootet werden muß. Man kann dann diesen File auch nicht mehr im FILER mit R(emove ,File-Name' löschen, weil der File nicht mehr gefunden werden kann. Mit einem R(emove und xXX=, falls der Name z.B. XXX lautet, erreicht man dann aber doch ein Löschen des Files. Manchmal wird ein solcher File auch vom System gelöscht; darauf kann man sich aber leider nicht verlassen.

Dirrange (Directory Range) ist der zulässige Bereich für Indizierungen in das Direciory.

Vid (Volume Identification) definiert den zu Vidleng gehörigen String, während

Tid (Title Identification) den zu Tidleng gehörigen String definiert.

Filekind ist ein Aufzählungstyp, der alle Arten von Files benennt, die im Directory vorkommen können. Dazu gehören:

Untypedfile: Von diesem Typ ist der Directory-Eintrag selbst und steht zuerst in Block 2; entspricht der Indizierung des Directory-Arrays mit dem Index 0.

Xdskfile (Examined Disk File) ist Bad File mit defekten Blöcken, der mit dem FILER-Kommando X(amine markiert werden kann. Daher ergibt sich die seltsame Abkürzung für ein markiertes d(i)skfile.

Codefile, Textfile, Infofile, Datafile, Graffile, Fotofile sind als File-Typen erzeugbar, wenn eine Datei mit dem entsprechenden Suffix .CODE, .TEXT usw. geöffnet wird. Ob ein Codefile dann talsächlich Code, ein Graffile tatsächlich ein Grafikbild enthält, ist eine Sache der Interpretation. Auch eine zufällige Anordnung von Bits kann man als — wenn auch nicht gerade ästhetische — Grafik ansehen.

Securedir (Secure Directory) ist in keinem Handbuch dokumentiert, was aber nicht bedeutet, daß es hier nicht erklärt werden kann. Untersucht man nämlich den Pcode des Pascalsystems genauer, so entdeckt man in Segment 5 (GETCMD) und Segment O (PASCALSYSTEM), wann ein Securedir abgefragt wird. Um zu verstehen, was dort vor sich geht, muß man sich auch den Informations-File SYSTEM.- MISCINFO genauer ansehen. Der File SY-STEM.MISCINFO wird beim Booten des Systems und bei dessen Initialisierung eingelesen. Darin befinden sich die Informationen über die Konfiguration des Systems wie Höhe und Breite des Bildschirms, ob eine Uhr angeschlossen ist usw. In diesem File befindet sich aber auch eine Variable namens , Userkind'. Diese Variable ist vom Aufzählungstyp und kann folgende Werte annehmen: Normal, Aauiz, Booker und Pquiz. Beim regulären System wird diese Variable auf Normal initialisiert, und da diese Variable nicht ohne einen Trick im File SYSTEM.MISCINFO verändert werden kann, bleibt in ihr auch der Wert erhalten. Das Pascalsystem versucht bei Zugriff auf ein Directory zu erkennen, ob dieses gültig ist. Ob dies der Fall ist, hängt von der Art des Directory (Untypedfile, Securedir) sowie vom Userkind ab. Ein Directory ist genau dann ein gültiges Pascal-Directory, wenn

a) der Dfirstblk (s.u.) gleich Null und der Userkind gleich , Booker' ist,

b) der Typ des Directory gleich Securedir und der Userkind entweder , Aquiz' oder 'Pquiz' ist (Die ausgeschriebenen amerikanischen Ausdrücke für Aquiz und Pquiz konnten noch nicht ermittelt werden.), c) der Typ des Directory gleich Untypedfile und der Userkind gleich , Normal' ist. Fall c) ist der Normalfall.

Nachdem die Einzelfälle abgetestet wurden, versucht das System zu erkennen, ob die Directory-Einträge in Ordnung sind. Dazu wird die Länge der Dvid und die Zahl der Files auf der Diskette (Dnumfiles) überprüft. Da der Dfirstblk auf allen Disketten immer auf Null gesetzt ist, kann man, wenn man sich im Modus , Booker' befin-

### ı INPUT 2.0

#### Ein Bildschirm-Maskengenerator für DOS 3.3 und ProDOS von U. Stiehl

**PASCAL** 

1984, Diskette und Manual, DM 98,- ISBN 3-7785-1021-5

Der für den Apple Il bestimmte Maskengenerator "Input 2.0" basiert auf den früheren Programmen "Input  $1.0$ " und "Input 80 $1.0$ " (von denen noch Restbestände lieferbar sind) und ist sowohl unter DOS 3.3 wie auch unter dem neuen ProDOS lauffähig. Der Maskengenerator setzt einen Apple Il Plus mit Language Card oder einen Apple Ile voraus. Im 40 Z/ Z-Modus funktioniert er auf beiden Gerätetypen, im 80 Z/Z-Modus dagegen nur auf dem Apple Ile mit 80- Zeichen-Karte. (Die alte Videx-Karte für den Apple II wird nicht unterstützt!)

.Input 2.0" liegt wahlweise in der Bank 1 oder Bank 2 der Language Card und wird durch einen kurzen Driver in den unteren 48K aufgerufen. "Input 2.0" läßt sich problemlos in nicht-compiliete und compilierie Applesoft- sowie in Assemblerprogramme einbinden. Die Übergabe der Feldinhalte an das Anwenderprogramm erfolgt durch ein einfaches Verfahren, das auch bei Compilern funktioniert.

Für jedes Feld der Bildschirmmaske lassen sich u. a. definieren: Feldlänge (bis zu 255 Zeichen) — Vtab — Htab — Datentyp (insgesamt 8 Typen)  $-$ Scroliflag (starre oder dynamische Maske) — Ctriflag — Füllflag — Löschflag - Bildschirmflag (40- oder 80 Zeichendarstellung). Innerhalb eines Eingabefeldes besteht jeder denkba re Redigierkomfort (Insert, Delete, Rubout, Restore usw.).

Bei der neuen Version des Maskengenerators können jetzt auch Ctrl-Zeichen beim Datentyp String eingegeben werden. Ferner sind — das gilt nur für lle — die Apfeltasten als schnelle Cursortasten definiert. Gerätevoraussetzung: Apple Ile oder lic; ferner Apple II+ im 40-Zeichen modus

Hüthig Software Service, Postfach 10 28 69, D-6900 Heidelberg

det, die Directories aller Disketten lesen, ob Securedir oder Untypedfile. Steht im Userkind der Wert für "Normal', so kann man zwar normale, nicht jedoch Secure-Directories lesen. Dies erklärt auch den Namen des "sicheren Directory". Sie sind vor jedem normalen Benutzer sicher. Im Userkind 'Aquiz' und 'Pquiz' kann nur ein Secure-Directory gelesen werden, keines vom Typ , Untypedfile'. Während man im 'Pquiz'-Modus normal arbeiten kann, also editieren, compilieren usw., geschieht im 'Aquiz'-Modus folgendes:

Nach dem Booten der (Secure-Directory-) Diskette wird wie beim normalen Booten zuerst der File SYSTEM.ATTACH gestartet, mit dem man Disketten- oder Druckertreiber anschließen kann. Danach wird wie gewöhnlich SYSTEM.STARTUP geladen und ausgeführt. Das entspricht beim DOS dem sogenannten HELLO-Programm, beim ProDOS dem STARTUP-Programm. Nach dessen Ablauf geht das System aber nicht in die Kommandozeile, sondern sucht den File SYSTEM.WRK.CODE, um ihn zu starten. Nach dessen Ablauf bootet das System neu. Ist nur der SY-STEM.WRK.TEXT allein vorhanden, wird er zuerst compiliert, bevor er ausgeführt werden kann. Ohne SYSTEM.WRK.TEXT wird ein noch zu spezifizierender File compiliert und ausgeführt. Das Secure-Directory ist also dazu da, um im Userkind 'Aauiz' das Programm im File SY-STEM.WRK.CODE auszuführen und dann wieder neu zu starten. Da kein normaler Benutzer das Directory lesen kann, kann auch keiner ohne weiteres die einzelnen Files kopieren. Die ganze Diskette hingegen kann ganz normal im FILER oder z. B. mit COPYA kopiert werden. Selbst kann man solche Disketten allerdings nicht herstellen, da man sonst im Initialisierungssegment des Pascalsystems etwas ändern müßte. Selbst wenn man mit einem Disk-Read-Write-Programm das Directory auf Securedir und auch im SYSTEM.MISCIN-FO den Userkind auf 'Aquiz' verstellt, so kann das System die Diskette nicht lesen, denn der Userkind wird beim Booten auf 'Normal' gestellt, bevor SYSTEM.MISCIN-FO eingelesen werden kann. Man müßte also entweder SYSTEM.APPLE oder SY-STEM.PASCAL patchen. So scheint das Secure-Directory nur für System-Programmierer gedacht zu sein.

Man sollte im übrigen Secure-Directories nicht mit Duplicate-Directories verwechseln, denn beide haben nichts miteinander zu tun.

Subsvol (Subsidiary Volumes) sind Unterdirectories, ähnlich wie beim ProDOS,

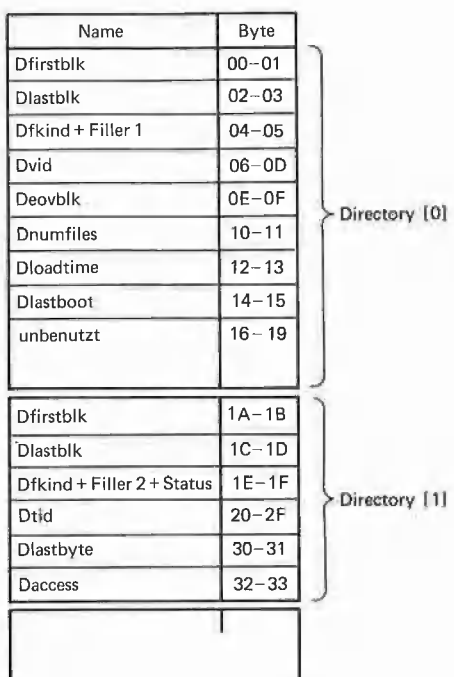

Diagramm 2a: Directory [0] und [1]

anderen Einträgen enthält Dfirstblk immer den korrekten Wert für den Anfang des Files.

Dlastbik (Last Block of Disk File) zeigt nicht etwa auf den letzten Block des Files, sondern auf den Block, der diesem folgt. Die Variable müßte eigentlich Dnextblk heißen. Dlastblk zeigt beim Eintrag des Directory selbst auf Block 6 oder 10, in Abhängigkeit davon, ob ein "Duplicate-Directory" angelegt wurde oder nicht.

Dfkind (Disk File Kind) unterscheidet nun, um welchen Typ es sich bei dem jewelligen File handelt. Im Falle eines Directory, also des Typs Untypedfile oder Securedir, verzweigt die Definition in den ersten Ast mit seinen Variablen.

Filler1 ist ein 13-Bit-Füller für Aufwärtskompatibilität.

Dvid (Disk Volume Identification) enthält den Namen der Diskette und darf sieben Buchstaben nicht überschreiten.

Deovblk (Disk End of Volume Block) enthält die Anzahl der Blöcke, die auf einer Diskette vorhanden sind. Diese Zahl muß

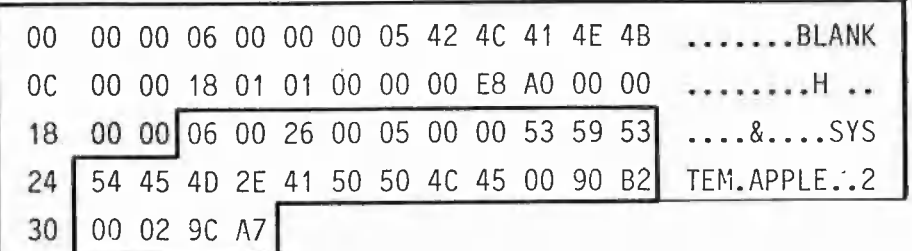

Diagramm 2b: Directory [0] und [1] als Sektor-Dump

aber sie sind erst in Pascal IV.1 implementiert und nur der Vollständigheit halber im Filekind mit aufgenommen, da Pascal-IV.1-Disketten den gleichen Aufbau des Directory haben. Ein Subsidiary Volume sieht nach außen aus wie ein File. In ihm befindet sich aber in den ersten sechs Blöcken wieder ein vollständiges Directory, das dann über weitere Unitnummern angesprochen werden kann.

Direntry (Directory Entry) ist der eigentliche Eintrag im Directory. In diesem Record wird unterschieden, ob es sich um Directory-Informationen oder um File-Informationen handeln soll. Gleich sind allerdings die beiden ersten Variablen des Records. Zum folgenden s. Abb. 2a und Abb. 2b.

**DfirstbIk** (First Block of Disk File) zeigt auf den ersten Block des Files. Ist der Eintrag ein Directory, also vom Typ Untypedfile oder Securedir, dann enthält Dfirstolk immer die Zahl 0, obwohl sich die erste gültige Information auf Block 2 befindet. Dies ist die einzige Ausnahme. Bei allen also geändert werden, wenn man größere Laufwerke anschließen will.

Dnumfiles (Number of Files in Directory) ist die aktuelle Anzahl von Files, die sich auf der Diskette befinden.

Dloadtime (Disk Load Time) gibt die Zeit an, wann das Directory zum letzten Mal gelesen oder geschrieben wurde. Nur wenn eine Uhr im Rechner eingebaut ist, wird diese Zahl benutzt, um festzustellen, ob ein Directory aktualisiert werden muß.

Dlastboot (Last Boot of Disk) schließlich ist das Datum, das man mit Hilfe des D(ate-Kommandos im FILER setzen kann und das beim Booten in das System-Datum übernommen wird.

Ist die Art des Eintrags ein File, so verzweigt die Definition in den anderen Ast.

Filler2 ist ein 12-Bit-Füller für Aufwärtskompatibilität.

Status wird vom FILER benutzt, um die Files zu markieren, die mit einem "Wildcard" angesprochen wurden.

Dtid (Disk Title Identification) ist der Name

66

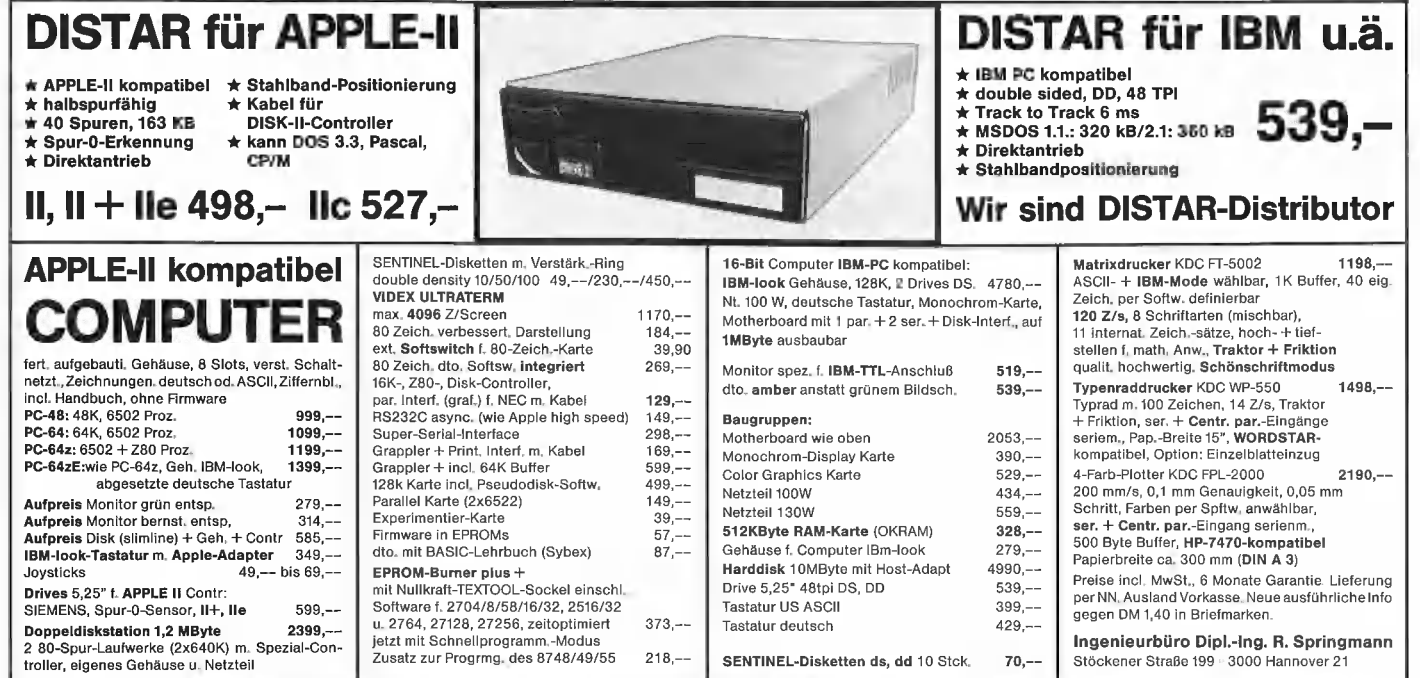

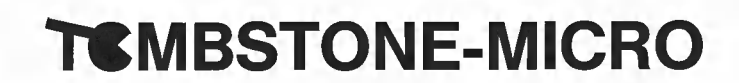

Th. Tank & G. Körber

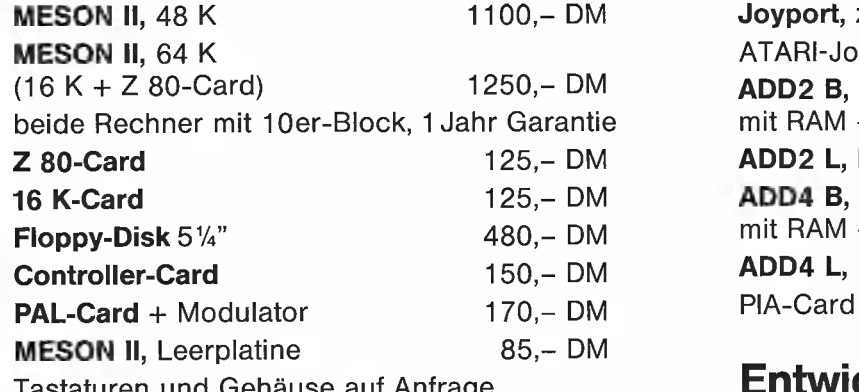

## PIA-Card mit'Wrap-Feld ausgerüstet

ATARI-Joysticks 40, 40, 40

 $mit RAM + Backup$  170,- DM ADD2 L, Leerplatine 55,- DM

mit RAM + Backup  $150,-$  DM<br> **ADD4 L.** Leerplatine  $45,-$  DM

Joyport, zum Anschluß von zwei

**ADD2 B, (VIA 6522)** 

**ADD4 B, (PIA 6821)** 

ADD4 L, Leerplatine

Preis inkl. MwSt./Händleranfragen erwünscht!

taturen und Gehäuse auf Anfrage **Entwicklungen auf Anfrage** 

Gardeschützenweg 72, 1000 Berlin 45 ®& 030/833 1303 (SHOP), Q 7465728 (BURO)

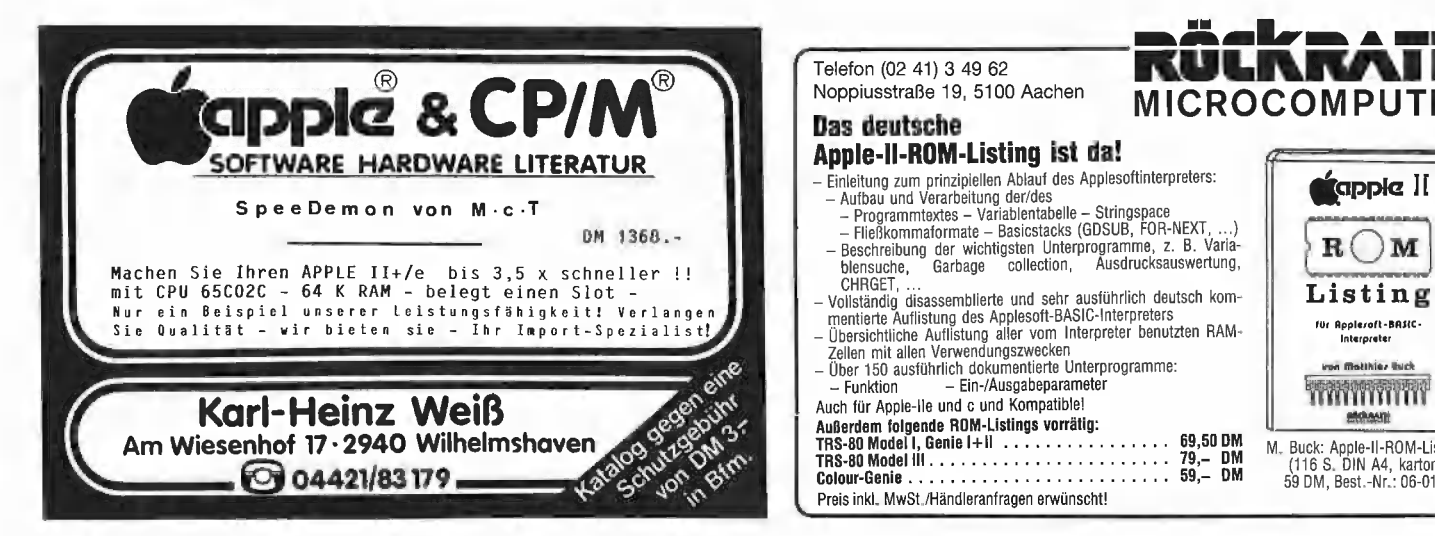

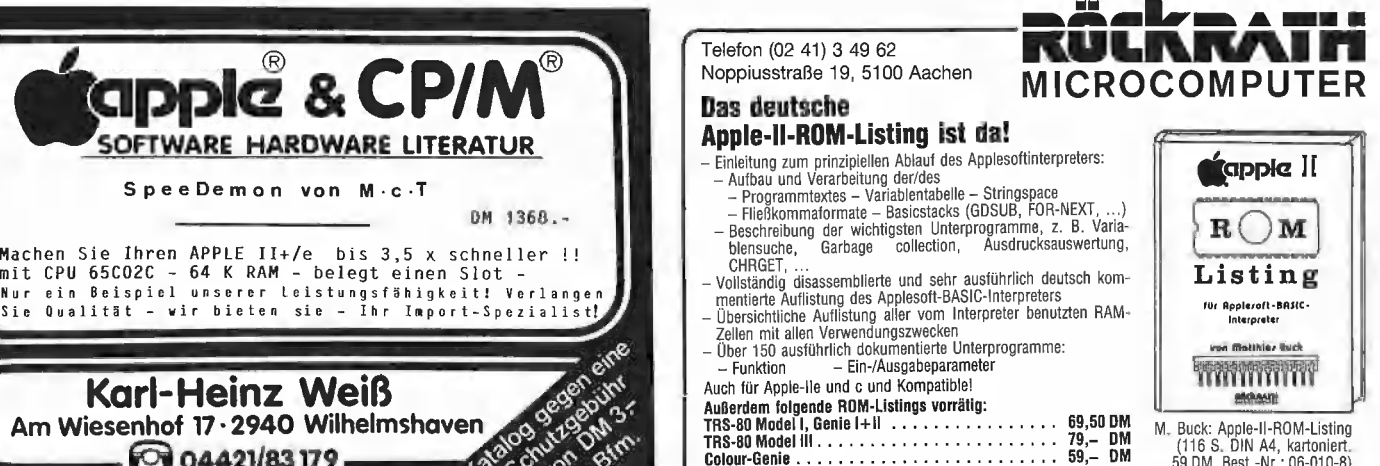

des Files, der eine Länge von maximal 15 Buchstaben haben kann.

Dlastbyte (Last Byte of Disk File) gibt an, welches das letzte Byte im letzten Block ist, das beim Lesen benutzt werden soll. Das System erkennt an dieser Variablen, wann ein File zu Ende ist, wenn es sich bereits im letzten Block befindet. Nur bei Data-Files, z. B. einem File of Integer, wird diese Zahl benutzt. Text- oder Codefiles haben immer eine 512 in Dlastblk.

Daccess (Disk Access) ist das Datum, das immer gesetzt wird, wenn der File modifiziert worden ist. Dies wird intern durch den Close-Befehl bewirkt. Das Jahr im Datum wird — wie schon oben erwähnt — benutzt, um nicht-permanente Files zu markieren.

Directory ist nun das Array von Directory-Einträgen, also das die gesamten 4 Blocks umfassende Directory. Das Element, das mit O indiziert wird, also Directory [0], ist vom Typ Untypedfile oder Securedir und enthält die Information für das Directory selbst. Die anderen Einträge enthalten die Information für die Files.

Mit der Directory-Definition in einem Programm kann nun ein Benutzer Diskeiteninformationen verwerten und auch modifizieren. In dem Beispielprogramm (COPY-DUPDIR) wird das "Duplicate-Directory" einer Diskette auf das normale Directory überspielt, wenn erkannt wird, ob dieses defekt ist. Das Programm fragt nach der Unitnummer, die eine der Zahlen 4, 5, 9, 10, 11 oder 12 sein kann. Dann wird das Directory gelesen. Ist das Original-Directory in Ordnung, wird das Programm verlassen. Andernfalls wird es auf das Original-Directory übertragen. Wenn auf der Diskette die Blöcke 2-6 schlecht sind, müssen diese zuerst repariert werden, was z. B. im FILER mit dem X(amine-Kommando gemacht werden kann. Nach Ablauf des Programms ist das Directory der Diskette wiederhergestellt.

## GETPAS: Konvertierung von Pascal- in DOS-Textifiles

#### von Ulrich Stiehl

Unsere "Peeker" wird komplett auf dem Apple Ile erfaßt, wobei die Druckerei kodierte DOS-Textfile-Disketten zur Übertragung in die Lichtsatzanlage erhält. Zu diesem Zweck wurde ein superschnelles Transmitterprogramm entwickelt, das mit einer Übertragungsrate von bis zu 1000 Bytes/Sekunde (einschließlich des Einlesens der Dateien von der Apple-Diskette!) die Daten online über eine V.24-Schnittstelle an den Großrechner der Satzanlage schickt, Neben dem Transmitterprogramm mußten mehrere Spezialprogramme zur Vorkodierung und zur Konvertierung in DOS-Textfile-Format geschrieben werden. In diesem Peeker-Heft sowie in den folgenden Ausgaben werden wir einige der interessanteren Spezialprogramme vorstellen.

#### GETPAS

Das nachstehend gelistete Programm GETPAS zur Konvertierung von Pascal- in DOS-Textfiles stammte ursprünglich von Dana J. Schwartz vom Washington Apple Pie. Es hatte jedoch einen Bug, der bei größeren Dateien zu einer Zerstörung des DOS-Catalogs führte, und außerdem war es für unsere Zwecke viel zu langsam. Deshalb wurde es gestrafft, völlig umgeschrieben und durch ein Assemblerprogramm für alle zeitkritischen Routinen erweitert, so daß es jetzt eine Datenübertra-

gungsrate von bis zu 480 Bytes/Sekunde (bei Diversi-DOS und NOMON) für Einlesen und Speichern vorweisen kann.

#### Konvertierungsvorgang

Aus Gründen der Geschwindigkeit und der Speicherkapazität ist das GETPAS-Programm "gekruncht" und damit weitgehend undurchschaubar. Deshalb geben wir hier nur einige generelle Anmer-Kungen:

1. GETPAS erwartet die DOS-Diskette in S6, D1 und die Pascal-Diskette in S6, D2, ist also nur für 2-Drive-Besitzer gedacht. Nach RUN GETPAS muß man lediglich den Pascal-Textfile-Namen eingeben. Das ist alles. Ist der Dateiname unbekannt, so kann man sich durch Eingabe von Return allein zunächst das Pascal-Directory ansehen.

2. Die DATA-Statements poken in den Bereich \$1800-\$18FF ein Maschinenprogramm, das die RWTS, die Tab-Konvertierung usw. umfaßt. Der Quellcode hierzu ist auf der Peeker-Sammeldiskette enthalten. 3. Der Speicherbereich \$1900-\$20FF nimmt zunächst die 4 Pascal-Directory-Blocks 2-5 auf, aus denen der Name sowie die erste und letzte Blocknummer der Datei extrahiert werden. \$1900-\$20FF wird damit nur vorübergehend benötigt.

A. Danach wird — beginnend mit dem zweiten Dateiblock — der gesamte Pascal-Textfile in 2-Block-Schüben in den Bereich \$1900-\$1CFF eingelesen und von dort in den eigentlichen DOS-Textfile-Puffer \$1D00-\$99FF (dies sind maximal 32000 Bytes) übertragen. Dabei wird die pascaltypische Tabulatorkodierung \$10 \$XX (= Tab \$XX), wobei \$XX - \$20 die Anzahl der Tab-Spaces impliziert, in echte Leertasten konvertiert. Eventuelle Ctrl-Zeichen werden eliminiert.

5. Schließlich wird der konvertierte Textfile aus dem Puffer, auf die DOS-Diskette geschrieben.

#### Konvertierungsfehler

Zu den häufigeren Fehlern gehören:

1. Es sind nicht zwei Laufwerke an Slot 6 angeschlossen.

2. Die zu übertragende Pascaldatei ist kein Textfile.

3. Der erzeugte DÖS-Textfile ist größer als 32000 Bytes.

Abschließend sei darauf hingewiesen, daß HUFFIN mit jedem DOS läuft (DOS 3.3, Diversi-DOS usw.), jedoch nicht für Pro-DOS gedacht ist. Eine ProDOS-Spezialversion wird zu einem späteren Zeitpunkt publiziert. Diese ist übrigens erheblich unkomplizierter, da Pascal und ProDOS beide eine gleichartige Diskettenblockorganisation haben.

ee REEBBE BER SEE EEE

un

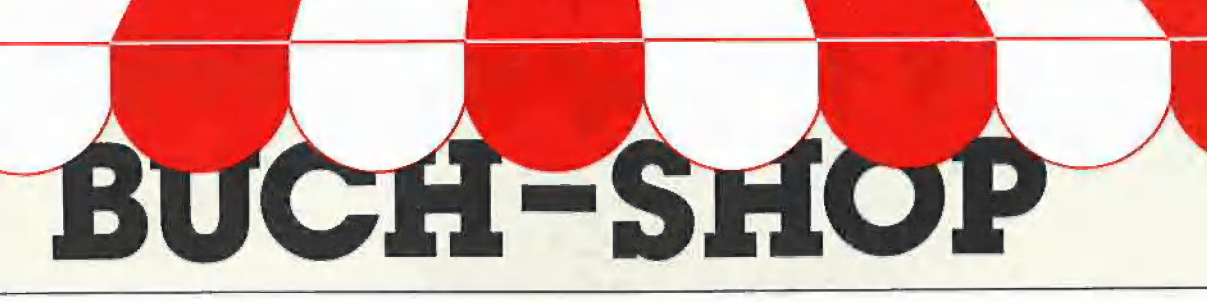

#### Apple DOS 3.3

von Ulrich Stiehl 2. Aufl. 1984, 203 S., kart, DM 28,-

Dies ist die erste deutschsprachige Darstellung des Disket-tenbetriebssystems DOS 3.3 für den Apple Il/Il Plus/lie, die sich sowohl an Applesoft- als auch an Assembler-Program mierer wendet. Sinngemäß ist<br>das Buch zweigeteilt:<br>Der erste Teil behandelt aus-

führlich die dem Applesoft-Pro-grammierer zur Verfügung ste-henden DOS-Befehle, wobei die Textfiles wegen ihrer gro-Ben Bedeutung und der ver- gleichsweise komplizierten Handhabung besonders dargestellt werden. Viele Textfile-Tricks werden hier zum erstenmal geschildert.

Aber auch im zweiten Teil fin-<br>det der reine Applesoft-Programmierer insbesondere in dem Kapitel "Vermischte Tips,<br>Tricks und Patches" zahlreiche Anregungen. Im übrigen ist der zweite Teil für Assembler-Programmierer gedacht. Neben einer detaillierten Beschreibung der DOS-Interna enthält dieser Teil elf vollständige RWTS-An wenderprogramme - z. B. CPM-Refiner, DOS-lose Da-tendisk, TSL-Maker, File-Reader, Pseudo-Disk-Driver und Fastbrun-Routine —, die Techniken enthüllen, die bis lang noch niemals publiziert worden sind. Dieses DOS-<br>Buch ist deshalb der unent behrliche Begleiter für jeden Apple-Programmierer.

#### Apple Il Basic Handbuch

von Douglas Hergert 304 Seiten, 116 Abb. DM 32,—

Das Buch ist als Nachschlage-werk konzipiert, daß seinen Platz neben jedem APPLE Il, II+ und Ile haben sollte. Es richtet sich an Anfänger und fortgeschrittene Programmierer.

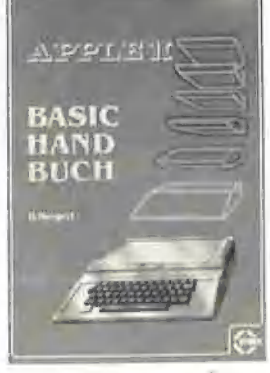

Aus der Praxis heraus präsentiert der Autor Tips und Vor schläge, die das Programmie-<br>ren leichter und zugleich effi-<br>zienter machen. Alle Applesoft und Integer-BASIC-Begriffe<br>sind alphabetisch aufgelistet und werden eingehend erklärt.

Dazu werden alle DOS-Befehie (neben vielen Begriffen der Computerterminologie) vorgestellt.

Beispielprogramme zeigen dem Nutzer, wie jeder Befehl funktioniert und helfen, die rich tige Anwendung zu üben. Unter anderem lernt der Leser den besten Weg, um FOR/ NEXT-Schleifen und IF/THEN-Entscheidungen für seine Zwecke einzusetzen, Durch die präzise und leicht verständliche Sprache des Au-tors werden auch schwierige Befehle einfach in der Anwendung.

#### Apple Maschinensprache

von Don und Kurt Inman 1984, 208 S., zahlr. Abb. und Tabellen, DM 49,-

#### APPLE

### MASCHINEN **SPRACHE**<br>SPRACHE<br>DON INMAN - KURT EMMAN

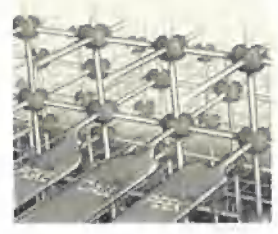

Dieses Buch ist wahrscheinlich die beste Einführung in die 6502-Programmierung für denjenigen Assembler-Anfänger, der zuvor noch nie ein Maschinenprogramm geschrieben hat.

#### Aus dem Inhalt:

Applesoft II BASIC - kurzgefaßt – Alles über Zeichen – Al-<br>les über Speicher – Alles über Maschinenbefehle - Maschinenprogramme mit BASIC einnchprogramme mit Briche ein<br>geben – Graphik – Text – Ton –<br>Arithmetik – Was tun mit den Maschinenprogrammen

#### Apple Il leicht gemacht

von Joseph Kascmer 1984, 185 S., zahlr. Abb., kart., DM 28,-

Dies ist ein Buch, wie es sich jeder Apple-Anfänger nur wünschen kann: Schrittweise, leichtverständliche Anleitung zum Umgang mit dem Apple mit einigen durchsichtigen, un- komplizierten Beispielen in Applesoft, die ihn nicht Abschrekken, sondern ermutigen sollen,<br>sich mit dem Gerät näher vertraut zu machen. Damit ist "Apple II leicht gemacht" das idea-<br>le Einsteigerbuch für den reinen Anwender, der nicht nur "auf den Knopf drücken", sondern zumindest einige Details aus der Black Box namens Apple erfahren will.

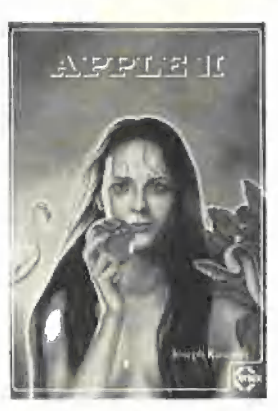

Aus dem Inhalt: Kontrolle des Geräts - Schreiben und Zeichnen auf dem Bildschirm - Geheimnisvolle Abläufe: Programme - Verschiedene Eingriffsmöglichkei ten – Mobile Speicher: Disket<br>ten – Kontrollmöglichkeiten – Das Innenleben

#### Appie Assembler Tips und Tricks

von Ulrich Stiehl 1984, 226 S., 3 Abb., kart.,  $DM 34 -$ 

Apple Assembler" wendet sich an alle, die bereits Anfängerkenntnisse der 6502-Pro grammierung haben – z. B.<br>aufgrund des Buches "Apple Maschinensprache" — und nun-mehr ein Nachschlagewerk für ihren Apple Il Plus/lle/lic suchen, in dem alle wichtigen ROM-Routinen sowie eine Vielzahl sonstiger Hilfsprogramme in einer systemati schen Form zusammengestellt werden. Insgesamt umfaßt dieses Buch über 40 Utilities, dar unter mehrere völlig neuartige Programme wie Double-Lores, Double Hires, Screen-Format

u. a.<br>Der erste Teil enthält ein Repe titorium der wichtigsten Befehle, Adressierungsarten und sonstigen Besonderheiten des 6502.

Im zweiten Teil werden alle Adressen des Monitors zusammengestellt, die für Assembler-<br>Programmierer von Nutzen sein können. Darüber hinaus findet der Leser Unterroutinen für hexadezimale Addition/ Subtraktion/Multiplikation/Division, Binär-Hex-ASCII-Umwandlung usw.

Der dritte Teil befaßt sich mit der Speicherverwaltung der Language Card und der lle-64K-Karte und enthält Move- Programme zum Verschieben von Daten in die und aus der Language Card sowie der 64K-Karte.

Der vierte Teil ist dem Applesoft-ROM gewidmet und listet eine große Anzahl nützli-cher Interpreter-Adressen. Bei den Utility-Programmen liegt<br>das Schwergewicht auf Fließ-<br>kommamathematik einschließ

lich Print Using. Der letzte Teil behandelt den Text- und Graphikspeicher. Neben einem professionellen Maskengeneratorprogramm werden auch Routinen zur Double-Lores- und Double-Hires-Grafik vorgestellt.

#### Arbeiten mit dem Macintosh

von N. Hesselmann 416 Seiten, 320 Abb. DM 54,-Das Buch erklärt den Umgang mit dem Macintosh von Grund<br>auf, wobei auch auf elementare Dinge eingegangen wird, wie z. B. die Benutzung der Tasta-<br>tur und der Maus, das Einlegen von Disketten und den Systemstart. Ganz besonderes Äugen-merk wird auf die Erklärung der speziellen Software-Umge bung des Macintosh gelegt,<br>wobei das Menü- und Fenster-<br>konzept sowie das Anwählen konzept sowie das Anwählen<br>durch Piktogramme gekenn-<br>zeichneter Funktionen klar dar gestellt wird.

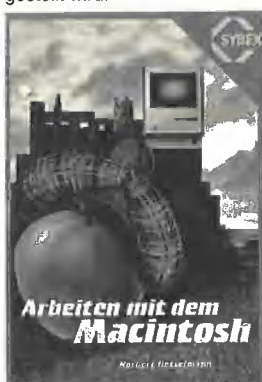

Der Umgang mit den Programmen MacPaint und MacWrite wird erläutert; dies geschieht teilweise anhand von Beispielen, die leicht nachvollzogen werden können. Ein umfangrei ches Kapitel ist dem für den Macintosh erhältlichen Microsoft-BASIC gewidmet.

#### BASIC Ubungen für den Apple

von J. P. Lamoitier 1983, 252 S., zahlr. Abb., kart., DM 38,—

Das Buch ist konzipiert, allen Apple-Anwendern Applesoft- BASIC durch praktische Ubungen an Hand von reellen Pro-<br>grammen beizubringen. Daten verarbeitung, Statistik, kom- merzielle Programme, Spiele und vieles mehr. Jede Ubung beinhaltet eine Beschreibung der Problemstellung, eine Ana-<br>Iyse der Lösungsmöglichkeilyse der Lösungsmöglichkei- ten, ein Flußdiagramm und ein fertiges Programm samt Probelauf.

| "

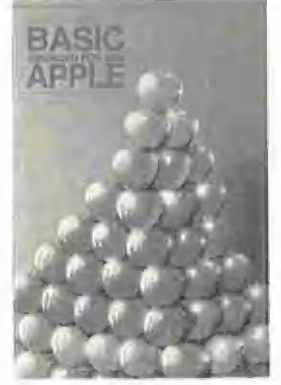

Aus dem Inhalt:

Ihr erstes BASIC-Programm -— Flußdiagramme — Übungen mit Integerzahlen — Elementare Beispiele aus der Geometrie — Allgemeine Übungen aus der Datenverarbeitung - Mathema<br>tische Berechnungen - Kaufmännische Berechnungen –<br>Spiele – Operations Research — Statistik

#### Apple ProDOS für Aufsteiger Band 1

von Ulrich Stiehl 1984, 202 S., kart., DM 28,- ProDOS ist das neue "professionelle DOS" (Professional Disk Operating System) für den Apple Ile sowie den mit einer Language Card ausgestatteten Apple II Plus. Band 1 befaßt sich mit den theoretischen Grundlagen von ProDOS, der internen und externen Speicherorganisation und enthält grundlegende Beispielpro-gramme für Assembler-Programmierer sowie generelle Untersuchungen zum BASIC-SYSTEM. Da ProDOS über erheblich vielfältigere und leistungsfähigere, zugleich je- doch erheblich kompliziertere Dateistrukturen verfügt, sind theoretische Kenntnisse von ProDOS unabdingbar, wenn man die Features von ProDOS voll ausschöpfen will. Aus dem Inhalt: Ein erster Überblick - ProDOS und DOS 3.3 - Interne Speicherorganisation — Externe

Speicherorganisation — MLI (Machine Language Interface) - ProDOS für Applesoft-Programmierer

**Bestellkarte am Heftende** 

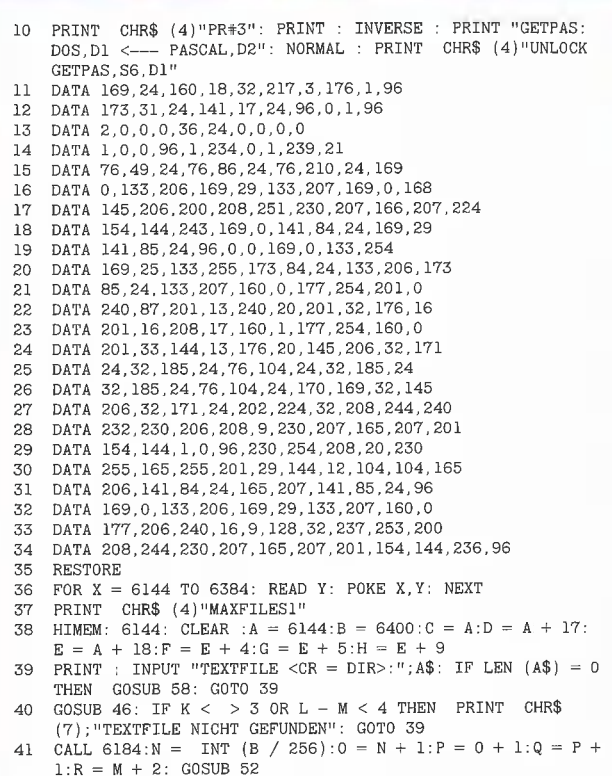

- CALL  $6184 + 3:R = R + 2$ : IF  $R = L$  THEN 44 42
- GOSUB 52: GOTO 42 43

HOME : PRINT CHR\$ (4) "UNLOCK GETPAS, D1": PRINT CHR\$ 44 (A)"MON O0": PRINT CHR\$ (4);"OPEN"A\$: PRINT CHR\$ (4); '"WRITE"A\$: CALL 6184 + 6: PRINT : PRINT CHR\$  $(4)$ ; "CLOSE"

- PRINT CHR\$ (4) "NOMON O": PRINT CHR\$ (4) "MAXFILES3": 45  $S =$
- $INT (B / 256): T = 0: FOR U = 11 TO 4 STEP 1:$ 46 GOSUB  $56: S = S + 1$ : NEXT  $U: V = PEEK (B + 16) : W = B +$  $32: X =$  LEN  $(4\$)$
- IF PEEK  $(W) <$  > X THEN 50 48
- FOR  $J = 1$  TO X: IF PEEK  $(W + J) < >$  ASC (MID\$ (A\$ J ))) THEN 50
- (A\$,J,1)) THEN 50<br>NEXT J:M = PEEK (W 6) + PEEK (W 5) \* 256:L = PEEK<br>(W 4) + PEEK (W 3) \* 256:K = PEEK (W 2): RETURN<br>W = W + 26:V = V 1: IFV > 0 THEN 47<br>K = 1: RETURN 49
	-
- 50 51
- 52  $R: GOSUB 53: S = N: U = Z: GOSUB 56: S = 0: U = AI: GOSUB 6: Y = R + 1: GOSUB 53: S = P: U = Z: GOSUB 56: S = Q: U = 0$ Al: GOSUB 56: RETURN
- AI. GOSDD 50. KEIONN<br>T = INT (Y / 8);Bl = (Y / 8 T) \* 8:Al = 2 \* (7 B1);Z<br>= Al + 1: IF Bl = 0 THEN Z = 0<br>IF Bl = 7 THEN Al = 15 53
- 54
- 55 RETURN
- POKE F, T: POKE G, U: POKE H, S: POKE D, O: CALL C: IF PEEK 56  $(D) = 0$  THEN RETURN
- 57 TEXT : PRINT CHR\$ (7); "RWTS-FEHLER, "; PEEK (D): POP : POP : END S= INT IB / 256):7T = 0: FÜR U= 11 TO 4 SITEP =]:
- 58 GOSUB  $56: S = S + 1$ : NEXT U:B\$ = "":C1 = B + 6: FOR I = 1<br>TO PEEK (C1):B\$ = B\$ + CHR\$ ( PEEK (C1 + I)): NEXT I<br>PRINT B\$:":":C\$ = "":X = 1:D1 = PEEK (B + 16): IF D1 =
- 59
- 0 THEN INPUT "<LEER> ";D\$: RETURN<br>FOR I = 1 TO D1:E1 = B + I \* 26 + 6:C1 = PEEK (E1): IF<br>C1 = 0 THEN GOTO 62 isn.
- CI = 0 THEN GOTO 62<br>FOR J = 1 TO C1:C\$ = C\$ + CHR\$ ( PEEK (E1 + J)): NEXT<br>J: PRINT " ";C\$:C\$ = "":X = X + 1<br>IF X > 20 OR I = D1 THEN PRINT : INPUT "";D\$:X = 1 61
- 62 63 NEXT I: RETURN
- 
- PRINT "Urversion von D.J.Schwartz 1981, durch 64 Maschinenprogramm getrimmt von U.Stiehl 1984"

### GETDOS: Konvertierung von DOS- in Pascal-Textfiles

#### von Jürgen Geiß

Mit Hilfe des Programms GETDOS lassen sich DOS- in Pascal-Texifiles konvertieren. Dabei kann eine Textdatei maximal 93 Sektoren (23.552 Bytes) umfassen. GET-DOS wurde in Pascal geschrieben und wird deshalb von Pascal aus gestartet. Es ist das Gegenstück zu GETPAS, mit dem sich Pascal- in DOS-Textdateien umwandeln lassen.

Nach dem Start des Programms erwartet GETDOS die Eingabe einer Source-Unit (= DOS-Diskette). Als Source-Unit sind alle gültigen Pascal-Unit-Nummern von 4- 12 erlaubt, z.B. #5 für DOS-Diskette in Drive 2. Als Destination-Units können neben der Pascal-Diskette (z. B. #4 für Pascal-Diskette in Drive 1) noch zusätzlich die Unit-Nummern 1-3 angegeben werden. Damit ist es möglich, den DOS-Textfile direkt auf den Bildschirm (Unit #1) auszugeben. Meistens wird aber das Schreiben auf eine Datei bevorzugt. Nach dem Kopieren kann dann der Text z.B. mit dem UCSD-Editor weiterverarbeitet werden. Man beachte, daß man den Dateinamen des zu konvertierenden DOS-Textfiles bereits kennen muß, da GETDOS im Gegensatz zu GETPAS nicht den DOS-Catalog anzeigen kann.

Eine Anwendung für das Konvertieren einer DOS-Textdatei könnte etwa das Entwickeln eines Assemblerprogramms für Pascal sein. Das Assemblerprogramm kann dann unter DOS mittels Single Step (Einzelschrittbetrieb) getestet werden. Nach dem Konvertieren kann die Textdatei mit dem UCSD-Editor in UCSD-Assemblersyntax umgeschrieben werden. Da es in Pascal keine guten Debugging-Möglichkeiten für Assemblerprogramme gibt, ist dies fast die einzige Alternative, um längere Assemblerprogramme fehlerfrei in Pascal zu implementieren.

Anmerkung der Redaktion: GETDOS dient ferner dem Zweck, die auf den Peeker-Sammeldisketten als DOS-Textfiles abgespeicherten Pascal-Programme in das Pascal-Betriebssystem zu übernehmen. Wegen der geschweiften Klammern usw. verwenden wir bei den DOS-konverlierten Pascal-Files auf der Sammeldiskette nur den amerikanischen Zeichensatz. In den abgedruckten Listings kodieren wir jedoch aus ästhetischen Gründen meist die Umlaute und Eszett in den Menüanweisungen. Es gilt folgende Zuordnung für deutsche und amerikanische ASCII-Sonderzeichen:

$$
\$5B = \mathring{A} = [
$$
  
\n
$$
\$5C = \mathring{O} = \diagdown
$$
  
\n
$$
\$5D = \mathring{U} = ]
$$
  
\n
$$
\$7B = \mathring{a} = {
$$
  
\n
$$
\$7C = \mathring{o} = |
$$
  
\n
$$
\$7D = \mathring{u} = \gtrless
$$
  
\n
$$
\$7E = 8 =
$$

```
program Getdos (input, output);
                                                                                 begin {Printat}
                                                                                    gotoxy (0, Y);<br>write (chr (ClearEOL), S)
end; {Printat}
  Dieses Programm konvertiert DOS 3.3
                                                                                 Textfiles in Pascal-Textformat
                                                                                 procedure Uppercase (var S : string);
var I : integer;
const May
                   = 23551= 256;\mathtt{begin}\ \{\mathtt{Uppercase}\}Page
      \overline{\text{ClearEOL}} =
                                                                                   bgin (uppercase)<br>for I := 1 to length (S) do<br>if S [I] in ['a',,'z'] then S [I] := chr
                         29:\text{Clearseen} =12.(ord (S[1]) - ord (1 \cdot 1))= 0.0255;type Byte
                                                                                 end; {Uppercase}
     Units = 1.12;<br>Untypedfile = file;
                                                                                 Sector
                    = record
                       Block : 0..7;<br>Half : (First, Second)
                                                                                 procedure Getnames:
                                                                                 var OK : boolean;
                      end;
                                                                                      Dest : string;
                    : packed array [0.15] of Sector;<br>: packed array [0.511] of Byte;
var Map
    Buf
                                                                                 begin {Getnames}
    Text.
                    : packed array [0. Max] of Byte;
                                                                                   Drives := [4..5, 9..12];
    Sourcefile
                    : string:
                                                                                    repeat
                      stringDestfile
                                                                                      write (chr (Clearscreen));
                    : Units;
    Sourceunit
                    : Units:
                                                                                      Printat (1. '*** GETDOS ***'):
    Destunit
                      set of Units;
    Drives
                                                                                     Block
                     : integer;
    Track
                    : integer;
    Sec
                      integer;
    Blockcount
                      integer;Printat (6, '10, DISK #10: 11, DISK #11: 12, DISK #12:');
                    : integer;
    T.
    PtrPrintat (8, 'DOS 3.3 Disk: (4, 5, 9.12): ');
                      integer;
    done
                     boolean;
                                                                                      readln (Sourceunit);
    found
                    : boolean:
                                                                                      Printat (10, 'Pascal Ausgabegerät (1-12): ');
    _{\rm Ch}: char;
                                                                                      readln (Destunit);
                     : file of char;
                                                                                      Printat (12, 'DOS 3.3 Filename: ');
    \mathbf{r}Diskfile
                    : Untypedfile;
                                                                                      readln (Sourcefile):
                                                                                      Uppercase (Sourcefile):
                                                                                     Destfile := Sourcefile;<br>if pos ('.TEXT', Sourcefile;<br>Destfile := concat (Sourcefile, '.TEXT');<br>Destfile := concat (Sourcefile, '.TEXT');
procedure Initialize;
                                                                                      str (Destunit, Dest);
begin {Initialize}
  Map [00].Block := 0;case Destunit of
                                                                                        1 : Destfile := 'CONSOLE:';<br>2 : Destfile := 'SYSTERM:';<br>3 : Destfile := 'GRAPHIC:';
  Map [00], Half := First;
  Map [01]. Block := 7;<br>Map [01]. Half := First;
  Map [02]. Block := 6;<br>Map [02]. Block := 6;<br>Map [02]. Half := Second;
                                                                                        \overline{4}5.Map [03].Block := 6;9.
      [03]. Half
  _{\tt{Map}}:= First;
                                                                                       10.11.Map [04].Block := 5;12 : Destfile := concat ('#', Dest, ':', Destfile);
  Map [04]. Half := Second;
                                                                                        6: Destfile := 'PRINTER:';<br>7 : Destfile := 'REMIN';
      [05]. Block := 5;
  Map_{\tt{Map}}[05]. Half := First;
                                                                                        8 : Destfile := 'REMOUT'Map [06]. Block := 4:
  _{\tt{Map}}[06]. Half
                   := Second;
                                                                                      end; {case}
  Map [07] Block := 4;<br>Map [07] Half := First;
                                                                                     Printat (14, concat ('Pascal Filename: ', Destfile));<br>Printat (16, '<RETURN> startet, <ESCAPE> beendet,
      [08] Block := 3;
  _{\tt{Map}}[08]. Half := Second;
                                                                                                     <SPACE> wiederholt');
  Map
                                                                                      read (keyboard, Ch) :
  Map [09]. Block := 3:
      [09]. Half := First;
                                                                                      OK := eoln (keyboard);
  \mathtt{Map}if Ch = chr (27) then exit (program)
      [10].\text{Block} := 2;Map
  Map 101 Half := Second:
                                                                                   until OK:
      [11] Block := 2;
  Mapend; {Getnames}
      [11]. Half := First;
  Map
  Map [12]. Block := 1:
                                                                                 [12]. Half
                  := Second;
  Map
  Map [13]. Block := 1;
                                                                                 procedure Readsec;
  Map [13] Half := First:
  Map [14]. Block := 0;
                                                                                 begin {Readsec}
  Map [14] Half := Second;
                                                                                    Block := (\text{Track} * 8) + \text{Map} [\text{Sec}].\text{Block};Map [15]. Block := 7;<br>Map [15]. Half := Second
                                                                                   unitread (Sourceunit, Buf, 512, Block);
end; {Initialize}
                                                                                    if IOresult \langle > 0 then exit (program);
                                                                                 case Map [Sec].Half of<br>First : moveleft (Buf [0], Text [Ptr], Page);<br>Second : moveleft (Buf [Page], Text [Ptr], Page);
procedure Printat (Y : integer; S : string);
                                                                                 end; {case}
```
**PASCAL ALA** 

```
Ptr := Ptr + Pageend; {Readsec} 
Gesessepe) 
procedure Readsource; 
const Bytesperentry = 35; 
       \text{Header} = 11^{\ast} :
       Blanks = '
                         {25 blanks} 
      Name : string [30];
var
       Filetype : Byte;
       Limit : integer; 
       Sectorcount : integer;<br>Entry : integer;
        Entry : integer; 
List : packed array [1..80, 0..1] of Byte; 
begin {Readsource} 
{liest DOS 3.3 Katalog von Spur 17, Sektoren 15-1} 
  Printat (18, 'Lese Katalog'}; 
   Track := 17; 
Ptr := 0; {Nimm den Anfang des Textes} 
   for Sec := 15 downto 1 do 
  begin 
    Readsec; 
    write ( ' , ' )end; 
   {Suche DOS 3.3 Eintritt} 
Limit := Ptr - ]; 
Per := Header; 
   Entry := 0;Sourcefile := concat (Sourcefile, '');
   repeat 
     Name := copy (Blanks, 1, length (Sourcefile)); 
     Entry := Entry + 1;for \overline{I} := 1 to length (Sourcefile) do Name \overline{I} := chr (Text [Ptr + I + 2] - 128);
     found := Name = Sourcefile;if not found then {erhoehe Ptr} 
    begin 
       if (Entry mod 7) = 0 then Ptr := Ptr + Header;
       Ptr := Ptr + Bytesperentry
     end; 
   until found or (Ptr > Limit); 
   if not found then 
   begin 
     write {chr (7)); 
Printat (18, 'Fehler: File nicht gefunden'); 
     exit (Readsource)} 
   end; 
   \texttt{Track} \qquad \texttt{:= Text [Ptr]};Sec := Text [Ptr + 1]; {Track/Sector Liste} Filetype = Text [Ptr + 2]; 
   Sectorcount := Text [Ptr + 33] - 1;
   if ((Filetype <> 0) and (Filetype <> 128)) or 
      (Sectorcount > Max div 256) then 
   begin 
     Found := false:
     write (chr (7));Printat (18, concat ('Fehler: ', 
Sourcefile, 'ist kein Textfile')); 
     exit (Readsource) 
   end; 
   Ptr := 0;
   Readsec; 
   Ptr := 12;
   for I := I to Sectorcount do
   begin 
      List [I, 0] := \text{Text } [Ptr];Ptr := Ptr + 1;<br>List [I, 1] := Text [Ptr];<br>Ptr := Ptr+1
   end; 
   if odd (Sectorcount) 
   then Blockcount := (Sectorcount + 1) div 2
```

```
else Blockcount := Sectorcount div 2; 
  fillchar (Text, size_of (Text), 0); 
  Printat (18, 'Lese file'); 
  Ptr := 0:
  for I := 1 to Sectorcount do 
  begin 
    write (','');
     Track := List [I, 0];<br>Sec := List [I, 1]:
           := List [I, 1];Readsec 
  end 
end; {Readsource} 
Deseseeepikickt nennen eek) 
procedure Writedest; 
var Nextbyte: Byte; 
begin {Writedest} 
  Ptr := 0;
  if Sourceunit <> Destunit then 
  begin 
     Printat (18, concat ('Bitte Diskette mit ', Destfile, 
                                ' einlegen und <RETURN> drücken')); 
    readln (keyboard) 
  end; {if} 
  Printat (18, 'Einen Augenblick bitte'); 
  fillchar (Buf, size_of (Buf), 0);
  for I := 0 to Blockcount * 512 - 1 do
  begin 
     if I mod 5l2 = O then write ('!.'); 
if Text [I] > 127 then Text [I] := Text [I] — 128; 
   end; 
  Printat (18, concat ("Schreibe jetzt ', Destfile)); 
  write ('
  rewrite (Diskfile, Destfile); 
   write (1, 1):Willey (1, 1, 1, 0);<br>
T:= blockwrite (Diskfile, Buf, 1, 0);<br>
Write ('.');<br>
I:= blockwrite (Diskfile, Buf, 1, 1);<br>
write ('.');<br>
T:= blockwrite (Diskfile, Text [0], Blockcount, 2);<br>
close (Diskfile, lock)<br>
end; {Writedest}<br>
   I := blockwrite (Diskfile, Buf, 1, 0); 
  write (1,1);
  I := blockwrite (Diskfile, Buf, 1, 1); 
  write ( ', '):
   I := blockwrite (Diskfile, Text [0], Blockcount, 2); 
  close (Diskfile, lock} 
end; {Writedest} 
begin {Getdos} 
  Initialize; {Sektors/Blocks} 
   repeat 
     Getnames; 
     Readsource; 
     if found then Writedest; 
     writeln; 
     writeln; 
     write ('Nochmal ? [j/n]'); 
     read (keyboard, Ch); 
Done := Ch in ['N','n'] 
   until done 
end. {Getdos} 
COPYDUPDIR zu Pascal-Directory unter der Lupe 
program CopyDupDir (input, output); 
const Maxdir = 77;
        Vidleng = 7;<br>Tidleng = 15:
        Tidleng =Fblksize = 512;<br>Dirblk = 2:
        Fblksize 
                      \equivDupDirblk = 6;
```

```
type Daterec = packed record
```

```
Month : 0..12;<br>Day : 0..31;<br>Year : 0..100
end; {Daterec}
```
 $= 0$ ... Maxdir; Dirrange  $=$  string [Vidleng];<br>= string [Tidleng]; Vid Tid Filekind = (Untypedfile, Xdskfile, Codefile, Untypedific, Admille, Societic,<br>Textfile, Infofile, Datafile, Graffile,<br>Fotofile, Securedir, Subsvol); Direntry  $=$  packed record Dfirstblk : integer;<br>Dlastblk : integer; case Dfkind : Filekind of Securedir, Untypedfile : (Fillerl  $: 0.4095:$  $Divid$  $:$  Vid; Dova<br>
Deovblk : integer;<br>
Dnumfiles : Dirrange;<br>
Dloadtime : integer;<br>
Dlastboot : Datereo); Xdskfile Codefile, Textfile, Infofile. Datafile, Graffile, Fotofile, : (Filler2)  $: 0.12047:$ Subsvol : boolean; Status Dtid: Tid;<br>Dlastbyte: 1 Fblksize; : Daterec) Daccess end; {Direntry} Directory =  $array$  [Dirrange] of Direntry;  $ValidValues = (NotValid, ValidMain, ValidDun1):$ Unitnum  $integer;$  $var$ MainDir : Directory: : Directory; DuplDir  $\left\{ -\right.$ procedure ReadDir; var Ok : ValidValues;  $\{$ function FetchDir (Unitnum : integer) : ValidValues;  $\epsilon$ function Valid (var Di'r : Directory; Block : integer) : boolean; var Ok : boolean: begin {Valid}  $Value = false;$ unitread (Unitnum, Dir, size\_of (Dir), Block); if  $I0$ result = 0 then with Dir [0] do Valid :=  $(Dfirstblk = 0)$  and  $(Dfirstblk = 0)$  and  $(Dfirstblk = 0)$ and (length  $(Dvid) > 0$ ) and diagth (Dvid)  $\leftarrow$  Vidleng)<br>and (Dnumfiles >= 0) and (Dnumfiles  $\leftarrow$  Maxdir) end; {Valid}  $\overline{\cdot}$  $\overline{\mathcal{L}}$ begin {FetchDir} if Valid (MainDir. Dirblk) then FetchDir := ValidMain else se<br>
if Valid (DuplDir, DupDirblk)<br>
then FetchDir := ValidDupl<br>
else FetchDir := NotValid end: {FetchDir} begin {ReadDir} page (output); writeln: writeln ('Duplicate-Directory Verschieber von Dieter Geiß, 30. 11. 1984');

repeat .<br>writeln: write ('Welche Directory soll repariert werden? Unitnummer: '); readln (Unitnum);<br>until Unitnum in  $[4, 5, 9..12]$ ;  $0k := \text{FetchDir}$  (Unitnum); case Ok of NotValid : begin  $writtenn (chr (7));$ writeln ('Entweder ist kein Laufwerk angeschlossen oder'): writeln ('es ist keine Diskette im Laufwerk oder'); writeln ('die Diskette ist keine Pascal-Diskette oder'); writeln ('sowohl Haupt- als auch Duplicate-Directory'); writeln ('sind zerstört,'); exit (CopyDupDir) end; {NotValid} ValidMain : begin writeln: writeln ('Das Haupt-Directory ist in  $Ordnumg.$ '); writeln ('Kein Reparieren notwendig.'); exit (CopyDupDir) end; {ValidMain} ValidDupl : begin  $write1n$ ; writeln ('Das Haupt-Directory ist zerstört, aber das');<br>writeln ('Duplicate-Directory ist in Ordnung.') end {ValidDupl} end (case) end: {ReadDir}  $\bar{1}$ procedure WriteDir: begin {WriteDir} unitwrite (Unitnum, DuplDir, size\_of (DuplDir), Dirblk); writeln; if  $I0 result = 0$ then writeln ('Die Diskette hat wieder ein gültiges Directory') else begin write  $(chr (7));$ writeln ('Die Blöcke  $2 - 6$  sind physikalisch nicht in Ordnung.');<br>writeln ('Bitte reparieren Sie diese und versuchen es dann nochmals ') end (else) end; {WriteDir} Į begin {CopyDupDir} ReadDir: WriteDir end  $\{CopyDupDir\}$ .

**PASCAL 4** 

Hätten Sie jemals geglaubt, daß es einen 8-MHz-68000-Mikro gibt, der für den Einzeiler FOR X = 1 TO 10000: Y = SIN (X): NEXT mehr Zeit als der 1-MHz-6502-Apple benötigt? Dann lesen Sie jetzt, wie die Mac-Leute den 68000 zur Schnecke und den Anwender zum Mecki gemacht haben.

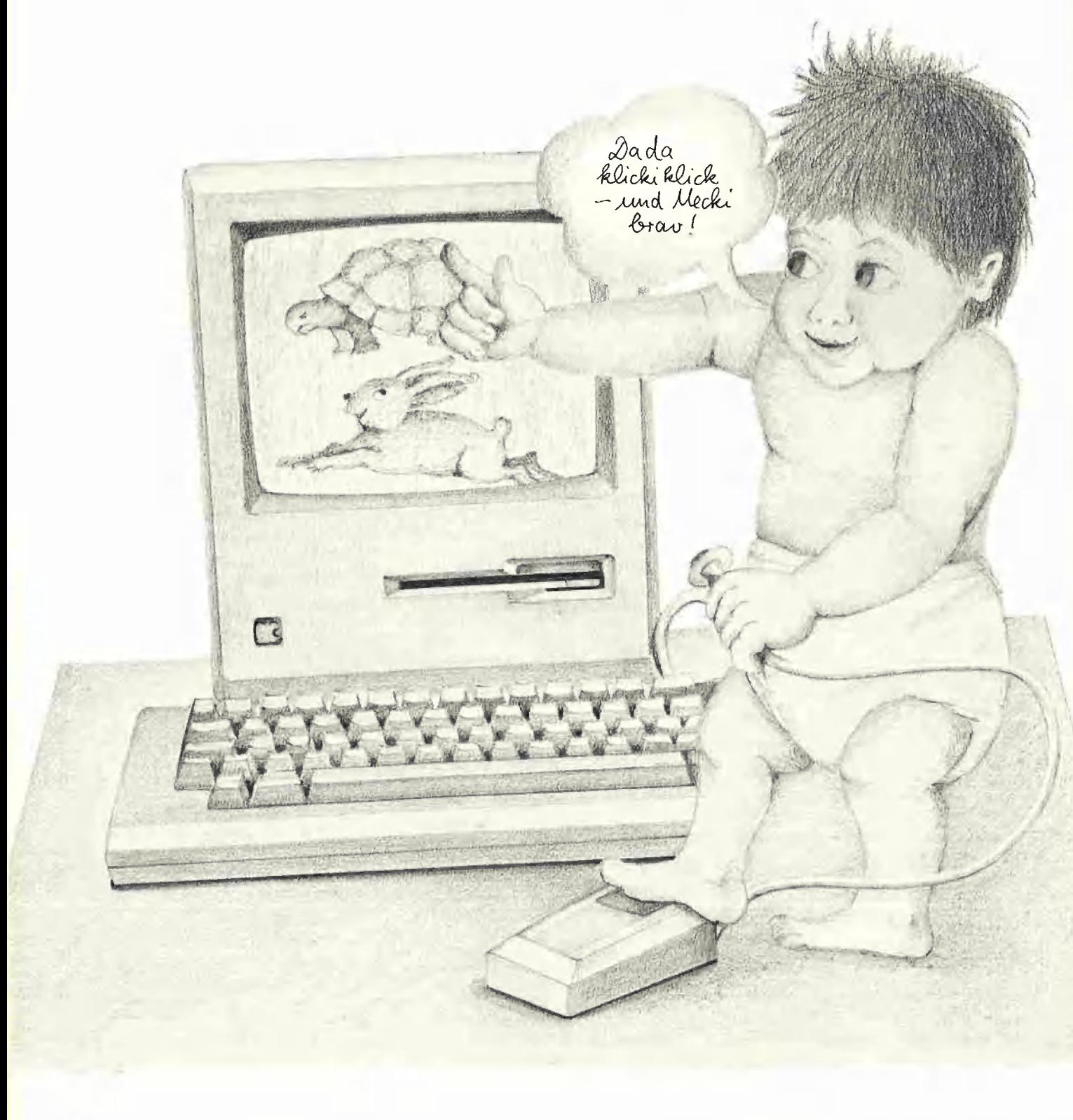
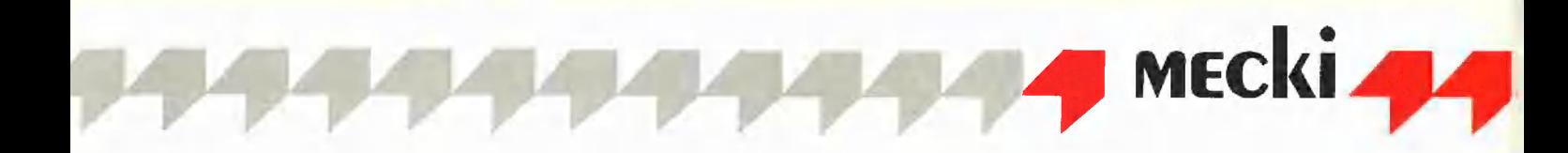

Der Macintosh und die Lisa gehören zu derjenigen Klasse von Mikrocomputern, mit denen eine ganz neuartige Philosophie propagiert wird, über deren Sinn und Unsinn an dieser Stelle diskutiert werden soll, wobei auf technische Details – wie sonst im "Peeker" üblich – bewußt verzichtet wird, um den philosophischen Hintergrund besser erhellen zu können.

# Ikonen und Deixis oder dıe Philosophie von Ulrich Stiehl des Macintosh

Folgendes soll vorab klargestellt werden: Der Macintosh ist ein überlegenes Gerät, soweit es für Applikationen eingesetzt werden soll, die hochauflösende Schwarzweißgrafik benötigen. Der Macintosh wird jedoch von der Firma Apple nicht als ein spezieller Grafikcomputer propagiert, sondern als ein in Büros schlechthin einsetzbarer genereller Mikrocomputer. Zumindest im kommerziellen Büroeinsatz (Textverarbeitung, Buchhaltung, Adreßverwaltung, Tabellenkalkulation usw.) wäre ein vornehmlich auf Grafik ausgelegter Computer fehl am Platze, so daß nachstehend geprüft werden soll, welche Effizienz der Macintosh zusätzlich für die weitaus mehr gefragten nicht-grafischen Applikationen mitbringt.

Wenn man mit dem Macintosh spielt, kommen einem zwei Begriffe in den Sinn, nämlich Ikonisation und Deixis. In einer "Einführung in die allgemeine Semantik", die ich vor 15 Jahren veröffentlicht habe, schrieb ich u. a. über das Wesen des

Zeichens. Da die damaligen Erörterungen auch heute noch nicht ihre Gültigkeit ver-Ioren haben, seien einige kurze Passagen aus dem Zeichen-Kapitel jenes Buches zitiert:

Die Gesamtheit aller Zeichen teilt man vorteilhaft in sprachliche und nichtsprachliche Zeichen auf, da die sprachlichen Zeichen wegen ihrer überragenden Bedeutung eine eigenständige Zeichenklasse bilden, hinter der die nichtsprachlichen Zeichen an Relevanz für den Informationsverkehr stark zurücktreten...

Zeichen lassen sich in natürliche und in künstliche Zeichen aufteilen. Künstliche Zeichen liegen dann vor, wenn der Signorezipient (Zeichenempfänger) diesen künstlichen Zeichen nicht direkt ihre Bedeutungen entnehmen kann, womit also auch keine entsprechende Vorstellung in seinem Bewußtsein auftauchen kann. Künstliche nichtsprachliche Zeichen werden zum reibungslosen Ablauf des interpersonalen Informationsverkehrs stets da

eingeführt, wo natürliche Zeichen, denen man unmittelbar ihre Bedeutungen eninehmen kann, nicht mehr gefunden werden können und andererseits eine sprachliche Vermittlung zu umständlich wäre...

Wenn ein Zeichen in vielen charakteristischen Eigenschaften mit dem Designat der von ihm intendierten Vorstellung übereinstimmt und dieses Designat quasi abbildet, kann der Signorezipient die Bedeutung des Zeichens verstehen. Je weniger Ähnlichkeit das ikonisierende Zeichen mit dem Designat der entsprechenden Vorstellung aufweist, um so mehr wird es zu einem künstlichen Zeichen...

Das Wort "Zeichen" läßt sich auf das Wort "zeigen" zurückführen und damit wird zugleich die ursprüngliche Bedeutung des Bezeichnens angedeutet, nämlich die des direkten Hindeutens... Dieses Hindeuten nennt man das deiktische Zeichen...

Wenn man den Macintosh mit anderen Computern vergleicht, auch mit dem Apple II usw., dann fällt ins Auge, daß zwei klassische kulturelle Fähigkeiten, nämlich das Lesen und das Schreiben, hier stark zurückgedrängt werden. An die Stelle des Lesens tritt das Betrachten von Ikonen, wie die Maeintosh-Bildchen in der amerikanischen Literatur bezeichnet werden, und an die Stelle der dem Schreiben dienenden Tastatur tritt die Maus als deiktisches Instrument. Der oberste Manager des Apple-Unternehmens, John Sculley, der bekanntlich früher bei Pepsi Cola war, mag zwar von Mikrocomputern aus technischer Sicht wenig verstehen. Dafür beherrscht er aber das Marketing aus dem Effeff, und so ist es ihm nicht entgangen, daß die Analphabetenquote nach einer UNESCO-Erhebung aus dem Jahre 1977 in Nord-Amerika über 10% beträgt und die Fähigkeit des Lesens und Schreibens (= "Alphabetentum") einen Abwärtstrend zeigt. Wie soll man jedoch eine Marktpenetration erreichen können, wenn es so viele Analphabeten gibt? Ergo wurden die Ikonen und die Maus erfunden, denn wenn jemand schon nicht lesen kann, Bildchen wird er wohl noch deuten können, und wenn jemand schon nicht schreiben kann, mit einer Maus auf Bildchen zeigen wird wohl noch möglich sein. Nehmen wir als Beispie! die Papierkorb-Ikone. Wenn man eine Datei namens XYZ auf der Diskette löschen will, so muß man bei konventionellen Mikrocomputern aus einem Anwenderprogramm heraus nach der Frage "Datei XYZ löschen J/N" auf die J-Taste tippen oder man muß (wie etwa bei vielen Datenbankprogrammen) einen Be-

fehl in der Art "Lösche XYZ" über das Keyboard eingeben. Anders beim Macintosh. Hier muß man das Bildchen der Datei in das Bildchen des Papierkorbs stecken, indem man mit der Maus zunächst auf die Datei-Ikone und dann auf die Papierkorb-Ikone zeigt. Um darüber hinaus den Leseunkundigen behutsam an das geschriebene Wort heranzuführen, ist zu allem Überfluß die Papierkorb-Ikone mit dem Schild "Papierkorb" beschriftet.

Halten wir zunächst einmal fest: Computer benutzerfreundlicher zu machen, sollte oberstes Anliegen jedes Computerproduzenten sein, denn nicht jeder will, kann und soll programmieren lernen. Aber drückt sich Benutzerfreundlichkeit darin aus, daß abstrakte Vorgänge wie das Löschen einer Datei mit aller Gewalt bildhaft veranschaulicht werden? Wir Deutsche sind etwas empfindlich gegenüber einer zu trivialen Simplifikation. Dies hängt mit der philosophischen Tradition und dem Schulsystem unseres Landes zusammen. Haben doch viele Philosophen wie Kant und Hegel ihre Zuflucht in dunklen Formulierungen gesucht (Brevis esse laboro ei obscurus fio...). Mit dieser Tradition im Hintergrund ist man etwas konsterniert, wenn man beispielsweise nunmehr auf dem Bildschirm ohne jeden erläuternden Text einen "Hasen" sowie eine "Schildkröte" präsentiert bekommt. Was könnte es bewirken, wenn ich mit der "Maus" (auch wieder eine bildhafte Umschreibung eines sonst Rollball genannten Instruments) auf den Hasen "klicke"? Daß ich jetzt vom Macintosh ein Wildbret anstelle einer Schildkrötensuppe erhalte? Oder daß — was zutrifft — die Repeat-Funktion der Tasten des Macintosh eingestelit wird? Warum nicht einfach und eindeutig die schriftliche Frage: "Tastendruck schneller J/N?" So gesehen muß man sich fragen, ob Bildchen wirklich zur Benutzerfreundlichkeit führen. Hier zeigt sich die oben aus dem Semantik-Buch zitierte Problematik ikonographischer Zeichen, die oft äquivok sind und deshalb einer Konvention (= Festlegung der Bedeutung) bedürfen. Wenn man jedoch die Symbolbedeutung des "Hasen" erst erlernen muß, dann fragt es sich, ob einem mit einer schriftlichen Formulierung nicht besser gedient wäre. Nichtsprachliche Zeichen sind stets dann erforderlich, wenn eine sprachliche (schriftliche) Kommunikation zwischen Mensch und Computer nicht möglich ist. Hier sind drei Fälle zu nennen:

Ausländer: Aus der Sicht der Amerikaner sind die Deutschen Ausländer. Betriebs-

#### Scrollen: Meckis Macke

Daß selbst ein so hervorragender Prozessor wie der MC68000 bei zu aufwendiger Pixel-Grafik in die Knie geht, läßt sich anhand der Scroll-Geschwindigkeit beweisen. Zu diesem Zweck wurde je ein kurzes Basic-Programm (FOR  $X = 1$  TO 1000: PRINT "aaaaa...usw.": NEXT) erstellt und einerseits auf dem Macintosh und andererseits auf dem Apple Ile mit 80-Zeichenkarte getestet. Dabei ergaben sich folgende Geschwindigkeitsunterschiede des Apple Ile gegenüber dem Macintosh:

1. Der normale Apple Ile mit 1MHz-6502 und normaler 80-Zeichenkarte-Routine ist immerhin schon 2mal so schnell wie der Macintosh.

2. Der normale Apple Ile mit einer selbst geschriebenen 80-Zeichenkarte-Fastscroll-Routine ist bereits Amal so schnell wie der Macintosh.

3. Und schließlich ist der Apple Ile mit 3 5MHz-65C02C (Acclerator-Karte) und der Fastscroll-Routine sage und schreibe 10mal so schnell wie der Macintosh.

Dieses Ergebnis ist für den Macintosh angesichts des 8MHz-MC68000-Prozessors ungewöhnlich schwach.

Um den Basic-Test zu erhärten, würde die Scrollgeschwindigkeit des Macwrite- mit der des Applewriter-Programms verglichen. Zunächst wurde von der Macwrite-Diskette der kurze Demotext namens ME-MORANDUM eingelesen. Am Anfang dieses Textes wurden exakt 10 Bildschirmzeilen ohne Returns und ohne Leertasten (..-----usw.") eingegeben, um auf diese Weise das Scrollen zu erzwingen. Dann wurde der Maus-Zeiger zum Beginn der 10 Endloszeilen gesetzt und innerhalb von 5 Sekunden exakt 10mal auf die Returnund 10mal auf die Delete-Taste gedrückt. Es dauerte dann genau weitere 10 Sekunden, bis sich das 10malige Abwärts- und Aufwärts-Scrollen erholt hatte. Beim Applewriter Ile mit Acclerator-Karte gibt es demgegenüber überhaupt keine Verzögerung, d.h. das Scrollen wird sofort ausgeführt. Was kann man nun daraus folgern? Eine mäßige Schreibkraft erzielt 180, eine gute 280 Anschläge/Minute. Wenn in 58 20 Tasten gedrückt, aber effektiv erst in 5s + 105 = 155 ausgeführt werden, so entspricht dies einer Tastgeschwindigkeit von 80 Anschlägen pro Minute. Niemand würde eine Schreibkraft mit dieser Leistung einstellen.

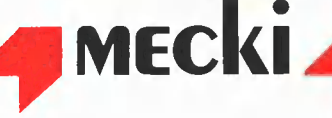

systeme in die jeweilige Landessprache zu übersetzen kostet Zeit und Geld. Durch die Einführung von Symbolen könnte man sich die Arbeit erheblich erleichtern. Dann müßten es allerdings international geregelte Symbole sein (ähnlich wie die international genormten Straßenverkehrsschilder) und nicht willkürlich festgelegte "Hasen" und "Schildkröten".

Kinder: Kinder sind erst im Begriff, lesen und schreiben zu lernen. Ob der Macintosh indessen auch für Kinder konzipiert wurde, ist zu bezweifeln, denn dem steht der zu hohe Anschaffungspreis entgegen.

Analphabeten: Für Lesebehinderte ist die ikonographisch-deiktische Sprache das Mittel zur Wahl. Doch scheint mir zumindest der berufliche Einsatz eines Mikrocomputers ohne diese elementaren Fähigkeiten mehr als bedenklich.

Manager: Die Bedienung einer Tastatur wird von Führungskräften in der Regel abgelehnt. Dafür gibt es Sekretärinnen, so heißt es. Um den Macintosh in der Geschäftsetage allererst "salonfähig" zu machen, bot sich die Maus an. Die Tastatur ist beim Macintosh scheinbar ein nebensächliches Anhängsel, das nur noch von Fall zu Fall bedient werden muß. In Wahrheit ist jedoch die Tastatur beispielsweise bei der Textverarbeitung eine conditio sine qua non. Da man jedoch beim Macintosh gezwungen ist, die Maus zu benutzen, muß das permanente Hin und Her zwischen Maus und Tastatur als wenig ergonomisch bezeichnet werden, ganz zu schweigen von der Tatsache, daß dadurch Schnellschreiber ihr gewohntes Soll nicht mehr erfüllen können. Oder sollte der Macintosh für Leute, die schnell arbeiten müssen, gar nicht gedacht sein?

Läßt man unsere philosophischen Erörterungen Revue passieren, so könnte der Eindruck entstehen, daß der Macintosh von der Zielgruppe der Manager einmal abgesehen — eigentlich nur für die von Mutter Natur weniger gut Bedachten konzipiert worden ist. ("Dada Hase klickiklick und Mecki ganz schnell".) Dem ist jedoch nicht so. Hinter dem Macintosh steht das ernsthafte Bemühen, ein Gerät zu konzipieren, daß über optimale Benutzerfreundlichkeit verfügt, was mit Hilfe von Ikonen, Maus und sonstigen Grafiken zu realisieren versucht wird. Ganz an erster Stelle steht beim Macintosh das Komfortprinzip und erst unter "ferner liefen" das Effizienzprinzip. Ohne Grafik geht beim Macintosh gar nichts. Dies hat zwar einerseits den Vorteil, daß Texte und Bilder beliebig gemischt werden können, andererseits wird die Effizienz ungewöhnlich stark beeinträchtigt. Überspitzt könnte man sagen, daß der Macintosh im wesentlichen damit beschäftigt ist, pausenlos Ikonen und Grafiken zwischen internem und externem Speicher hin- und herzuschaufeln und daß deshalb für das eigentliche Anwenderprogramm nur noch wenig "CPU-Zeit" und nur noch wenig Speicherraum zur Verfügung steht.

— Tatsache ist, daß wegen des ca. ZOK-Bildschirmspeichers die Scrollgeschwindigkeit so gering ist, daß bei einer flotten 10-Finger-Schreibkraft Textverarbeitungsprogramme in der Art des Macwrite — unabhängig von dem permanenten Wechsel Maus-Tastatur — nicht mithalten können.

— Tatsache ist auch, daß sowohl der interne RAM- wie auch der externe Disketten-Speicher durch das infolge der aufwendigen Grafikroutinen ungewöhnlich aufgeblähte Betriebssystem keinen nennenswerten Platz für eigene Programme und Daten läßt, so daß insbesondere 1-Drive-Besitzer ungebührliche Einschränkungen in Kauf nehmen müssen, Auf einer 1-Drive-Macintosh-Diskette befinden sich in der Regel weit mehr Systemprogramme, Zeichensätze und Bildchen als sinnvolle Daten des Anwenders. Übrigens dauert das Duplizieren einer Diskette beim 1- Drive-Besitzer 6,5 Minuten.

Als konkretes Beispiel zitieren wir hier aus der amerikanischen Zeitschrift "A+", Heft 10/1984, S. 175, die Anfrage eines verzweifeiten Macintosh-Benutzers, der wegen der genannten speichertechnischen Probleme eine 5-Megabyte-Festplatte erworben hatte und nunmehr feststellen mußte, daß er bei der Verwendung langer Dateinamen nicht mehr als 100 Dateien auf der Harddisk abspeichern konnte, obgleich de facto noch mehr als 1,5 Megabyte frei waren. Bei jedem wiederholten Versuch stürzte das System mit "can't find workspace" erneut ab. Was war passiert? Das Kopierprogramm FILER hat einen Directory-Puffer (Dateinamenpuffer), der nur ca. 100 längere Dateinamen aufnehmen kann. Andererseits ist es jedoch auch nicht in der Lage, die Summe aller Dateinamen in Blöcken einzulesen, wie dies bei anderen Betriebssystemen wie ProDOS usw. der Fall ist. Hierzu muß man wissen, daß der RAM-Bereich des Macintosh 128K umfaßt, während der Directory-Puffer wahrscheinlich nicht mehr als ca. 4K einnimmt, weil die restlichen ca. 124K durch Systemprogramm und Ikonen belegt sind. Hierzu muß man ferner wissen, daß sich in dem Speicherraum des Macintosh-Grafikbildschirms, der ca. 20K umfaßt, mehr als 1000 Dateinamen unterbringen lassen könnten.

Symptomatisch ist die Antwort, die die appletreue "A+" dem Anfrager gibt: "Sie können wenige große Datenbank-Dateien auf Ihrer Harddisk unterbringen, nicht jedoch viele kleine Macwrite/Macpaint-Dateien. Sie sollten einige der Dateien von der Harddisk auf eine Diskette übertragen, womit Ihr Problem einstweilen gemildert wird." Wirklich gemildert? Wenn das Effizienzprinzip dem Komfortprinzip geopfert wird, wenn also wegen der "Bildchen" eine Festplatte nicht mehr optimal genutzt werden kann, dann kann man nur noch auf die Schildkröte deuten: "Dada klickiklick und Mecki wieder brav".

Ich möchte folgendes Fazit ziehen: Der Macintosh ist im Grunde ein zukunftweisendes Gerät, doch ist selbst ein so hervorrangender Prozessor wie der M68000 nicht in der Lage, exzessive Grafiken schnell und speicherökonomisch zu verwalten. Da müssen dann schon echte 32- Bit-Prozessoren herhalten. Hinzu kommt, daß insbesondere bei kommerziellen Applikationen Grafik oft entbehrlich ist. Wer wollte schon 5000 Kundenadressen in 12p Chicago drucken? Deshalb ist es in meinen Augen nicht nur wünschenswert, sondern notwendig, daß die Firma Apple neben dem Grafik-Modus beim Macintosh auch den normalen Text-Modus einführt, weil sonst die Gefahr besteht, daß der Macintosh zu einem Spezialgerät abgestempelt wird, das nur denjenigen Benutzern attraktiv erscheint, die von Berufs wegen mit Grafik zu tun haben, also die Grafiker selbst. Will man jedoch weder auf die Grafik noch auf die Effizienz verzichten, dann muß man tief in die Tasche greifen. Laut Apple-Preisliste vom November 1984 kostet der Macintosh mit der nunmehr erhältlichen 512K-Speichererweiterung 12.250,- DM. Nimmt man noch die Kosten für Drucker, Festplattenlaufwerk oder externes Drive sowie für Anwendersoftware hinzu, ist man schnell in einer Preiskategorie, die nur diejenigen Firmen nicht abschreckt, für die Geld keine Rolle spielt.

(Zur Mac-Sprache s. S. 94.)

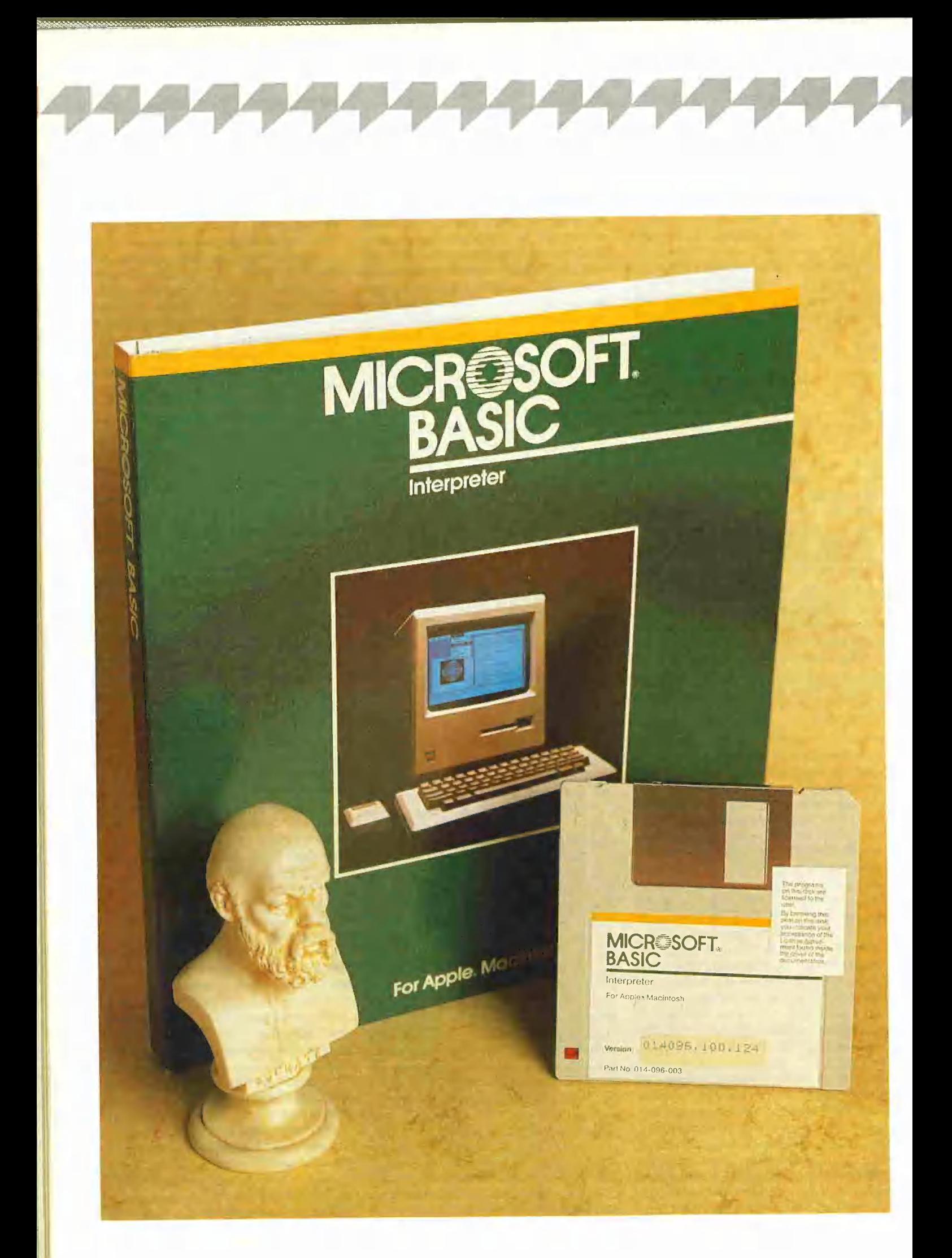

#### 4. FUNKTIONEN

Mit diesem zweiten Teil wird unsere Serie über das Microsoft Basic, Version 1.0, für den Macintosh fortgesetzt. Es sei an dieser Stelle darauf hingewiesen, daß eine verbesserte und und teilweise erweiterte Version dieses Basic-Dialekts in Kürze erscheint, so daß wir wahrscheinlich bereits im abschließenden Teil dieser Serie auf die Neuerungen hinweisen können.

#### 4.1. Arithmetische Funktionen

Beim Microsoft-Basic für den Macintosh gibt es dieselben arithmetischen Funktionen wie beim Applesoft-Basic. Sie werden jedoch mit einer höheren Genauigkeit berechnet, nämlich mit der (von den numerischen Variablen her bekannten) doppelten Genauigkeit von bis zu 14 gültigen Ziffern. Im einzelnen gibt es die folgenden arithmetischen Funktionen:

COS (X) - Cosinus von X  $SIN(X) -$  Sinus von X **TAN**  $(X)$  - Tangens von X  $ATN(X) -$  Arcustangens von X **EXP**  $(X)$  - Exponentialfunktion LOG (X) - natürlicher Logarithmus  $SQR(X) - Quadratwurzel aus X$  $ABS(X)$  - Betrag von X SGN (X) - Signum-(Vorzeichen-)Funktion

Neben der genaueren Berechnung gibt es beim Microsoft-Basic noch einen weiteren Unterschied zum Applesoft-Basic. Wenn bei einer arithmetischen Funktion ein Überlauf auftritt, so wird zwar eine Fehlermeldung ausgegeben, das Programm hält aber nicht an, sondern läuft nach der Fehlermeldung weiter. Das Funktionsergebnis ist dann die dem Betrage nach größte darstellbare Zahl, nämlich 9.9999999999999

Argument aufgerufen wird, das nicht in dem Definitionsbereich der Funktion liegt, z.B. "SQR (-1)". In diesem Fall wird die Fehlermeldung "ILLEGAL FUNCTION CALL"\* ausgegeben, und das Programm wird wie beim Applesoft-Basic unterbrochen.

**MECki** 

Beispiele für die arithmetischen Funktionen und für die eben erwähnte Fehlerbehandlung sieht man in Abb. 1.

#### 4.2. String-Funktionen

Alle String-Funktionen des Applesoft-Basic sind vorhanden:

LEFT\$ (X\$,I) - Linker Teilstring von X\$ mit der Länge I

**MID\$ (X\$,I)** - Rechter Teilstring von  $X$$  ab dem I-ten Zeichen

MID\$ (X\$,1,J) — Mittlerer Teilstring von X\$ ab dem I-ten Zeichen mit der Länge J

RIGHT\$ (X\$,I) - Rechter Teilstring von X\$ mit der Länge |

**LEN (X\$)** - Länge des Strings  $X$$ 

Im Unterschied zum Applesoft-Basic kann bei der "LEFT\$"- und "RIGHT\$"-Funktion der Längenparameter O sein. In diesem Fall wird der leere String "" erzeugt. Neben diesen Funktionen existieren noch drei weitere String-Funktionen:

## von Pit Capitain Microsoft Basic leıcht geMACht

## Teil 2: Funktionen und Programmsteuerbefehle

 $* 10 \uparrow + 62$ , natürlich mit dem richtigen Vorzeichen versehen.

Anders verhält es sich selbstverständlich bei dem Fall, daß eine Funktion mit einem

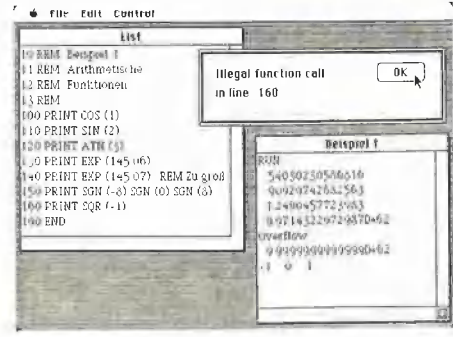

**SPACE\$ (I)**  $-$  ein String aus I Leerzeichen.

STRING\$ (I,J) - ein String aus I Zeichen mit dem ASCII-Code J. Beispiel:  $STRING$ (5,42) = "*****"$ 

STRING\$ (1,X\$) — ein String, der aus I-mal dem ersten Zeichen von X\$ besteht. Beispiel: STRING\$ $(4, "Test") = "TTTT".$ 

INSTR (1,A\$,B\$) — sucht das erste Vorkommen des Strings B\$ in dem String A\$ ab dem I-ten Zeichen. Wenn B\$ in A\$ gefunden wird, so wird die Position von B\$ in A\$ zurückgegeben, ansonsten eine Null, Der Parameter I kann auch weggelassen werden; dann fängt die Suche am Anfang von A\$ an.

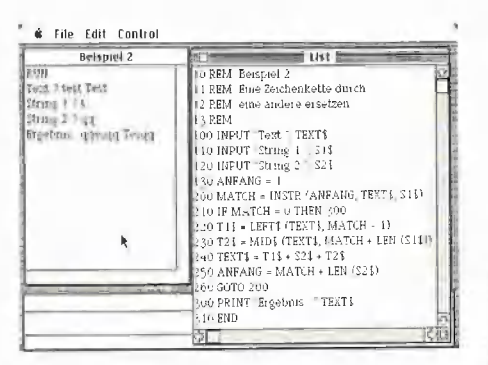

Abb. 2 zeigt ein Beispiel für die Verwendung von String-Funktionen. Es wird in einem String eine bestimmte Zeichenfolge durch eine andere ersetzt.

#### 4.3. Typ-Umwandlung

Beim Microsoft-Basic gibt es verschiedene Arten von Operanden (vgl. 1. Teil unserer Serie). Mittels einer ganzen Anzahl von Funktionen läßt sich ein bestimmter Typ in einen anderen umwandeln.

 $FIX(X)$  – schneidet alle Nachkommastellen von X ab. Das Ergebnis ist eine Integerzahl.

INT (X) - liefert die größte Integerzahl, die kleiner oder gleich X ist.

Der Unterschied zwischen "FIX" und "INT" wird bei negativen Argumenten deutlich: FIX (-1.5) = -1, aber INT (-1.5) =  $-2.$  Es gilt:

 $FIX (X) = SGN (X) * INT (ABS (X)).$ 

**CDBL**  $(X)$  – die Zahl X wird im doppelt genauen Format zurückgegeben.

**CSNG**  $(X)$  - die Zahl X wird im einfach genauen Format zurückgegeben. Dabei wird X auf 6 Ziffern gerundet, falls dies nötig ist (z.B. CSNG (1.23456789) =  $1.23457$ ).

**CINT (X)** - die Zahl X wird zu einer Integerzahl gerundet (z.B. CINT  $(1.5) = 2$ ).

Neben diesen Funktionen, die einen numerischen Ausdruck in eine numerische Zahl in anderem Format umformen, gibt es noch Funktionen, die aus einer Zahl einen String machen und umgekehrt:

ASC (X\$) - ASCII-Code des ersten Zeichens von X\$.

**CHR\$ (I)** - ein String, der aus dem Zeichen mit ASCII-Code I besteht.

VAL (X\$) - interpretiert den String X\$ als Darstellung einer Zahl und liefert diese zurück.

**STR\$** (X) - Darstellung der Zahl X als String

 $HEX$$  (I) – wie "STR\$", die Integerzahl I wird jedoch in hexadezimale Form umgewandelt.

OCT\$ (I) - wie "STR\$", die Integerzahl I wird jedoch in oktale Form umgewandelt.

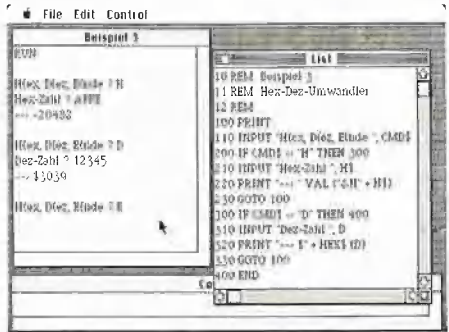

Als kleines Beispiel ist in Abb. 3 ein Programm aufgelistet, das Dezimalzahlen in Hexadezimalzahlen umwandelt und umgekehrt.

den Typ-Umwandlungs-Funktionen Zu gehören noch sechs weitere Funktionen, die zum Abspeichern von Zahlen in sogenannten "Random-Access"-Dateien benötigt werden. Diese Funktionen wandeln eine Zahl in einen String um und umgekehrt, aber anders als die Funktionen "STR\$" und "VAL":

MKI\$ (I) - die (2 Byte lange) Integerzahl I wird in einen String umgewandelt, der 2 Zeichen lang ist. Dabei entspricht jedes Zeichen einem Byte der internen Darstellung von I. Zum Beispiel ergibt MKI\$ (65 \* 256 + 80) den String "AP", da 65 der ASCII-Code von "A" und 80 der von "P"

 $MKS$ \$  $(X)$  – analog wie "MKI\$", nur wird die einfach genaue rationale Zahl X (intern 4 Bytes lang) in einen 4 Zeichen langen String umgewandelt.

 $MKD$ (X) - analog wie, MKI$", nur wird$ die doppelt genaue rationale Zahl X (intern 8 Bytes lang) in einen 8 Zeichen langen String umgewandelt.

 $CVI (X$)$  – der 2 Zeichen lange String  $X$$ wird in eine Integerzahl umgewandelt (umgekehrt wie bei "MKI\$"). Z.B. ist CVI ("AP") =  $65 * 256 + 80$ .

 $CVS (X$)$  – der 4 Zeichen lange String  $X$$ wird in eine einfach genaue rationale Zahl umgewandelt bei (umgekehrt wie "MKS\$").

 $CVD$  (X\$) – der 8 Zeichen lange String X\$ wird in eine doppelt genaue rationale Zahl umgewandelt (umgekehrt wie bei "MKD\$").

Beispiele zu diesen sechs Funktionen folgen im nächsten Teil der Serie bei den Ein-/Ausgabe-Befehlen.

#### 4.4. Ein-/Ausgabefunktionen

Es gibt einige Funktionen, die mit der Einbzw. Ausgabe im Zusammenhang stehen. Eine dieser Funktionen ist auch beim Applesoft-Basic vorhanden, die anderen sind neu.

**INKEY**\$ - Falls eine Taste des Macintosh gedrückt wurde, die noch nicht vom Programm eingelesen worden ist (man kann ja z. B. im voraus tippen), so liefert die Funktion einen String, der aus diesem Zeichen besteht. Ansonsten liefert "INKEY\$" den leeren String "". Keines der so eingelesenen Zeichen wird auf dem Bildschirm ausgegeben.

**INPUT\$ (I,**  $#N$ **)** - gibt einen String zurück, der aus I Zeichen besteht. Diese Zeichen werden alle von der Datei mit der Nummer N eingelesen. Sie werden nicht auf dem Bildschirm ausgegeben. Man kann den zweiten Parameter weglassen; in diesem Fall werden I Zeichen von der Tastatur eingelesen.

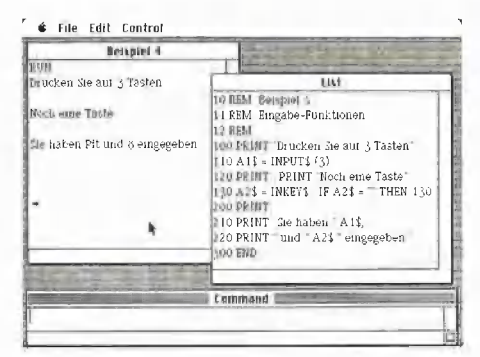

Beispiele für diese Funktionen sieht man in Abb. 4.

Die nächsten Funktionen machen eine Aussage über den Zustand eines Ein-/ Ausgabe-Gerätes:

**POS (I)** - gibt die augenblickliche horizontale Position der Bildschirmausgabe an. Auf dieser Position erfolgt die nächste Ausgabe.

**LPOS (I)** - wie "POS", nur wird die Position des Schreibkopfes beim Drucker zurückgemeldet.

EOF (N) - hat den Wert -1 (wahr), falls das Ende der Datei mit der Nummer N erreicht wurde. Wenn dies nicht der Fall ist, so hat EOF den Wert 0 (falsch).

LOF (N) - gibt die Länge der Datei mit der Nummer N in Bytes an. Für den Bildschirm, die Tastatur und den Drucker wird eine Null zurückgegeben.

LOC (N) - bestimmt die Position der letzten Ein-/Ausgabe bei der Datei mit der Nummer N, z.B. bei sequentiellen Dateien die Zahl der bisher gelesenen bzw. geschriebenen Zeichen. Bei der Tastatur liefert LOC eine 1, falls ein Zeichen eingelesen werden kann, sonst eine 0. Bei dem Text-Zwischenspeicher und bei der seriellen Schnittstelle ("CLIP:\* bzw. "COM1:", vgl. 1.3.) gibt LOC die Zahl der Zeichen an, die eingelesen werden können.

POINT (X, Y) - die Farbe eines Punktes im Ausgabefenster mit den Koordinaten (X,Y). Der gesamte Macintosh-Bildschirm hat eine Auflösung von 512 Punkten horizontal und 342 Punkten vertikal. Punkt (0,0) ist die linke obere Ecke des Ausgabefensters. Ein weißer Punkt hat die "Farbe" Nummer 30, ein schwarzer Punkt die Nummer 33. Falls die Koordinaten (X,Y) außerhalb des Ausgabefensters liegen, so ist POINT  $(X, Y) = -1$ . Obwohl zur Zeit nur 2 Farben (weiß und schwarz) zur Verfügung stehen, sind in den ROM-Routinen und auch im Basic alle Vorkehrungen für eine spätere Farberweiterung vorhanden.

Eine weitere interessante Eingabefunktion gibt den Zustand der Maus an:

MOUSE (I) — kann mit Parametern von O bis 6 aufgerufen werden. Je nach dem Wert von I hat diese Funktion eine andere Bedeutung:

**MOUSE (0)**  $-$  (Status) gibt den Zustand vom K{n)opf der Maus an. Eine Null bedeutet, daß der Knopf seit dem letzten Aufruf von "MOUSE (0)" nicht gedrückt worden ist. Falls der Knopf doch gedrückt wurde, gibt "MOUSE (0)" an, wie oft das der Fall war, einmal, zweimal ("Doppelklick") oder gar dreimal. Das Vorzeichen von "MOUSE (0)" gibt an, ob der Knopf der Maus noch gedrückt ist (negativ) oder ob er schon wieder losgelassen wurde (positiv). Beispiele:

Knopf wurde zweimal gedrückt und dann  $losgelassen: MOUSE (0) = 2.$ Knopf wurde einmal gedrückt und ist noch unten: MOUSE  $(0) = -1$ . Knopf wurde nicht gedrückt:  $MOUSE(0) = 0.$ 

MOUSE (1) - (aktuelle X-Koordinate): die horizontale Position der Maus zu dem Zeitpunkt, als "MOUSE (0)" zuletzt aufgerufen wurde.

**MOUSE (2)** - (aktuelle Y-Koordinate): die vertikale Position der Maus zu dem Zeitpunkt, als "MOUSE (0)" zuletzt aufgerufen wurde.

MOUSE (3) - (Anfangs-X-Koordinate): die horizontale Position der Maus zu dem Zeitpunkt, als der Knopf der Maus gedrückt wurde.

MOUSE (4) - (Anfangs-Y-Koordinate): die vertikale Position der Maus zu dem Zeitpunkt, als der Knopf der Maus gedrückt wurde.

MOUSE (5) - (End-X-Koordinate): die horizontale Position der Maus zu dem Zeitpunkt, als der Knopf der Maus losgelassen wurde.

MOUSE (6) — (End-Y-Koordinate): die vertikale Position der Maus zu dem Zeitpunkt, als der Knopf der Maus losgelassen wurde.

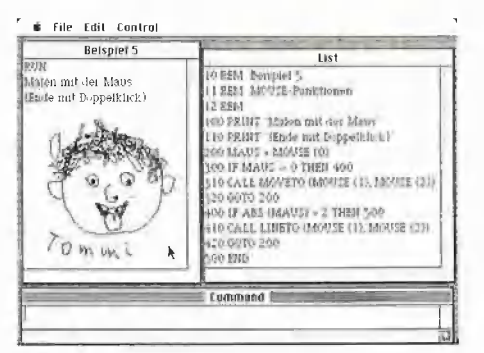

Ein Beispiel zur Benutzung der "MOUSE"-Funktion zeigt Abb. 5. Dieses Programm erlaubt es, ein Bild mit der Maus zu malen. Immer wenn der Knopf der Maus gedrückt ist, wird eine Linie der Maus folgend gezeichnet. Es werden die Grafik-ROM-Routinen "LINETO" und "MOVETO" benutzt, die im 4. Teil der Serie näher erläutert werden.

#### 4.5. Sonstige Funktionen

Bei den sonst noch vorhandenen Funktionen handelt es sich zunächst um zwei Funktionen für die Programmierung in Maschinensprache:

PEEK (A) - Inhalt des Bytes mit der Adresse A. A muß im Bereich O bis 16777215 (2 1 24 - 1) liegen.

VARPTR (Variablen-Name) — die Adresse des ersten Bytes der Variablen mit dem angegebenen Namen. Dies wird vor allem beim Aufruf von Maschinensprache-Programmen benötigt. Beispiele zu diesem Befehl folgen in dem Abschnitt über die ROM-Routinen in Teil 4, aber auch in diesem Teil in Abb. 9.

Für die Fehlerbehandlung gibt es zwei sehr nützliche Funktionen:

**MECki** 

**ERR** - gibt nach einem Fehler die Nummer des aufgetretenen Fehlers an. Die Fehlernummern sind im Anhang des Basic-Handbuchs aufgeführt.

**ERL** - die Nummer der Programmzeile, in der der Fehler auftrat.

Diese beiden Funktionen sind in einer Fehlerbehandiungsroutine sehr nützlich. Eine solche Routine läßt sich wie beim Applesoft-Basic durch den Befehl "ON ERR GOTO ..." programmieren (wird weiter unten erklärt).

Als Zufallszahlengenerator steht die Funktion "RND (I)" zur Verfügung. Je nach dem Wert des Integer-Parameters "I" wird eine andere Zufallszahl erzeugt:

**RND (I)** mit I *negativ* – beginnt eine neue Reihe von Zufallszahlen. Für jedes negative I wird eine eigene Zufallszahlenreihe begonnen.

**RND** oder **RND** (I) mit *positivem*  $I -$  die nächste Zufallszahl der Reihe.

RND (0) - liefert die zuletzt erzeugte Zufallszahl noch einmal.

Die erzeugten Zufallszahlen sind von doppelter Genauigkeit aus dem Bereich von O bis 1.

Daneben gibt es noch einige Systemfunktionen:

FRE (-1) - gibt die Zahl der freien Bytes auf der Halde des Macintosh an.

**FRE (N)** mit  $N > 0 -$  die Zahl der freien Bytes im Basic-Speicher.

FRE  $(III)$  – hat dieselbe Bedeutung wie  $Z. B.$  "FRE $(0)$ ".

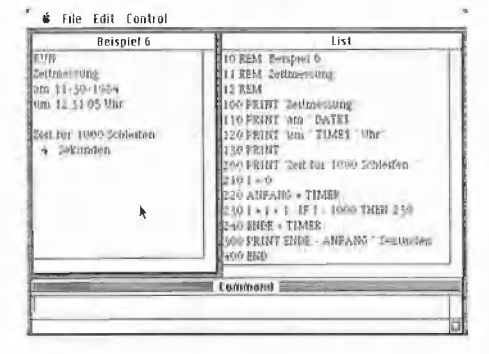

Dank der eingebauten Batterie verfügt der Macintosh über eine fortlaufende Uhr mit Kalender. Die nächsten Funktionen benutzen diese Uhr:

DATE\$ - liefert einen String, der das aktuelle Datum darstellt. Der String hat das Format "mm-dd-yyyy", gibt das Datum also in amerikanischer Notation an.

TIME\$ - gibt einen String mit der augenblicklichen Tageszeit zurück. Der String hat das Format "hh:mm:ss" (Stunde, Minute, Sekunde).

TIMER - gibt die Zahl der Sekunden an, die seit Mitternacht verstrichen sind. Dies läßt sich z. B. zur Zeitmessung verwenden, wie Abb. 6 zeigt.

#### 5. PROGRAMMSTEUERBEFEHLE

Hier werden solche Befehle vorgestellt, die den normalen Programmablauf verändern. Es gibt zwei verschiedene Gruppen von Programmsteuerbefehlen: solche, die den Programmablauf innerhalb eines Programms steuern, und solche, die von einem Programm aus ein anderes Programm oder das Basic-System aufrufen.

### 5.1. Steuerung in einem Programm

Diese Befehle sind fast alle auch beim Applesoft-Basic vorhanden. Es gibt noch einige neue Befehle, die das strukturierte Programmieren, das manche vielleicht von Pascal gewöhnt sind, etwas besser unterstützen.

FOR I=A TO E (STEP S) - die normale FOR-Schleife. Als Laufvariable (hier I) kann jeder numerische Typ verwendet werden (anders als beim Applesoft-Basic, wo keine Integervariable I% erlaubt ist).

NEXT - bezeichnet das Ende einer FOR-Schleife. Wie beim Applesoft-Basic können der oder die Namen der Laufvariablen angegeben werden.

GOTO nnn bzw. GOSUB nnn - der normale GOTO- bzw. GOSUB-Befehl. Es gibt leider auch hier noch keine symbolischen Adressen.

RETURN - bezeichnet das Ende eines Unterprogramms, das mit "GOSUB" aufgerufen wurde. Anders als beim Applesoft-Basic kann nach dem "RETURN"-Befehl eine Zeilennummer angegeben werden, zu der gesprungen werden soll, jedenfalls steht es so im Handbuch. In Wirklichkeit wird dadurch ein "SYNTAX ERROR" erzeugt. Durch diesen Befehl könnte der Applesoft-Befehl "POP" simuliert werden, der beim Microsoft-Basic nicht mehr vorhanden ist, z. B. so:

9600 POP 9610 .... (Applesoft) wird zu 9600 RETURN 9610 9610 .... (Macintosh) Wahrscheinlich (oder besser: hoffentlich) wird dieser Fehler bei der in Kürze erscheinenden neuen Version des Microsoft-Basic behoben sein.

#### ON I GOTO n1.n2.... und

ON I GOSUB n1,n2,... - berechneter Sprung bzw. berechneter Aufruf. Diese Befehle haben dieselbe Wirkung wie beim Applesoft-Basic.

IF X THEN ... ELSE ... — der IF-Befehl kann, wie hier gezeigt, noch einen ELSE-Teil besitzen. Dieser Teil wird dann ausgeführt, wenn die Bedingung (hier X) nicht erfüllt ist (also wenn der Ausdruck X den Wert  $0 =$  falsch hat). Anstelle des Wortes "THEN" kann auch das Wort "GOTO" eingesetzt werden. Falls mehrere IF-THEN-ELSE-Befehle verschachtelt werden, bezieht sich ein "ELSE" immer auf das nächstgelegene "THEN" (wie beim UCSD-Pascal), z. B. erzeugt der Ausdruck IF  $A > B$  THEN IF  $B > C$  THEN ? "X" ELSE ?"Y"

die folgende Ausgabe:

- falls  $A > B > C$  dann "X"
- falls  $A > C >$  = B dann "Y",
- falls  $B >$  = A dann keine Ausgabe.

Wie in Pascal gibt es beim Microsoft-Basic außer der FOR-NEXT-Schleife noch einen anderen Schleifenbefenl:

WHILE X: ... : WEND - entspricht der WHILE-Schleife bei Pascal. Die Befehle zwischen "WHILE" und "WEND" werden solange ausgeführt, wie die Bedingung X erfüllt ist (also einen Wert  $\lt$   $>$  0 liefert). Diese Schleifen können verschachteit werden. Auch hier gilt: jedes "WEND" bezieht sich auf das nächstgelegene "WHILE", wie man in Abb. 7 sieht.

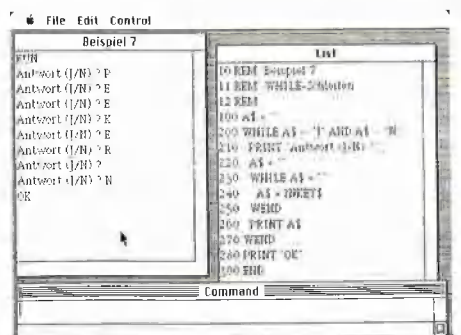

Wie beim Applesoft-Basic bietet auch das Microsoft-Basic des Macintosh die Möglichkeit der Fehlerbehandlung:

ON ERROR GOTO nnn - hat dieselbe Wirkung wie der Applesoft-Befehl

"ONERR GOTO nnn\*. Nachdem diese Zeile ausgeführt wurde, wird bei einem auftretenden Fehler keine Fehlermeldung ausgegeben, sondern zu der angegebenen Zeilennummer gesprungen.

In der Fehlerbehandlungsroutine kann dann die Art des Fehlers und die Zeile, in der er aufgetreten ist, durch die Funktionen "ERR" und "ERL" bestimmt werden (s.o.). Beim Applesoft-Basic mußte man noch ein "PEEK (222)" ausführen, um wenigstens an die Fehlernummer heranzukommen.

Die Wirkung eines "ON ERROR GOTO"-Befehls kann man wie folgt aufheben:

ON ERROR GOTO 0 — bewirkt, daß bei einem Fehler wieder eine Fehlermeldung ausgegeben und das Programm abgebrochen wird.

Zur Beendigung einer Fehlerbehandlungsroutine gibt es den Befehl "RE-SUME", Dieser Befehl existiert in mehreren Varianten:

RESUME oder RESUME 0 - beginnt den weiteren Programmablauf bei dem Befehl, der den Fehler ausgelöst hat (wie beim Applesoft-Basic).

RESUME NEXT - beginnt mit dem Befehl, der direkt nach dem Befehl folgt, welcher den Fehler ausgelöst hat.

RESUME nnn - setzt die Programmausführung bei der Zeile mit der Nummer nnn fort.

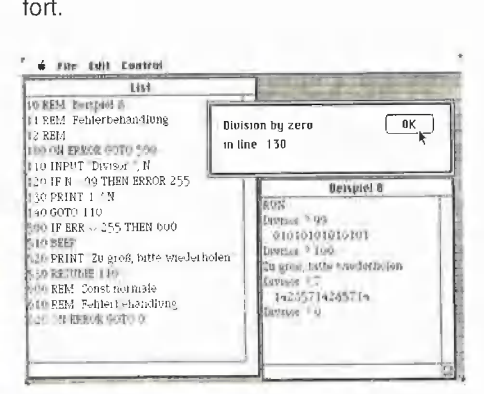

Mit diesen Befehlen läßt sich eine sehr komfortable Fehlerbehandlung programmieren. Zum Testen einer solchen Routine (und natürlich für weitere Anwendungen) gibt es noch einen Befehl:

ERROR I - simuliert das Auftreten des Fehlers mit der Nummer |. | kann die Werte 1 bis 255 annehmen. Da beim Microsoft-Basic längst nicht alle dieser Fehlernummern verwendet werden, lassen sich auf diese Art eigene Fehler definieren. Ein Beispiel für den "ERROR"-Befehl gibt Abb. 8.

#### 5.2. Wechsel von Programmen

Zu dieser Gruppe gehören Befehle, die von einem Programm aus ein anderes Programm aufrufen, aber auch solche Befehle, die ein Programm vom Basic-System aus starten oder ein Programm anhalten.

RUN nnn - startet das im Speicher befindliche Programm bei der angegebenen Zeiie. Falls keine Zeilennummer angegeben ist, beginnt das Programm mit der ersten Programmzeile.

RUN X\$,R - lädt das Programm mit dem Namen X\$ von der Diskette ein und startet es. Wenn man kein ",R" an den Dateinamen anhängt, dann werden alle geöffneten Dateien geschlossen, bevor das neue Programm geladen wird. Beispiele:

RUN "Pit's Disk: Test" startet das Programm, das auf der Diskette "Pit's Disk" unter dem Namen "Test" abgespeichert ist. Dabei werden alle noch offenen Dateien geschlossen.

RUN "FilelO.3",R startet das Programm mit dem Namen "FilelO.3" und läßt dabei alle bisher geöffneten Dateien offen.

#### CONT,

#### END und

STOP - haben dieselbe Bedeutung wie beim Applesoft-Basic.

Dieselbe Bedeutung wie der Befehl "RUN X\$,R" hat auch ein anderer Befehl:

#### $LOAD X$ \$, $R -$  wie "RUN  $X$ \$, $R$ ".

LOAD X\$ - lädt das Programm mit Namen X\$ in den Speicher, das Programm wird aber nicht ausgeführt. Man befindet sich danach im Basic-Betriebssytem.

LOAD ohne Dateinamen — lädt ein Programm, dessen Name der Benutzer in einem Dialogfenster festlegen kann (vgl. Abb. 3 im 1. Teil der Serie).

**MERGE X\$**  $-$  mischt das im Speicher befindliche Programm mit einem Programm von der Diskette. Das Programm mit dem Namen X\$ muß im ASCIl-Format auf der Diskette gespeichert worden sein (vgl. 1. Teil). Das "Mischen" geht so vor sich: Alle Zeilen des neuen Programms werden zu dem Programmtext des alten Programms im Speicher hinzugefügt. Dabei werden Zeilen des alten Programms, die dieselbe Zeilennummer haben wie

Zeilen des neuen Programms, durch die neuen Zeilen überschrieben.

Durch diesen Befehl werden die Variablen gelöscht. Nach dem Befehl läuft ein Programm auch nicht weiter, sondern man befindet sich dann wieder im Basic-Betriebssystem. Mit dem nächsten Befehl kann man das aber vermeiden:

#### CHAIN X\$,nnn bzw.

CHAIN MERGE X\$,nnn - lädt ein neues Programm von der Diskette und startet es. Dabei können Variablen des alten Programms an das neue Programm übergeben werden. Alle offenen Dateien bleiben geöffnet.

Mit dem Zusatz "MERGE" wird das neue Programm, das in diesem Fall eine ASCII-Datei sein muß, mit dem alten Programm vermischt, wie es oben bei dem Befehl "MERGE" beschrieben wurde.

Man kann mit "nnn" eine Zeilennummer angeben, bei der das neue Programm gestartet werden soll. Falls nnn weggelassen wird, beginnt das neue Programm mit der ersten Zeile.

An den "CHAIN"-Befehl kann man noch bis zu zwei Zusätze anfügen:

, ALL - bedeutet, daß alle Variablen an das neue Programm übergeben werden. Falls dieser Zusatz nicht vorhanden ist, muß über einen besonderen Basic-Befehl ("COMMON", s. 5. Teil) angegeben werden, welche Variablen übergeben werden sollen.

.DELETE n1-n2 - bedeutet, daß vor dem Laden bzw. Einfügen des neuen Programms die Zeilen mit den Nummern von n1 bis n2 gelöscht werden. Dies kann dazu benutzt werden, um Platz für ein neues Unterprogramm zu schaffen, das mit "CHAIN MERGE" in einen bestimmten Zeilenbereich (z.B. n1-n2) geladen werden soll.

Wenn einer dieser Zusätze benutzt wird, dann muß das Komma zwischen "X\$" und "nnn" (s. Syntax oben) auch dann angegeben werden, wenn gar keine Anfangszeilennummer angegeben ist:

CHAIN "NextProgram", ALL ist falsch, CHAIN "NextProgram", ALL ist richtig!

Beispiele für den "CHAIN"-Befehl:

CHAIN "Prog.3",1000,ALL — lädt das Programm "Prog.3" in den Speicher und startet es bei Zeile 1000. Es werden alle Variablen des alten Programms an das neue Programm übergeben.

**MECki** 

CHAIN MERGE "Proc.New", ALL, DE-LETE 5000-9999 - löscht bei dem im Speicher befindlichen Programm die Zeilen 5000 bis 9999 und fügt dann das Unterprogramm "Proc.New" zu dem alten Programm hinzu. Alle Variablen bleiben erhalten.

Nach diesen doch relativ komplizierten Befehlen gibt es noch zwei einfachere Steuerbefehle:

**SYSTEM** - beendet das Basic-System und kehrt zum normalen Macintosh-Betriebssystem zurück.

CALL Variablenname - ruft eine in Maschinensprache geschriebene Routine auf. Als Variablenname kann der Name einer der ROM-Routinen verwendet werden, die im Teil 4 beschrieben werden. Ansonsten ist "Variablenname" der Name einer numerischen Variable, die die Anfangsadresse der Maschinensprache-Routine angibt.

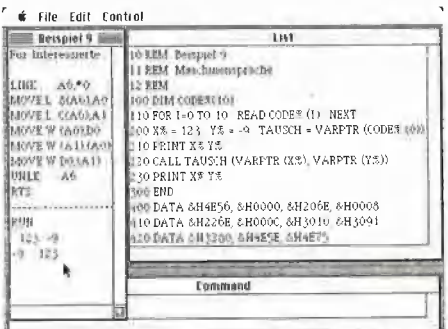

Hinter diesem Befehl kann in Klammern ("(", ")") eine Liste von Argumenten angegeben werden, die vor dem Aufruf der Routine auf den Stack geschoben werden. Auf diese Art lassen sich Parameter an die Maschinensprache-Routine übergeben. Ein Beispiel dazu zeigt Abb. 9. Das Maschinensprache-Programm wird aus den DATA-Zeilen in das Array "CODE%" eingelesen. Es vertauscht den Inhalt von zwei Integer-Variablen. Hier sieht man auch die Benutzung der Funktion "VARPTR" (s.o.). Sie liefert zum einen die Änfangsadresse des Maschinenprogramms, zum anderen die Adressen der beiden Variablen. Falls jemand an dem Maschinen-"Progrämmchen" selbst interessiert ist, ist im Ausgabefenster der Abb. 9 das Programm in mnemonischer (lesbarer) Form angegeben; die Ausgabe des aufgelisteten Programms steht unter dem Strich.

#

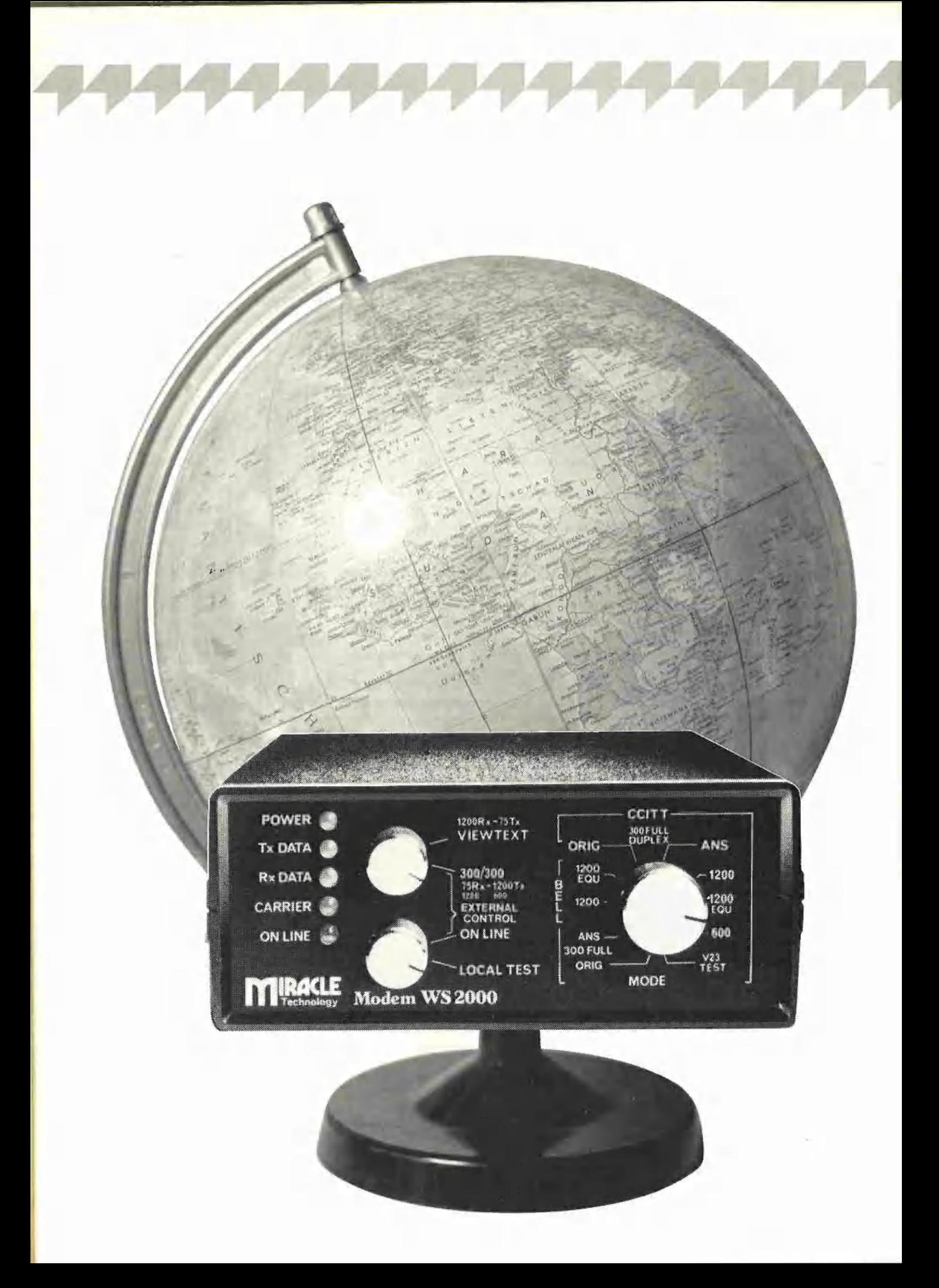

Das Modem WS 2000 ermöglicht über das Telefonnetz die Daten-Kommunikation zwischen zwei/Computern an beliebigen Orten der Welt. Durch neuentwickelte, hochintegrierte Schaltungen kann es sowohl Signale nach den Standards der CCITT als auch von BELL verarbeiten. Damit sind praktisch alle Länder der Erde abgedeckt.

# **Weltweite** Datenübertragung mit dem WS 2000 von Matthias Pohl

**4 TELEKOMMUNIKATION.** 

## Ein Universalmodem für alle Normen

In einem schwarzen ABS-Kunststoffgehäuse vereint, bietet das World Standard Modem WS 2000 alle gebräuchlichen Übertragungs-Standards und -Geschwindigkeiten an und macht seinem Besitzer Ferndatenbanken, Bulletin Boards und BTX zugänglich.

Das Modem wird mit dem Rechner über eine V24-Schnittstelle verbunden, die bei Apple, außer im Modell Ilc, nicht serienmäßig vorhanden ist und deshalb extra gekauft werden muß. Die Verbindung des Modems mit dem Telefon erfolgt über eine auf der Rückseite des Gerätes herausgeführte Telefon-Zuleitung, die bedauerlicherweise nur der englischen Postnorm entspricht. Daher ist es fast unumgänglich, den Stecker abzutrennen und die angeschlossenen Zuleitungen einzeln mit der Telefonleitung oder dem zwischengeschalteten Akustikkoppler zu verbinden. Auf der Frontseite des WS 2000 (s. Bild) sind die Bedienungselemente übersichtlich angeordnet. Der größere der drei Drehschalter dient zur Wahl der Betriebsart. Hier stehen folgende Möglichkeiten zur Verfügung:

USA Bell 103, 300 Baud, Voll Duplex Empfangen

USA Bell 103, 300 Baud, Voll Duplex Senden

USA Bell 202, 1200 Baud, Halb Duplex

CCITT V23, 1200 Baud, Halb Duplex CCITT V23, 600 Baud, Halb Duplex CCITT V23, 300 Baud, Voll Duplex Empfangen CCITT V23, 300 Baud, Voll Duplex Senden

Beide 1200-Baud-Betriebsarten besitzen eine zusätzliche, mit EQU bezeichnete Stellung, durch die ein Entzerrer-Filter aktiviert wird. Allerdings sollte dieses nur bei gestörten Telefonleitungen benutzt werden, da es sonst seinerseits wieder zu Störungen führen kann.

Mit dem oberen der beiden kleinen Drehschalter wird festgelegt, welchem der beiden Übertragungs-Kanäle die höhere Baud-Rate zugeordnet werden soll. Für BTX und die verwandten Dienste Prestel bzw. Micronet muß dieser Umschalter in der Position 1200 RX - 75 TX stehen, d.h. Daten werden mit 1200 Baud empfangen, während gleichzeitig mit 75 Baud gesendet wird.

Der dritte Drehschalter schließlich verfügt über zwei Stellungen: ON LINE und LO-CAL. In der ON LINE-Stellung ist das Modem mit der Telefonleitung verbunden. In der LOCAL-Stellung werden die vom Computer kommenden Signale bis zum Ausgang des Modems verarbeitet und gleich wieder durch das Modem zurückgeführt. Die Stellung LOCAL wird also immer

dann zu wählen sein, wenn keine Verbindung aufgebaut ist. Außerdem kann hier ein komplettes Selbsttest-Programm aktiviert werden.

Zur Anzeige und Überwachung des Betriebszustandes dienen fünf Leuchtdioden. Eine mit POWER bezeichnete Diode zeigt an, daß das Modem eingeschaltet ist und mit Strom versorgt wird. TX DATA leuchtet, wenn das Modem Daten vom Computer erhält und aussendet, RX Data leuchtet, wenn Daten empfangen werden, und CARRIER weist auf das Vorhandensein der Trägerfrequenz hin. ON LINE schließlich zeigt an, daß das Modem auf die Telefonleitung geschaltet ist.

Wie nun gestaltet sich die Benutzung des Modems? Zuerst muß das Modem mit der V24-Schnittstelle des Computers verbunden werden. Sehr bewährt hat sich hier als Interface die Super Serial Card von Apple, die über einen speziellen Kommunikations-Modus verfügt. Dieser bietet eine Vielzahl von Möglichkeiten zur Einstellung des Datenformats und der Datenübertragungsgeschwindigkeit. Die Baud-Raten von Modem und Interface müssen selbstverständlich übereinstimmen. Für die Benutzung von BTX und verwandten Diensten bedarf es umfangreicher Software. Sollen hingegen Mailboxen oder Bulletin Boards in Anspruch genommen werden, so reicht die Kommunikations-Software der Super Serial Card vollständig aus. Diese wird durch die Tastenfolge IN $#n$  ( $n =$ Slot, in der die SSC eingesteckt ist) Otrl-A T aktiviert. Als nächstes ist über Telefon oder mit der Zusatzplatine AD-2 über den Computer der gewünschte Rechner anzuwählen. Hat dies Erfolg und ist die Trägerfreauenz als Pfeifton zu hören, so muß nur noch das Modem ON LINE geschaltet werden; der weitere Ablauf der Kommunikation hängt von der Art des angerufenen Systems ab.

Die an sich schon sehr umfangreichen Möglichkeiten des WS 2000 können durch getrennt erhältliches Zubehör noch wesentlich erweitert werden. Als wichtigste sind an dieser Stelle die Auto Dial/Auto

Answer-Platinen AA-2 und AD-2 für automatisches Wählen und automatische Anrufbeantwortung zu nennen. Alle Betriebsart-Umschaltungen und die Zusatzplatinen sind nach dem Einsatz weiterer IC's auch direkt vom Rechner aus über ein Steuer-Kabel zu bedienen. Die Anschlußbelegung entspricht allerdings dem ACORN B Computer.

Das Modem WS 2000 besitzt z. Zt. keine allgemeine fernmeldetechnische Zulassung (FTZ-Nummer) und teilt dieses Schicksal mit praktisch allen erhältlichen Modems. Die Deutsche Bundespost gestattet deshalb keinen Anschluß des WS 2000 an das Telefonnetz.

Fazit: Das WS 2000 stellt aufgrund seiner

vielfältigen Betriebsarten ein universell einsetzbares Modem dar. Die Verwendung mit einem Apple-Rechner ist unter Einsatz der Super Serial Card unproblematisch. Das erhältliche Zubehör erlaubt einen den individuellen Erfordernissen entsprechenden Ausbau der Leistungsmerkmale des Modems.

Bezugsquelle: Miracle Technology (UK) Ltd., Ipswich IP1 1XB. Importeur: Claus F. Erbrecht, Computer Related Products, Lappenbergsallee 37, 2000 Hamburg 20, Tel. 040/8505255. WS 2000 DM 798,-, Zusatzplatinen je DM 199,50. Weiteres Zubehör wie Kabel, Interface, Software usw. ist erhältlich, ein Akustikkoppler AC-1 in Vorbereitung.

# Applesoft-Editor-Macros

### Eln Quickie für den PRODOS.EDITOR

Der speziell für das Betriebssystem Pro-DOS gedachte Applesoft-Editor namens PRODOS.EDITOR (Hüthig Software Service) läßt u. a. die Tasten Q, W, E, R, T und Z als frei definierbare Tastatur-Macrobefehle mit einer Länge von je 31 Zeichen zu. Da der Editor jedoch in einem von ProDOS geschützten Speicherbereich liegt, können selbstdefinierte Macros nicht direkt mit BSAVE und BLOAD gespeichert bzw. geladen werden. Deshalb wurde das folgende Applesoft-Programm PRODOS.- EDITOR.MACROS entwickelt, mit dem beliebig viele Macrotabellen angelegt werden können. Damit bei Macros Cirl-Zeichen wie etwa Return (Ctrl-M) zulässig sind, muß man die Definition eines Macros entweder mit der Del-Taste (Apple Ile/lIc) oder mit Gtrl-Null (Apple I! Plus) abschlie-Ben. Diese zwei Tasten sind die einzigen Ctrl-Zeichen, die nicht Bestandteil eines Macros (und im übrigen auch nicht eines Strings) sein können. Ctrl-Zeichen werden am Bildschirm invers angezeigt. Da auch Links- und Rechtspfeil zu den zulässigen Ctrl-Zeichen gehören, ist ein Editieren der Macrozeile nicht möglich.

Die Unterroutine in dem Applesoft-Programm Zeilen 350-430 ist auch für andere Programme verwendbar, bei denen in einen String beliebige Oftrl-Zeichen eingegeben werden sollen. Man beachte jedoch, daß die Routine nicht mit der 80- Zeichenkarte des Apple Ile funktioniert, da diese z. B. kein ESC als Otrl-Zeichen zuläßt. Us

- 100 TEXT : HOME : CLEAR : DIM M\$(6), S\$(6), L{6)
- 110 INVERSE : PRINT "PRODOS,EDITOR-MACROS": NORMAL<br>120 PRINT : PRINT "1 MACROS EINLESEN"<br>130 PRINT : PRINT "2 MACROS ANLEGEN"
- 
- 140 PRINT : PRINT "3 ENDE"
- 150 PRINT
- $160$  GET X\$: ON X\$ < > "1" AND X\$ < > "2" AND X\$ < > "3" GOTO 160: IF  $X\$  = "3" THEN END
- 170 REM \*\*\* MACROS EINLESEN \*\*\*<br>180 IF X\$ = "1" THEN HOME : PRINT : PRINT CHR\$<br>(4)"CAT": INPUT "NAME: ";N\$: PRINT CHR\$ (4)
- "RESTORE";N\$: GOSUB 290: END<br>190 REM \*\*\* MACROS ANLEGEN \*\*\*<br>200 HOME : PRINT "DEL = ENDE MACRO-EINGABE"
- 210 DATA Q, W, E, R, T, Z<br>220 RESTORE : FOR Y = 1 TO 6: READ M\$(Y): NEXT
- 
- 230 FOR  $Y = 1$  TO 6: PRINT : INVERSE : PRINT M\$(Y);:<br>NORMAL : PRINT ": ":: GOSUB 360:S\$(Y) = A\$;
- $L(Y) = L$ : NEXT
- 240 PRINT : PRINT "OKAY J/N ";<br>250 GET X\$: IF X\$ = "N" THEN 1
- 250 GET X\$: IF X\$ = "N" THEN 100 260 IF X\$ < > "J" THEN 250
- 270 HOME : GOSUB 290: PRINT CHR\$ (4)"CAT": INPUT "NAME:
- ";N\$: PRINT CHR\$ (4)"STORE";N\$: END
- 280 REM \*\*\* MACROS POKEN \*\*\*<br>290 FOR Y = 1 TO 6
- 300 H = 36182 +  $(Y 1)$  \* 32
- 
- 310 POKE H,L(Y)<br>320 FOR X = 1 TO L(Y):H = H + 1: POKE H, ASC ( MID\$  $(S$(Y), X, 1)) + 128: NEXT X$
- 350 NEXT Y 340 RETURN
- 350 REM \*\*\* INPUT MACROS \*\*\*
- 360  $L = 1: A$ = ""$
- $370$  GET X\$: ON X\$ < > "" GOTO 380: ON L = 1 GOTO 360:L<br>= L 1: GOTO 430
- $\begin{array}{lll} 380 & \text{A} & = & \text{ASC (X$): \text{ON A} < > 127 \text{ G0T0 390: ON L} = 1 \text{ G0T0} \ 360: \text{L} & = \text{L} 1: \text{ G0T0 430} \end{array}$  $A\$ = A\$ + X\$$
- $400$  IF  $A < 32$  THEN INVERSE : PRINT CHR\$  $(A + 64)$  : NORMAL : GOTO 420
- 410 PRINT X\$;

tij

- 410 FAINI A9,<br>420 IF L < 31 THEN L = L + 1: GOTO 370<br>430 PRINT " "L: RETURN
	-

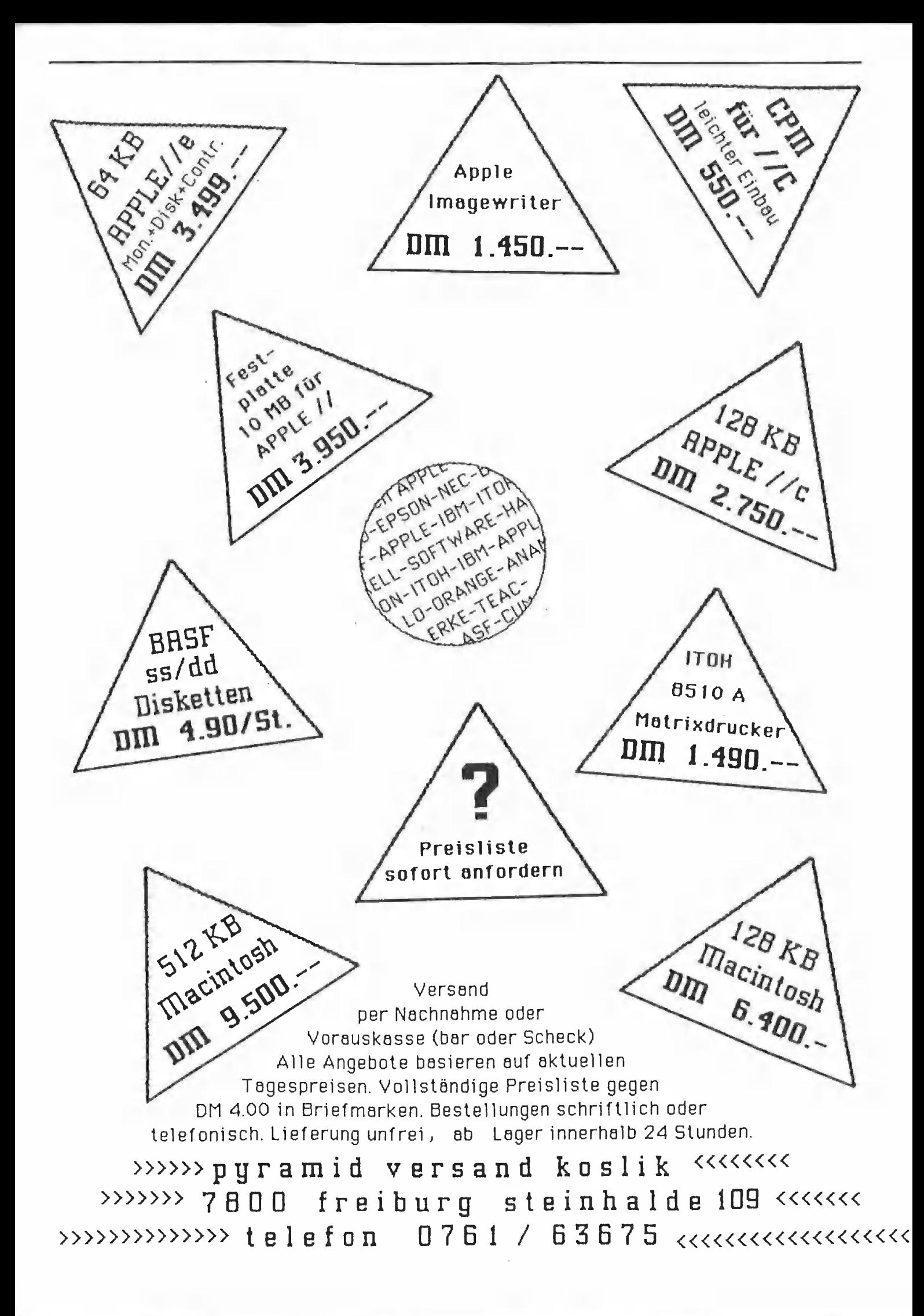

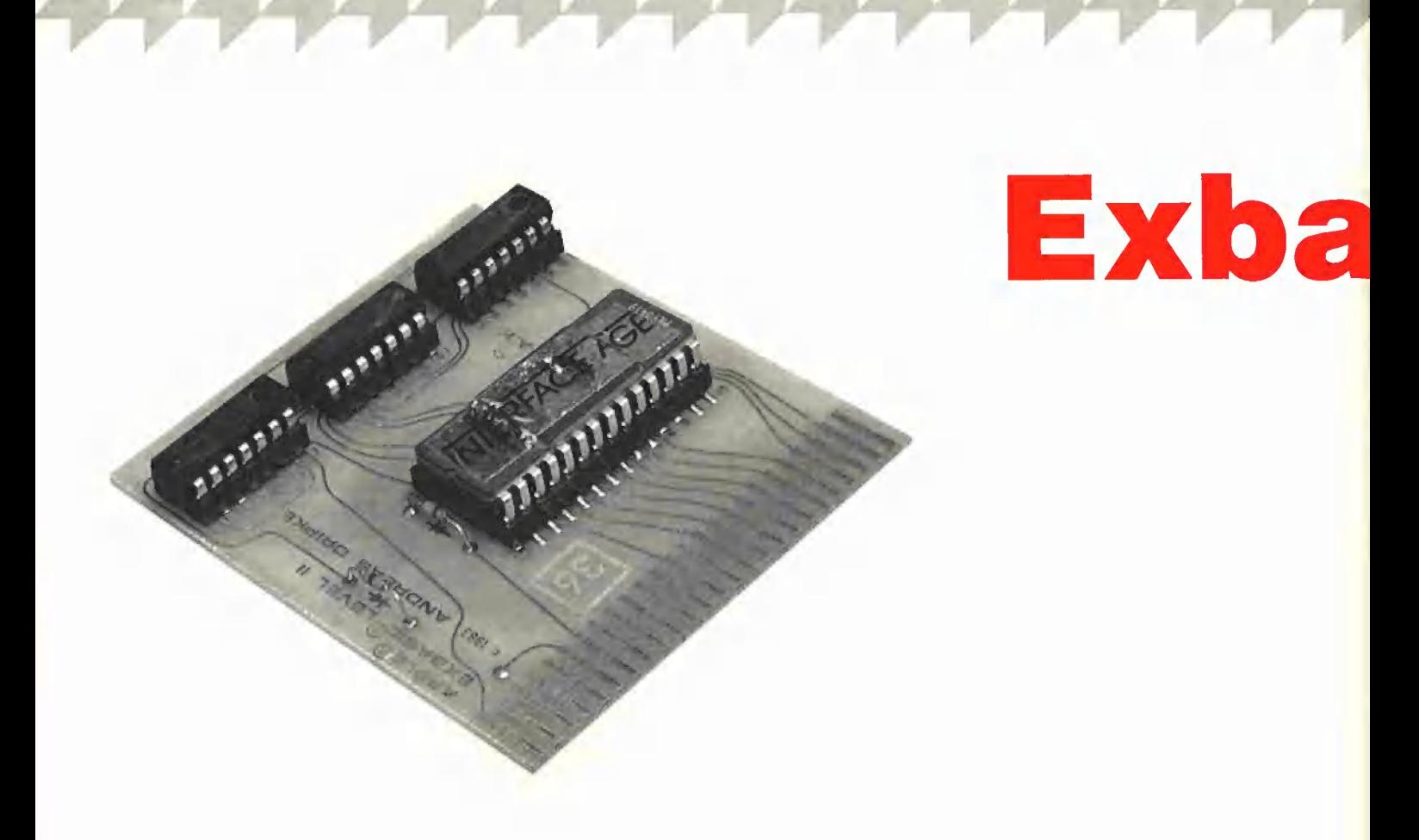

Eigentlich wollte ich einen nüchternen Bericht schreiben, aber jetzt wird es doch ein ganz persönlicher. Den Anstoß zu diesem Umschwung gab ein Test über Exbasic Level Il im neuen Magazin Apple's (CW-Publikationen Verlag). Tester Andreas Dripke stimmte mich dort so positiv ein, daß ich nicht umhin konnte, einmal selber alles ganz genau nachzuprüfen.

"So etwas wie eine Verpackung scheint der Hersteller nicht zu kennen, das Ganze kommt reichlich lose, aber immerhin bruchsicher eingewickelt ins Haus. Hier hat man offensichtlich der Güte des Produkts die Präferenz gegenüber bunter Verpackung gegeben." schreibt Tester Dripke. Ersteres konnte ich bestätigen, letzteres nur hoffen.

#### Die Handbücher

Exbasic Level II wurde 1981 für Commodore-Rechner entwickelt und 1983 dann für den Apple angepaßt. Diese Tradition schlägt sich in zwei Handbüchern nieder, die Sie geliefert bekommen. Ein dickes (ca. 110 Seiten) für Commodore und ein Nachtrag (ca. 25 Seiten) für Apple. "Die Bücher sind gut zu lesen" schreibt Tester Dripke. Motiviert stürzte ich mich in das Apple-Addendum, das mir bald sagte, ich solle jetzt einige Seiten im Commodore-Heft weiterlesen. So getan, gelangte ich

bald wieder in den Nachtrag zurück, wo mir dann erklärt wurde, was alles von dem eben Gelesenen bei Apple nicht gilt und wie es dort statt dessen heißen muß. Das Spielchen ging einige Male hin und her, vor und zurück. Wahrhaft gut zu lesen! Für fast 400,- DM sollte der Käufer eigentlich erwarten können, eine vollständige Anleitung zu erhalten. Aber messen wir Exbasic Level Il lieber an seinen Taten als an seiner Beschreibung.

### Die Platine

Tester Dripke ermutigte mich: "Der Einsatz der Platine in den Computer ist problemlos. Allerdings: Im Unterschied zu der Mehrzahl der Apple-Karten müssen die Bauteile von vorne gesehen nach links zeigen." Also frisch ans Werk, Netzteil aus, den Deckel ab und die Karte in den empfohlenen Slot 2. Die erste Überraschung: Sie paßt nicht! Das EPROM 2764 mit Sockel ist gewaltig dick und macht den Bausteinen auf meinem Druckerinterface in Slot 1 den Platz streitig, so daß beide Karten nicht gleichzeitig im Gerät stecken können. Die Apple-Slots stehen nun einmal sehr eng, und nur wenn sich alle Hersteller an das ungeschriebene Gesetz halten, ihre Karten nach rechts zu orientieren, wird es zwar eng, aber es geht. Exbasic Level II ist meines Wissens die erste Karte, die nach links zeigt. Ihr Hersteller sollte schleunigst den Aufbau ändern, was bei nur 6 Bauteilen nicht unlösbar sein dürfte.

### Die Versionen

Exbasic Level Il gibt es in zwei Versionen für den Il Plus und den Ile. Diese Tatsache ist weder im Handbuch erwähnt noch auf der Karte selbst vermerkt. Die Unterschiede liegen ausschließlich in der Software, die in der Version für den Ile auch die Cursortasten, DEL und TAB auswertet sowie den 80-Zeichen Bildschirm unterstützt. Bei der Initialisierung der Karte wird der Zustand des Rechners ebenso überprüft wie das Vorhandensein von Steckkarten. Scheitern diese Tests, weil z.B. ein Apple Il Plus vorliegt, aber eine lle-Karie verwendet wird, stürzt das System ab. Eine Fehlermeldung wäre freundlicher gewesen. Also achten Sie auf die richtige Karte! Für den Apple Ilc ist eine Diskettenversion in Vorbereitung.

### Das Software-Modul

Exbasic Level Il ist in 6502-Assembler geschrieben und belegt den Adreßbereich von \$D000 bis \$EFFF parallel zum Applesoft-Interpreter. Damit es hier keine Probleme gibt, werden bei der Initialisierung entsprechende Treiberroutinen nach

# **2 HARDWARE-TEST**

# sic Level im 1

## Eine Basic-Erweiterung bringt Sie ins Staunen, nicht nur positiv.

von Dr. Jürgen B. Kehrel

Den Versuch, das antiquierte Applesoft-Basic zu erweitern, haben schon viele unternommen. Ganze Sammlungen von nachladbaren Routinen sind dabei entstanden, die zumeist über den Ampersand-Vektor & an Applesoft angekoppelt werden. Exbasic Level ll geht hier einen anderen Weg. Es ist ständig auf einer kleinen Karte vorhanden, die Sie bei Bedarf mit einem POKE aktivieren können.

\$300-\$3CF geschrieben. Dieser Speicherbereich steht Ihnen also nicht mehr zur Verfügung, z.B. für eigene kleine Assemblerprogramme. Die gesamte Software ist in einem 8K-EPROM abgelegt und mit 3 weiteren integrierten Schaltungen auf der kleinen Platine untergebracht. Die Typenbezeichnungen dieser Bausteine sind heruntergekratzt, eine um sich greifende Unsitte bei Herstellern, um Nachbauten zu erschweren. Ein Schaltbild erhalten Sie selbstredend dann auch nicht. Wenn einmal etwas kaputt gehen sollte, sind Sie immer auf den Service des Händlers oder des Herstellers angewiesen.

#### Der Full-Screen-Editor

Der Apple ist nur mit einem Minimaleditor ausgestattet, der von Exbasic Level Il zu einer vollwertigen Programmierumgebung ausgebaut wird. Der neue Editor erlaubt es, Programmzeilen zu ändern, ohne die ganze Zeile mit dem Cursor überstreichen zu müssen. Bei einem RETURN wird die ganze Zeile so übernommen, wie sie auf dem Bildschirm steht, unabhängig von der Position des Cursors. EINFÜGEN und LÖSCHEN werden über ESC und Pfeiltasten (Il Plus) oder über DEL und TAB (lle) gesteuert. Das funktioniert auch im Direktmodus, wenn Sie z. B. aus einem CATA-LOG ein Programm aufrufen wollen. Sie

schreiben nur RUN in der richtigen Höhe und drücken Return. Der Rest der Zeile wird mit übernommen. Die Cursortasten rollen Ihr gesamtes Programm, das nach oben oder unten über den Bildschirm geschoben wird, ohne daß Sie auch nur einmal LIST sagen mußten. Ausgewachsene Editoren bringen sicherlich noch etwas mehr, der Exbasic-Editor ist aber für die meisten Fälle schon voll ausreichend.

#### Die Hilfsfunktionen

Die Hilfsfunktionen unterstützen die Arbeit des Editors. Es sind im einzelnen:

HELP Zeigt alle Befehlsworte von Exbasic Level Il an.

MEM Zeigt die Größe und Belegung des Apple-Speichers an.

MATRIX/DUMP Gibt alle einfachen und alle Feldvariablen aus.

MATRIXDIM Zeigt die Dimensionierung aller Feldvariablen.

SYSTEM Identisch mit CALL -151.

**BASIC** Schaltet Exbasic Level II ab.

MERGE Fügt ein Programm von Diskette oder Kassette in oder an ein im Speicher stehendes Programm.

AUTO Automatische Zeilennummerngenerierung mit wahlweisem Anfang und bestimmbarer Schrittweite.

RENUM Numeriert ein Programm neu, leider immer nur ganz.

FIND Sucht nach einem Befehl oder Text im Speicher. Listet entsprechende Zeilen. Die angenehmste Überraschung war für mich die Funktion ON/OFF. Beim Austesten von Programmen wird nicht nur "SYNTAX ERROR" ausgegeben, sondern statt dessen die ganze Zeile gelistet und der Cursor über die fehlerhafte Stelle gesetzt, die so in Windeseile zu berichtigen. ist, da auch der Editor natürlich sofort aktiv ist. OFF schaltet zum normalen Applemodus zurück. Das Exbasic TRACE zeigt nicht nur die Zeilennummern wie Applesoft, sondern listet die entsprechende Zeile und stellt einen Leuchtzeiger über den gerade bearbeiteten Befehl. Mit SPEED= 100 oder ähnlich können Sie dann genüßlich Ihrem Programm "auf die Fingersehen".

#### Mathematische Funktionen

MIN/MAX Sucht in einer Liste von Zahlen oder Variablen den kleinsten/größten Wert.

ODD Prüfung auf gerade oder ungerade Zahl.

HEX\$/DEC Umrechnung Hexadezimal/ Dezimal.

RND Erzeugt ganzzahlige Zufallszanlen >  $= 1.$ 

ROUND Rundet Dezimalzahlen auf eine vorgegebene Zahl von Nachkommastellen.

FRAC Gibt den Nachkommateil einer Zahl aus.

### Bildschirmbefehle

SCREEN Definiert das Bildschirmfenster. Ersetzt POKE 32, 33, ...

DELLINE Löscht eine Zeile, rückt den Rest von unten nach.

INSTLINE Fügt eine Zeile ein, schiebt den Rest nach unten.

BEGINLINE Löscht vom Cursor zum Zeilenanfang.

ENDLINE Löscht vom Cursor zum Zeilen $ende = CALL - 868.$ 

BEGINPAGE Löscht vom Cursor zum Seitenanfang.

ENDPAGE Löscht vom Cursor zum Sei $t$ enende = CALL -958.

**SCREEN UP/DOWN** Schiebt den ganzen Bildschirm eine Zeile hoch oder runter.

#### **Basicbefehle**

IF.THEN.ELSE Ermöglicht Mehrfachverzweigungen für den Fall, daß die IF-Bedingung nicht zutrifft.

CLEAR Array Löscht ein Variablenfeld mit Inhalt und Dimensionierung.

DEEK/DOKE Doppelbyte-PEEK bzw. -POKE, um Zahlen bis 65535 in einem Schritt in zwei aufeinanderfolgenden Speicherstellen zu bearbeiten.

**EVAL** Wertet im Gegensatz zu VAL auch einen numerischen Ausdruck aus.

GOTO/GOSUB Erlauben auch errechnete Sprünge, die aber jedes Programm sehr unübersichtlich machen.

**RESTORE** Erlaubt mittels Parameter, den DATA-Zeiger auf eine ganz bestimmte Zeile zu setzen, als ON .. RESTORE sogar mit Parameterliste.

RESUME/.NEXT Springt nach einem Fehler die angegebene oder die nächste Zeile an.

SEC SEC X hält das Programm X Sekunden an.

POP NEXT Aussprung aus einer Schleife mit Korrektur des Stacks.

POP CLEAR Löschen des ganzen Stacks. INPUTFORM verbessertes INPUT, das auch ,:" akzeptiert. Der Editor ist bei der Eingabe aktiv.

DEF USR=/DEF PERFORM Dienen zum Einbinden von Maschinenprogrammen, indem der USR-Vektor festgelegt wird bzw. die Adresse eines Programmes, das dann mit PERFORM aufgerufen werden kann. Eine Sammlung solcher Programme (SOFTMODULE) ist in Vorbereitung.

INSTR Instring-Routine, um einen String in einem anderen zu suchen.

**SWAP** Tauscht zwei Variablen gleichen Typs gegeneinander aus.

STRING\$/SPACE Gibt ein Zeichen sooft aus, wie es dem Parameter entspricht bzw. bis der angegebene Raum gefüllt ist. PRINT USING/USING\$ Formatierte Textund Zahlenausgabe.

VARPTR Ermittelt die Adresse einer Variablen im Speicher.

PRINT AT Positioniert den Cursor auf einer der 960 möglichen Bildschirmpositionen (nur 40 Z/Z).

HARDCOPY Gibt den Bildschirm auf den Drucker aus.

**MUSIC** Erzeugt Töne von angegebener Dauer und Tonhöhe.

#### Wie arbeitet Exbasic

Im Prinzip arbeitet Exbasic Level II mit der sogenannten CHRGET-Manipulation. Kurz gesagt, es wird dabei jede Eingabe erst einmal daraufhin überprüft, ob sie ein Exbasic-Wort enthält. Wenn ja, arbeiten die Exbasic-Routinen, andernfalls wird das Kommando an Applesoft weitergegeben. Dieser Umweg bedingt, daß auch reine Applesoftprogramme langsamer laufen (bis 10%), wenn Exbasic aktiv ist. Applesoft speichert seine Befehlsworte platzsparend in einem Byte  $(=$  Token) ab; nicht so Exbasic. Hier steht das volle Wort im Speicher und frißt den durch die Mächtigkeit der Befehle gewonnenen Raum wieder auf. Ein Exbasic-Programm ist weder compilierbar noch läuft es auf einem Rechner ohne die Erweiterungskarte. Auch unter ProDOS gelang es mir nicht, Exbasic zum Leben zu erwecken, da es versucht, einige dort nicht mehr vorhandene Speicherstellen zu lesen. INTEGER-BASIC dürfen Sie mit INT nicht aufrufen, da sich das System dann "aufhängt". Auch wer gewohnt ist, mit FP den Speicher zu löschen, muß sich umstellen, da ebenfalls ein Systemabsturz erfolgt, aus dem Sie selbst RESET nicht befreit. Entsprechende Hinweise fehlen leider im Handbuch.

#### Gesamteindruck

Mein Gesamturteil bleibt zwiespältig: Einer Reihe von wirklich sinnvollen neuen Befehlen und einem recht guten Editor stehen die "verbaute" Platine und ein unübersichtliches Handbuchgespann gegenüber. Wenn der Hersteller sich zu einer Neuauflage von Karte und Anleitung durchringt, kann ich Ihnen Exbasic Level Il empfehlen, im jetzigen Zustand leider nur sehr eingeschränkt.

Lassen wir doch noch einmal Tester Dripke zu Wort kommen: "Fazit: Mit Exbasic erhält man eine solide, technisch ausgereifte Basic-Erweiterung, die ihre 392 Mark wert ist."

Bezugsquelle: Exbasic Level Il, Versionen für Apple Il Plus, Ile (lIc in Vorbereitung) und Basis 108, Preis DM 392,- inkl. Mwst., Hersteller: Unternehmensberatung Andreas Dripke, Wiesbaden, Vertrieb: IN-TERFACE AGE Verlag GmbH, Josefsburgsir. 6, 8000 München 80

## DB-MEISTER

#### Adreß- und Schemabriefprogramm

Der DB-Meister ist ein in Assembler geschriebenes, ungewöhnlich schnelles, unkompliziertes und zugleich "narrensicheres" Adreß-, Datei- und Schemabriefprogramm.

Der DB-Meister dient zum Anlegen, Pflegen, Sortieren, Selektieren und Ausdrucken von Dateien aller Art. Als Apple-Benutzer wissen Sie, wie langsam viele Programme dieser Art sind. Nicht so der DB-Meister!

Drei Beispiele:

- Jeder beliebige von 560-999 Records wird nach Indexfeldern in 0,2 Sekunden gefunden.
- Eine komplette Datendiskette mit z.B. 600 Records läßt sich in 1 Minute nach 3 Feldern sortieren und untersortieren. Dabei ist die Zeit für Diskettenzugriff bereits mitgerechnet.
- Das Einlesen eines 50 Sektoren langen Programm-Moduls dauert nur 3,5 Sekunden.

Technische Daten des DB-Meisters

- Recordlänge bis zu 230 Zeichen
- 560 bis 1000 Records pro Datendiskette
- Maximal 25 Felder pro Record
- 4 Datentypen (String, Integer, Dezimalzahl, Real)
- Suche nach 3 Indexfeldern je 4 Zeichen lang — mit Wildcard-Funktion
- Sortieren und Filtern (kumuliertes Selektieren) geschieht nach den Index-Feldern
- Ausdruck der Dateien als Etiketten, Listen und Schemabriefe (mit Felder- und Tastatureinschüben an beliebigen Stellen des Formbriefes)
- normal kopierbare Programmaiskette, unterteilt in Hauptprogramme und diverse Hilfsprogramme
- einsatzfähig auf Apple lle oder Ilc. (Achtung: Brief-Modul läuft nicht mit Videx-Karte!)

— 256K RAM-Disks verwendbar

Gesamtpreis 290, $-$  (2 Disketten  $+$ gedrucktes Manual) U. Stiehl

c/o Dr. A. Hüthig Verlag Postfach 10 28 69 - 6900 Heidelberg

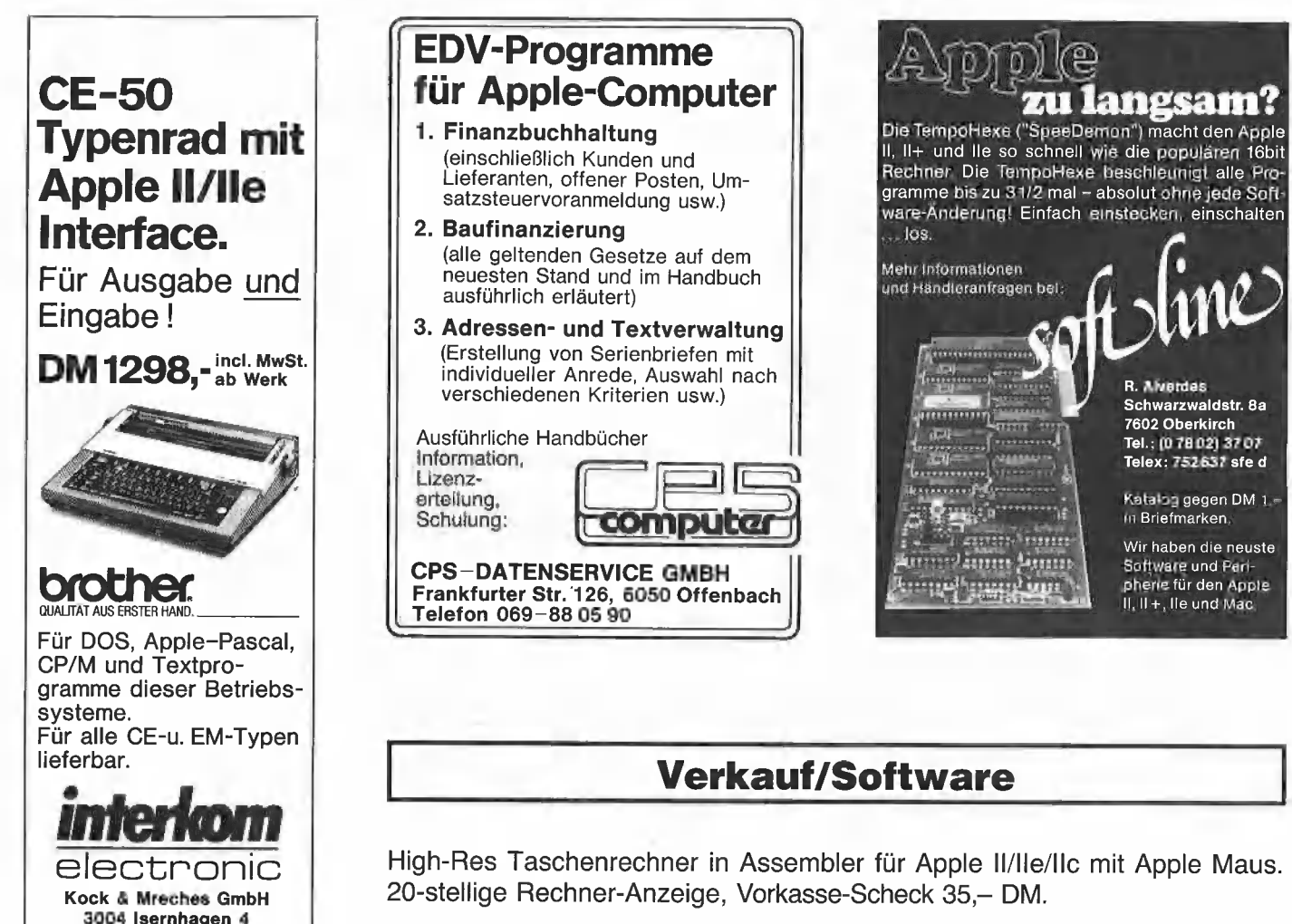

Kurt Nolte - Feldstraße 26 - 6102 Pfungstadt

Tel. 05139-87393

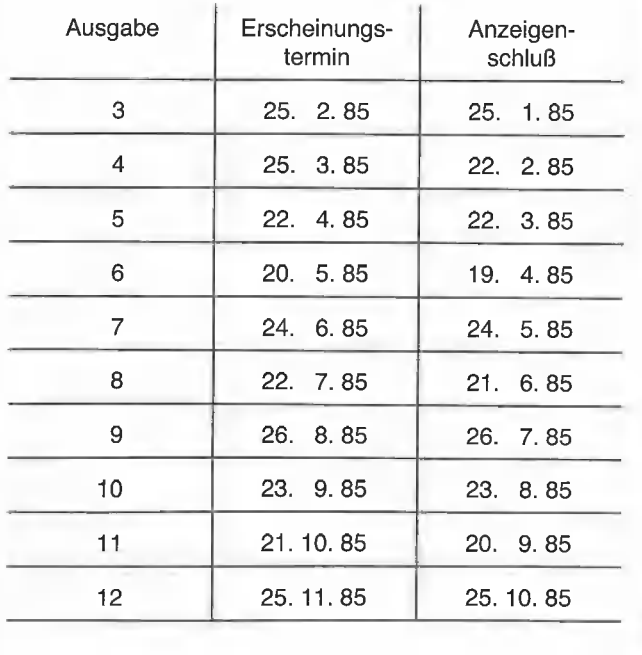

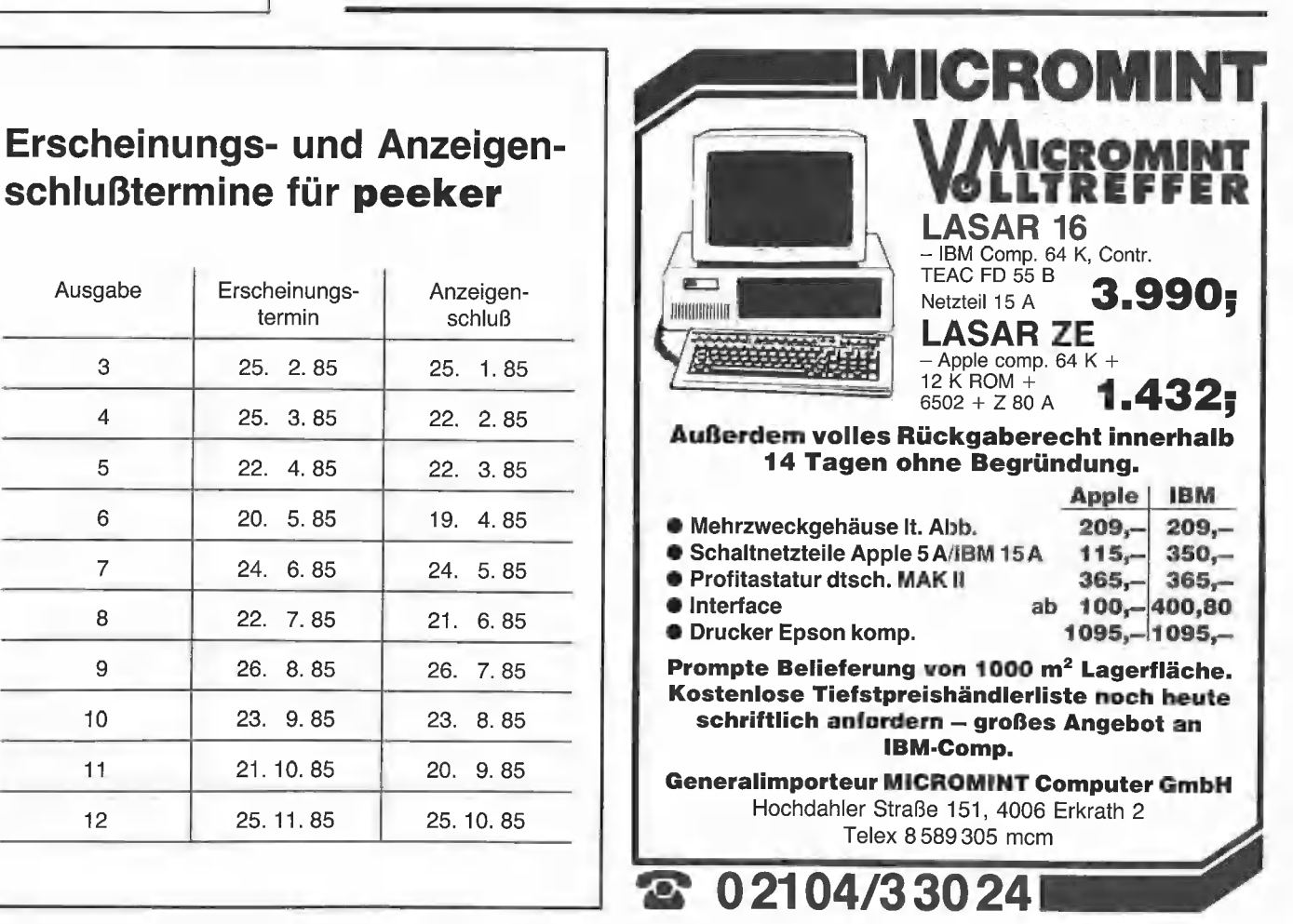

Wir suchen laufend Beiträge: Erfahrungsberichte über kommerzielle Hardware- und Software-Produkte, Tips und Tricks für Anwender und Programmierer, gut dokumentierte Programme für Anfänger und Fortgeschrittene, hardwaretechnische Beiträge usw. Wir zahlen DM 200, pro Druckseite, gleichviel ob Text oder Programm, wobei ein Beitrag mehrere Druckseiten oder gar mehrere Aufsatzfolgen umfassen kann. Es lohnt sich also, für uns zu schreiben. Alle Textbeiträge einschließlich der Programmlistings werden von einem Apple Ile direkt in die Lichtsatzanlage unserer Druckerei übertragen. Im einzeinen sind deshalb folgende Richtlinien zu beachten:

Beiträge müssen sowohl als Papierausdruck wie auch als Diskette eingereicht werden. Zur Zeit können ausschließlich die klassischen 51/4 Zoll Disketten für Apple II/lle/Ilc angenommen werden. Berücksichtigt werden grundsätzlich nur Originalaufsätze und Originalprogramme. Es ist jedoch urheberrechtlich zulässig, aus Werken anderer Urheber zu zitieren. So können Sie z.B. Teile aus einem fremden Programm in Ihr eigenes übernehmen. In diesem Fall muß jedoch an geeigneter Stelle ein Zitathinweis erfolgen, etwa in der Form "Zeilen X-Y enthalten den Teil Soundso aus dem Programm ABC des Autors X, erschienen bei Firma Y, Ort und Jahr".

Wie im Verlagswesen üblich, übertragen Sie uns mit den eingereichten Aufsätzen und/oder Programmen das Recht der Vervielfältigung und Verbreitung in jeder Form. Speziell in bezug auf die Programme besagt dies, daß sie von uns nicht nur in Druckform, sondern auch in Diskettenform vertrieben werden, und zwar als Peeker-Sammeldisketten, die in unregelmäßiger Folge erscheinen und eine Auswahl der größeren Programme als Quell- und Objekt-Code enthalten. Versehen Sie Ihre Programme nicht mit dem amerikanischen Copyright-Vermerk, sondern schreiben Sie statt dessen nur "Von Name, Ort und Jahr".

### 1. Textbeiträge

a) Die Aufsatztexte sollten im Idealfall mit einem DOS-3.3-Textprogramm erstellt werden, das normale ASCII-Textfiles erzeugt, z.B. Applewriter Il/lle usw. Wordstar-Dateien im CP/M-Format sind ebenfalls möglich, doch müssen in diesem Fall die Texte endlos (ohne Silbentrennung) erfaßt werden.

b) Die Texte dürfen keinerlei Steuerzeichen für Matrixdrucker usw. enthalten. Überschriften dürfen nicht unterstrichen werden. Vielmehr brauchen lediglich im ausgedruckten Manuskript die Überschriften sowie darüber hinaus im Text selbst Hervorhebungen mit einem Farbstift o.ä. markiert zu werden. Die entsprechende Kodierung für die Satzanlage wird dann von uns übernommen.

c) Der Text muß grundsätzlich endlos erfaßt werden, d.h. ein Return darf nur am Absatzende und niemals am Zeilenende stehen, da der Satzrechner sonst keinen automatischen Umbruch mehr vornehmen kann. Vermeiden Sie darüber hinaus Einzüge zu Beginn eines Absatzes. Auch dies besorgt nämlich die Satzanlage automatisch,

d) Ausgangspunkt unserer Kodierung ist der deutsche ASCII-Zeichensatz, also mit Umlauten, B usw. anstelle von eckigen und geschweiften Klammern. Wenn Sie — z.B. beim alten Apple II — keine Umlaute usw. eingeben können, rufen Sie uns an. Bei Texten, die sowohl die deutschen als auch die amerikanischen ASCII-Sonderzeichen enthalten sollen, z.B. bei Pascal-Aufsätzen, müssen die letzteren kodiert werden. Kodierung bedeutet, daß eine Buchstabenkombination, z.B. " $\wp$ " für griechisches  $\pi$ durch unser Transmitter-Programm in den entsprechenden Kode der Satzanlage konveriiert wird.

e) Vermeiden Sie unnötige Einrückungen und Kurztabellen. Ferner mischen Sie bitte nicht Aufsatztexte mit Programmtexten, da letztere gesondert in die Satzanlage übertragen werden. Größere Tabellen, die von uns konventionell gesetzt werden, sind auf gesonderten Textfiles zu speichern. Es genügt, wenn Sie senkrechte Trennlinien mit Kuli o.ä. andeuten. Schaubilder usw. sind stets willkommen. Hierzu genügen Bleistiftskizzen als Vorlagen für unsere Reinzeichner.

f) Achten Sie bitte auf Orthographie und Interpunktion. Deutsch ist immer noch eine wichtigere Sprache als Basic und Assembler!

### 2. Programmlistings

Beachten Sie, daß wir im Gegensatz zu anderen Computer-Zeitschriften Programmlistings nicht von den meist sehr häßlichen Printouts abphotographieren, sondern wie die Textbeiträge von Diskette in die Satzanlage übertragen, wobei eine besondere Schreibmaschinen-Lichtsatzschrift verwendet wird. Nur bei exotischen Programmiersprachen wählen wir z. Zt. noch den konventionellen Weg.

#### 2.1. Basic-Programme

a) Applesoft-Programme usw. liefern Sie bitte als normale Programm-Files, die von uns für die Satzanlage aufbereitet werden.

b) Zeilennummern sollten stets dieselbe Siellenzahl haben, z.B. nur 3stellige Zeilennummern 100, 110, 120 o.ä., damit diese Zahlen von uns korrekt freigestellt werden können (RE-NUMBER anwenden).

c) REM's sollten der besseren Lesbarkeit halber möglichst in Groß-Klein-Buchstaben geschrieben werden.

d) Menü-Texte, REM's usw. müssen unbedingt in Deutsch sein. Englischsprachige Programme werden nicht angenommen. Englische Computer-Fachausdrücke sind demgegenüber selbstverständlich zulässig.

#### 2.2. Assembler-Programme

a) Assembler-Programme sind als Source-Code und als Objekt-Code auf Diskette einzureichen. Wir bevorzugen den Assembler namens Merlin (= Big Mac) von G. Bredon. Verwendbar sind ferner Lisa 2.5, Toolkit-Assembler, ProDOS-Assembler sowie jeder andere Assembler, bei dem die Möglichkeit besteht, anstelle auf Papier auf Diskette zu assemblieren.

b) Der Source-Code sollte möglichst im 40- Z/Z-Modus geschrieben werden, damit die assemblierten Listings in der Zeitschrift 2spaltig gesetzt werden können. In der Kommentarspalte des Source-Codes sollten nur ganz kurze Bemerkungen stehen. Längere Kommentare schreibe man über die Befehle in reine Kommentarzeilen, wobei auch diese 40 Zeichen pro Zeile nicht überschreiten sollten.

c) Vermeiden Sie Makros und seltene Pseudo-Op-Codes, damit der Quell-Code ohne großen Aufwand in einen anderen Assembler konvertiert werden kann.

#### 2.3. Sonstige Programme

Programme in selteneren Programmiersprachen sind willkommen, erfordern jedoch eine vorherige Absprache wegen der Konverlierungsmöglichkeit. Ggf. muß ein Schönschreibdrucker-Printout erstellt werden.

Für unsere Zeitschrift »peeker« suchen wir noch einen

## Redakteur

Er sollte den Apple Il in- und auswendig kennen, flott (mindestens 30 Baud), dudenfest und stilsicher schreiben können und vorzugsweise über CP/M- und Pascal-Programmierkenntnisse verfügen. Es erwartet ihn eine äußerst reizvolle Aufgabe in einem großen Verlagshaus in einer der schönsten Städte Deutschlands.

richten Sie bitte an Ihre Bewerbung mit den üblichen Unterlagen sowie mit Proben Ihrer bisherigen schriftstellerischen Tätigkeiten

Verlagsgruppe Dr. Alfred Hüthig, Personalabteilung, Postfach 10 28 69, 6900 Heidelberg 1

### Das Buch zum Apple Il

von Erich Esders 1984, 210 S., geb., DM 54,- ISBN 3-7723-7641-X Franzis Verlag, München

Für den fortgeschrittenen Apple Il Benutzter hat gute Literatur eher Seltenheitswert, besonders wenn sie auch noch in Deutsch geschrieben ist. Esders hat hier die Ergebnisse vieler Stunden am Rechner zu Papier gebracht. Applesoftkenntnisse und zumindest praktische Grundfertigkeiten in 6502-Assembler sollte der Leser schon mitbringen, um mit den vielen Einblicken in das Innenleben des Apple etwas anfangen zu können. Einer kurzen Einführung in den Prozessor und in den Speicheraufbau folgt als Hauptteil des Buches die Darstellung des Basic-Interpreters, der zu diesem Zweck teilweise disassembliert und kommentiert wurde. Alle wichtigen Einsprungstellen von Basic-Befehlen, Floating-Point-Routinen, Stringoperationen bis hin zur hochauflösenden Grafik sind benannt. In übersichtlicher Tabellenform wurden die Einsprungbedingungen (was muß wo stehen), die benutzten Register und Speicher sowie die Ausgabe dokumentiert, Ein Applikationsteil zeigt die Anwendung von Interpreter- und Monitorroutinen in eigenen Maschinenprogrammen mit jeweils einem ausgeführten Beispiel für jede Kategorie. Der Apple-Monitor kommt nur unter "ferner liefen" vor, dagegen aber auf 20 Seiten ein für die meisten Apple-Benutzer sicherlich hutzloser Interpretervergleich Apple versus Commodore 64.

Im Untertitel verweist das Buch auf den Ile, geht jedoch dann an keiner Stelle auf dessen Besonderheiten ein. Alle beschriebenen "Softswitches" z.B. gelten nur für den IIPlus. Der Ile hat bedeutend mehr davon und unterscheidet auch zwischen Lese- und Schreibbefehlen im Bereich von \$C000 an aufwärts. Die 80-Zeichenkarte des lle ersetzt eine Reihe von Monitorroutinen, so daß besonders Ein- und Ausgabeoperationen mit 80 Z/Z anders verlaufen als beschrieben. Beide Rechner verfügen aber über den gleichen Interpreter. Bleibt eigentlich nur noch zu sagen, daß das Buch sauber und fehlerfrei gesetzt ist, die Matrixdrucker-Listings gut lesbar sind und daß alles in einem festen Einband steckt, es rundum also eine (fast) runde Sache ist.

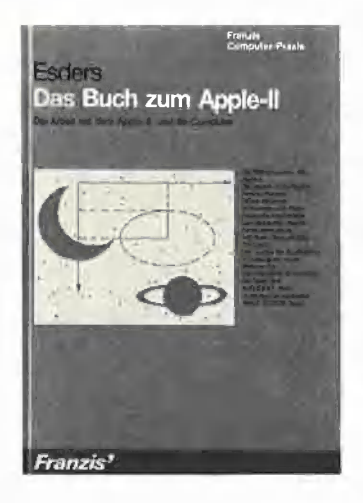

#### Programmierung des 6502

von Rodnay Zaks 2. Aufl. 1982, 368 S., kart, DM 44,- ISBN 3-88745-011-6 SYBEX-Verlag, Düsseldorf

Dieses Buch ist als Einführung in die Assemblerprogrammierung gedacht. Behutsam und verständlich führt R. Zaks zuerst in die verschiedenen Zahlensysteme und den internen Aufbau des Prozessors ein, bevor die einzelnen Befehle des 6502, gut mit Grafiken dokumentiert, auf rund 80 Seiten erläutert werden. Ihr Gebrauch wird an vielen Beispielen geübt, die alle nach einem klaren Schema aufgebaut und z.T. mit einem Flußdiagramm versehen sind. Der Schwierigkeitsgrad steigert sich langsam und paßt sich den wachsenden Kenntnissen des Lesers an. Binäre Datenbäume werden ebenso abgehandelt wie Hashing, Bubble-Sort und Mischen. In einem letzten Teil werden Computersysteme mit 6502 Prozessor und Grundzüge von Assemblern vorgestellt.

R. Zaks wendet sich nicht an einen speziellen Rechner. Die Programme funktionieren auch auf einem Apple. Für den reinen Apple-Programmierer ist das Buch aber gerade deshalb keine erschöpfende Einführung, da alle Besonderheiten der Apple-Architektur nicht berücksichtigt wurden. Das betrifft insbesondere die Ein- und Ausgaberoutinen. Für ein vollständiges Programm ist es aber erforderlich, direkt formatiert auf den Bildschirm schreiben sowie Disketten lesen und schreiben zu können. Das alles wird nicht behandelt, von den vielen Besonderheiten der Apple-Grafik ganz zu schweigen. Über kurz oder lang wird sich der Assembler-Neuling also noch ein weiteres Buch zulegen müssen, das direkt für den Apple geschrieben wurde. Dabei werden ihm die Grundkenntnisse aber von Nutzen sein, die er in diesem Buch erhalten hat.

T

NEUE **bücher** 

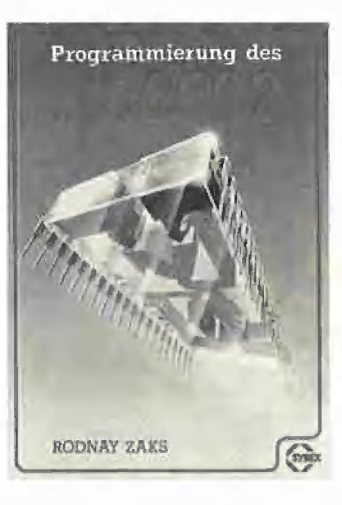

#### 6502 Anwendungen

von Rodnay Zaks 2. Aufl. 1983, 288 S., kart, DM 38,- ISBN 3-88745-014-0 SYBEX-Verlag, Düsseldorf

Laut Werbung soll dieses Buch umfassend die Ein- und Ausgabe Ihres 6502 beschreiben. In dieser Hinsicht werden Ihre Erwartungen nur dann nicht enttäuscht, wenn Sie dieses sehr wörtlich nehmen. Bildschirmausgabe, Diskettenverwaltung oder Grafik kommen in diesem Buch nicht vor. Ausführlich wird dagegen die Steuerung einer Zusatzkarte mit 6522 Prozessor als Ein- und Ausgabeeinheit behandelt, Die Bauanleitung dazu befindet sich im Buch. Daneben werden 6520, 6530 und 6532 vorgestellt. Mit dem Erweiterungsbaustein ist es möglich, kleine Programme und Anwendungen wie Relais, Morseprogramm, Sirenenton, Impulsmessung, Verkehrsampel, Alarmanlage oder eine einfache A/D-

Wandlung (Thermometer) zu üben. Das Beispiel des automatischen Telefonwählers kann in Deutschland nicht funktionieren, da die Deutsche Bundespost ein ganz anderes Wählverfahren benutzt. Da ist der Hinweis des Übersetzers, das beschriebene Programm lasse sich "derzeit" noch nicht einsetzen, ganz schön geschmeichelt.

Das Buch ist didaktisch gut aufgebaut und sauber hergestellt, es enthält aber auch eine Menge "Luft". So sind alle größeren Listings zweimal abgedruckt: einmal im laufenden Text und ein zweites Mal im Anhang. Auf 15 Seiten werden antiquierte Systeme wie KIM-1, SYM-1, AIM65 oder PET vorgestellt, und weitere 19 Seiten nimmt die Beschreibung und das Listing für einen Minimal-Assembler ein, geschrieben in HP2000F TSS Ba-Sic.

Wer sich für die speziellen Anwendungen interessiert oder die Programmierung von I/O-Bausteinen erlernen möchte, für den lohnt sich die Anschaffung dennoch.

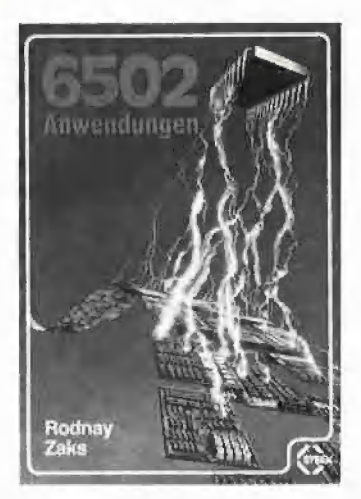

#### Apple II ROM Listing

von Matthias Buck 1984, 116 S., kart., DM 59, - Röckrath Microcomputer

Apple selber hat nie den Quellcode zum Applesoft-Interpreter veröffentlicht, so daß unabhängige Autoren sich an seine Entschlüsselung gemacht haben. Begonnen nat alles 1980 mit J. Crossley, es folgten komplette Versionen von

M.A. Carpick, Bob Sander-Ceder-Iof, Randy Hyde und Glen Bredon. M. Buck legt jetzt die erste deutsche Fassung vor, d.h. mit deutschsprachigen Kommentaren. Von \$D000 bis \$F7FF ist alles dokumentiert. Die Anmerkungen sind zahlreicher als z.B. bei Bredon, bringen jedoch keine Tatsachen ans Licht, die nicht schon in den englischen Versionen erwähnt wären. Aufgeführt sind jeweils die Adresse, Assembler-Quellcode und Kommentar, der Objectcode fehlt dagegen bei Buck. Übersichtstabellen und Kurzeinführungen in wichtige Interpreterroutinen runden den Inhalt ab.

Das ganze Buch ist auf einem Matrixdrucker erstellt und im Copy-Schnelldruck vervielfältigt, worunter die Lesbarkeit und Übersichtlichkeit sehr leidet. Es macht insgesamt einen "billigen" Eindruck. der nicht zu einem Preis von DM 59,- paßt. Der Inhalt ist eigentlich solide genug, um in einer besseren äußeren Ausstattung präsentiert zu werden, Wer das ROM-Listing noch nicht in Englisch hat, für den ist Bucks Buch eine Bereicherung, wenn auch eine teure.

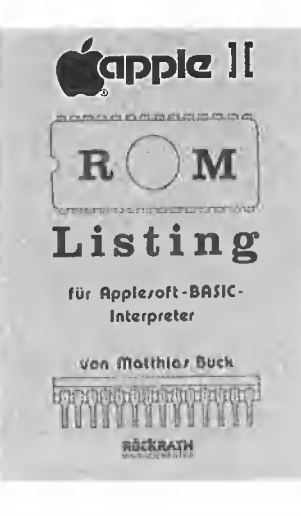

Fortgeschrittene 6502 Programmierung

von Rodnay Zaks 1984, 288 S., kart., DM 42,- ISBN 3-88745-047-7 SYBEX-Verlag, Düsseldorf

Trüge dieses Buch den Titel "6502 Anwendungen Teil 2", so würden meiner Meinung nach Umschlag und Inhalt besser zusammenpas-

sen. Auf dem Umschlag heißt es vielversprechend: "Bald können Sie den geeigneten Algorithmus auswählen und ihn schrittweise definieren, eine leistungsfähige Datenstruktur entwickeln und diese bewerten, Echtzeitlösungen realisieren ...". Gearbeitet wird dann aber praktisch nur mit einem "Hobbyboard" als Hardware, das vom Leser selbst gebaut werden muß und dessen Anschluß an das kleine Entwicklungssystem SYM-1 beschrieben ist. (Appleanschluß im Anhang). 15 LED's werden darauf angesteuert nebst einer Hexadezimaltastatur (Sedezimal für die Puristen) und einem Lautsprecher, mit dem Musik (Jingle Bells) gemacht wird. Pseudozufallszahlen werden erzeugt, die dann zu "visuellen Mustern" aus blinkenden LED's führen. Bei einer Realzeit-Simulation umkreisen Lichtsignale ein Quadrat aus LED's. Sie müssen Licht- und Tonsignale behalten und nachvollziehen. Schließlich wird als "Künstliche Intelligenz" (S. 207) ein simples TIC-TAC-TOE-Spiel vorgestellt, bei dem gewinnt, wer als erster eine waagerechte, senkrechte oder diagonale Dreierreihe in einem Quadrat mit 3 3 Feldern zustande bringt.

Sicherlich werden einige interessante Programmiertechniken behandelt, deren Kenntnis allgemein nützlich ist, die praktische Umsetzung erfolgt jedoch an Trivialitäten. Mit einem Home-Computer oder einem Apple Ile kann man aber bei weitem mehr machen, als hier als Fortschritt verkauft wird. Rodnay Zaks istin der Lage, auch schwierige Sachverhalte nachvollziehbar und einprägsam zu erklären. Er sollte sein Talent nicht an allzu simplen Spielchen vergeuden.

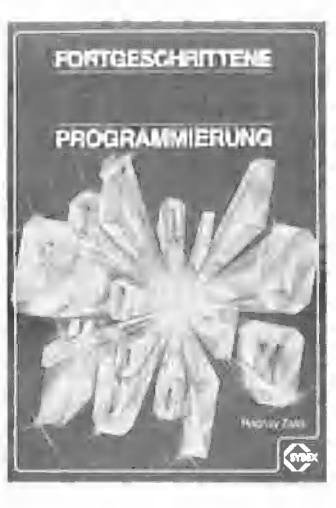

#### Macintosh Benutzerhandbuch

von Carol Kaehler

1983, 174 S., zahlr. Abb,, Spiralbindung

Ins Deutsche übersetzt von Apple Computer, München (Wird beim Kauf des Macintosh

mitgeliefert)

Dieses Handbuch erläutert in 4 Kapiteln die Benutzung des Macintosh:

1. Macintosh kennenlernen

2. Mehr über den Macintosh erfahren

3. Mit dem Finder arbeiten

4, Nachschlageteil

Die Typografie und die farbigen Abbildungen sind — wie bei allen Apple-Handbüchern — ganz ausgezeichnet, während der Text selbst teilweise völlig unverständlich ist, weil nunmehr die "Ikonen" (= Verbildlichungen abstrakter Begriffe) durch Hypostasen (= Verdinglichungen abstrakter Begriffe) ersetzt werden, was zu grotesken semantischen Konstruktionen führt, wie man sie sonst nur vom magischen Denken der Urmenschen her kennt. Einige Beispiele mit Seitenangaben:

S. 21: "Wählen Sie eine Information aus, dann suchen Sie eine Handlung für sie aus": Können Informationen handeln? Vgl. hierzu S,60: "Setzen Sie den Zeiger dorthin, wo die Handlung stattfinden soll" = Zeigen Sie auf den Handlungsort (?).

S. 36: "Die Abbilder wurden dadurch ausgewählt, indem Sie in diese geklickt haben": Klein-Mecki in der Vernissage. Fragt der Aussteller: "Schon ein Bild ausge wählt?" – "Nee, hab' noch in keins geklickt" - "Dacht' ich mir".

S. 40: "Verschieben Sie das neue Abbild von dem Ordnerabbild, das Sie dupliziert haben": Einst gab es einen konkreten, physisch greifbaren (Leitz-)Ordner. Daraus wurde eine Mac-Entität namens "Ordner". Dann kam das Abbild des "Ordners" und schließlich das Abbild des Abbildes des "Ordners", das dann "verschoben" wurde. Ontologisch gesprochen, gab es einst ein "Seiendes", dann kam die "Seinsheit" und schließlich die "Seinsheitlichkeit",

S. 40: "Jedesmal, wenn Text ausgewählt ist, wird dieser Text durch den Text, den Sie schreiben, ersetzt.": Wieviele Texte gibt es hier?

S. 41: .Dokumente und Anwenderprogramme können Sie entweder auf Ihrem Schreibtisch lassen oder sie in Ordner oder auf Disketten unterbringen": Denksportaufgabe: Nennen Sie bei diesem Satz die konkreten Begriffe sowie die Verdinglichungen abstrakter Begriffe!

S. 43: "Sie können auch einen Befehl aussuchen und mit ihm auf eine Gruppe ausgewählter Abbilder einwirken": Was ist gemeint? S. 65: "Verschieben Sie über den Text bis zum Ende des ausgewählten Textes": "Verschieben" ist ein transitives Verb, erfordert also ein Akkusativobjek. Wenn man an diesem unglücklich gewählten Begriff festhalten will, so muß es hei-Ben: etwas über etwas schieben, etwas an etwas entlang schieben, etwas über etwas hinweg schieben usw. und nicht (S. 160) "Zum Auswählen einer Information wird der Zeiger über sie verschoben" und auch nicht (S. 163) "Wenn durch das Menü verschoben wird, während eine Menüfunktion hervorgehoben ist, wird diese ausgesucht". Klein-Mecki im Restaurant. Fragt der Ober: "Schon ein Menü gewählt?"  $-$  "Nee, hab' noch durch keins verschoben" - "Dacht' ich mir".

S. 95: "Sie können durch gleichzeitiges und dem Punkt den Druckvorgang abbrechen": Wirre Mecki-Sprache? Wer klärt mich auf?

Sprechen Sie "Mecki"? Wenn ja, Frage: Wie nennt man "die Information, die durch den nächsten Befehl beeinflußt wird" (Lösung auf S. 160)?

Der Philosoph Schopenhauer schrieb einmal über Hegel: "Das Publikum war genötigt worden einzusehen, daß das Dunkle nicht immer sinnlos ist. Sogleich flüchtete sich das Sinnlose hinter den dunklen Vortrag. Jedoch die größte Frechheit im Auftischen baren Unsinns, im Zusammenschmieren sinnleerer, rasender Wortgeflechte, wie man sie bislang nur in Tollhäusern vernommen hatte, trat endlich in Hegel auf." Es hätte mich interessiert, was Schopenhauer über den Autor/Übersetzer des Macintosh-Handbuches geschrieben hätte. us

# **Hüthig-FACHBUCH-TIP**

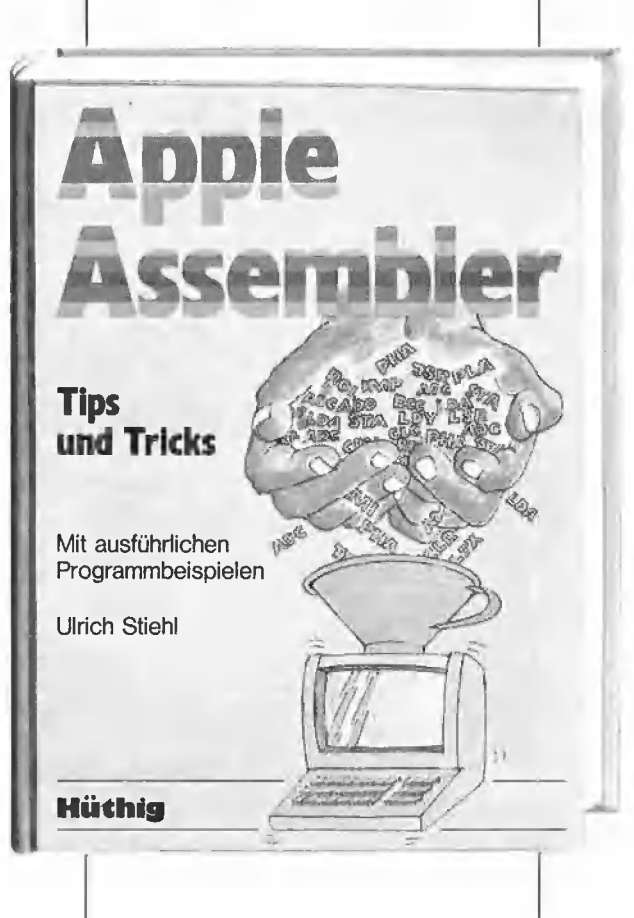

"Apple Assembler" wendet sich an alle, die bereits Anfängerkenntnisse der 6502-Programmierung haben und nunmehr ein Nachschlagewerk für ihren Apple II Plus /lle/lic suchen, in dem alle wichtigen ROM-Routinen sowie eine Vielzahl sonstiger Hilfsprogramme in einer systematischen Form zusammengestellt werden, Insgesamt umfaßt dieses Buch über 40 Utilities, darunter mehrere völlig neuartige Programme wie Double-Lores, Double-Hires, Screen-Format u.a,

Der erste Teil enthält ein Repetitorium der wichtigsten Befehle, Adressierungsarten und sonstigen Besonderheiten des 6502 sowie Angaben zu den apple-spezifischen Zahlenformaten (Integer- und Fließkommazahlen). Im zweiten Teil werden neben einer Kurzwiederholung der Monitor-Befehle alle Routinen und Adressen des Monitors zusammengestellt, die für Assemblerprogrammierer von Nutzen sein können, Darüber hinaus findet der Leser Unterroutinen für Vorwärts- und Rückwärts-Moven, hexadezimale Addition /Subtraktion /Multiplikation /Division, Binär-, Hex-und ASCII-

Umwandlung, Dumpen /Disassemblieren, Aufwärts-Scrollen, Reset u. a. Der dritte Teil befaßt sich mit der Speicherverwaltung der Language-Card und der Il e-64K-Karte und enthält Testund Move-Programme zum Verschieben von Daten in die und aus der Language Card sowie der 64K-Karte, wobei besonders ausführlich auf die Softswitches eingegangen wird.

Der vierte Teil ist dem Applesoft-ROM gewidmet und beschreibt die interne Struktur von Applesoft-Programmen, die Methoden der Parameterübergabe mittels CALL, USR, &, PEEK und POKE und listet dann eine große Anzahl nützlicher Interpreter-Adressen. Bei den Utility-Programm liegt das Schwerge-<br>Wicht auf Fließkommamathematik ein-<br>Schließlich Print Using. Der letzte Teil behandelt den Text- und ® a Der letzte Teil behandelt den Text- und

Scriftenferen Print Osing.<br>Der letzte Teil behandelt den Text- und<br>Grafikspeicher. Neben einem profes-Grafikspeicher. Neben einem profes-<br>sionellen Maskengeneratorprogramm 4 sw Ce awstrogramm findet der Leser hier auch erstmals Routinen zur Double-Lores- und Double-Hires-Grafik des Apple Ile.

### Apple Assembler - Tips und Tricks -

#### von U. Stiehl

232 S., 40 Programm-Listings, 3 Abb., kart., DM 34,— ISBN 3-7785-1047-9

Unterschr

Straße

Name

Begleitdiskette zum Buch DM 28,— ISBN 3-7785-1048-7

## Doppel-Parallelinterface mit RAM oder EPROM

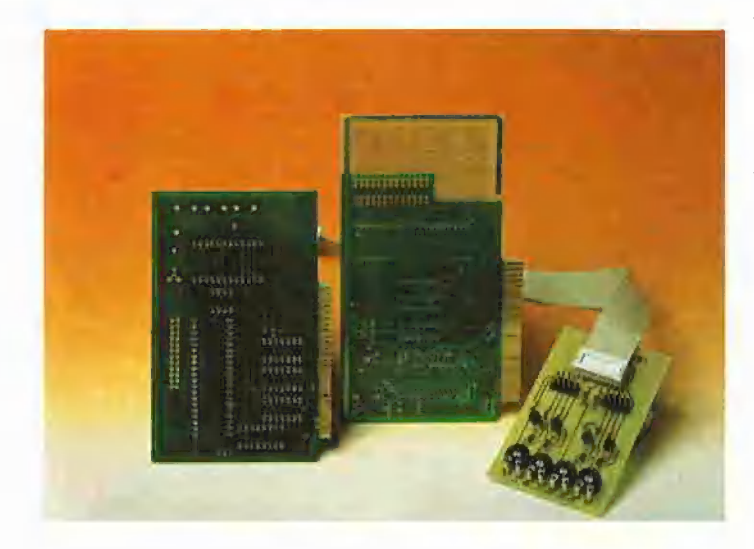

Die Firma Tombstone-Micro stellt zwei Versionen dieser Doppel-Parallelschnittstelle her. Es handelt sich dabei um eine Steckkarte für Applecomputer, die ganz nach den Anwenderbedürfnissen aufgebaut werden kann.

Die erste Version des Interface trägt den Namen ADD 2 und enthält einen VIA 6522 (Versatile Interface-Adapter) mit 2 mal 8-Bit-Input/Output plus 2 Handshakeleitungen. Daneben existieren ein 8- Bit-Schieberegister zur seriellen Datenübertragung und 2 Interrupt-Timer, die auch als Zähler verwendet werden können.

Das Interface ADD 4, die zweite Version, ist mit einem PIA 6520 (periphere Interface-Adapter) bestückt. Dieser enthält nur die 2 mal 8-Bit-Input/Output plus 2 Handshakeleitungen.

Beide Karten können mit einem 2716 EPROM oder 6116 RAM bestückt werden. Der Speicherbereich ist dann folgender:

\$0000 - \$03FF Expansion Memory \$C800 — \$CBFF 60400 - \$O6FF nicht adressierbar \$0700 — \$07FF Slotbereich

 $$Cs00 - $CsFF$ 

(In der provisorischen Betriebsanleitung waren die obigen Angaben falsch, was inzwischen korrigiert wurde.)

Es ist ebenfalls Platz für einen Akku, der das RAM für mindestens eine Woche mit Strom versorgt. Leider kann die Karte dann nicht aus dem Apple genommen werden, denn es besteht die Möglichkeit, daß die Daten zerstört werden.

An beiden Schnittstellen können entweder Drucker, Tastaturen, EPROM Burner oder ähnliche Geräte angeschlossen werden. Es sind auch 4 Dip-Schalter vorhanden, mit denen das Treiberprogramm gegen Schreibzugriffe geschützt werden kann. Die Stromversorgung des Akku kann auch mit einem dieser Schalter unterbrochen werden.

Die ADD 2 wird mit einer DOS 3.3 Diskette geliefert. Auf ihr sind Testprogramme in Applesoft und Assembler vorhanden. Diese Programme fehlen bei der ADD 4, jedoch gibt es auf der Platine ein Wrap-Feld mit 229 Bohrungen für eigene Schaltungen.

Zur Programmierung des VIA wird im Begleitmaterial, das nach unserer Meinung zu kurz gefaßt ist, auf das Buch "Mostech 65xx Prozessorreihe" hingewiesen. Hier soll nur eine grobe Übersicht über den PIA gegeben werden.

Der PIA 6520 (6821) enthält zwei 8-Bit-Ports. Port A dient gewöhnlich als Eingangsport und Port B zur Ausgabe. Jeder Port enthält:

— Ein Daten- oder Peripherieregister, das entweder Eingangs- oder Ausgangsdaten aufbewahrt.

— Ein Datenrichtungsregister. Die Bits in diesem Register bestimmen, ob die entsprechenden Datenregisterbits (und Anschlüsse) Eingänge (0) oder Ausgänge (1) sind.

— Ein Steuerregister, welches die Statussignale aufbewahrt, die für den Quittierungsbetrieb erforderlich sind, sowie andere Bits, die die Logikverbindungen innerhalb des PIA auswählen.

— Zwei Steuerleitungen, die durch die Steuerregister konfiguriert werden. Diese Leitungen können für die Quittierungssignale verwendet werden.

Die Bedeutung der Bits im Datenrichtungsregister und den Steuerregistern bezieht sich auf die entsprechende Hardware und ist völlig willkürlich, soweit es den Programmierer für die Assemblersprache betrifft.

Jeder PIA belegt vier Speicheradressen:

Basis =  $C080 + n0$ ,  $n =$  Slotnummer

Basis + 0 ORA/DDRA Portregister

A Basis + 1 CRA Controllregister A Basis + 2 ORB/DDRB Portregister B

Basis + 3 CRB Controllregister B Die RS (Register Select = Registerauswahl)-Leitungen wählen eines der vier Register aus. Da es in jedem PIA sechs Register gibt (zwei periphere, zwei Datenrichtungsregister und zwei Steuerregister), ist ein weiteres Bit für die Adressierung erforderlich. Bit 2 jedes Steuerregisters bestimmt, ob sich die andere Adresse auf dieser Seite auf das Datenrichtungsregister (0) oder das Peripherieregister (1) bezieht. Die Preise für das voll bestückte Modell mit Akku sind (Die Abbildung zeigt die Leerplatinen):

ADD 2 mit Diskette und Beschreibung DM 180,-

ADD 4 mit Beschreibung DM 150,-Bezugsquelle: Firma Tombstone-Micro, Gardeschützenweg 72, 1000 Berlin 45, Tel. 030/8331303

## Modula-2 für den Macintosh

Modula-2, das neueste Kind des Pascal-Erfinders Nikolaus Wirth, ist nun auch für den Macintosh verfügbar. Modula-2 ist eine konsequente Weiterentwicklung von Pascal und bietet neben den bekannten Pascalfunktionen folgende Neuerungen:

— Ein Modulkonzept, das es ermöglicht, auf bequeme Weise ein Programm in kleinere Einzelteile zu zerlegen, wobei zwischen der Schnittstellenbeschreibung und dem eigentlichen Programmteil unterschieden wird. Zusätzlich werden über Modulgrenzen Typprüfungen durchgeführt.

— Eine systematische Syntax, die das Erlernen der Sprache vereinfacht.

— Möglichkeiten für die systemnahe Programmierung (Adreßrech-

## 6AK-Karte für Ile

Über die Firmen Wagner Datentechnik in Uhldingen und ProSoft in Koblenz sind preiswerte erweiterre 80-Zeichenkarten für den Apple Ile erhältlich, die funktionsmäßig mit der Originalkarte von Apple identisch sind. Übrigens sind auch die deutschen Anleitunnung, Prozedurvariablen usw.).

— Dynamische Felder als Prozedurparameter (z.B. für Strings unterschiedlicher Länge).

Modula-2 auf dem Macintosh enthält den kompletten Sprachumfang. Darüber hinaus bietet es den Zugriff auf sämtliche Macintosh-Routinen wie Bildschirmmanipulation, Maus-Kontrolle, Grafikroutinen, Speicherplatzverwaltung, Ausgabe von Tönen, Dateizugriffe USW.

Der Übersetzer wird zusammen mit einem vollständigen Entwicklungssystem und einem englischen Manual für DM 598,50 inkl. MwSt angeboten.

Bezugsquelle: pl Gesellschaft für Informatik mbH, Gotthardstr. 99, 8000 München 21, Tel. 089/ 580609

gen der Firmen Wagner und Pro-Soft identisch, d.h. gleicher Textwortlaut im Innenteil bei verschiedenem Umschlag.

Bezugsquelle: Wagner Datentechnik, Im Öschle 21, 7772 Uhldingen-Mühlhofen 1

# **4** NEUE PROdukTE

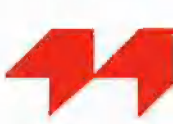

## Staub und Schmutz auf Computer und Tastatur?

Computer und Peripheriegeräte stauben schnell zu. Gerade während der Nacht und des Wochenendes, wenn Ruhe im Büro herrscht, setzt der tagsüber aufgewirbelte Staub sich auf die wertvollen Bürogeräte nieder. Dabei ziehen die Kunststoffgehäuse und<br>insbesondere die Bildschirme insbesondere die nach dem Abschalten den Staub

wie Magnete an. Schutzhauben verhindern den Staubansatz. Die Staubschutzhauben sind aus kräftigem und reißfestem Material gefertigt. Es liegen Schutzhauben vor für den Apple Il/lI+, Apple Ilc, Apple Ill und den Macintosh. Bezugsquelle: Schonenberg Schutzhauben, Drosselweg 20,

4782 Erwitte, Tel. 02943/7613

## TempoHexe "SpeeDemon" 65C02C-Prozessorkarte

Die TempoHexe ("SpeeDemon") macht den Apple fast so schnell wie die populären 16-Bit-Rechner. Es ist absolut keine Software-Änderungen notwendig.

— Sie kann im Apple Il,II+ und Ile verwendet werden, wobei die speziellen Features vom Ile unterstützt werden sollen.

— Funktionsprinzip: Neuer Mikroprozessor 65C02C mit 3.6 MHz tritt an die Stelle des 1.02 MHz Originalprozessors 6502.

Der "SpeeDemon" ist eine Konkurrenzkarte zur bislang teureren Accelerator lle. Ob sie dasselbe leistet, wird ein Testbericht in einer der nächsten "Peeker"-Ausgaben zeigen.

Bezugsquelle: Softline Rut Alverdes, Schwarzwaldstraße 8 A, 7802 Oberkirch, Tel. 07802/3707

## Lohn- und Gehaltsabrechnung

Dieses Programmpaket bietet eine moderne, ausgefeilte Methode, die Lohn- und Gehaltsabrechnung im Betrieb im Dialogverkehr mit dem Rechner ohne besondere Vorkenntnisse sowohl des Rechners als auch der kleinen Details der Gesetzgebung durchzuführen.

Dabei kann die monatliche Äbrechnung getrennt nach Arbeitern und Angestellten erstellt werden, wie dies in manchen Branchen üblich ist. Das Programm ist ausgelegt für bis zu 70 Mitarbeiter bei Einsatz 7730 VS-Villingen, Tel. 07721/ von zwei 5-Zoll-Laufwerken oder 72223

Lotus — Jazz

"Jazz" ist ein multifunktionales tions- und Bedienungsanleitun-Software-Paket mit fünf Anwendungsbereichen: Textverarbeitung, Erstellen von Arbeitsblättern, Datenbankverwaltung, Datenaustausch und Erstellen von Grafiken. Die fünf Funktionen von "Jazz" sind miteinander integrierbar, so daß der Anwender Dokumente wie Analysen, Budgets, Memos, Empfehlungen und Berichte leicht erarbeiten kann.

Dem Paket beigefügt sind zwei Handbücher mit detaillierten Funk-

bis zu 200 Mitarbeiter bei Einsatz von zwei 8-Zoll-Laufwerken.

Im einzelnen werden folgende Daten erfaßt, die für die Brutto- und/ oder Nettolohnabrechnung sowie für die Ausdrucke und Berichte erforderlich sind: Firmenstammdaten, Personalstammdaten, Daten von bis zu 5 Hausbanken und bis zu 50 Personalbanken, Daten des Finanzamtes.

Bezugsquelle: Orgasoft GmbH, Werner-von-Siemens-Straße 3,

gen, "Jazz" wird in englischer Version ab März 1985 und in komplett deutscher Version ab Mitte 1985 zum Preis von DM 1.895,- ohne

"Jazz" läuft auf dem Macintosh 512K mit einem externen Dis-

Bezugsquelle: HHCC GmbH, Mainzer Landstraße 46, 6000 Frankfurt am Main 1, Tel. 069/

MwSt erhältlich sein.

ketten-Laufwerk.

720711

## Branchenprogramm Reisebüro

Ziel dieses Programmpakets ist die Abwicklung der innerhalb eines Reisebüros anfallenden Arbeiten wie z. B. Kunden- und Adreßverwaltung, Fakturierung, Werbeschreiben-Erstellung, Preislistenausdruck und Änderung, Auswertungen der Kunden- und Reisedaten.

Das in Modularbauweise aufgebaute Programmpaket führt den Anwender im Bildschirmdialogverfahren durch alle notwendigen Arbeitsschritte. Bei der Datenerfassung schlägt das System definierte Eingaben vor, die zu bestätigen sind. Mit diesem Verfahren können Angebote, Anmeldebestätigungen und Rechnungen geschrieben werden. Darüber hinaus können mit der Kundenadresse spezifische Daten abgespeichert werden.

Im angegliederten Textverarbeitungsprogramm werden in Verbindung mit der Adreßverwaltung Reiseankündigungsbriefe, Werbeschreiben, Tagespost und Preislisten geschrieben. Das Programmpaket umfaßt auch ein Scheckschreibungsprogramm, mit dem die eingehenden Rechnungen schnell und problemlos beglichen werden können. Neben diesen Tagesroutinen können auch dispositive und statistische Auswertungen über Listenausdrucke vorgenommen werden. Diese Transaktionen, z. B. Kundenadreßlisten, lassen sich durch ein Kennwort vor unbefugtem Zugriff schützen,

Bezugsquelle: Orgasoft GmbH, Werner-von-Siemens-Straße 7730 VS-Villingen, Tel. 07721/ 7,2228

## UCSD p-System für den Macintosh

Das hannoversche Systemhaus FOCUS Computer bietet die Version IV. 13 des UCSD p-Systems in Deutschland ab sofort für den Macintosh an. Damit ist zum ersten Mal ein vollständiges Software-Entwicklungssystem verfügbar, das auf dem Macintosh lauffähig ist.

Mit dem p-System sind Compiler für die Programmiersprachen UCSD Pascal und FORTRAN-77 sowie ein 68000-Assembler lieferbar. Neben p-Code kann mit einem Native Code Generator auch Maschinencode erzeugt werden. Das p-System bietet vollen Zugriff auf die Macintosh ROM-Routinen, so daß Grafik, verschiedene Schrifttypen und die Maus leicht von den Programmiersprachen aus angesprochen werden können.

Außerdem gibt es für das p-System viele weitere Zusatzprodukte sowie insgesamt etwa 4500 Seiten an Handbüchern.

Das p-System ist ein universelles, sehr komfortables Betriebssystem. Derzeit liegt sein Marktanteil mit weltweit 12% an dritter Stelle hinter MS-DOS und CP/M. Da das p-System prozessor- und hardwareunabhängig ist, ist es auf allen bekannten Mikrocomputern lauffähig. Damit kann jetzt eine große Auswahl vorhandener Software von Rechnern wie Apple II oder IBM PC auf den Macintosh übertragen werden. Das p-System bietet eine dynamische Speicherverwaltung und wird daher eingesetzt, um sehr große Programme auf kleinen Rechnern zu ermöglichen. Der mit 128K relativ bescheidene Macintosh-Arbeitsspeicher bildet so kein Hindernis mehr.

Bezugsauelle: FOCUS Computer GmbH, Friesenstraße 14, 3000 Hannover 1, Tel. 0511/3945461

## STATEX für Bildschirme

Bildschirme und Kunststoffe laden

usw., sondern schützt auch zuverlässig — bei regelmäßiger Anwendung - vor Wiederaufladung durch einen antistatischen Wirkstoff.

Bezugsquelle: PROSANA GmbH, Zeisselstr, 11 A, 6000 Frankfurt am Main 1, Tel. 069/590571

sich statisch auf und ziehen Staub und Schmutz an — sie bedürfen daher besonderer Pflege. STATEX ist ein speziell entwickeltes Tuch für Computerbildschirme. Es reinigt nicht nur wirkungsvoll Bildschirme, Gehäuse, Tastaturen

# Hüthig-FACHBUCH-TIP

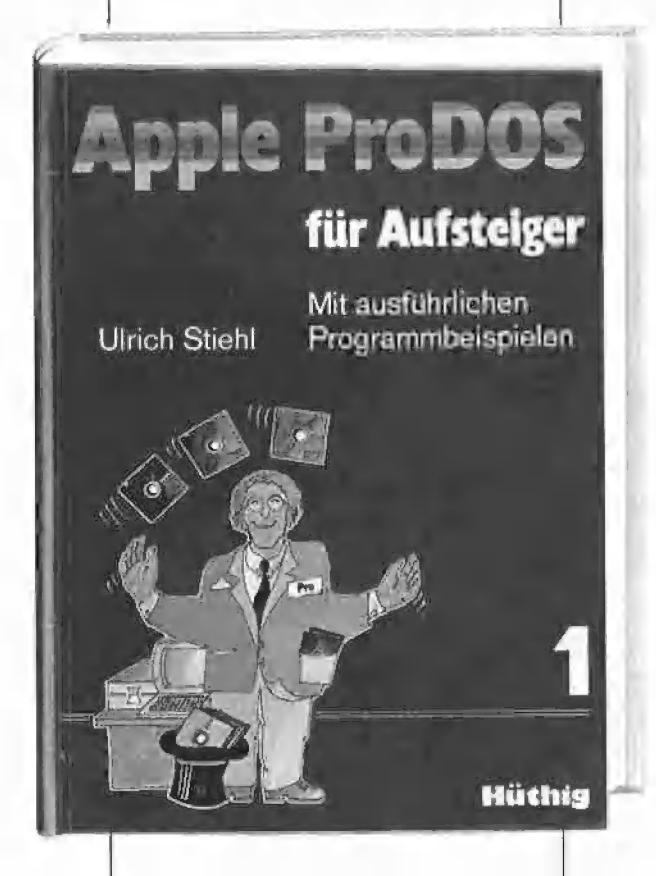

## Apple ProDOS für Auf-<br>
Assemblerprogramme unter Pro- Aus dem Inhalt:

von Ulrich Stiehl 1984, 202 S., kart., DM 28,- ISBN 3-7785-1027-4 Hüthig Verlag, Heidelberg

ProDOS ist das neue "professionelle DOS" (Professional Disk Operating System) für den Apple Ile sowie den mit einer Language Card ausgestatteten Apple Il Plus. Reine Applesoft-Programmierer, die bereits unter DOS 3.3 programmiert haben, werden sich schnell an ProDOS gewöhnen, da die diesbezüglichen Unterschiede zwischen DOS 3.3 und ProDOS weniger gravierend sind. Sinngemäß liegt das Schwergewicht in dem ersten Band von "ProDOS für Aufsteiger" auf der

Assembler-Programmierung, da Assembler-Programmierer unter ProDOS völlig umdenken müssen, Insbesondere sind alle früheren

steiger Nummer DOS nicht mehr lauffähig und be- Ein erster Überblick - ProDOS und Band 1 befaßt sich überwie- speicher seit der Speicher seit der Speicher seit der Speicher seit auf der Speicher seit an der Speicher seit auf der Speicher seit auf der Speicher seit auf der Speicher seit auf der Speicher gend mit den theoretischen Grundlagen von ProDOS, der internen und externen Speicherorganisation und enthält grundiegende Beispielprogramme für Assembler-Programmierer sowie generelle Untersuchungen zum BASIC- 'SYSTEM. Da ProDOS über erheblich vielfältigere und leistungsfähigere, zugleich jedoch erheblich kompliziertere Dateistrukturen verfügt, sind theoretische Kenntnisse von ProDOS unabdingbar, wenn man die Features von ProDOS voll ausschöpfen will.

dürfen einer intensiven Überarbei-<br>
tung. Band 1 befaßt sich überwie-<br>
Sation – Externe Speicherorganisation - MLI (Machine Language Interface) — ProDOS für Applesoft-Programmierer

Unterschrift

Strang

Name

# **4** NEUE PROdukTE

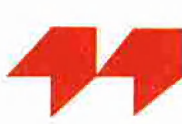

## Computerunterstütztes Lernen

Die INTUS-Lernprogramme werden hauptsächlich schulbegleitend für die Nachhilfe und Übung eingesetzt. Sie haben sich vielfach bewährt und sind bei Lehrern und Schülern beliebt.

Lernen mit computerunterstützten Lernprogrammen ist für viele Schüler auf die Dauer eine neue, ergänzende Lernform. Gute Lernprogramme sind dialogfähige, geduldige "Privatlehrer". Sie passen sich dem Verständnis des Schülers laufend an, so daß das Lernen nie langweilig wird.

Alle INTUS-Lernprogramme sind selbststartend und menügesteuert.

Es sind keine Computerkenntnisse notwendig. Es liegen Programme

- für folgende Gebiete vor: — Rechnen, Mathematik
- Physik
- Chemie
- Biologie
- Deutsche Sprache
- Fremdsprachen
- Geographie
- Vorschule
- Informatik
- Kaufmännische Fächer
- -u.a.m.

Bezugsquelle: INTUS Software, Kaiserstraße 21, 7890 Waldshut-Tiengen, Tel. 0 77 51/7920

## Mailmerger für AppleWorks

AppleWorks umfaßt bekanntlich Textbearbeitung, Datenbank und Tabellenkalkulation auf einer Diskette. Teile aus diesen drei Anwenderprogrammen können miteinander verknüpft werden. Es können jedoch keine Daten aus einem der Anwenderprogramme in einem anderen verwendet werden, So können beispielsweise Adressen aus der Datenbank nicht mit Briefen aus der Textverarbeitung gemischt werden, um Mitteilungen zu individualisieren.

Dafür gibt es den "Mailmerger für AppleWorks". Es ist ein leicht zu verwendendes Programm, das den Einsatz von AppleWorks erheblich erweitert. Die Handhabung erfolgt wie bei Appleworks. Zusätzlich können Global- oder Einzelinformationen vor dem Ausdrucken eingegeben sowie Zahlenkombinationen zusammengezählt werden. Mailmerger wird mit einem ausführlichen Handbuch geliefert, das allerdings kaum benötigt wird. Der Preis ist DM 257,-.

Bezugsquelle: INTUS Software, Kaiserstraße 21, 7890 Waldshut-Tiengen, Tel. 0 77 51/79 20

## **Verschiedenes**

### Apple User Club Austria

Der Club umfaßt rund 300 Mitglieder in Österreich. Geboten wird ein eigenes Mitteilungsblatt, gemeinsame Einkaufsaktionen, ein Mitgliederverzeichnis, ein Diskettenabonnement, eine telefonische Sprechstunde, Clubireffen an mehreren Orten in Österreich und vieles anderes. Aktuelle Mittellungen werden über die Wiener Telefonnummer  $0043 - 222 -$ 478216 verlautbart. Interessenten mögen sich mit dem Club, Postfach 51, A-1181 Wien, in Verbindung setzen.

#### Apple-Diebe am Werk

In der Nacht zum 30. 10. 1984 wurden im Goethe-Gymnasium in Bensheim eine Reihe von Apple-Computern entwendet, die von der Fa. Schöpp aus Bensheim stammten, welche dann in der Nacht vom 12. 11. 1934 ebenfalls heimgesucht wurde. Glücklicherweise konnten jedoch die Täter, die bei der Fa. Schöpp eingebrochen hatten, bereits am 6. 12. 1984 gefaßt werden, während die anderen noch auf freiem Fuß sind.

## Peeker-Sammeldisketten

Einzelbezug DM  $28, -$  Sammeldiskette Heft 1-2,<br>Fortsetzungsbezug DM  $20, -$  1985 Fortsetzungsbezug DM 20,-(Mindestbezug 6 Disketten) DOS-Format  $(* =$  nur auf Diskette, nicht im. I | Peeker gelistet!) T.RAMDISKLC | RAMDISKLC

#### Sammeldiskette Heft  $1 + 2$ . 1984

DOS-Format

T.DISASSEMBLER.65C02 DISASSEMBLER.65C02 DISASSEMBLER.65C02 T.QUICKCOPY<br>T.ACCEL.WAIT QUICKCOPY **ACCEL WAIT** <sup>Ä</sup>QUICKCOPY.PUFFER en PRODOS.COPYA ACCEL.BOOT <sup>|</sup> ACCEL.LC.KOPIERER TLACCELLE.KOPIE ACCEL.EG.KOPIE T.ACCEL.ROM.KOPIE1 T.ACCEL.ROM.KOPIET T.APPLESOFT.FRE<br>ACCEL.ROM.KOPIE1 APPLESOFT.FRE T.ACCEL.ROM.KOPIE? A FT.FRE ACCEL.ROM.KOPIE? a

TURTLE.GRAFIK.MIT.REMS FRE.TEST<br>TURTLE.GRAFIK.OHNE.- T.RAM.FRE\* REMS RAM.FRE

DEMO VIDEXT T.AMPER.DOUBLE.LORES AMPER.DOUBLE.LORES ge **T.DOUBLE.LORES** 

HIRES SOURCE T.PRINTHIRES |

**1985 1985**<br>
DHGR.APSOFT.DEMO CP/M-Format<br>
AMPER.DOUBLE.HIRES.BAS STEUER.84 AMPER.DOUBLE.HIRES STEUER.84<br>TAMPER DOUBLE HIRES PASS.BAS T.AMPER.DOUBLE.HIRES PASS.BAS

Hüthig Software Service Postfach 10 28 69 · 6900 Heidelberg 1

T.IBS.RAMDISKDRIVER IBS.RAMDISKDRIVER T.AP20.RAMDISKTEST AP20.RAMDISKTEST

T.PRODOS.COPYOBJ\* PRODOS.COPYOBJ PRODOS.PATCH

DOUBLE.LORES.SOFT- T.SCHIRMDISK<br>SWITCH.DEMO sCHIRMDISK.LISA.SOURCE<br>DOUBLE.LORES.APPLE- SCHIRMDISK<br>SOFT.DEMO amper.DOUBLE.LORES.- Ieneänseer.DOUBLE.LORES.- Ieneänsee

T.DOUBLE.LORES<br>DOUBLE.LORES GETDOS.PASCAL.SOURCE COPYDUPDIR.PASCAL.-

PRINTHIRES Sammeldiskette, Heft 1-2,

DHGR.LINEPLOTTER<br>
INSTRING.TEST<br>
INSTRING.OBJ<br>
INSTRING.OBJ<br>
INSTRING.OBJ<br>
INSTRING.LISA.SOURCE<br>
INSTRING.LISA.SOURCE<br>
D.BAS<br>
LOESCHEN.EINES.ARRAYS<br>
C.BAS<br>
LOESCHEN.EINES.ARRAYS<br>
F.BAS<br>
ULTRATERM.DEUTSCH\*<br>
H.BAS<br>
PRIM.OBJ1

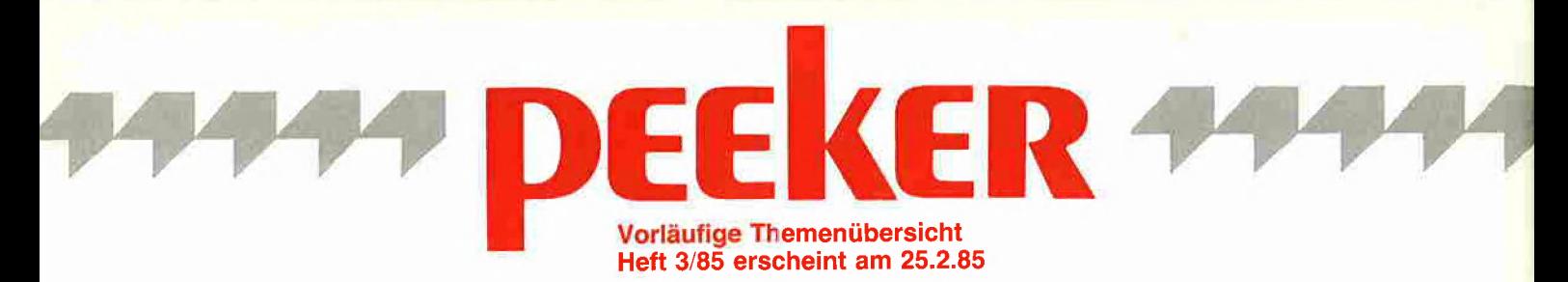

Der Apple als persönliches Macros für die neuen<br>
Ingenieurwerkzeug 65C02-Befehle

Controller- und Laufwerk-<br>
Flag-Monitor:

im Test

Balfer-Interface Grafik

ProDOS für Anfänger, Teil 2

Neuer Format-Befehl für **Macintosh ProDOS** 

Pascal 1.2: Evolution statt **Revolution** 

Apples Maus lernt jetzt auch Pascal

## CP/M

Konvertierung von CP/M - in DOS-Textfiles

Apple Ilc lernt CP/M

## Applesoft

Testgenerator für Legastheniker

Höhere Präzision bei den vier Grundrechenarten

Die CHRGET-Manipulation

## Hardware **Assembler**

Funktionsprüfung Geschwindigkeitsoptimierung Masterclock von Hoco bei Assemblerprogrammen

ProDOS Double-Lores-Utilities

Microsoft Basic leicht Pascal geMACht, Teil 3

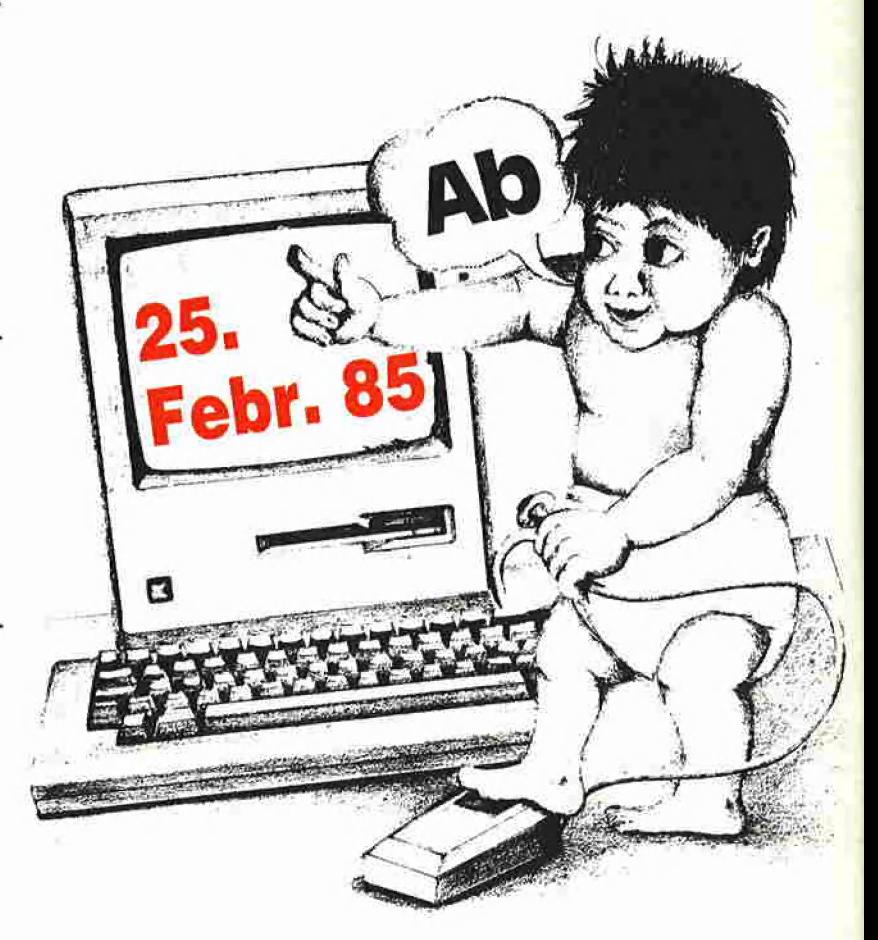

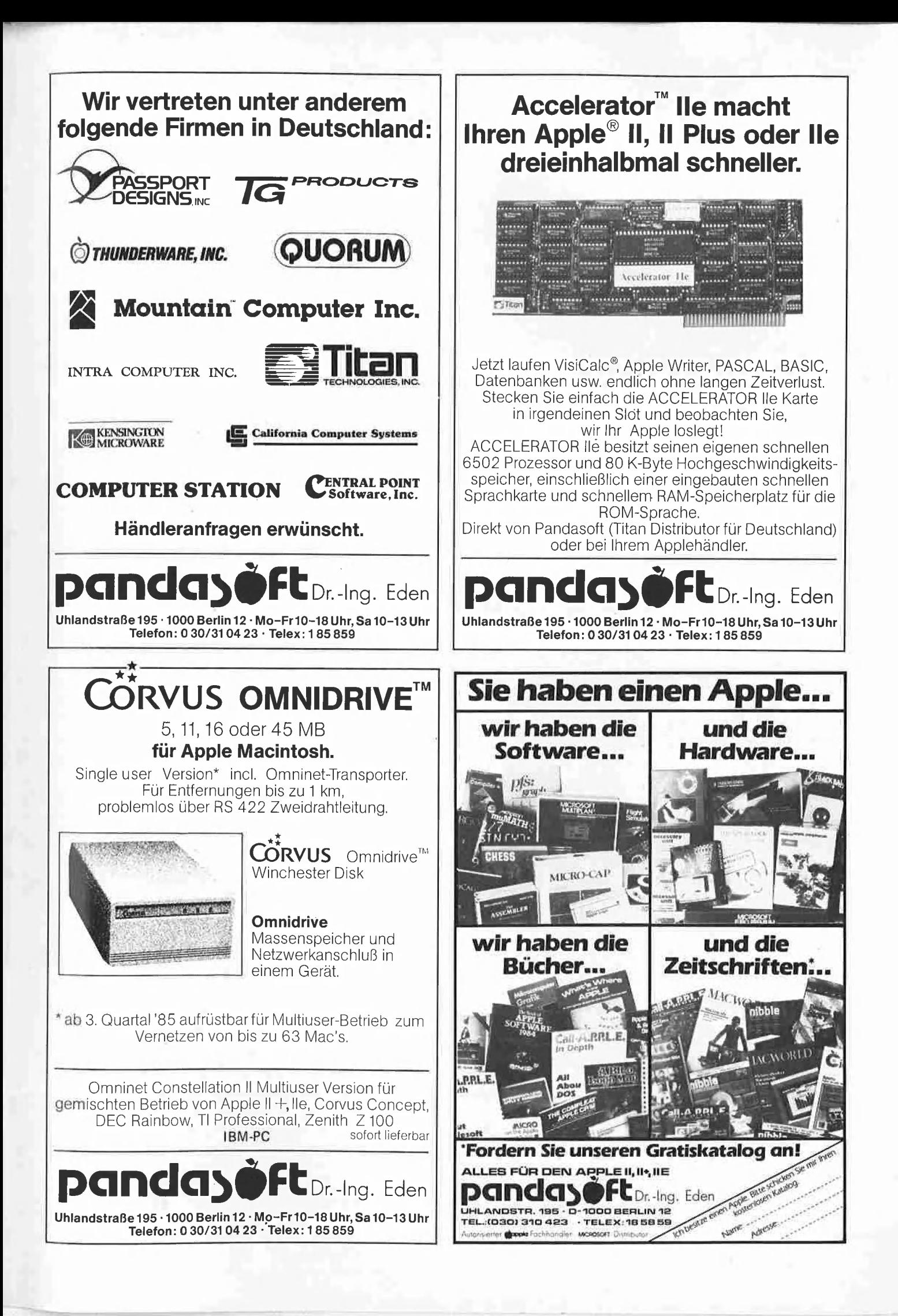

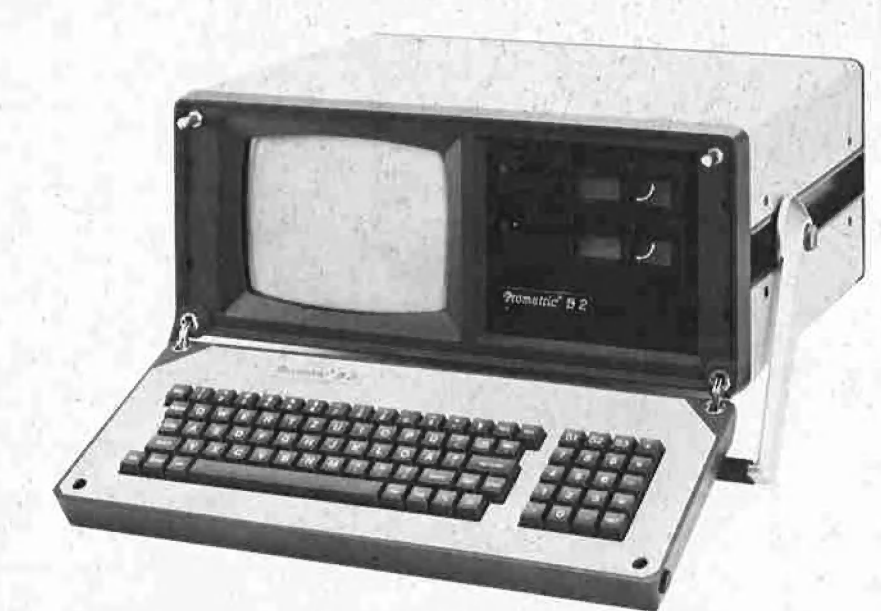

# **PRO METRIC® IST** DA!

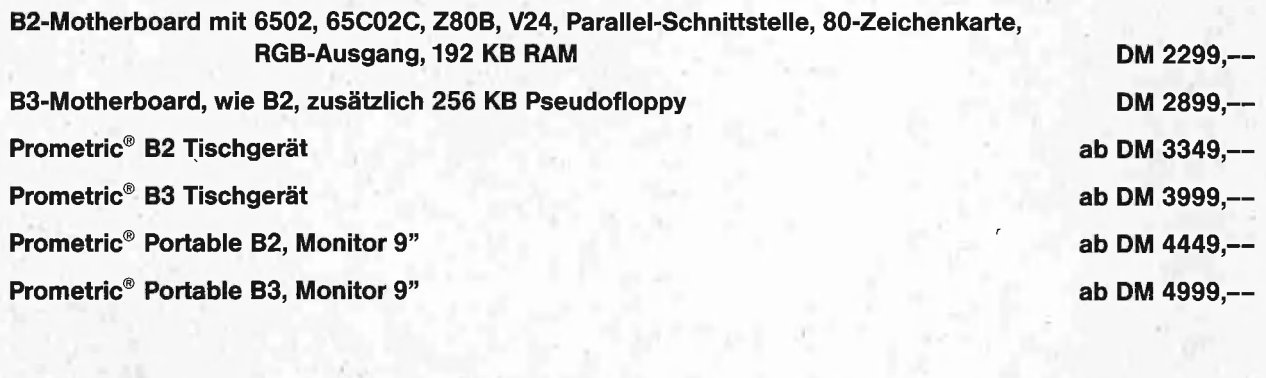

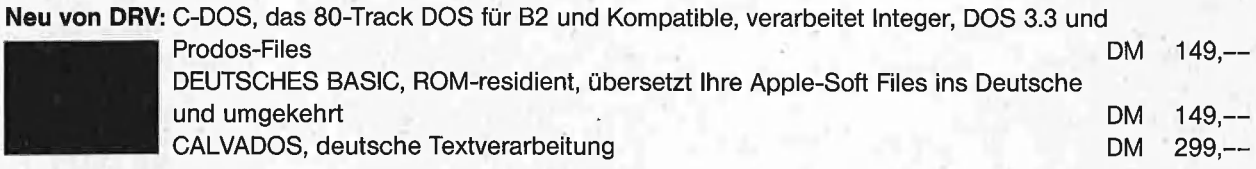

Wir suchen Stützpunkt-Händler mit entsprechendem finanziellen Hintergrund. Anfragen bitte nur schriftlich.

## **TEAC FD55F**

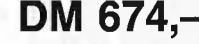

FDC4-Controler DM 179,--Shugart-Bus-Kabel DM 45, — PREH-Commander AK87 DM 329,--MONITOR 12", 22 MHZ DM 349,--M100-DRUCKER DM 825,--Graphik-Par.-Interface DM 125,--

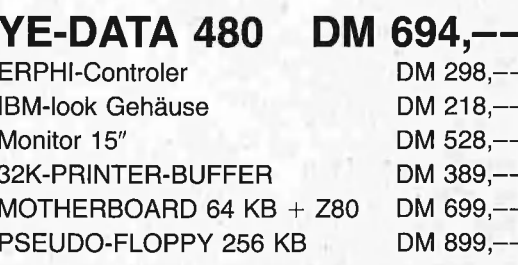

Alle Preise inklusive 14% MwSt. Weiteres Zubehör auf Anfrage.

E. Böhmer, DRV, Am Kellershusch, 6072 Dreieich, 06103/84647